/ Perfect Charging / Perfect Welding / **Solar Energy**

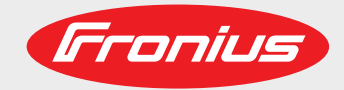

### **Fronius Symo GEN24 6.0 Plus / 8.0 Plus / 10.0 Plus**

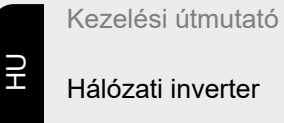

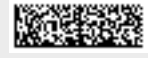

42,0426,0315,HU 010-31032021

Fronius prints on elemental chlorine free paper (ECF) sourced from certified sustainable forests (FSC).

# **Tartalomjegyzék**

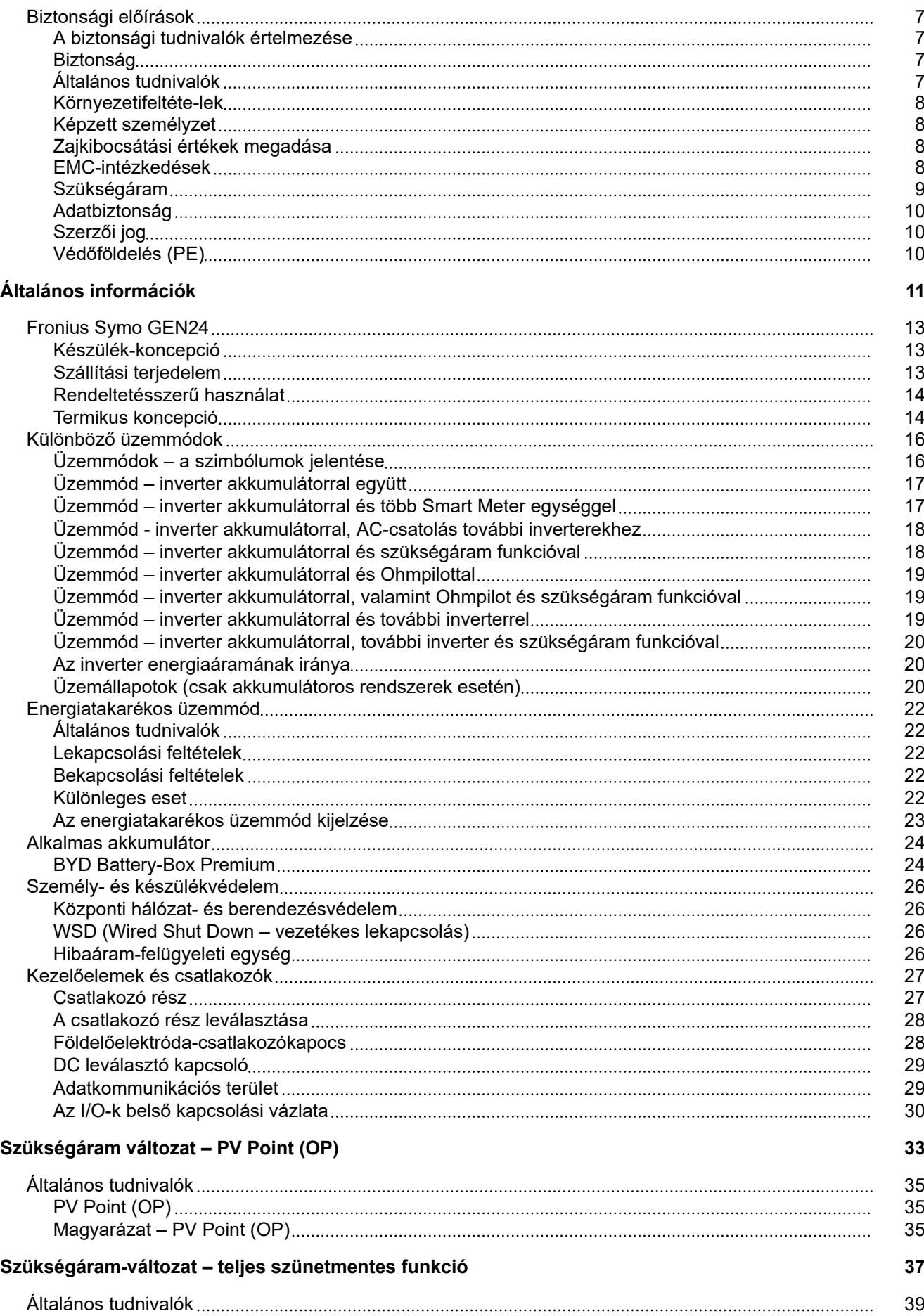

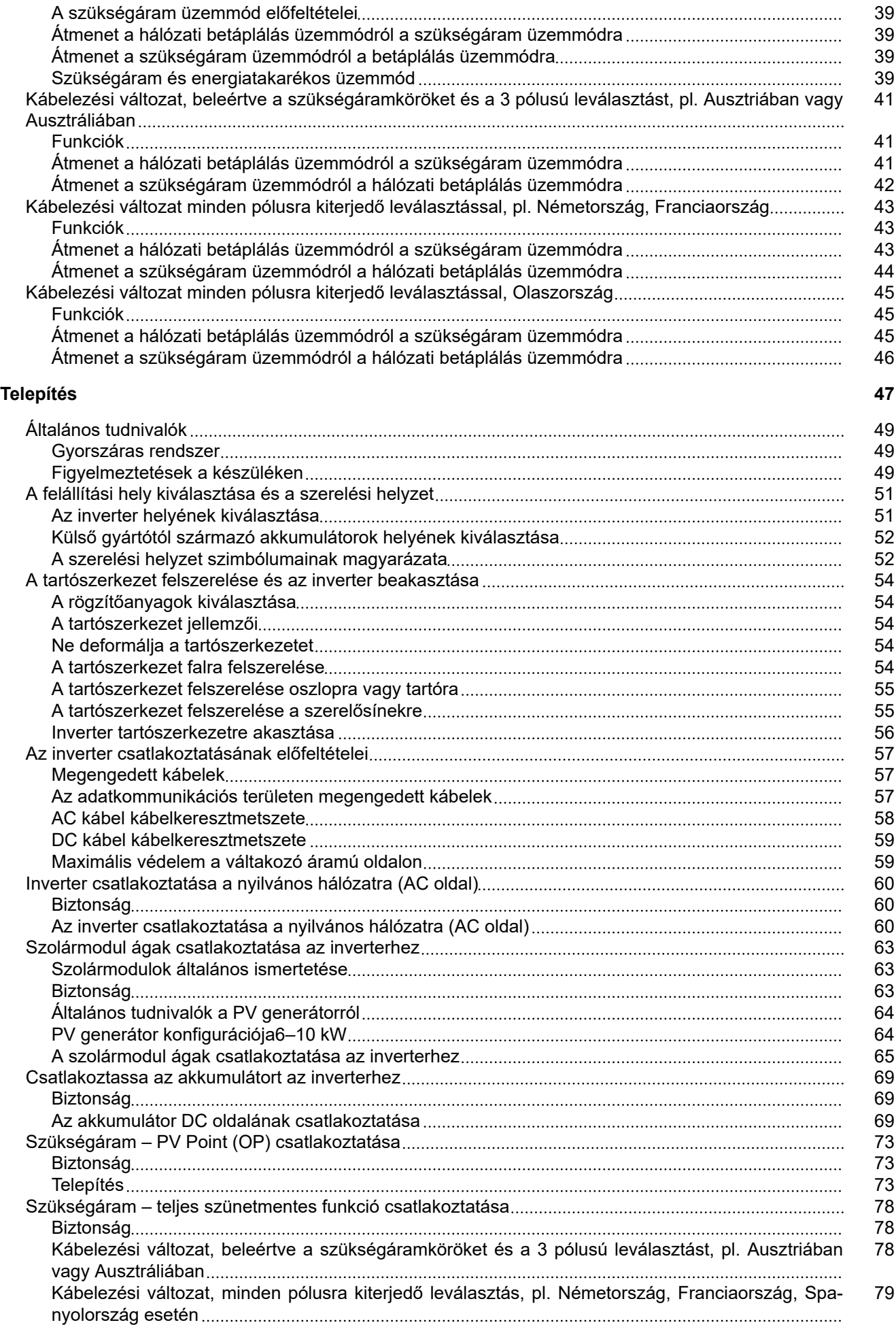

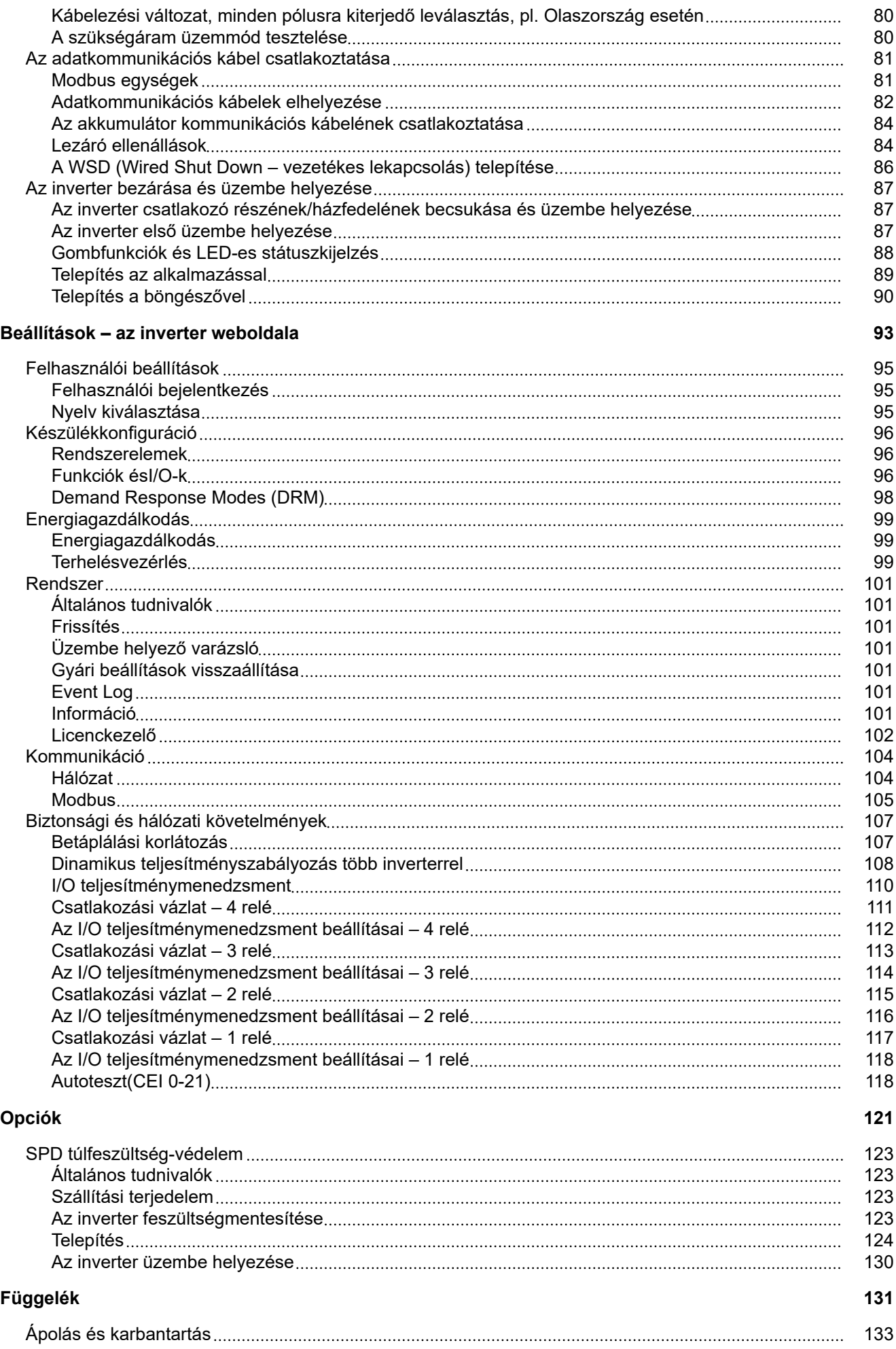

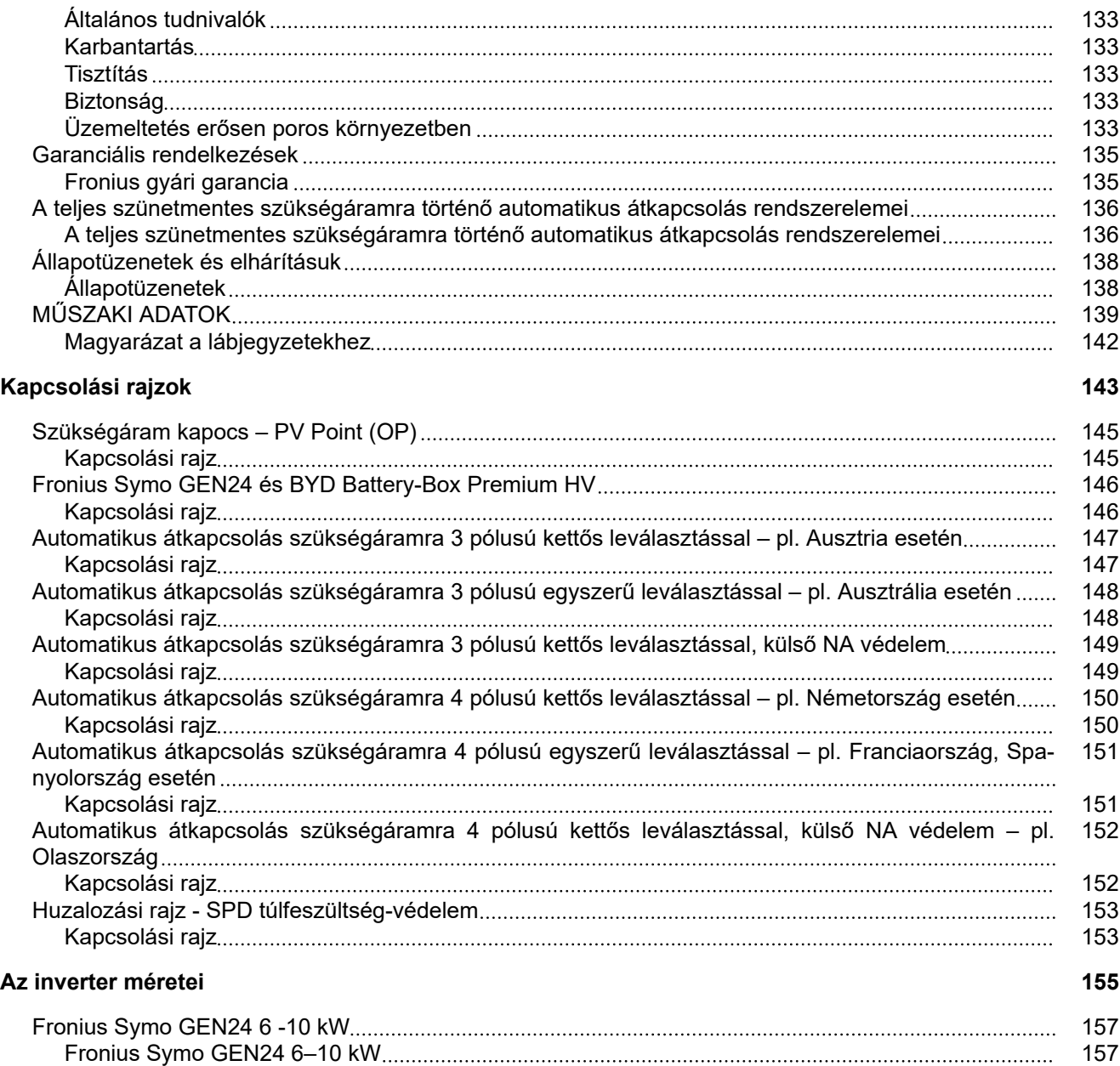

### <span id="page-6-0"></span>**Biztonsági előírások**

**A biztonsági tudnivalók értelmezése**

#### **VESZÉLY!**

**Veszélyessé is válható helyzetet jelöl.**

Ha nem kerülik el, következménye halál vagy súlyos sérülés lehet.

#### $\bigwedge$ **VIGYÁZAT!**

#### **Potenciálisan káros helyzetet jelöl.**

Ha nem kerülik el, következménye könnyű személyi sérülés vagy csekély anyagi kár lehet.

#### *MEGJEGYZÉS!*

**Olyan lehetőséget jelöl, amely a munka eredményét hátrányosan befolyásolja és a felszerelésben károkat okozhat.**

Ha bárhol a szövegben egy, a "Biztonsági előírások" című fejezetben bemutatott szimbólumot lát, fordítson rá fokozott figyelmet.

### Biztonság **Michael Alexandra VIGYÁZAT!**

#### **Felszerelések és csatlakoztatott tartozékok szakszerűtlen kezelése esetén fennálló zúzódásveszély.**

Végtagsérülés lehet a következmény.

- ▶ Az inverter felemeléséhez, lehelyezéséhez és beakasztásához használja a beépített kapaszkodókat.
- ▶ A felszerelések rögzítésekor ügyeljen arra, hogy a végtagjai ne legyenek a felszerelés és az inverter között.
- Ne fogia körül a csatlakozókapcsok reteszelését és kireteszelését.

**Általános tudnivalók** A készülék a technika mai állása és az elismert biztonságtechnikai előírások figyelembevételével készült. A helytelen kezelés vagy helytelen használat veszélyezteti a kezelő vagy harmadik személy testi épségét és életét, az üzemeltető készülékét és egyéb anyagi értékeit. A készülék üzembe helyezésével, karbantartásával és állagmegóvásával foglalkozó személyeknek megfelelően képzettnek kell lenniük, ismeretekkel kell rendelkezniük az elektromos szerelésről, és teljesen ismerniük és pontosan követniük kell ezt a kezelési útmutatót. A kezelési útmutató előírásain túl be kell tartani a balesetek megelőzésére és a környezet védelmére szolgáló általános és helyi előírásokat is. A készüléken található összes biztonsági és figyelmeztető feliratot - olvasható állapotban kell tartani, nem szabad tönkretenni. nem szabad eltávolítani. nem szabad letakarni, átragasztani vagy átfesteni.

<span id="page-7-0"></span>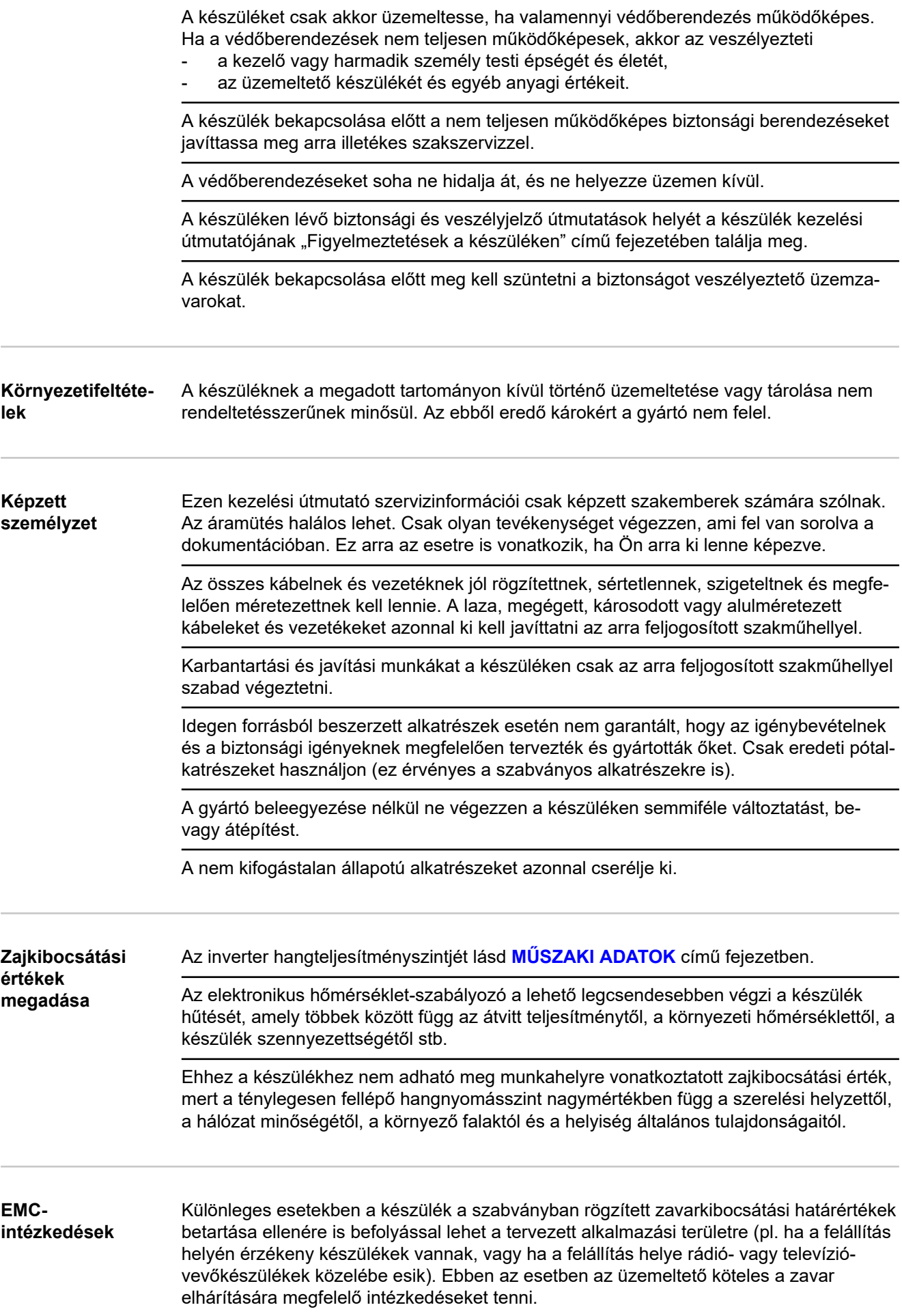

<span id="page-8-0"></span>**Szükségáram** Ez a rendszer szükségáram-funkciókkal rendelkezik. A közüzemi hálózat kimaradása esetén beléphet egy tartalék áramellátás.

> Automatikus szükségáram-ellátás felszerelése esetén **[Figyelmeztetés – szükségáram](https://www.fronius.com/en/search-page?searchedBU=#!/searchconfig/%7B%22searchword%22%3A%2242%2C0409%2C0275%22%2C%22dateStart%22%3Anull%2C%22dateEnd%22%3Anull%2C%22countryPath%22%3A%22%2Fsitecore%2Fcontent%2FHome%22%2C%22language%22%3A%22en%22%2C%22token%22%3A%223g5iny37pya8v840t8vqtb%22%2C%22activeDepartment%22%3Anull%2C%22initialSearch%22%3Atrue%7D)[ellátás](https://www.fronius.com/en/search-page?searchedBU=#!/searchconfig/%7B%22searchword%22%3A%2242%2C0409%2C0275%22%2C%22dateStart%22%3Anull%2C%22dateEnd%22%3Anull%2C%22countryPath%22%3A%22%2Fsitecore%2Fcontent%2FHome%22%2C%22language%22%3A%22en%22%2C%22token%22%3A%223g5iny37pya8v840t8vqtb%22%2C%22activeDepartment%22%3Anull%2C%22initialSearch%22%3Atrue%7D)** (https://www.fronius.com/en/search-page, cikkszám: 42,0409,0275) matricát kell elhelyezni az elektromos elosztón.

A házi hálózatban végzett karbantartási vagy beépítési munkáknál a hálózati oldali leválasztás mellett az inverter beépített DC leválasztó kapcsolójának nyitásával a tartalék áramellátás deaktiválása is szükséges.

A szükségáram-ellátás a besugárzási viszonyok és az akkumulátor töltési állapotának függvényében automatikusan be- és kikapcsol. Ezáltal a szükségáram-ellátás váratlanul visszatérhet a készenléti üzemmódból. Emiatt a házi hálózatban csak kikapcsolt szükségáram-ellátás mellett szabad beépítési munkákat végezni.

#### **Szükségáram üzemmódban az összteljesítményt befolyásoló tényezők:**

#### **Meddő teljesítmény**

Azok az elektromos fogyasztók, amelyek teljesítménytényezője nem egyenlő 1, a hatásos teljesítmény mellett meddő teljesítményt is igényelnek. A meddő teljesítmény járulékosan terheli az invertert. Emiatt a tényleges összteljesítmény kiszámításához nem a teher névleges teljesítménye, hanem a hatásos és a meddő teljesítmény által okozott áram az irányadó.

Magas meddő teljesítményű készülékek mindenekelőtt az elektromos motorok, például:

- Vízpumpák
- **Körfűrészek**
- Légfúvók és ventilátorok

#### **Magas indítási/indulási áram**

Az olyan elektromos fogyasztók, amelyeknek nagy tömeget kell gyorsítaniuk, rendszerint magas indítási/indulási áramot igényelnek. Ez akár tízszer is magasabb lehet a névleges áramnál. Az indítási/indulási áramhoz az inverter maximális árama áll rendelkezésre. Emiatt a magas indítási/indulási áramú fogyasztók nem indíthatók el/nem működtethetők, jóllehet az inverter névleges teljesítménye erre enged következtetni. A szükségáramkör méretezésénél emiatt a csatlakoztatott fogyasztók teljesítményét és az esetleges indítási/indulási áramot is figyelembe kell venni.

Magas indítási/indulási áramú készülékek például:

- Elektromos motorral működő készülékek (pl. kocsiemelők, körfűrészek, gyalupad)
- Nagy áttételű és lendítőtömegű készülékek
- Kompresszorral működő készülékek (pl. sűrített levegős kompresszorok, klímaberendezések)

#### **FONTOS!**

A nagyon nagy indulási áramok rövid idejű torzítást vagy a kimeneti feszültség letörését eredményezhetik. Elektronikus készülékek ugyanebben a szükségáram-hálózatban történő használatát kerülni kell.

#### **Ferde teher**

Háromfázisú szükségáram-hálózatok méretezésénél a teljes kimeneti teljesítményt és az inverter fázisonkénti teljesítményeit kell figyelembe venni.

#### **FONTOS!**

Az inverter csak a műszaki lehetőségek keretén belül használható. A műszaki lehetőségeken kívüli használat az inverter lekapcsolásához vezethet.

<span id="page-9-0"></span>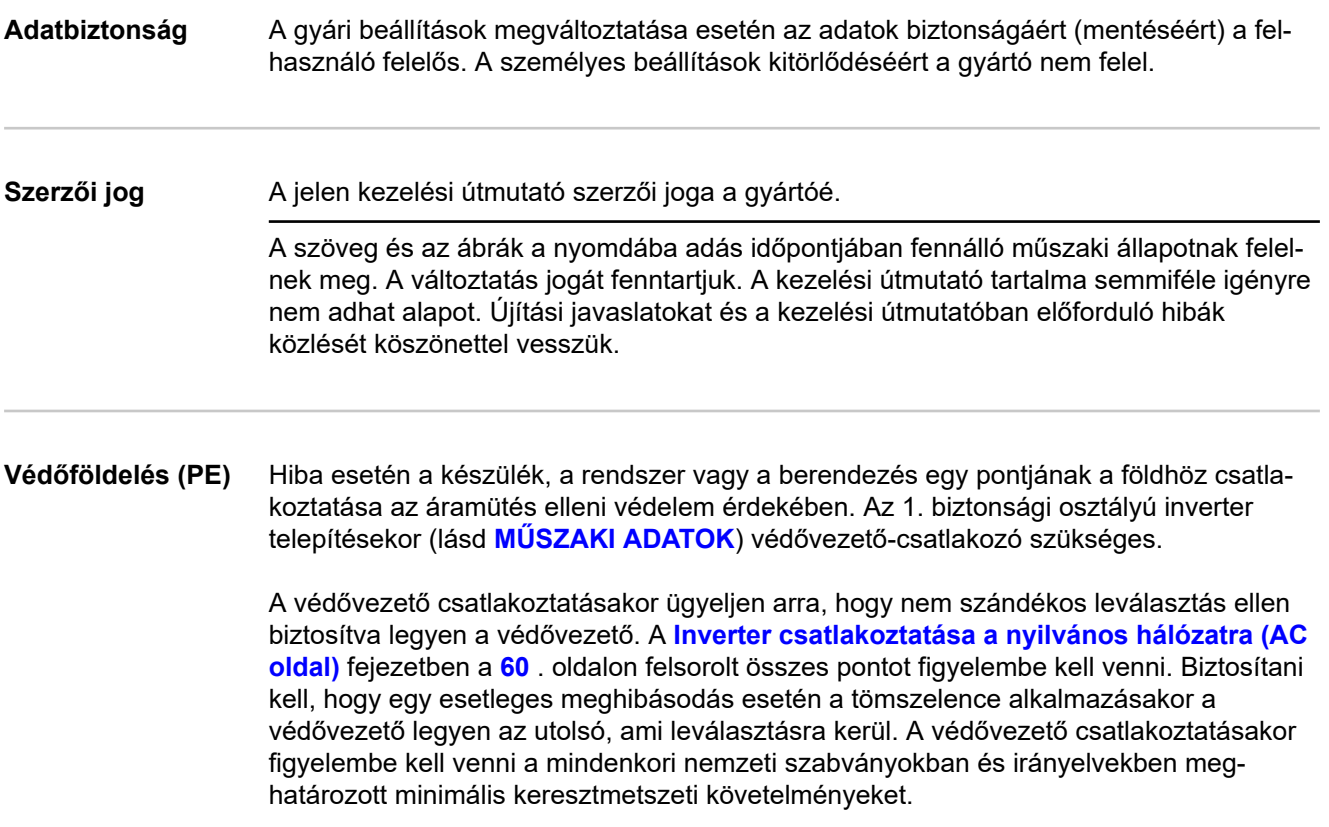

# <span id="page-10-0"></span>**Általános információk**

### <span id="page-12-0"></span>**Fronius Symo GEN24**

### **Készülék-koncepció** Az inverter váltóárammá alakítja át a szolármodulok által termelt egyenáramot. A váltóáram a hálózati feszültséggel szinkronban betáplálásra kerül a közhálózatba. Ezen kívül a napenergia a későbbi felhasználás céljából egy csatlakoztatott akkumulátorban is eltárolható. Az inverter hálózatra csatolt napelemes rendszerekben történő használatra készült. Az inverter szükségáram funkciókkal rendelkezik, és megfelelő kábelezés esetén átvált a szükségáram üzemmódra\*. Az inverter automatikusan felügyeli a nyilvános villamos hálózatot. Az inverter a normálistól eltérő hálózatviszonyok esetén (például a hálózat lekapcsolásakor, megszakításakor stb.) azonnal leáll, és megszakítja a betáplálást a villamos hálózatba. A hálózatfelügyelet feszültségfelügyelet, frekvenciafelügyelet és a szigetállapotok felügyelete révén valósul meg. A felszerelés és az üzembe helyezés után az inverter teljesen automatikusan működik. Az inverter ennek során a maximálisan lehetséges teljesítményt nyeri ki a szolármodulokból. A készülék ezt a teljesítményt a munkaponttól függően a házi hálózatban használja fel, egy akkumulátorba tárolja\*\*, vagy pedig a hálózatba táplálja. Ha a szolármodulok energiakínálata már nem elegendő, akkor a rendszer az akkumulátorból táplálja a teljesítményt a házi hálózatba. A beállítástól függően a közhálózatból is vehető teljesítmény az akkumulátor\*\* töltéséhez. Ha az inverter készülékhőmérséklete túlságosan megemelkedik, akkor az inverter saját védelme érdekében automatikusan csökkenti az aktuális kimeneti vagy töltési teljesítményt, vagy kompletten lekapcsol. A túl magas készülékhőmérséklet oka lehet a magas környezeti hőmérséklet vagy a nem megfelelő hőelvezetés (például kapcsolószekrénybe szerelés megfelelő hőelvezetés nélkül). \* Csak Fronius GEN24 Plus inverterekkel lehetséges.

\*\* Alkalmas akkumulátor és megfelelő kábelezés esetén.

- $(5)$  $(3)$  $(2)$ Quick  $(1)$ Start  $(4)$ Guide
- (1) Házfedél
- (2) Inverter
- (3) Tartószerkezet (illusztráció)
- (4) Rövid útmutató
- (5) 2x ferritgyűrű tartóval

### **Szállítási terjedelem**

#### <span id="page-13-0"></span>**Rendeltetésszerű használat** Az inverter arra szolgál, hogy a szolármodulok egyenáramát váltóárammá alakítsa át, és betáplálja azt a közüzemi villamos hálózatba. Szükségáram\* üzemmód megfelelő kábelezés esetén lehetséges.

Nem rendeltetésszerűnek minősülnek az alábbiak:

- más vagy a megadotton túl terjedő használat.
- az inverter átalakítása nem megengedett, kivéve, ha azt a Fronius kifejezetten ajánlja,
- olyan, nem megengedett alkatrészek beszerelése, amelyeket a Fronius nem kifejezetten ajánlott vagy nem forgalmaz.

Az ebből eredő károkért a gyártó nem felel. A garanciális igény megszűnik.

A rendeltetésszerű használathoz tartozik még:

- az összes tudnivaló teljes elolvasása és betartása, valamint a kezelési útmutató biztonsági és veszélyekre vonatkozó útmutatásainak betartása,
- a "**[Telepítés](#page-46-0)**" fejezet **[47](#page-46-0)**. oldalától kezdődően leírtak szerinti szerelés.

A napelemes rendszer méretezésénél ügyelni kell arra, hogy a napelemes rendszer minden rendszereleme kizárólag a megengedett üzemeltetési tartományban működjön.

A szolármodul gyártójának összes, a szolármodulok jellemzőinek betartására vonatkozóan javasolt intézkedését figyelembe kell venni.

A hálózatüzemeltetőnek a hálózati betáplálásra és az összekötési módszerekre vonatkozó rendelkezéseit figyelembe kell venni.

A Fronius GEN24 egy hálózatra csatolt, szükségáram funkcióval rendelkező inverter és nem szigetüzemű inverter. Ezért szükségáram üzemmódban a következő korlátozásokat kell figyelembe venni:

- legfeljebb 2000 üzemórát szabad a szükségáram üzemmódban üzemeltetni,
- 2000 üzemóránál hosszabb ideig csak akkor szabad szükségáram üzemmódban üzemeltetni, ha közben nem lépik túl az inverter adott időpontra vonatkozó hálózati betáplálási üzemidejének 20%-át.

\* Csak Fronius GEN24 Plus inverterekkel lehetséges.

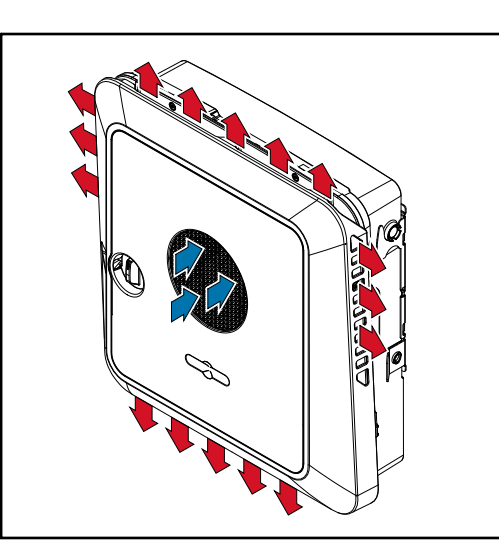

A ventilátor a környezeti levegőt az elülső oldalról szívja be, és a készülék oldalain fújja ki. A meleg egyenletes elszállításának köszönhetően több inverter felszerelhető egymás mellett.

**Termikus koncepció**

### *MEGJEGYZÉS!*

### **Az inverter nem kielégítő hűtése miatti kockázat.**

Az inverter teljesítménycsökkenése lehet a következmény.

- ▶ Ne blokkolja a ventilátort (például az érintés elleni védelmen átnyúló tárgyakkal).<br>▶ Ne takaria le a szellőzőnvílásokat. még részlegesen se.
- ▶ Ne takarja le a szellőzőnyílásokat, még részlegesen se.<br>▶ Gondoskodion arról, hogy a környezeti levegő mindenko
- Gondoskodjon arról, hogy a környezeti levegő mindenkor akadálytalanul tudjon áramolni az inverter szellőzőnyílásain keresztül.

## <span id="page-15-0"></span>**Különböző üzemmódok**

**Üzemmódok – a szimbólumok jelentése**

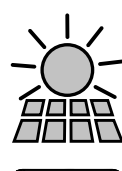

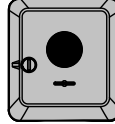

#### A **Fronius GEN24 inverter**

egyenáramot hoz létre

váltóárammá alakítja át az egyenáramot, és tölti az akkumulátort (az akkumulátor töltése csak Fronius GEN24 Plus inverterekkel lehetséges). A beépített berendezésfelügyeletnek köszönhetően az inverter WLANon keresztül hálózatba köthető.

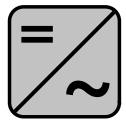

#### **A rendszerben lévő további inverter** váltóárammá alakítja át az egyenáramot. Az akkumulátort azonban nem

tudja tölteni, és szükségáramú üzemben nem áll rendelkezésre.

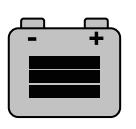

#### **Akkumulátor**

**Szolármodul**

az egyenáramú oldalon össze van kötve az inverterrel, és tárolja az elektromos energiát.

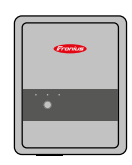

#### **Fronius Ohmpilot**

a felesleges energia melegvíz-készítésre való felhasználásához.

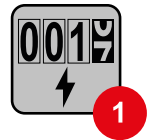

#### **Az elsődleges mérőóra**

rögzíti a rendszer terhelési görbéjét, és megjeleníti az Energy Profilinghoz tartozó mérési adatokat a Fronius Solar.web portálon. Az elsődleges mérőóra a dinamikus betáplált teljesítményt is szabályozza.

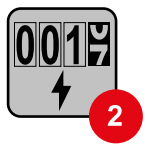

#### **A szekunder mérő**

rögzíti az egyes fogyasztók (például mosógép, lámpák, televízió, hőszivattyú stb.) terhelési görbéjét a fogyasztói ágon, és megjeleníti az Energy Profiling-hoz tartozó mérési adatokat a Fronius Solar.web portálon.

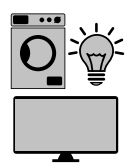

**Fogyasztók a rendszerben**

a napelemes rendszerbe csatlakoztatott fogyasztók.

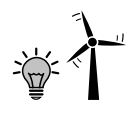

#### **A rendszerben található, a rendszerrel**

Smart Meter mérőn keresztül összekötött további fogyasztók és energiatermelők.

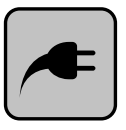

#### **A PV Point**

egy nem szünetmentes, egyfázisú szükségáramkör, amely 3 kW maximális teljesítményű elektromos készülékeket lát el akkor, ha a szolármodulok vagy az akkumulátor nem bocsátanak rendelkezésre elegendő teljesítményt.

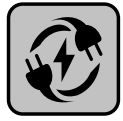

#### **Teljes szünetmentes működés (Full Backup)**

az inverter elő van készítve szükségáram funkcióra. A szükségáram funkciót a villanyszerelőnek kell a kapcsolószekrényben kiépítenie. Szükségáram üzemmódban a napelemes rendszer szigetszerűen működik.

<span id="page-16-0"></span>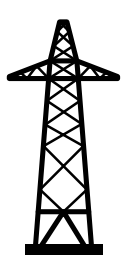

#### A **villamos hálózat**

ellátja a rendszer fogyasztóit akkor, ha a szolármodulok vagy az akkumulátor nem bocsátanak rendelkezésre elegendő teljesítményt.

#### **Üzemmód – inverter akkumulátorral együtt**

Annak érdekében, hogy napelemes rendszerében a lehető legjobban tudja hasznosítani saját fogyasztását, egy akkumulátort tárolóként lehet használni. Az akkumulátor az egyenáramú oldalon össze van kötve az inverterrel. Emiatt nincs szükség az áram többszöri átalakítására, és megnő a hatásfok.

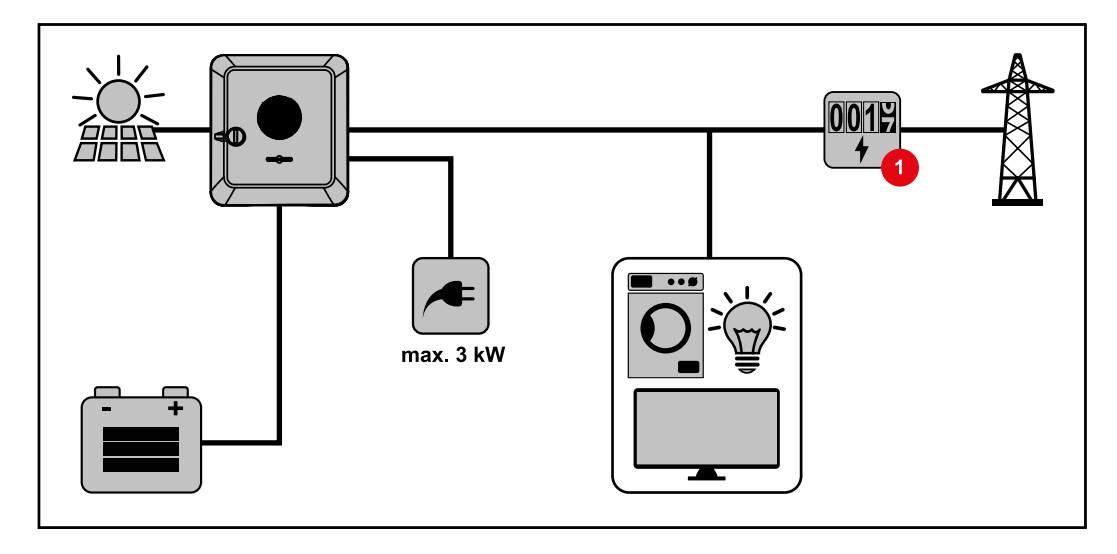

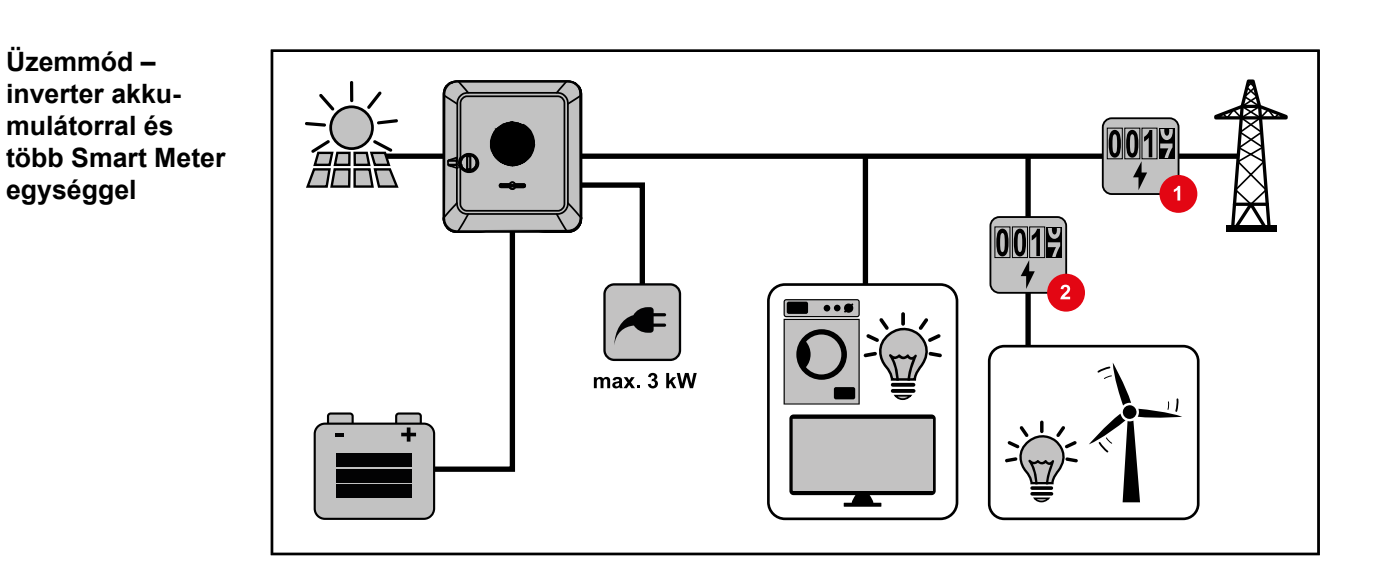

<span id="page-17-0"></span>**Üzemmód - inverter akkumulátorral, AC-csatolás további inverterekhez**

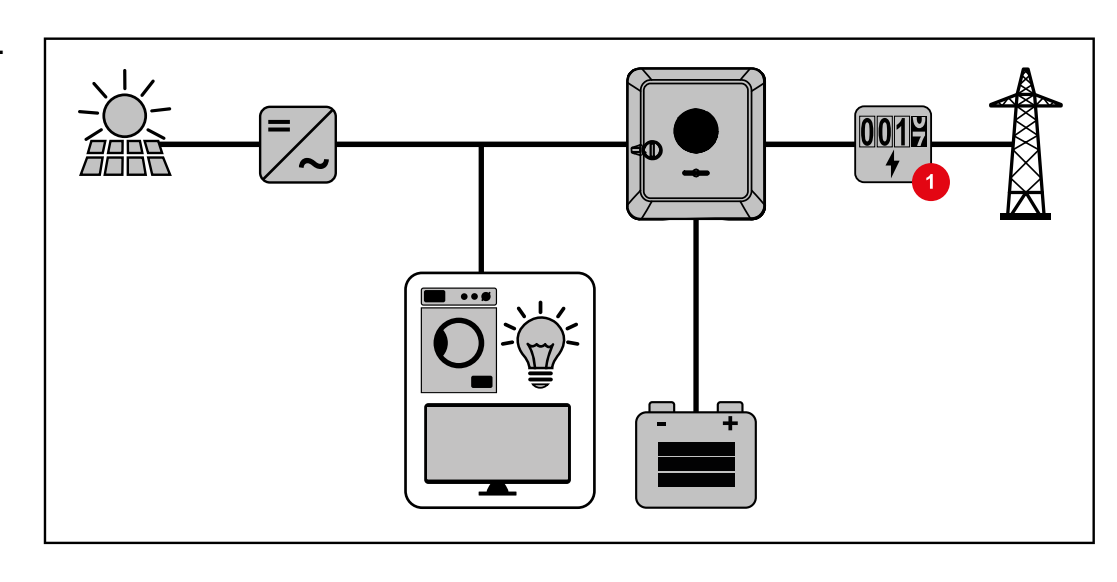

**Üzemmód – inverter akkumulátorral és szükségáram funkcióval**

#### **FONTOS!**

A rendszer szükségáram üzemmódban – a más generátorokkal történő, nem szándékos párhuzamos üzem elkerülése érdekében – megnövelt névleges frekvenciát használ.

A teljesen kiépített hibrid napelemes rendszerben az inverter képes:

- Ellátni a házban található fogyasztókat.
- A felesleges energiát egy akkumulátorban tárolni és/vagy a hálózatba betáplálni.
- Hálózatkimaradás esetén a csatlakoztatott fogyasztókat ellátni.

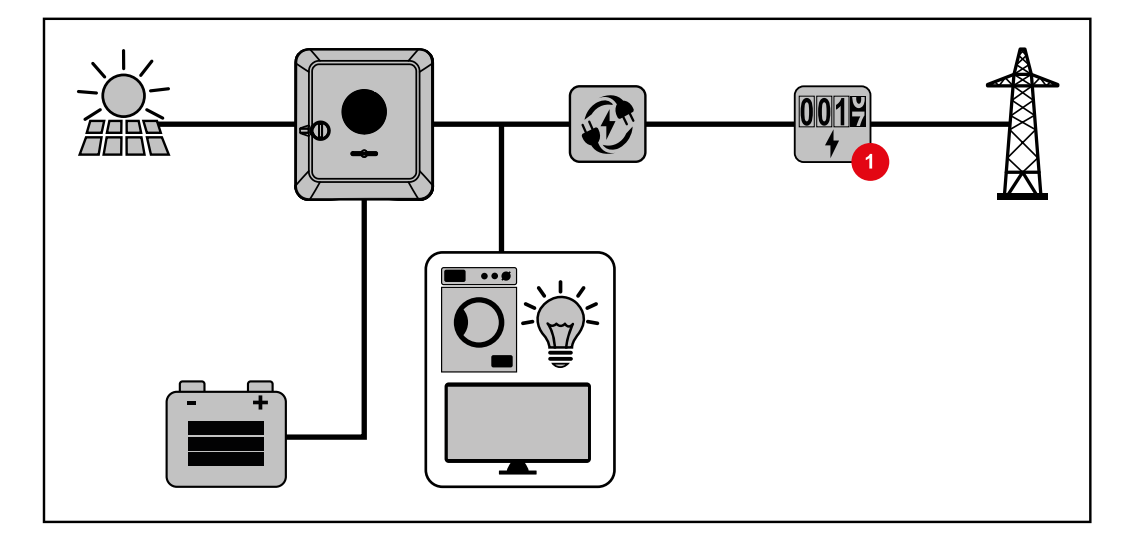

<span id="page-18-0"></span>**Üzemmód – inverter akkumulátorral és Ohmpilottal**

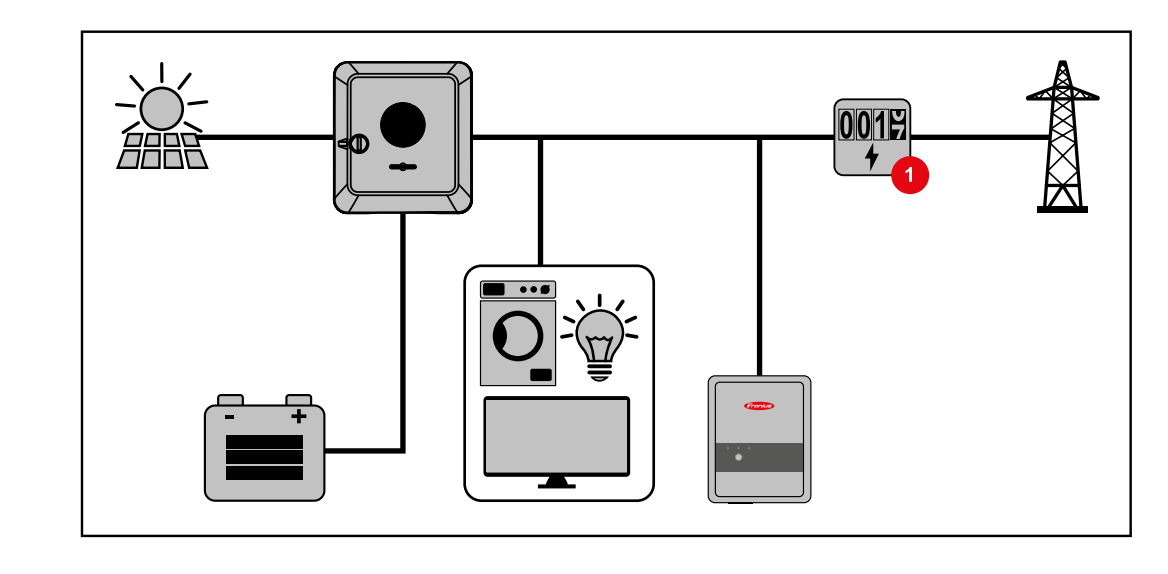

**Üzemmód – inverter akkumulátorral, valamint Ohmpilot és szükségáram funkcióval**

### **FONTOS!**

Teljesen kiépített, Fronius Ohmpilot funkcióval ellátott Hybrid napelemes rendszerben az Ohmpilot áramkimaradás esetén szabályozástechnikai okokból nem üzemeltethető. Emiatt az Ohmpilot funkciót észszerű a szükségáram ágon kívülre elhelyezni.

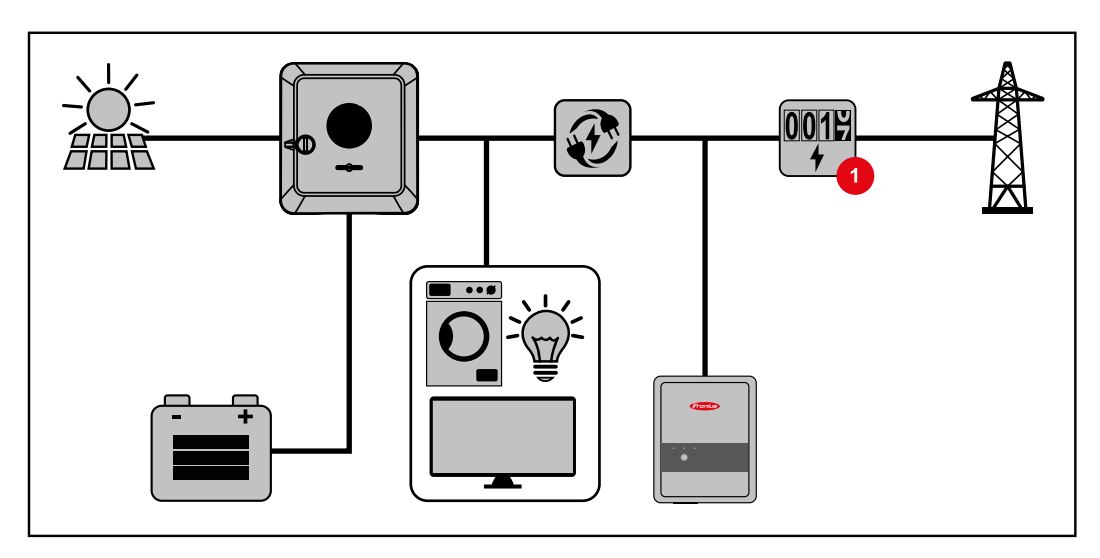

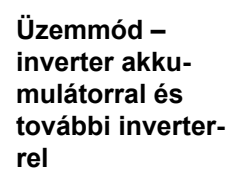

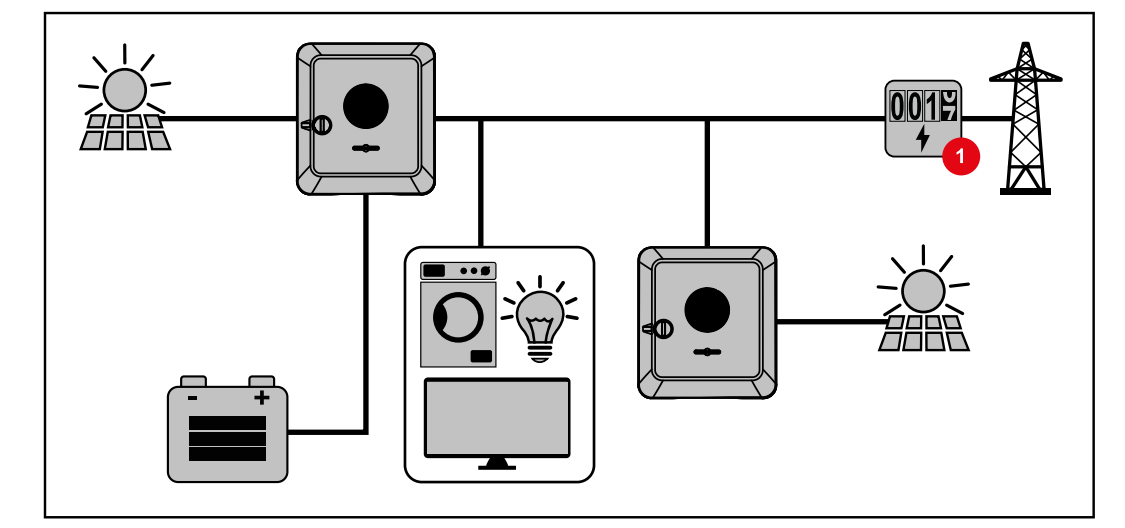

<span id="page-19-0"></span>**Üzemmód – inverter akkumulátorral, további inverter és szükségáram funkcióval**

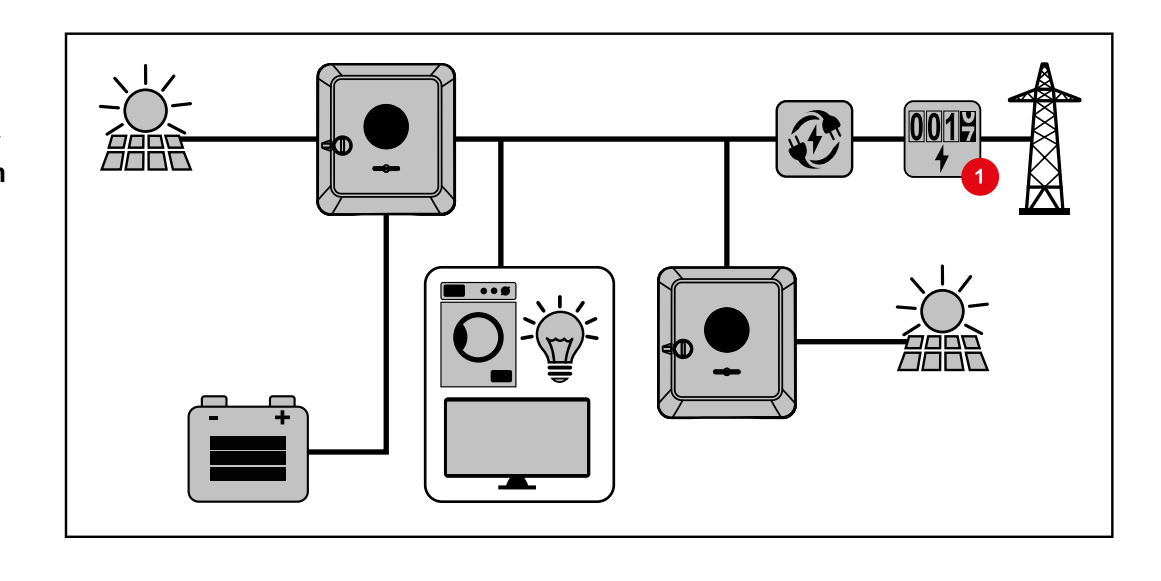

**Az inverter energiaáramának iránya**

A hibrid inverternél négy különböző energiaáram-irány létezik:

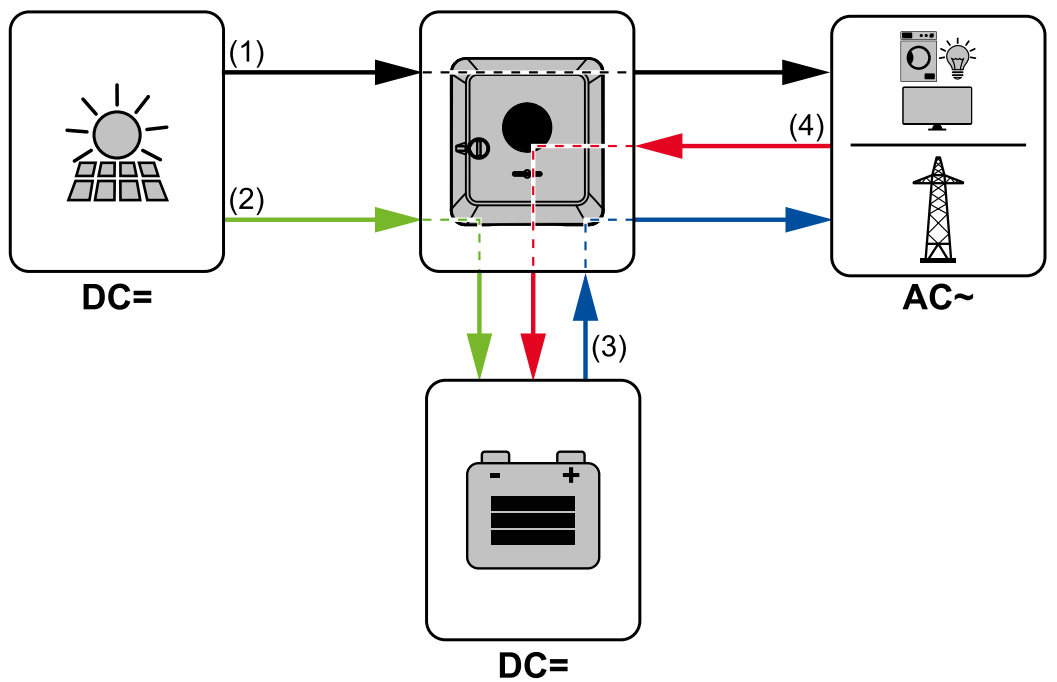

- (1) Szolármodul inverter fogyasztó/hálózat
- (2) Szolármodul inverter akkumulátor\*
- (3) Akkumulátor inverter fogyasztó/hálózat\*
- (4) Hálózat inverter akkumulátor\*

\* A beállításoktól és a helyi szabványoktól és irányelvektől függően.

**Üzemállapotok (csak akkumulátoros rendszerek esetén)**

Az akkumulátor-rendszerek különböző üzemállapotokat különböztetnek meg. A mindenkori aktuális üzemállapot az inverter honlapján, vagy a Solar.web oldalon tekinthető meg.

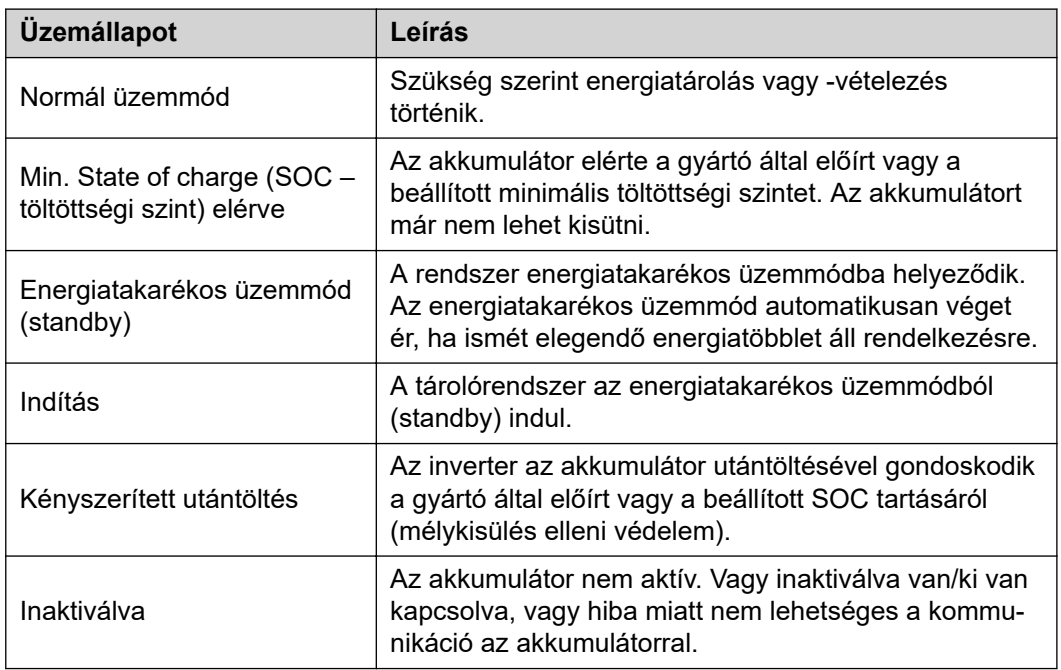

# <span id="page-21-0"></span>**Energiatakarékos üzemmód**

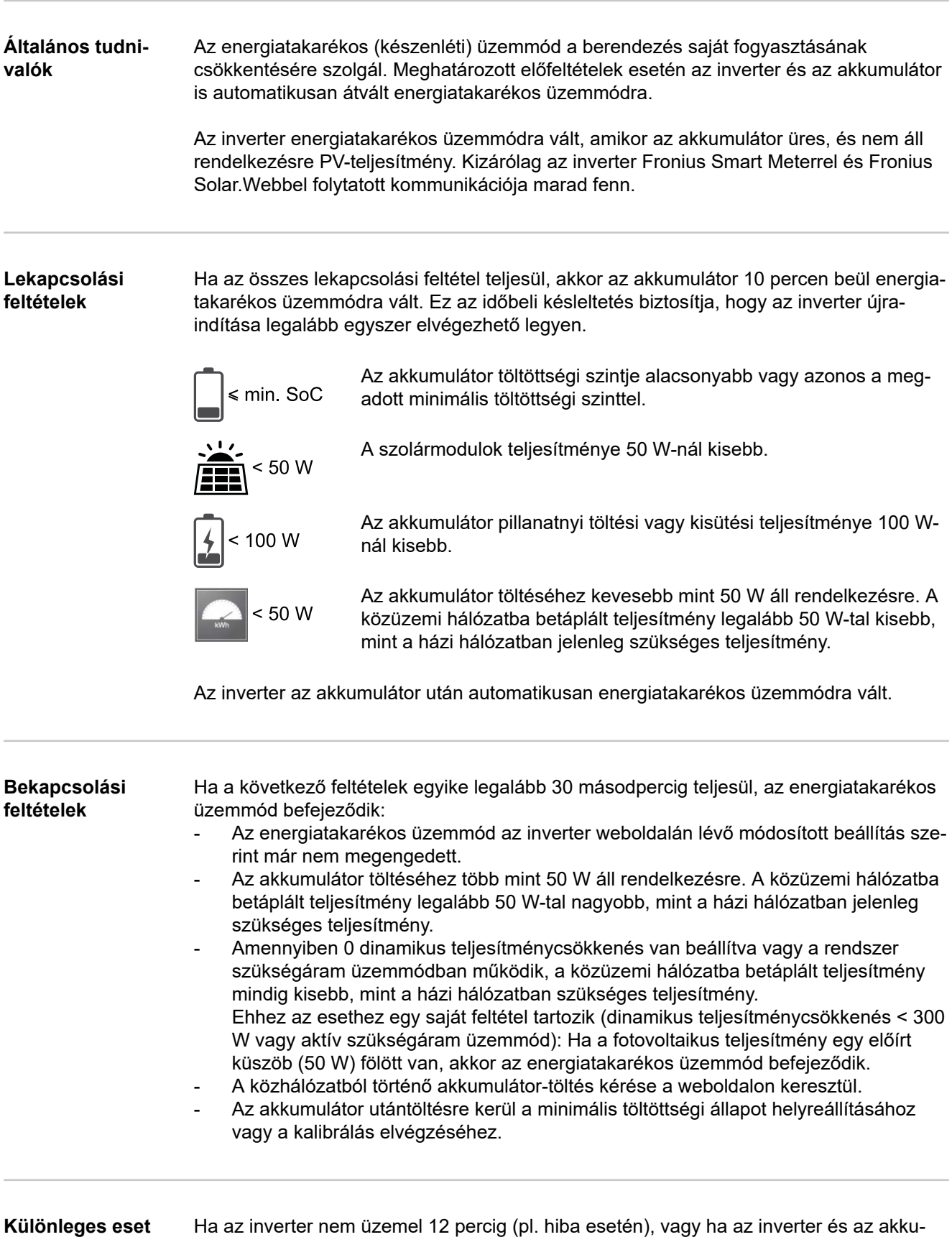

mulátor között megszakadt az elektromos kapcsolat, és nincs szükségáram üzemmódban, az akkumulátor mindig energiatakarékos üzemmódra vált. Ezáltal csökken az akkumulátor önkisülése.

#### <span id="page-22-0"></span>**Az energiatakarékos üzemmód kijelzése**

Energiatakarékos üzemmódban:

- Az inverter üzemi LED-je narancssárgán világít, lásd **[Gombfunkciók és LED-es](#page-87-0)  [státuszkijelzés](#page-87-0)** , **[88](#page-87-0)**. oldal.
- Az inverter weboldala elérhető.
- Az összes rendelkezésre álló adat tárolódik és a Solar.webre továbbítódik.
- Az aktuális adatok a Solar.weben megtekinthetők.

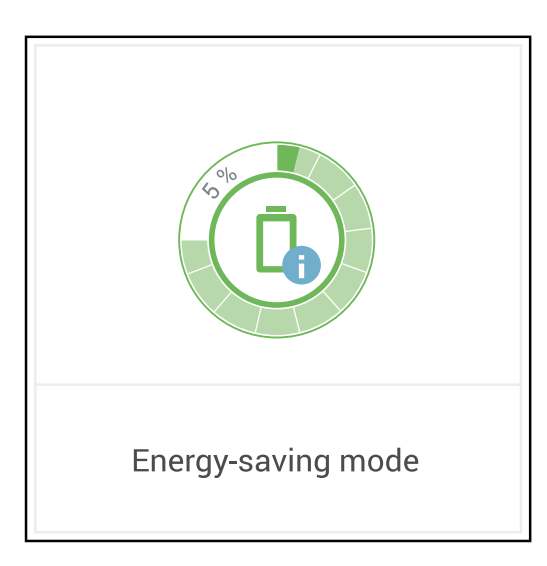

Az energiatakarékos üzemmódot az inverter weboldalán és a Solar.weben a berendezés-áttekintésben, az akkumulátor szimbólum mellett egy "i" jelzi.

#### <span id="page-23-0"></span>**BYD Battery-Box Premium**

A Fronius vállalat kifejezetten felhívja a figyelmet arra, hogy a külső gyártók akkumulátorai nem Fronius termékek. A Fronius nem gyártója, forgalmazója vagy értékesítője ezeknek az akkumulátoroknak. A Fronius vállalat nem vállal semmilyen felelősséget, szervizt vagy garanciát ezekre az akkumulátorokra.

Az elavult firmware-/szoftververzió miatt inkompatibilitás léphet fel az inverter és az akkumulátor között. Ebben az esetben a következő lépéseket kell végrehajtani:

- Frissítse az akkumulátor szoftverét lásd az akkumulátor dokumentációját.
- Frissítse az inverter firmware-ét lásd **[Frissítés](#page-100-0)** , **[101](#page-100-0)**. oldal.

Beépítés és üzembe helyezés előtt olvassa el ezt a dokumentumot és a külső gyártó akkumulátorának beépítési utasítását.

Az inverterhez tartozó összes dokumentum elérhető a következő címen:

**[https://www.fronius.com/en/solar-energy/installers-partners/service-support/tech](https://www.fronius.com/en/solar-energy/installers-partners/service-support/tech-support)[support](https://www.fronius.com/en/solar-energy/installers-partners/service-support/tech-support)**

A BYD Battery-Box Premium dokumentációja a külső gyártó akkumulátorához van mellékelve, vagy az akkumulátorgyártótól vagy annak szervizpartnerétől kell elkérni.

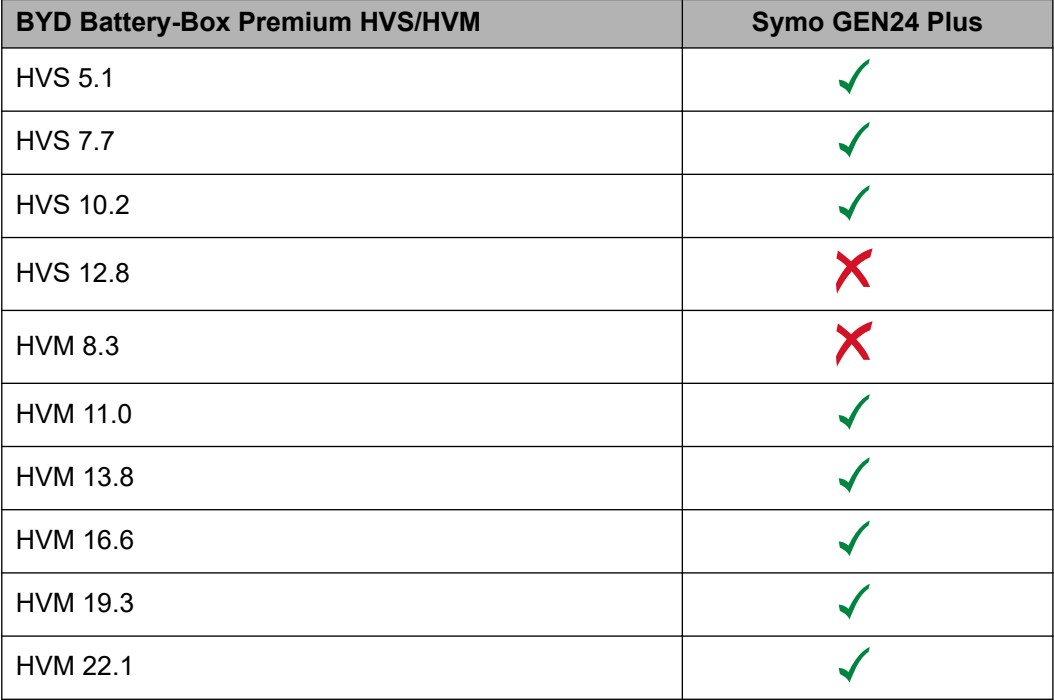

**HU**

**FONTOS!** A BYD Battery-Box Premium rendszer biztonságos működtetéséhez mindig be kell tartani a következő bekapcsolási műveletek sorrendjét.

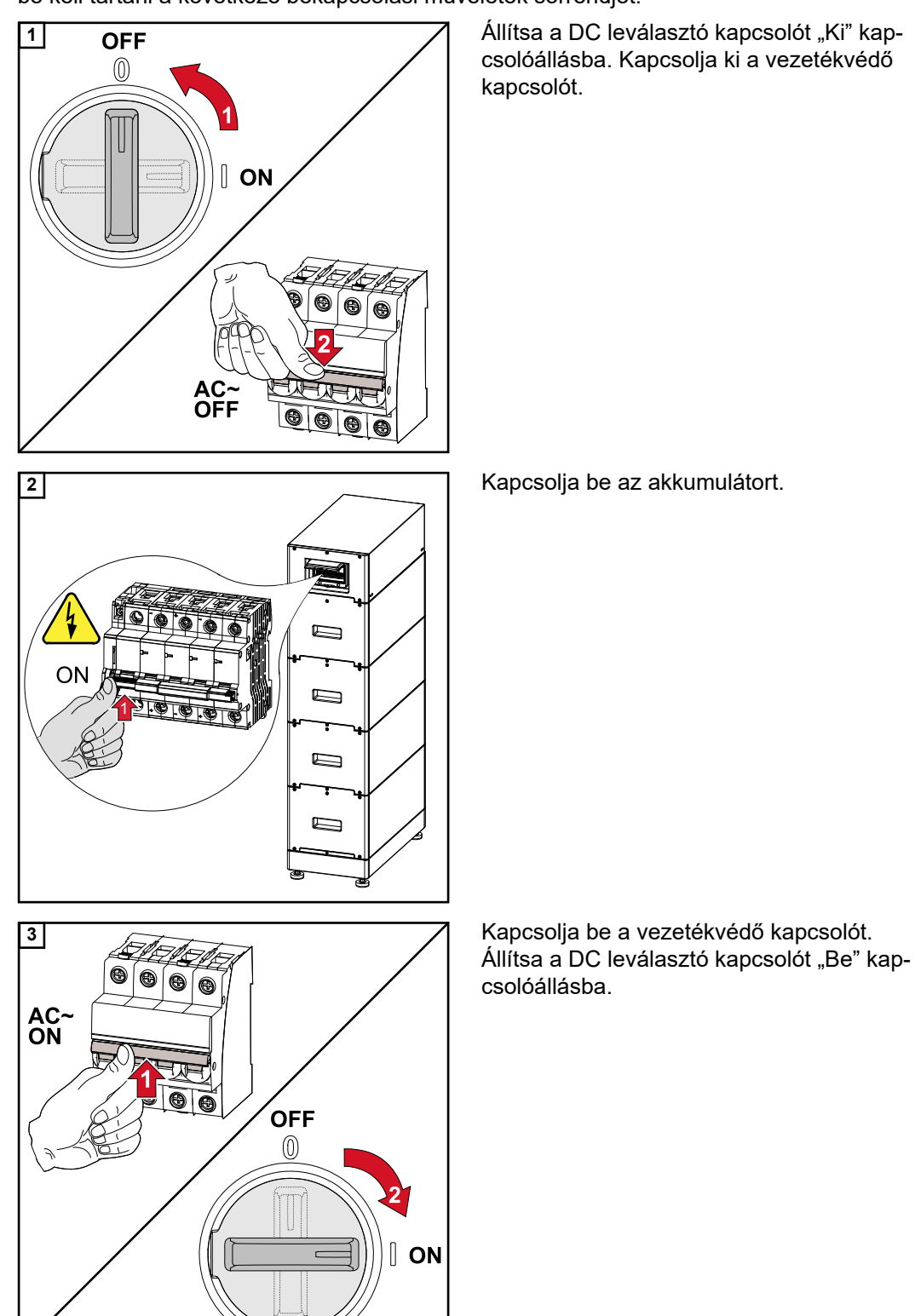

# <span id="page-25-0"></span>**Személy- és készülékvédelem**

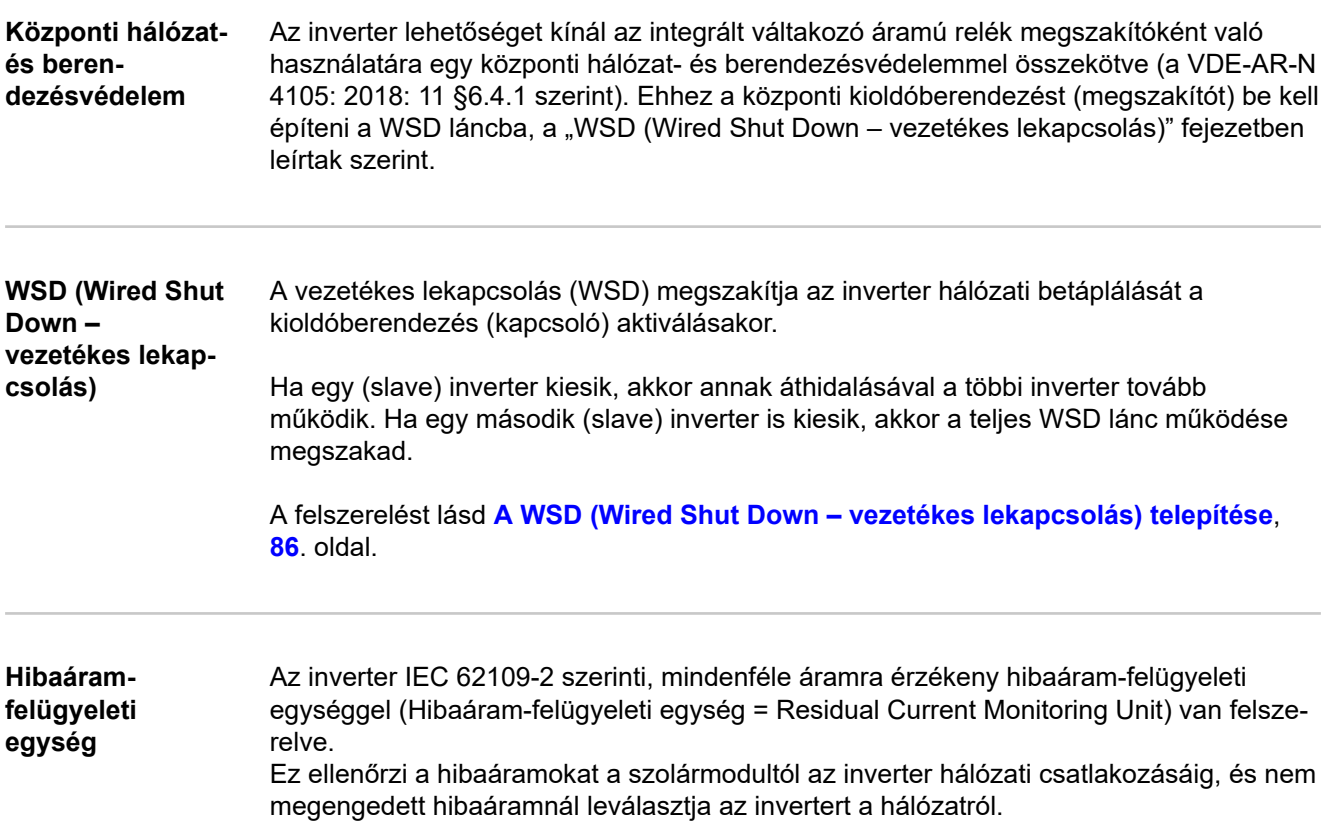

### <span id="page-26-0"></span>**Kezelőelemek és csatlakozók**

**Csatlakozó rész**

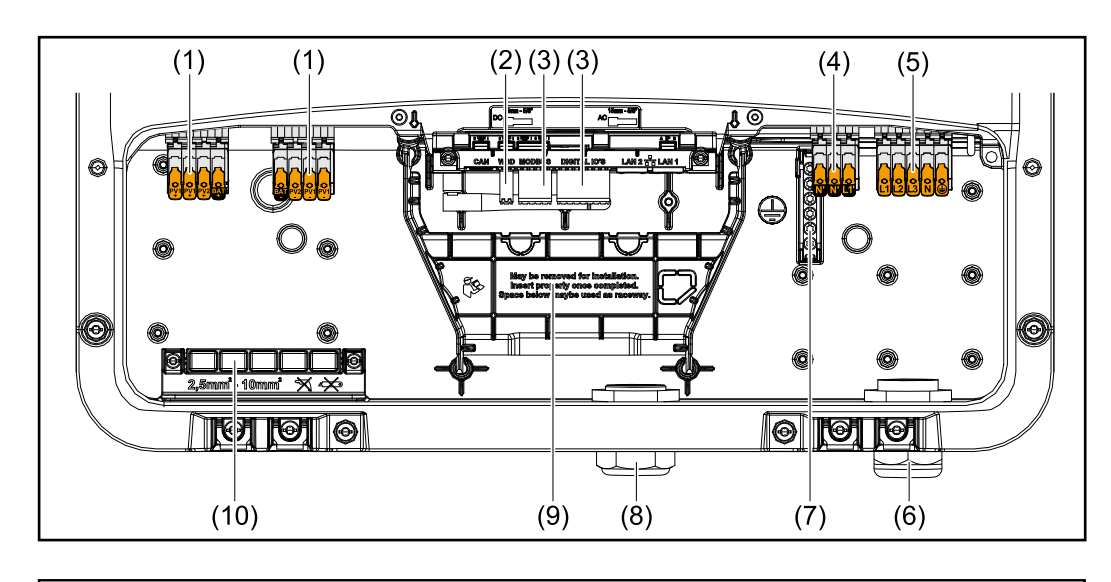

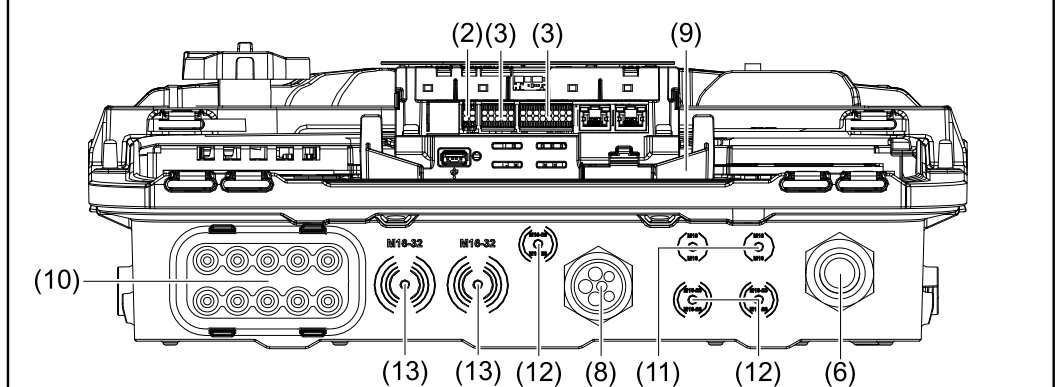

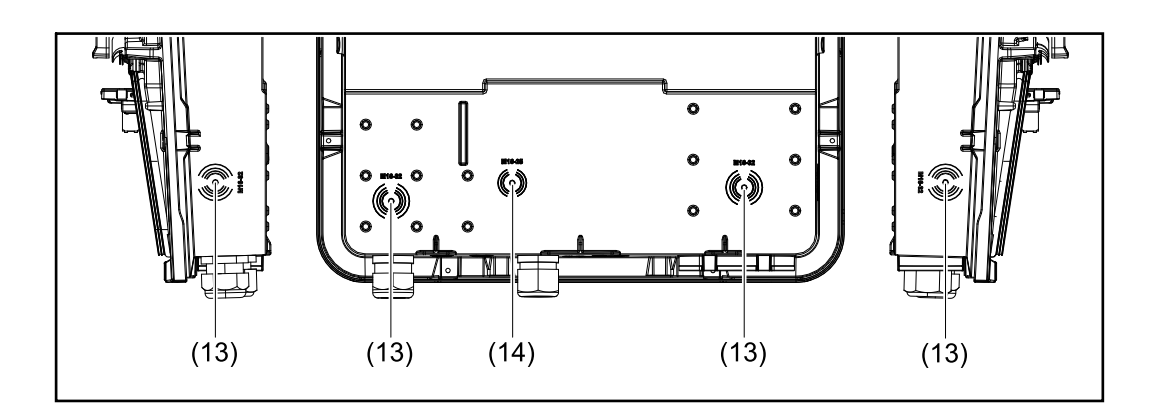

- (1) 2 x 4 pólusú DC benyomható csatlakozókapocs
- (2) WSD (Wired Shut Down) benyomható csatlakozókapocs
- (3) Az adatkommunikációs terület benyomható csatlakozókapcsai (Modbus, digitális be- és kimenetek)
- (4) 3 pólusú benyomható csatlakozókapocs PV Point-hoz (OP)
- (5) 5 pólusú AC benyomható csatlakozókapocs
- (6) Kábelátvezetés/AC húzásmentesítő
- (7) 6 pólusú földelőelektróda-csatlakozókapocs
- (8) Az adatkommunikáció-terület kábelátvezetése/húzásmentesítője
- <span id="page-27-0"></span>(9) A csatlakozó rész leválasztása
- (10) 10 x DC kábelátvezetés
- (11) Opcionális kábelátvezetés (M16)
- (12) Opcionális kábelátvezetés (M16 M20)
- (13) Opcionális kábelátvezetés (M16 M32)
- (14) Opcionális kábelátvezetés (M16 M25)

#### **A csatlakozó rész leválasztása**

A csatlakozó rész leválasztásával a magasfeszültséget vezető (DC és AC) vezetékek leválnak a jelvezetékekről. A csatlakozó rész jobb elérhetősége érdekében a leválasztó levehető a csatlakoztatáshoz, majd azt követően vissza kell helyezni.

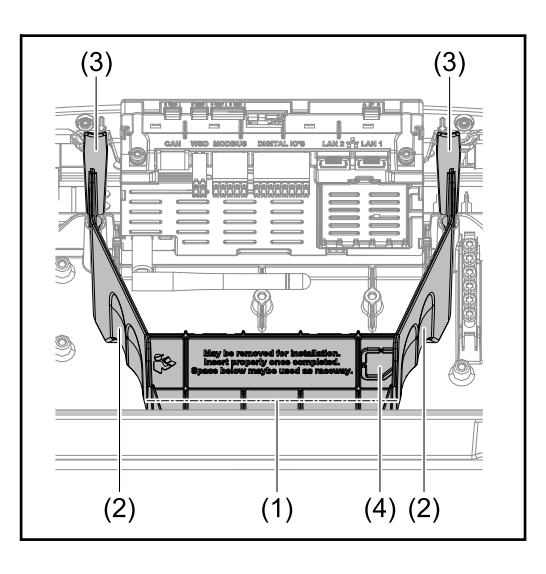

- (1) beépített kábelcsatorna
- (2) Mélyedések a csatlakozó rész leválasztójának kivételéhez
- (3) Karabinerek a reteszeléshez/kireteszeléshez
- (4) Kényszertörési hely Datcom csatlakozó számára

A beépített kábelcsatornában (1) vezetékek helyezhetők el az inverter egyes területei között. Ezáltal több inverter egyszerűen felszerelhető egymás mellett.

#### **Földelőelektródacsatlakozókapocs**

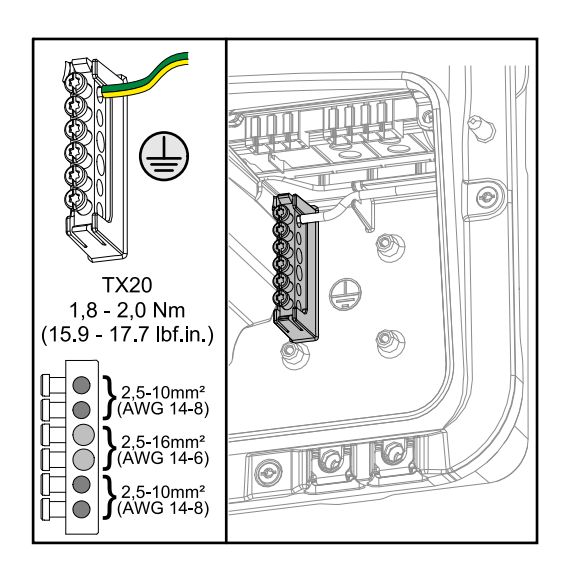

A földelőelektróda-csatlakozókapocs  $\bigoplus$ lehetővé teszi további rendszerelemek földelését, mint például:

- AC kábel
- Modulállvány
- Földelő nyárs

#### <span id="page-28-0"></span>**DC leválasztó kapcsoló**

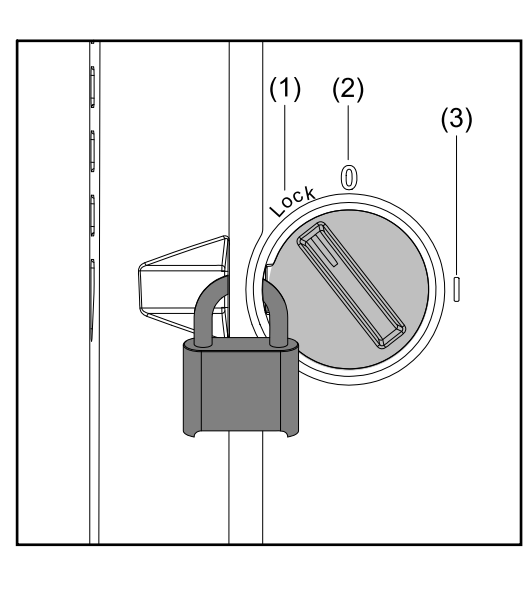

A DC leválasztó kapcsolónak 3 kapcsolóállása van:

- (1) Zárolt/kikapcsolt (balra forgatás)
- (2) Ki
- (3) Be

#### **FONTOS!**

Az (1) és (3) kapcsolóállásban az inverter egy üzletekben kapható függőlakattal biztosítható be-/kikapcsolás ellen.

- Ebben a tekintetben figyelembe kell venni a nemzeti előírásokat.

# **Adatkommu-**

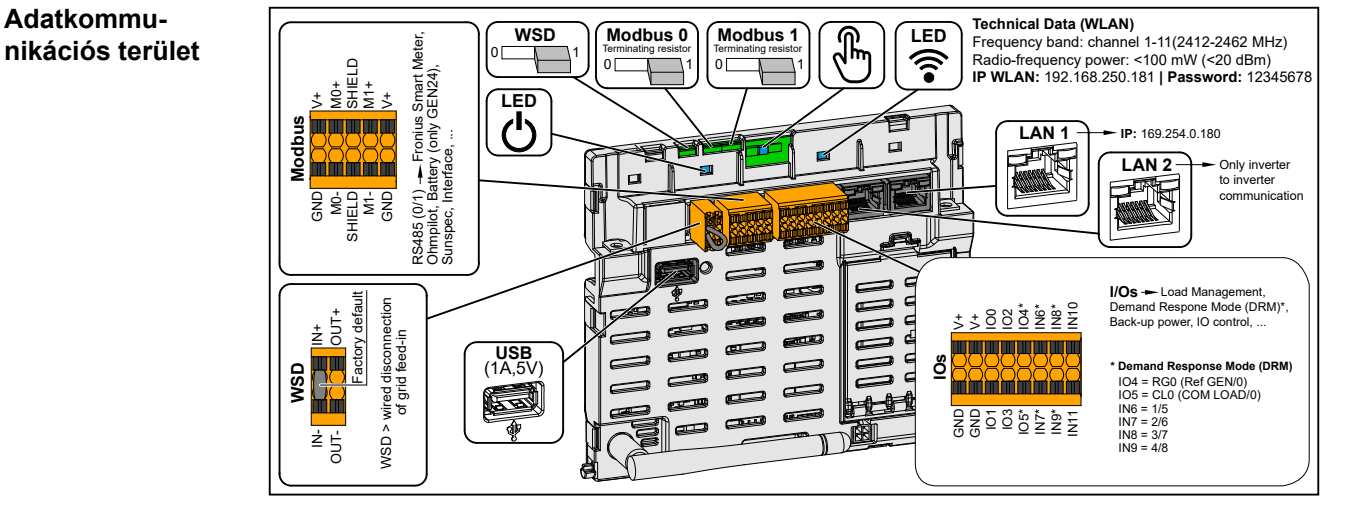

Benyomható csatlakozókapocs Modbus 0, Modbus 1, 12 V és GND (föld) felszereléséhez.

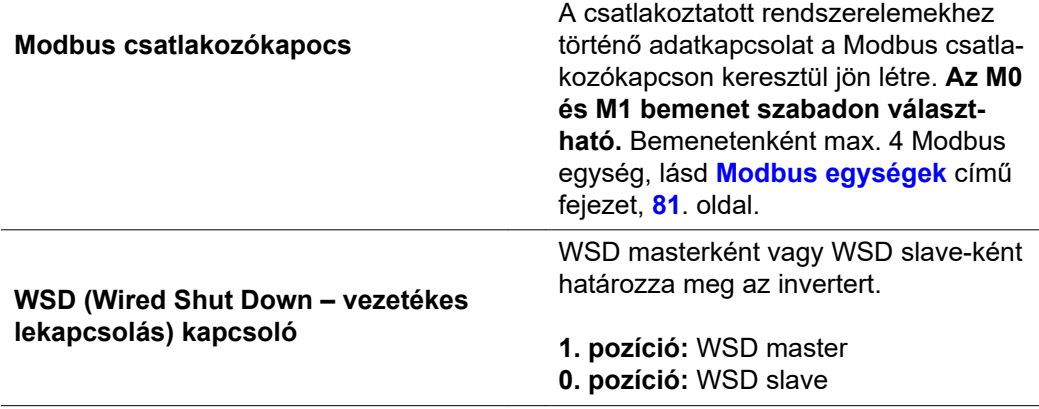

<span id="page-29-0"></span>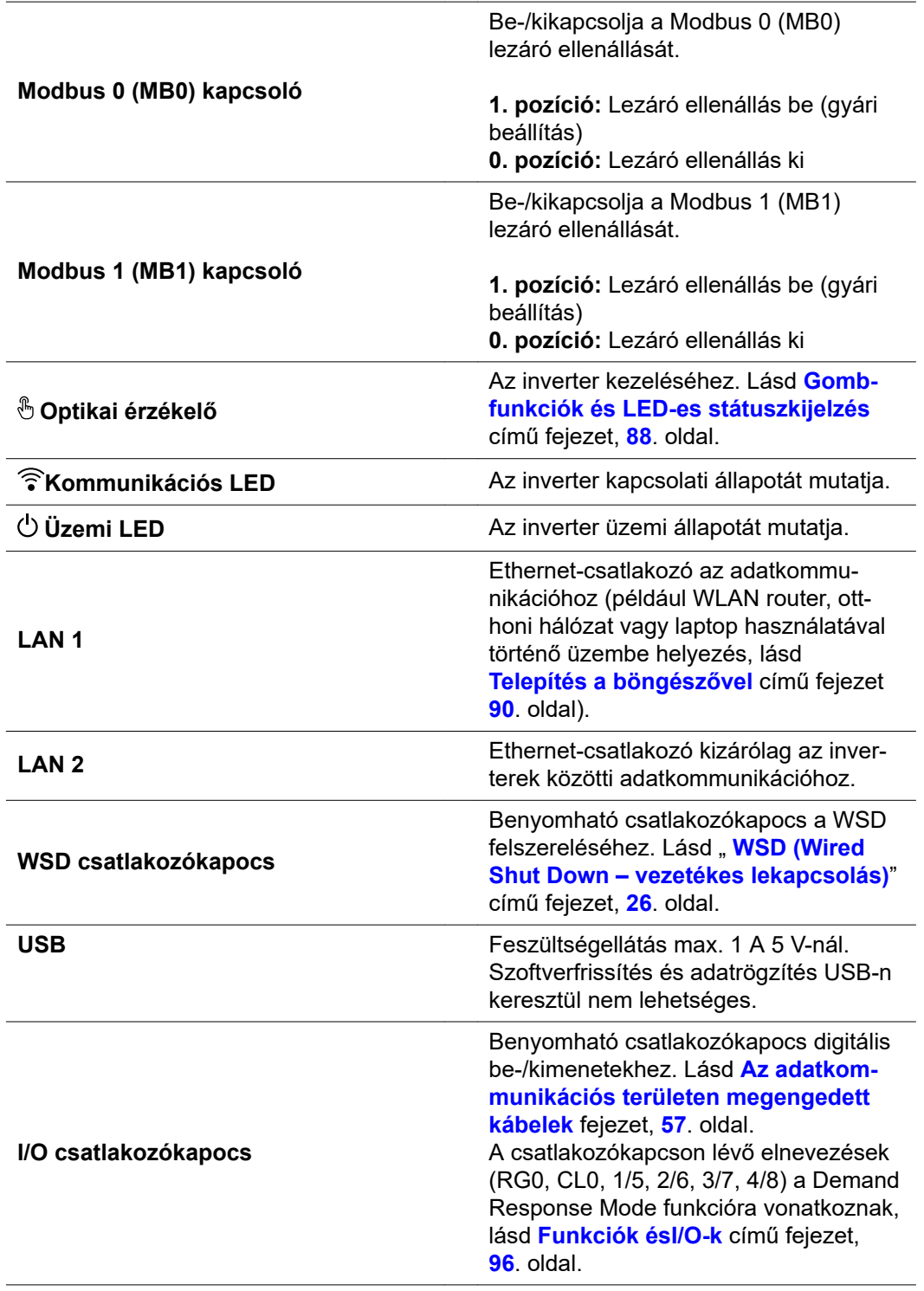

#### **Az I/O-k belső kapcsolási vázlata**

A V+ / GND érintkezőlábon lehetőség van egy külső tápegységgel a 12,5–24 V tartományba eső (+ max. 20%) feszültség betáplálására. Az IO 0–5. kimenetek így a betáplált külső feszültségről működtethetők. Kimenetenként legfeljebb 1 A vételezhető azzal, hogy összesen legfeljebb 3 A megengedett. A biztosításnak külsőleg kell történnie.

#### **VIGYÁZAT!**  $\Lambda$

**Pólusfelcserélődés veszélye a csatlakozókapcsokon külső tápegységek szakszerűtlen csatlakoztatása miatt.**

Az inverterben keletkező súlyos anyagi kár lehet a következmény.

- ▶ Csatlakoztatás előtt egy megfelelő mérőműszerrel ellenőrizze a külső tápegység polaritását.
- Csatlakoztassa a kábelt pólushelyesen a V+/GND kimenetekre.

#### **FONTOS!**

Az összteljesítmény (6 W) túllépése esetén az inverter a teljes külső feszültségellátást lekapcsolja.

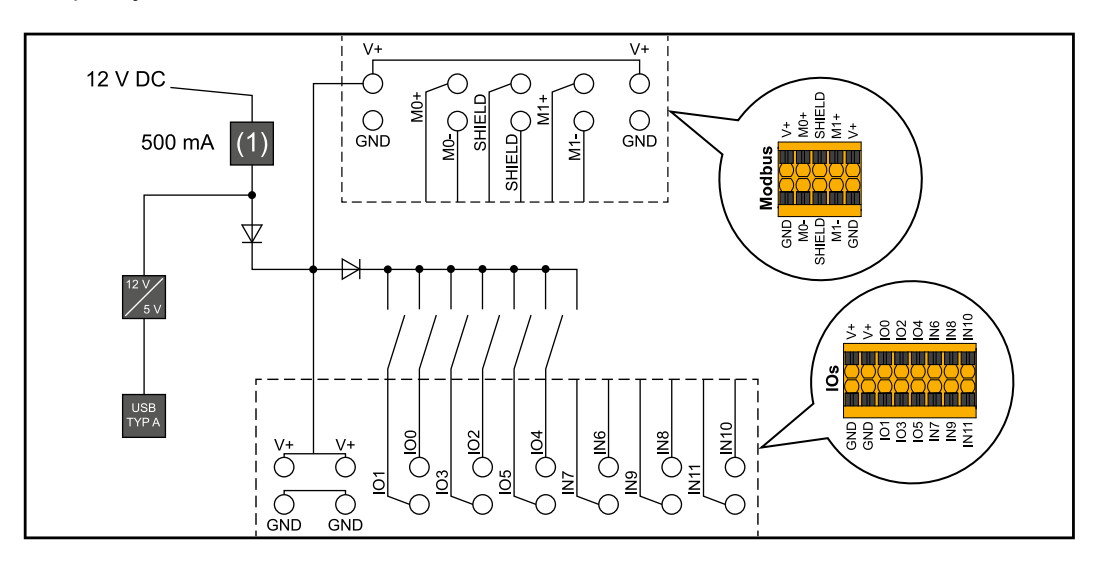

(1) Áramkorlátozás

# <span id="page-32-0"></span>**Szükségáram változat – PV Point (OP)**

<span id="page-34-0"></span>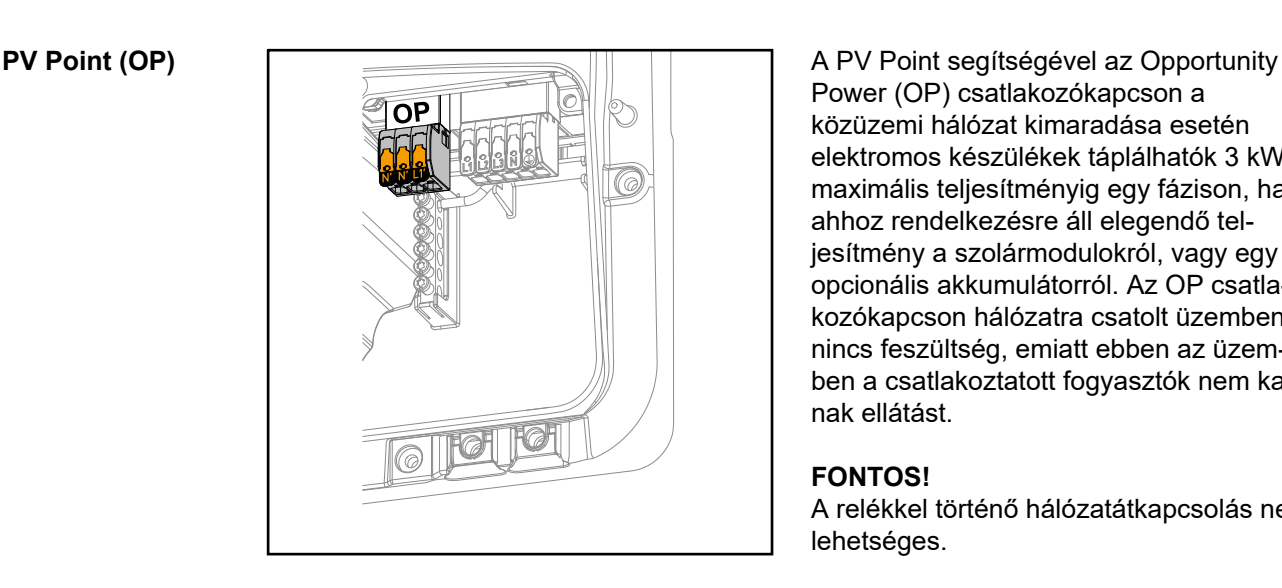

Power (OP) csatlakozókapcson a közüzemi hálózat kimaradása esetén elektromos készülékek táplálhatók 3 kW maximális teljesítményig egy fázison, ha ahhoz rendelkezésre áll elegendő teljesítmény a szolármodulokról, vagy egy opcionális akkumulátorról. Az OP csatlakozókapcson hálózatra csatolt üzemben nincs feszültség, emiatt ebben az üzemben a csatlakoztatott fogyasztók nem kapnak ellátást.

#### **FONTOS!**

A relékkel történő hálózatátkapcsolás nem lehetséges.

#### **Magyarázat – PV Point (OP)** Az inverter alapvetően 120–240 V-ot képes rendelkezésre bocsátani a PV Point-on. A megfelelő konfigurációt az üzembe helyezés során kell elvégezni.

120–240 V kimeneti feszültségig max. 13 A AC-tartós áram áll rendelkezésre.

#### **Példa:**

120  $V = max. 1.5$  kW 230 V = max. 3 kW

Szükségáram üzemmódban néhány elektromos készülék a nagy indulási áram miatt nem képes helyesen működni (például hűtő- vagy fagyasztószekrények). Javasoljuk, hogy szükségáram üzemmódban kapcsolja le a nem feltétlenül szükséges fogyasztókat. 35% túlterhelhetőség 5 másodperc időtartamig lehetséges, a szolármodulok és/vagy az akkumulátor aktuális kapacitásától függően.

A hálózatra csatolt üzemmódról a szükségáram üzemmódra történő átkapcsolás rövid megszakítással történik. A szükségáram funkció ezért nem használható szünetmentes áramellátásként, például számítógépekhez.

Ha szükségáram üzemmódban nem áll rendelkezésre energia az akkumulátorból vagy a szolármodulokból, akkor a szükségáram üzemmód automatikusan befejeződik. Ha ismét kellő energia áll rendelkezésre a szolármodulokból, akkor a szükségáram üzemmód automatikusan újra elindul.

Túl nagy fogyasztás esetén a szükségáram üzemmód megszakad, és megjelenik a "Szükségáram-túlterhelés" állapotüzenet az inverter LED-es státuszkijelzőjén. A szükségáram üzemmódban a műszaki adatok szerint rendelkezésre álló maximális teljesítményt figyelembe kell venni.
# **Szükségáram-változat – teljes szünetmentes funkció**

# **Általános tudnivalók**

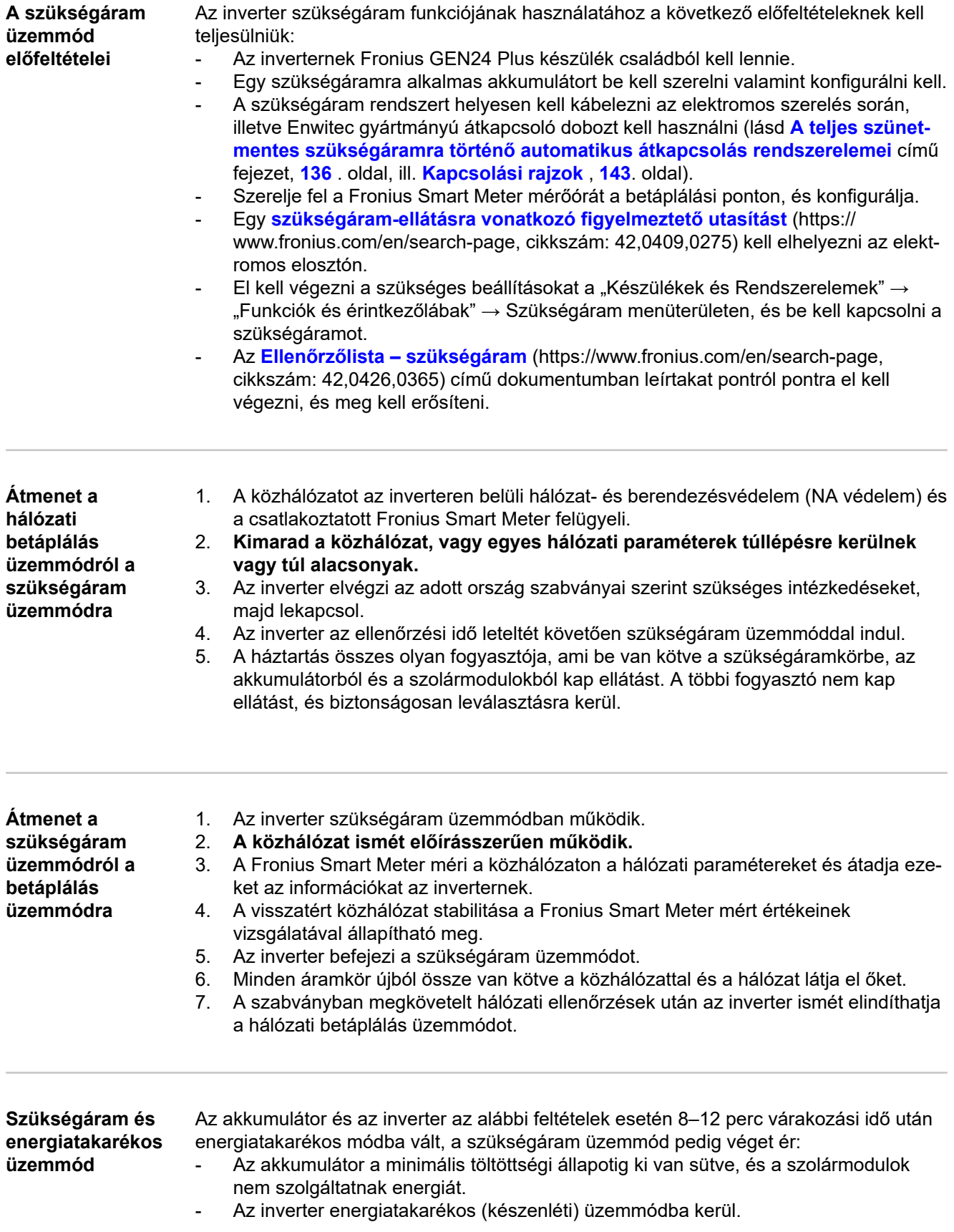

Ha az akkumulátor és az inverter energiatakarékos üzemmódban van, akkor a rendszert az alábbiak ismét aktiválják:

- Elegendő energia áll rendelkezésre a szolármodulokból.
- A közhálózat újra működik.
- Az akkumulátor kapcsolója ki-, majd bekapcsol.

## **Kábelezési változat, beleértve a szükségáramköröket és a 3 pólusú leválasztást, pl. Ausztriában vagy Ausztráliában**

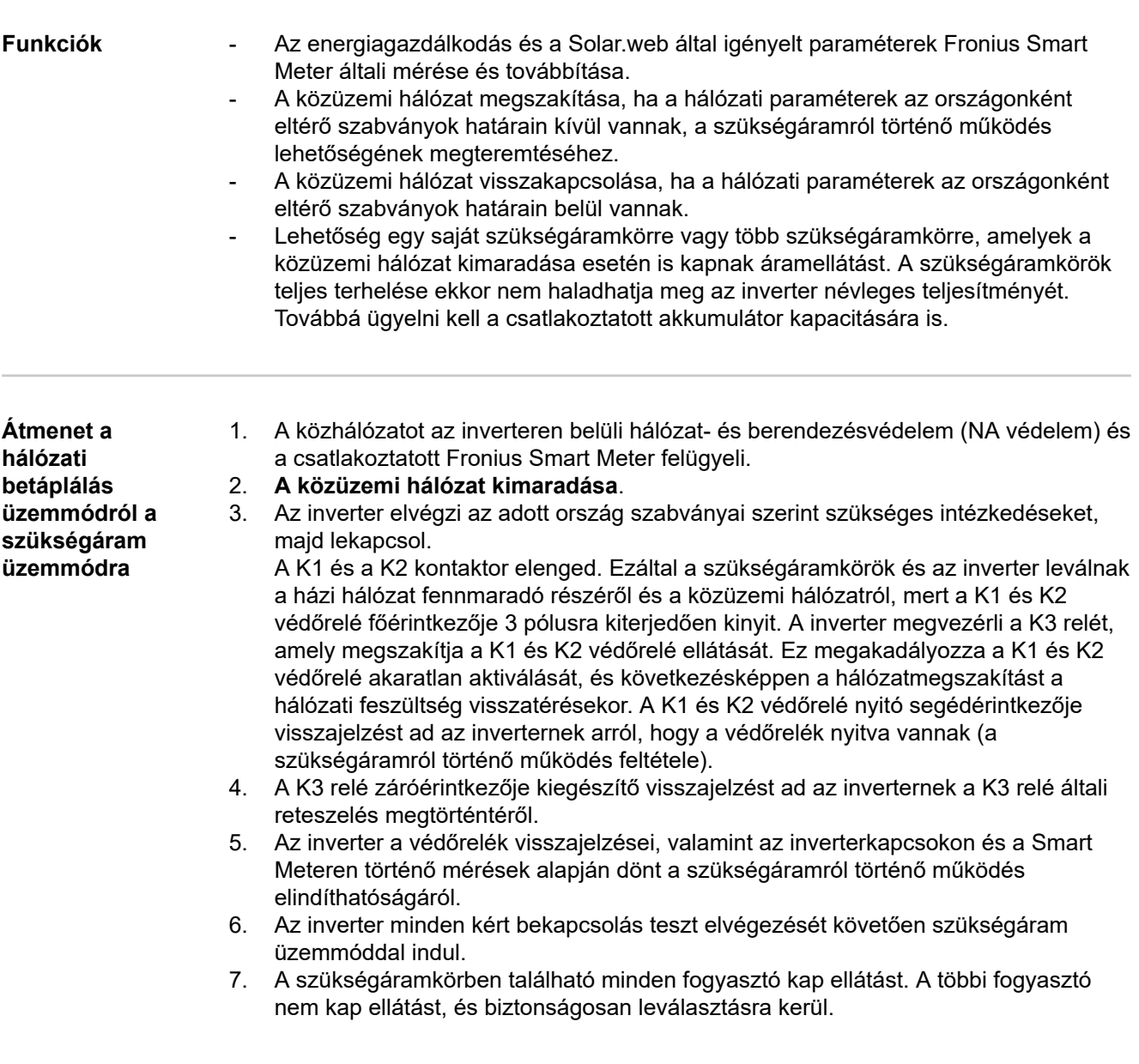

**Átmenet a szükségáram üzemmódról a hálózati betáplálás üzemmódra**

- 1. Az inverter szükségáram üzemmódban működik. A K1 és K2 védőrelé a közüzemi hálózat felé nyitva van.
- 2. **A közüzemi hálózat újra elérhető.**
- 3. A Fronius Smart Meter méri a közhálózaton a hálózati paramétereket és átadja ezt az információt az inverternek.
- 4. A visszatért közhálózat stabilitása a Fronius Smart Meter mért értékeinek vizsgálatával állapítható meg.
- 5. Az inverter befejezi a szükségáram üzemmódot, és feszültségmentesíti a kimeneteket.
- 6. Az inverter megszakítja a K3 vezérlését. A K1 és K2 védőrelé ismét kap ellátást.
- 7. Minden áramkör újból össze van kötve a közhálózattal és a hálózat látja el őket. Az inverter ekkor nem táplál áramot a hálózatba.
- 8. A szabványban megkövetelt hálózati ellenőrzések után az inverter ismét elindíthatja a hálózati betáplálás üzemmódot.

## **Kábelezési változat minden pólusra kiterjedő leválasztással, pl. Németország, Franciaország**

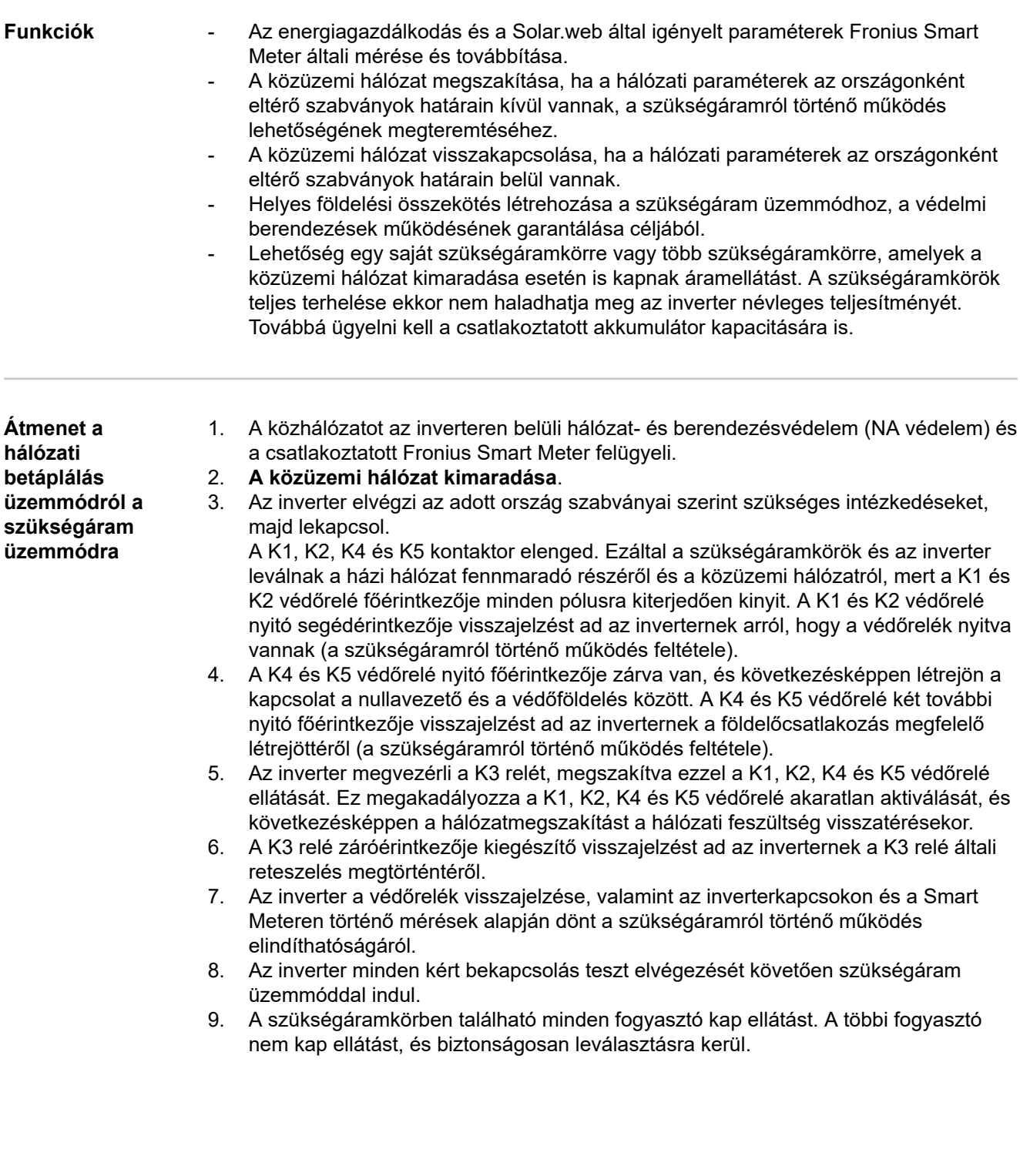

**Átmenet a szükségáram üzemmódról a hálózati betáplálás üzemmódra**

- 1. Az inverter szükségáram üzemmódban működik. A K1 és K2 védőrelé a közüzemi hálózat felé nyitva van.
- 2. **A közüzemi hálózat újra elérhető.**
- 3. A Fronius Smart Meter méri a közhálózaton a hálózati paramétereket és átadja ezt az információt az inverternek.
- 4. A visszatért közhálózat stabilitása a Fronius Smart Meter mért értékeinek vizsgálatával állapítható meg.
- 5. Az inverter befejezi a szükségáram üzemmódot, és feszültségmentesíti a kimeneteket.
- 6. Az inverter megszakítja a K3 vezérlését. A K1, K2, K4 és K5 védőrelé ismét kap ellátást.
- 7. Minden áramkör újból össze van kötve a közhálózattal és a hálózat látja el őket. Az inverter ekkor nem táplál áramot a hálózatba.
- 8. A szabványban megkövetelt hálózati ellenőrzések után az inverter ismét elindíthatja a hálózati betáplálás üzemmódot.

## **Kábelezési változat minden pólusra kiterjedő leválasztással, Olaszország**

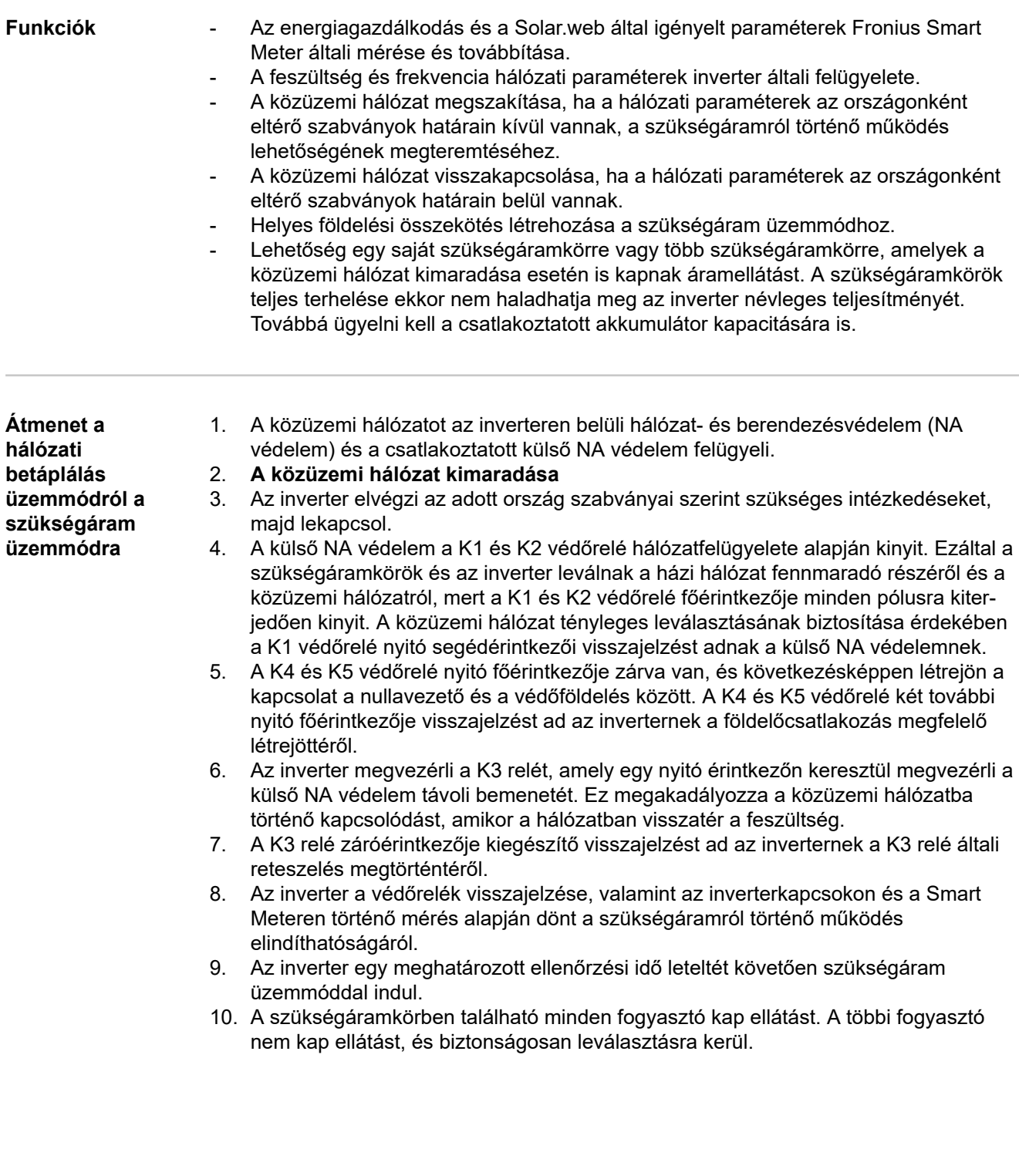

**Átmenet a szükségáram üzemmódról a hálózati betáplálás üzemmódra**

- 1. Az inverter szükségáram üzemmódban működik. A K1 és K2 védőrelé a közüzemi hálózat felé nyitva van.
- 2. **A közüzemi hálózat újra elérhető.**
- 3. A Fronius Smart Meter méri a közhálózaton a hálózati paramétereket, és átadja ezt az információt az inverternek.
- 4. A visszatért közhálózat stabilitása a Fronius Smart Meter mért értékeinek vizsgálatával állapítható meg.
- 5. Az inverter a megadott beállítások alapján befejezi a szükségáram üzemmódot, és feszültségmentesíti a kimeneteket.
- 6. Az inverter megszakítja a K3 vezérlését. A K1, K2, K4 és K5 védőrelé ismét kap ellátást.
- 7. Minden áramkör újból össze van kötve a közhálózattal, és a hálózat látja el őket. Az inverter ekkor nem táplál áramot a hálózatba.
- 8. A szabványban megkövetelt hálózati ellenőrzések után az inverter ismét elindíthatja a hálózati betáplálás üzemmódot.

# **Telepítés**

**Gyorszáras rendszer**

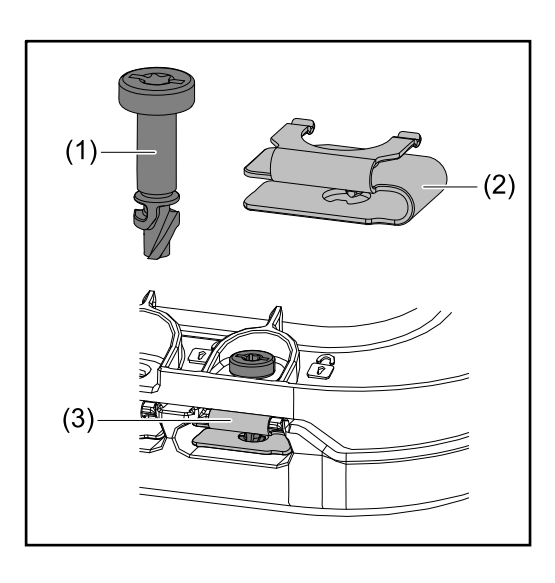

A csatlakozó rész fedelének valamint a fedőlapnak a felszerelésére egy gyorszáras rendszer (3) használatos. A rendszer nyitásához és zárásához az elveszíthetetlen (1) csavart fél fordulatnyival (180°) a pillanatzár rugójába (2) kell forgatni.

A rendszer forgatónyomatéktól független.

### *MEGJEGYZÉS!*

#### **Fúró csavarozó használatával járó kockázat.**

A gyorszáras rendszer tönkremehet a túl nagy nyomaték következtében.

- ▶ Használjon (TX20) csavarhúzót.
- Ne forgassa a csavarokat 180°-on túl.

#### **Figyelmeztetések a készüléken**

Az inverteren műszaki adatok, figyelmeztető információk és biztonsági szimbólumok találhatók. Ezeket a figyelmeztetéseket és biztonsági szimbólumokat nem szabad sem eltávolítani, sem pedig átfesteni. A tudnivalók és szimbólumok figyelmeztetnek a helytelen kezelésre, amelynek következményei súlyos személyi sérülés és anyagi károk lehetnek.

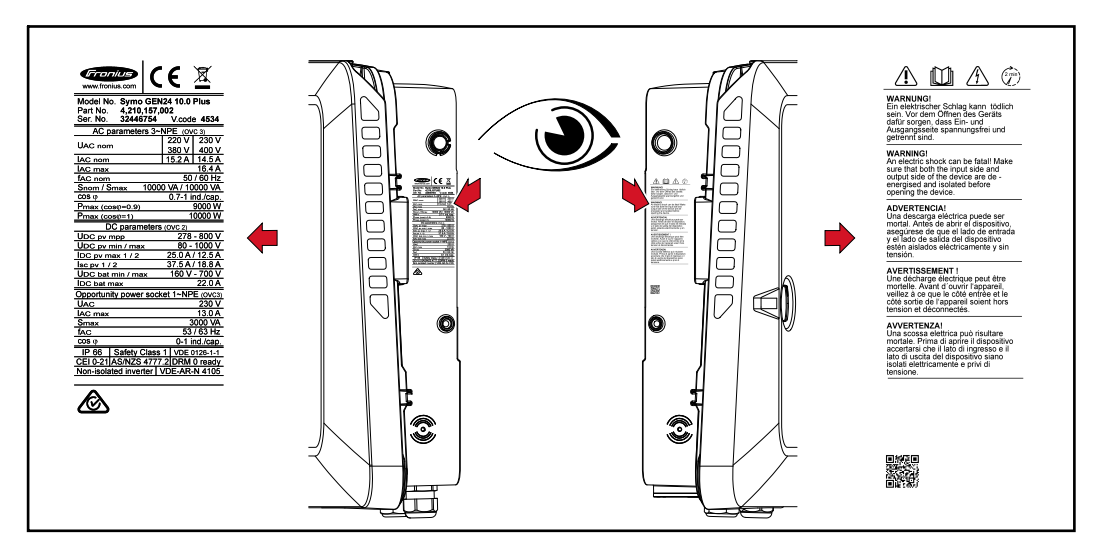

#### **Szimbólumok a típustáblán:**

Minden szükséges és vonatkozó szabvány és irányelv betartásra kerül a  $C \in$ vonatkozó EU irányelvek szerint, így tehát a készülékek CE-jellel rendelkeznek.

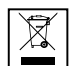

Az elhasználódott elektromos és elektronikus berendezésekről szóló 2012/19/EU európai irányelv és az azt végrehajtó nemzeti jogszabály értelmében a használt elektromos készülékeket külön kell gyűjteni, és gondoskodni kell a környezetvédelmi szempontból megfelelő újrahasznosításukról. Elhasználódott készülékét adja le a viszonteladónál, vagy tájékozódjon a lakóhelyén működő, engedélyezett gyűjtési és ártalmatlanítási rendszerről. Ennek az EU-irányelvnek a betartása a környezet védelmét és az Ön egészségének megőrzését szolgálja!

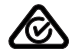

RCM szimbólum – A termék megfelel az ausztrál törvényeknek.

#### **Biztonsági szimbólumok:**

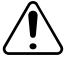

A helytelen kezelés személyi sérüléseket és anyagi károk veszélyét hordozhatja.

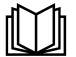

Az ismertetett funkciókat csak akkor használja, ha a következő dokumentumokat teljesen átolvasta és megértette:

- A jelen kezelési útmutató.
- A napelemes rendszer rendszerelemeinek összes kezelési útmutatója, különösen a biztonsági előírások.

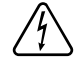

Veszélyes elektromos feszültség.

Várja meg az inverter kondenzátorainak kisütési idejét (2 perc)!

**Figyelmeztető információk szövege:**

#### **FIGYELMEZTETÉS!**

Az elektromos áramütés halálos lehet. A készülék felnyitása előtt gondoskodjon arról, hogy a készülék bemeneti és kimeneti oldala feszültségmentes legyen és le legyen választva.

**Az inverter helyének kiválasztása** Az inverter helyének kiválasztásakor vegye figyelembe a következő feltételeket:

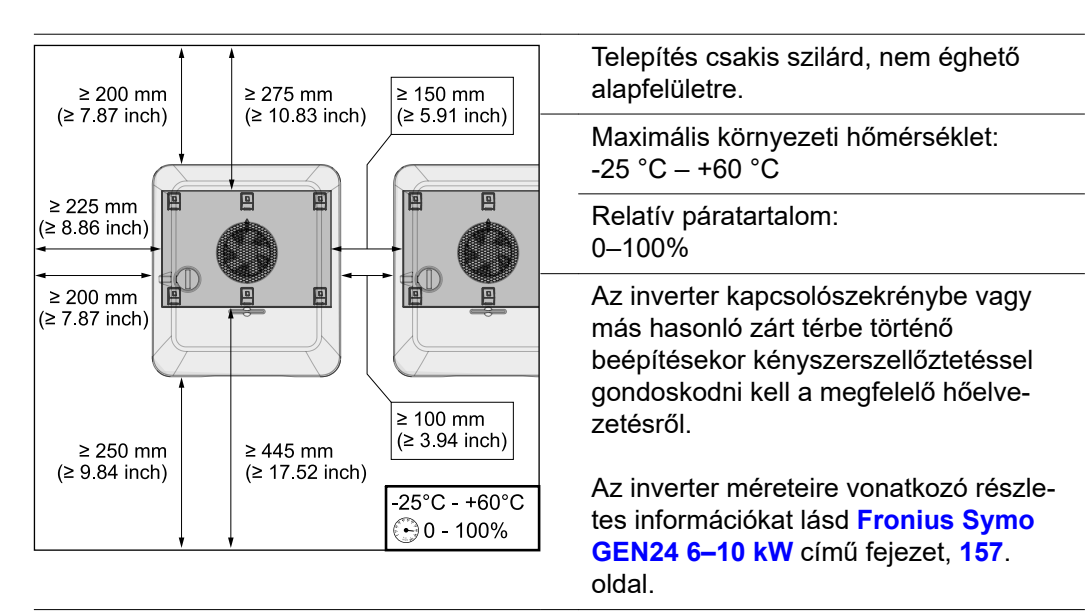

Az inverter istálló külső falára történő felszerelésekor az inverter és a szellőző-, ill. épületnyílások között legalább 2 m távolságot kell tartani minden irányban.

A felszereléshez a következő alapfelületek megengedettek:

- falra szerelés (hullámlemezből készült falak (szerelősínek), téglafalak, betonfalak vagy egyéb, kellően stabil és nem gyúlékony felületek)
- oszlopra szerelés (felszerelés szerelősínek segítségével, a szolármodulok mögött, közvetlenül PV-állványra)
- lapos tetők (fóliatető esetén ügyelni kell arra, hogy a fóliák megfeleljenek a tűzvédelmi követelményeknek, és ennek megfelelően ne legyenek gyúlékonyak. A nemzeti előírásokat be kell tartani.)
- parkoló előtetők (nem szerelhető fej fölé)

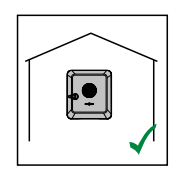

Az inverter beltéri felszerelésre alkalmas.

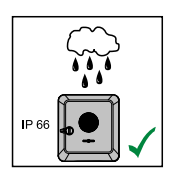

Az inverter kültéri felszerelésre alkalmas.

IP 66 védettségének köszönhetően az inverter nem érzékeny semmilyen irányból érkező vízsugárra sem, és nedves környezetben is használható.

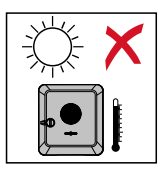

A felmelegedés lehetőség szerinti legkisebb értéken tartása érdekében ne tegye ki az invertert közvetlen napsugárzásnak. Az invertert védett helyre szerelje fel, például a szolármodulok vagy egy tetőkiugrás alá.

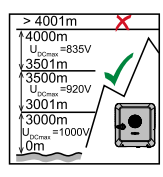

### **FONTOS!**

Az invertert 4000 m tengerszint feletti magasság felett nem szabad felszerelni és üzemeltetni.

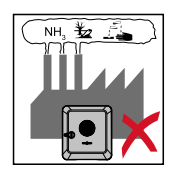

Ne szerelje fel az invertert a következő helyekre:

- ammónia, maró gőzök, savak vagy sók környezetében (pl. műtrágyatároló helyek, szellőzőnyílások szarvasmarha istállókban, vegyi üzemekben, bőrgyárakban stb.)

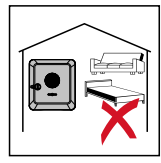

Mivel az inverter bizonyos üzemállapotokban kisebb zajokat kelt, ezért ne szerelje fel lakóterület közvetlen környezetébe.

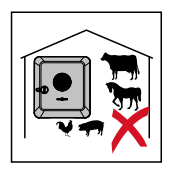

Ne szerelje fel az invertert a következő helyeken:

- Fokozott balesetveszély haszonállatok miatt (pl. lovak, szarvasmarhák, juhok, sertések stb.)
- Istállók és a hozzájuk tartozó, kiegészítő helyiségek
- Szénát, szalmát, szecskát, tápokat, műtrágyát, ... raktározó és tároló helyiségekben.

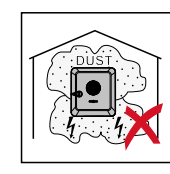

Az inverter alapvetően pormentesen zárt (IP 66) kivitellel rendelkezik. Erősen poros területeken por rakódhat le a hűtőfelületeken, ami csökkenti a termikus teljesítőképességet. Ilyen esetben rendszeres tisztítás szükséges, lásd **[Üzemeltetés erősen poros környezetben](#page-132-0)** fejezet, **[133](#page-132-0)**. oldal. Ezért erősen poros helyiségekben és környezetben nem ajánlatos a felszerelés.

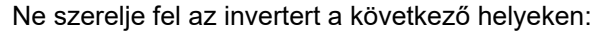

- Üvegházakban
- Gyümölcsöt, zöldséget és szőlészeti termékeket tároló és feldolgozó helyiségekben
- Magvakat, zöldtakarmányokat és egyéb takarmányokat feldolgozó helyiségekben

**Külső gyártótól származó akkumulátorok helyének kiválasztása**

### **FONTOS!**

A külső gyártótól származó akkumulátorok számára megfelelő hely a gyártó dokumentációjában található.

**A szerelési helyzet szimbólumainak magyarázata**

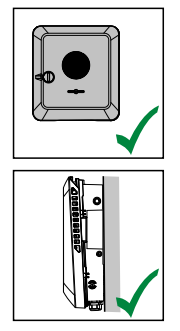

Az inverter függőleges falra vagy oszlopra történő függőleges szerelésre alkalmas.

Az inverter vízszintes szerelésre alkalmas.

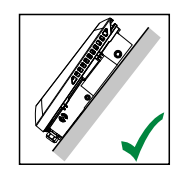

Az inverter ferde felületre való szerelésre alkalmas.

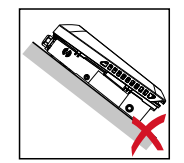

Ne szerelje fel az invertert felfelé álló csatlakozókkal ferde felületre.

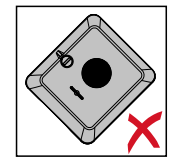

Ne szerelje fel ferdén az invertert függőleges falra vagy oszlopra.

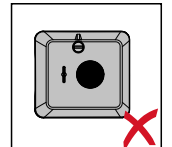

Ne szerelje fel vízszintesen az invertert függőleges falra vagy oszlopra.

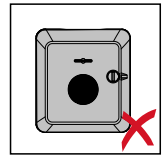

Ne szerelje fel az invertert felfelé álló csatlakozókkal függőleges falra vagy oszlopra.

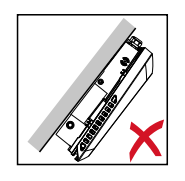

Ne szerelje fel az invertert kinyúlva, felfelé álló csatlakozókkal.

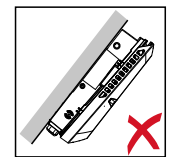

Ne szerelje fel az invertert kinyúlva, lefelé álló csatlakozókkal.

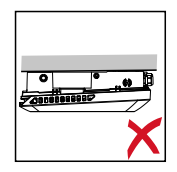

Ne szerelje fel az invertert mennyezetre.

## **A tartószerkezet felszerelése és az inverter beakasztása**

**A rögzítőanyagok kiválasztása**

Alapfelülettől függően használjon megfelelő rögzítőanyagokat, valamint tartsa be a tartószerkezet ajánlott csavarméreteit.

A megfelelő rögzítőanyagok kiválasztásáért maga a szerelő a felelős.

**A tartószerkezet jellemzői**

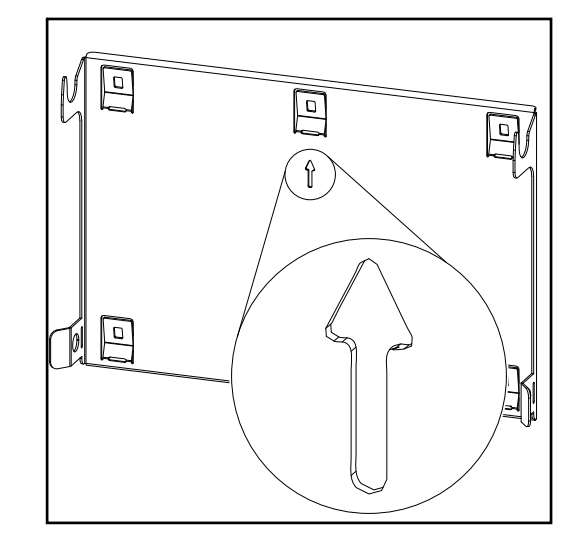

A tartószerkezet (illusztráció) egyidejűleg sablonként is szolgál.

A tartószerkezeten előfúrt lyukak 6–8 mm (0.24–0.32 inch) menetátmérőjű csavarokhoz vannak előirányozva.

A tartószerkezet messzemenően képes kiegyenlíteni a szerelési alapfelület egyenetlenségeit (például durvaszemcsés vakolat).

#### **Ne deformálja a tartószerkezetet**

### *MEGJEGYZÉS!*

**A tartószerkezet falra vagy oszlopra szerelésekor ügyeljen arra, hogy a tartószerkezet ne deformálódjon.**

A deformálódott fali tartó gátolhatja az inverter beakasztását/befordítását.

#### **A tartószerkezet falra felszerelése**

#### **FONTOS!**

A tartószerkezet felszerelésekor ügyeljen arra, hogy a nyíl felfelé mutasson.

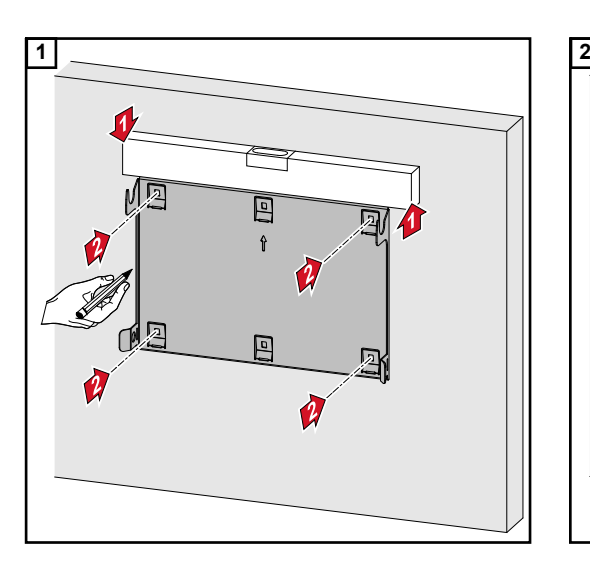

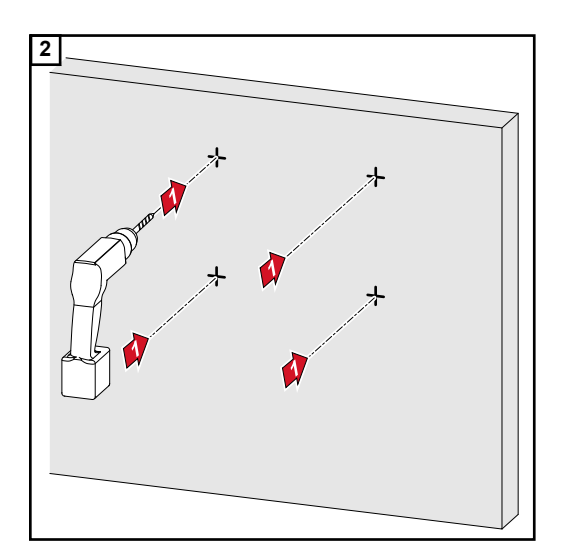

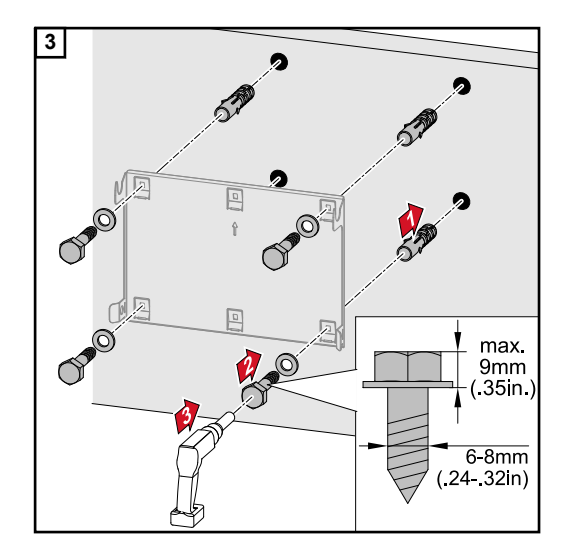

#### **A tartószerkezet felszerelése oszlopra vagy tartóra**

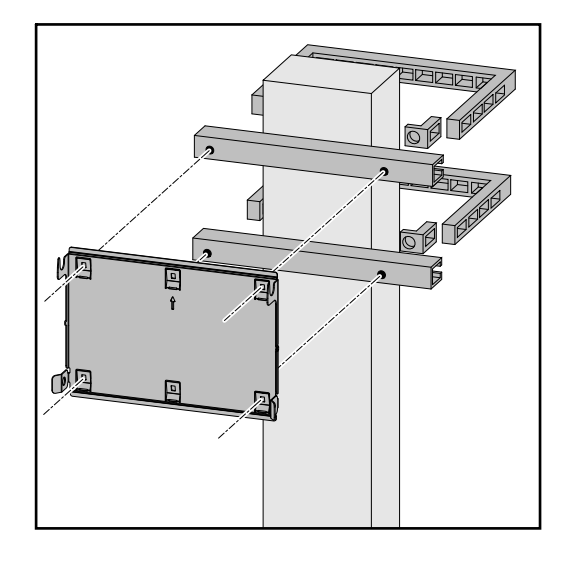

Az inverter oszlopra vagy tartóra szerelése esetén a Fronius a Rittal GmbH "Pole clamp" (rendelési sz.: SZ 2584.000) rögzítő készletét javasolja.

A "Pole clamp" készlet a következő méreteket fedi le:

- négyszög keresztmetszetű oszlop vagy tartó 50–150 mm (1,97-5,91 hüvelyk) oldalhosszúsággal
- kör keresztmetszetű oszlop vagy tartó egy 40–190 mm (1,57-7,48 hüvelyk) átmérővel

#### **A tartószerkezet felszerelése a szerelősínekre**

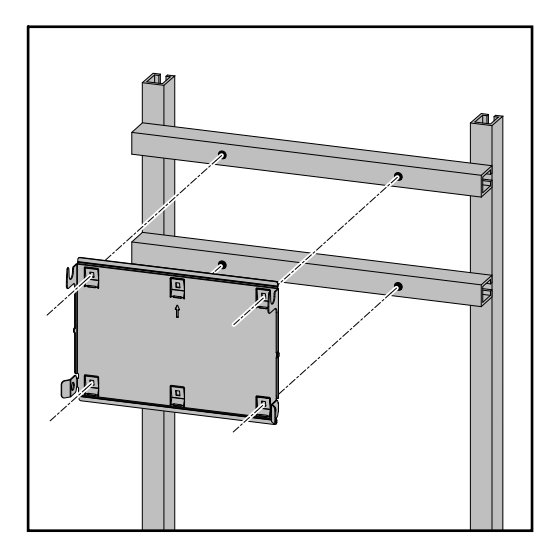

### **FONTOS!**

A tartószerkezetet legalább négy ponton kell felszerelni.

#### **Inverter tartószerkezetre akasztása**

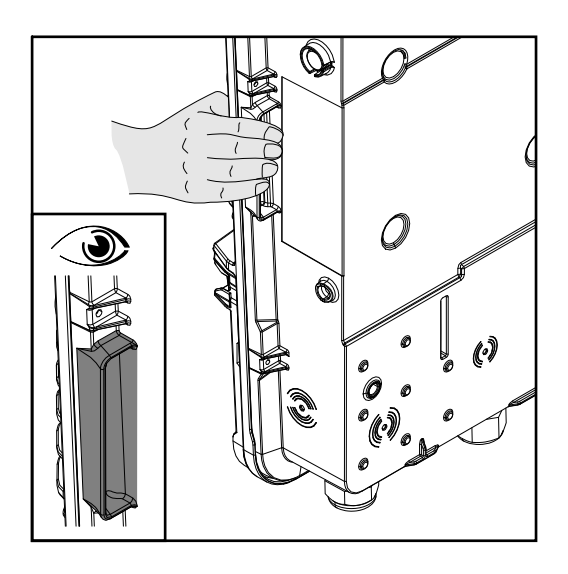

Az inverter oldalán beépített kapaszkodók találhatók, amelyek megkönnyítik a felemelést/beakasztást.

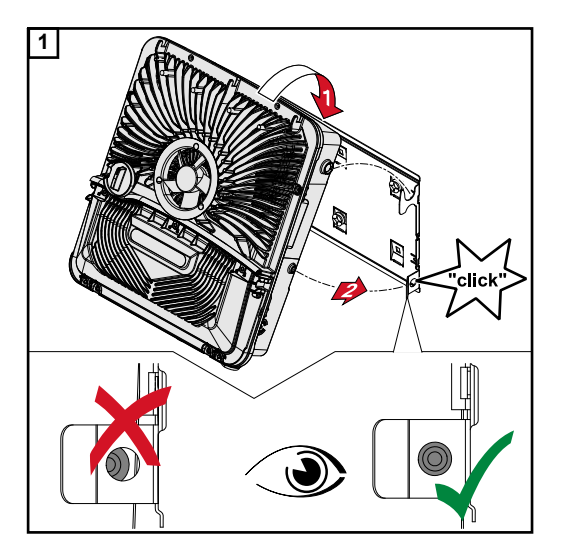

**1** Akassza be az invertert felülről a tartószerkezetbe. A csatlakozóknak eközben lefelé kell nézniük.

Az inverter alsó részét a karabinerhorogba kell nyomni, amíg az inverter kétoldalt kattanó hang kíséretében rögzül.

Mindkét oldalon ellenőrizni kell az inverter megfelelő illeszkedését.

## <span id="page-56-0"></span>**Az inverter csatlakoztatásának előfeltételei**

**Megengedett kábelek**

Az inverter csatlakozókapcsaira a következő felépítésű kábelek csatlakoztathatók:

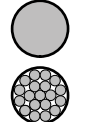

Réz: kerek, tömör

- Vörösréz: kerek, sokerű vezető 4-es vezetékosztályig

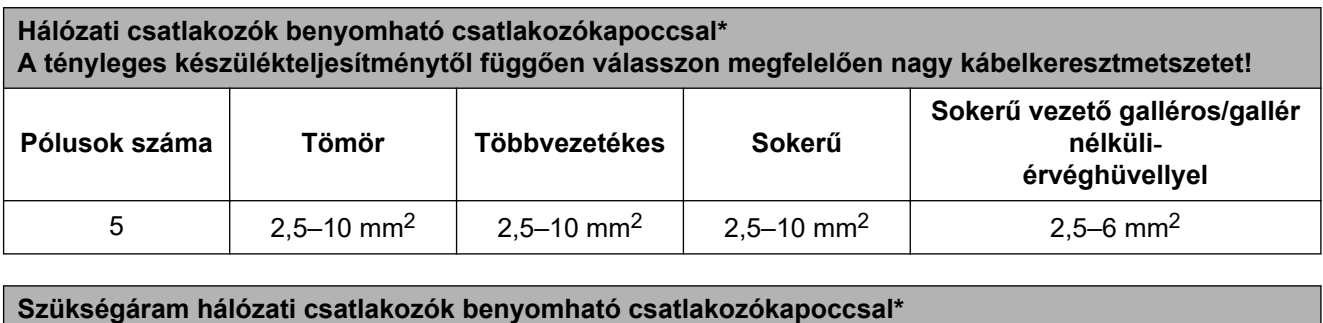

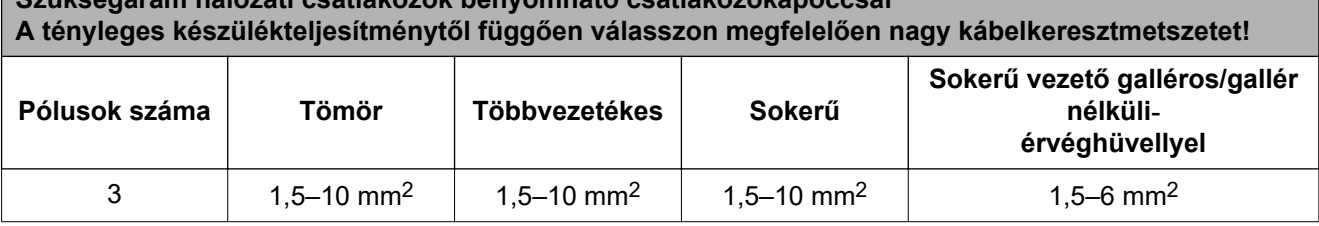

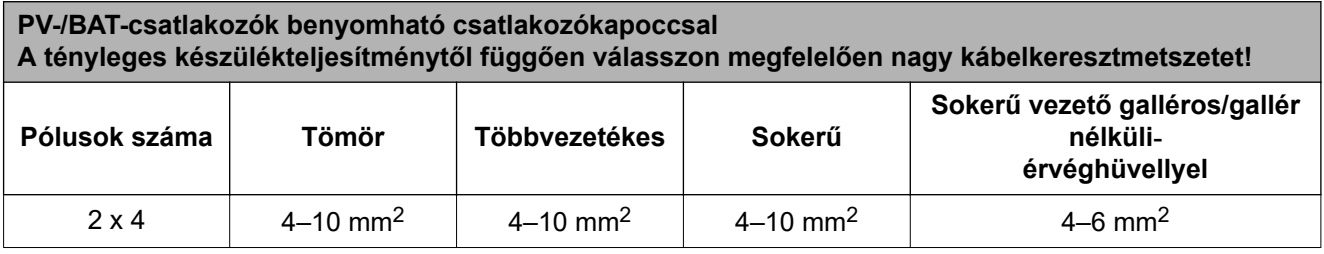

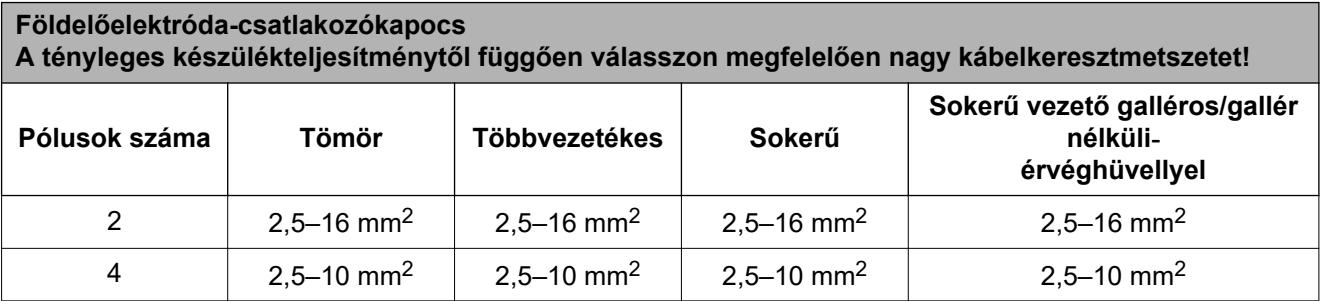

\* Az IEC 62109 termékszabvány szerint ≤16 mm² fáziskeresztmetszet esetén a védővezetőnek meg kell felelnie a fáziskeresztmetszetnek, >16 mm² fáziskeresztmetszet esetén pedig legalább 16 mm² fáziskeresztmetszetnek kell megfelelnie.

**Az adatkommunikációs területen megengedett kábelek**

Az inverter csatlakozókapcsaira a következő felépítésű kábelek csatlakoztathatók:

<span id="page-57-0"></span>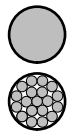

Vörösréz: kerek egyvezetékes

Vörösréz: kerek sokerű

#### **FONTOS!**

Az egyes vezetőket megfelelő érvéghüvellyel kell bekötni, ha több vezetőt kell csatlakoztatni a Push-In csatlakozókapcsok egy bemenetére.

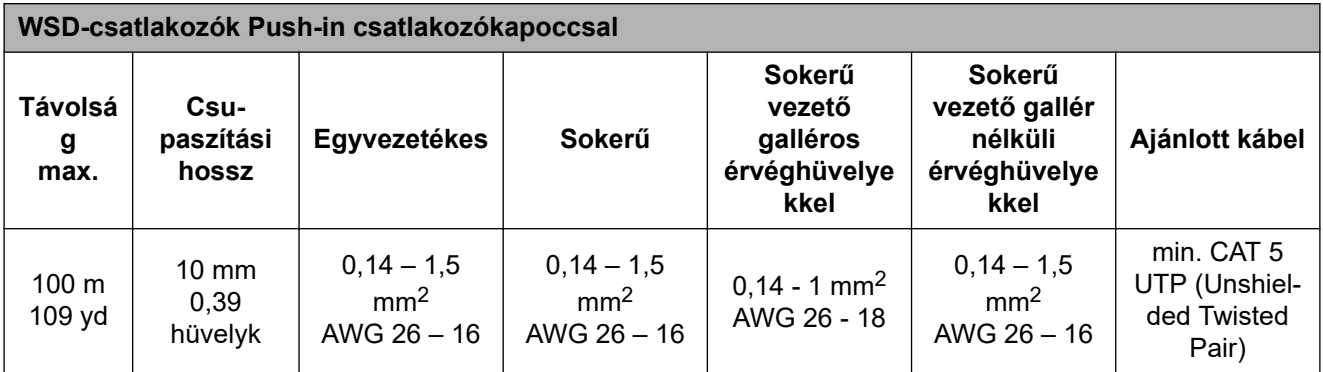

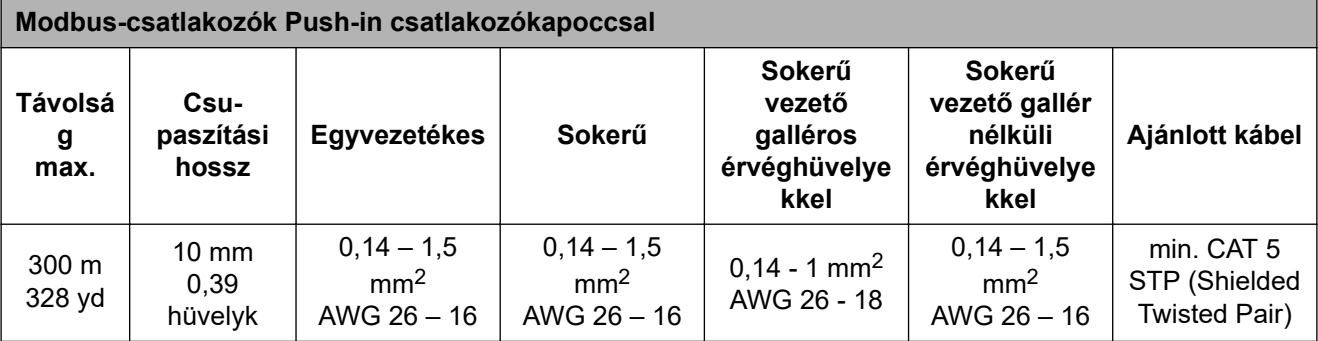

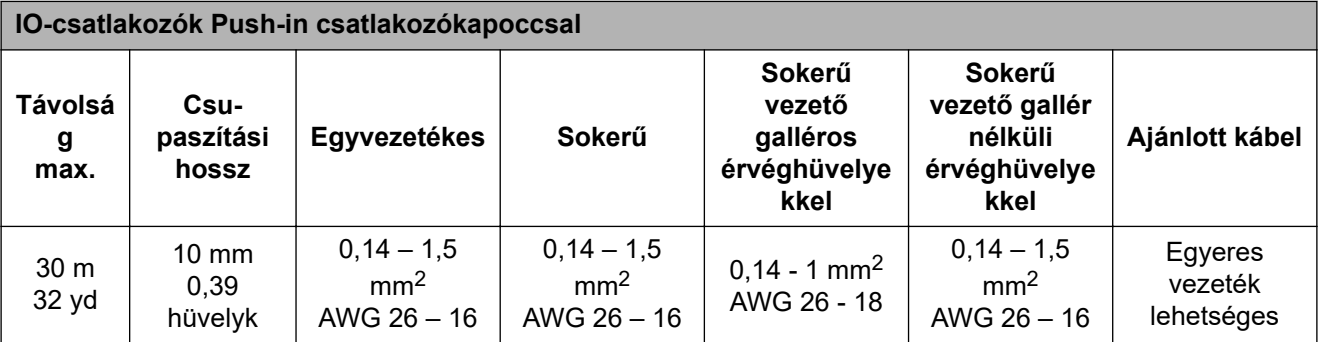

#### **LAN csatlakozók**

A Fronius legalább CAT 5 STP (Shielded Twisted Pair) kábelt és legfeljebb 100 m (109 yd) távolságot ajánl.

**AC kábel kábelkeresztmetszete** Szűkítőelemmel ellátott, szériakivitelben alkalmazott M32 metrikus tömszelence esetén: kábelátmérő 7 - 15 mm

> M32 metrikus tömszelence esetén (szűkítőelem eltávolítva): kábelátmérő 11 - 21 mm (11 mm-es kábelátmérőnél a húzásmentesítési erő 100 N-ról max. 80 N-ra csökken)

21 mm-nél nagyobb kábelátmérők esetén az M32 tömszelencét bővített befogási tartományú M32 tömszelencére kell cserélni - cikkszám: 42,0407,0780 - húzásmentesítő M32x1,5 KB 18-25.

#### **DC kábel kábelkeresztmetszete** Kábelátmérő a húzásmentesítőhöz: max. 9 mm. Kábelátmérő a benyomható csatlakozókapocs csatlakoztatásához: max. 6 mm

#### **FONTOS!**

Duplán szigetelt, 6 mm-nél nagyobb kábelátmérőjű kábelnél a külső szigetelő réteget el kell távolítani a benyomható csatlakozókapocs csatlakoztatásához.

**Maximális védelem a váltakozó áramú oldalon**

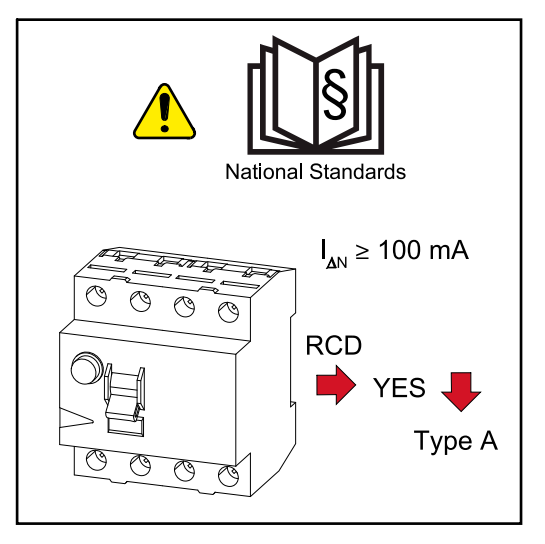

#### *MEGJEGYZÉS!*

**A nemzeti előírások, a hálózatüzemeltető vagy más körülmények megkövetelhetik, hogy áram-védőkapcsoló legyen a hálózati csatlakozóvezetékben.**

Erre az esetre általában elegendő egy A típusú hibaáram-védőkapcsoló. Egyes esetekben és a helyi adottságoktól függően azonban az A típusú hibaáramvédőkapcsoló hibásan is kioldhat. A Fronius emiatt a nemzeti előírásoknak megfelelően egy frekvenciaátalakítókhoz alkalmas, legalább 100 mA kioldási áramú áram-védőkapcsolót javasol.

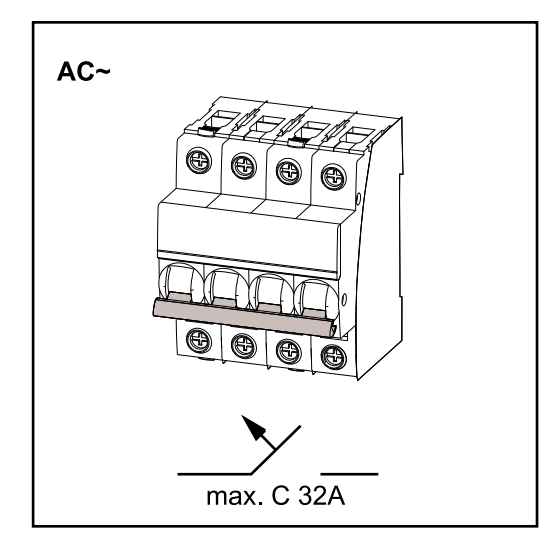

### **FONTOS!**

Az inverter legfeljebb C 32 A vezetékvédő kapcsolóval használható.

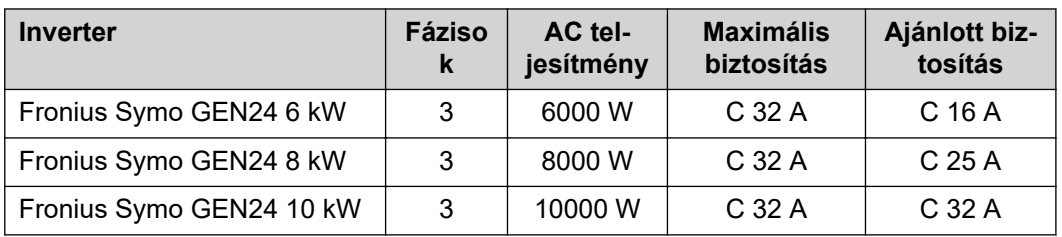

## **Inverter csatlakoztatása a nyilvános hálózatra (AC oldal)**

## **Biztonság A** VESZÉLY!

### **Hibás kezelés és hibásan elvégzett munkák miatti veszély.**

Súlyos személyi sérülés és anyagi kár lehet a következmény.

- Szerelés és üzembe helyezés előtt el kell olvasni a szerelési útmutatót és a kezelési útmutatót.
- Az inverter üzembe helyezését csak szakképzett személyzet, kizárólag a műszaki rendelkezések keretén belül végezheti el.

#### $\bigwedge$ **VESZÉLY!**

#### **Hálózati feszültség és fénynek kitett szolármoduloktól jövő DC feszültség miatti veszély.**

Az áramütés halálos lehet.

- ▶ Minden csatlakoztatási munka elvégzése előtt gondoskodjon arról, hogy az inverter előtt az AC- és a DC-oldal feszültségmentes legyen.
- ▶ A nyilvános villamos hálózatra való állandó csatlakoztatást csak engedéllyel rendelkező villanyszerelő végezheti.

#### $\sqrt{N}$ **VESZÉLY!**

#### **Sérült és/vagy szennyezett csatlakozókapocs miatti veszély.**

Súlyos személyi sérülés és anyagi kár lehet a következmény.

- ▶ Csatlakoztatás előtt ellenőrizni kell a csatlakozókapcsokat sérülések és szennyeződések szempontjából.
- Távolítsa el a szennyeződéseket feszültségmentes állapotban.
- ▶ A meghibásodott csatlakozókapcsokat javíttassa meg arra illetékes szakszervizzel.

**Az inverter csatlakoztatása a nyilvános hálózatra (AC oldal)**

#### *MEGJEGYZÉS!*

#### **Az inverter üzemeléshez szükséges a nullavezető csatlakoztatása.**

Az inverter nem üzemeltethető földeletlen hálózatok, pl. IT-hálózatok (védővezető nélküli szigetelt hálózatok) esetén.

Gondoskodjon róla, hogy a hálózat nullavezetője földelve legyen.

#### **FONTOS!**

Az AC kábel védővezetőjét úgy kell vezetni, hogy a húzásmentesítő meghibásodása esetén utolsóként váljon le.

A védővezetőt hosszabbra kell méretezni, és hurkolva kell vezetni.

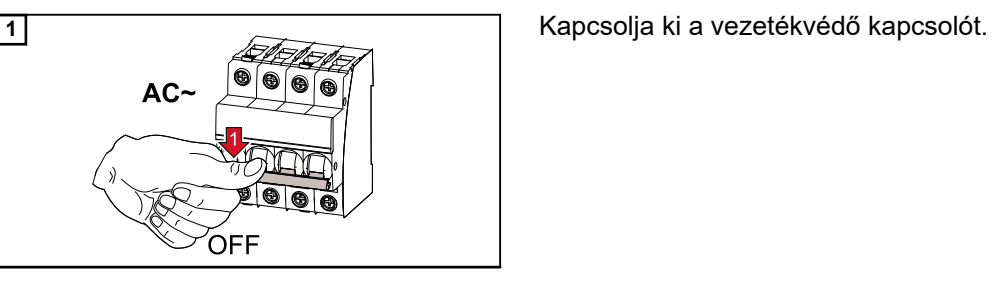

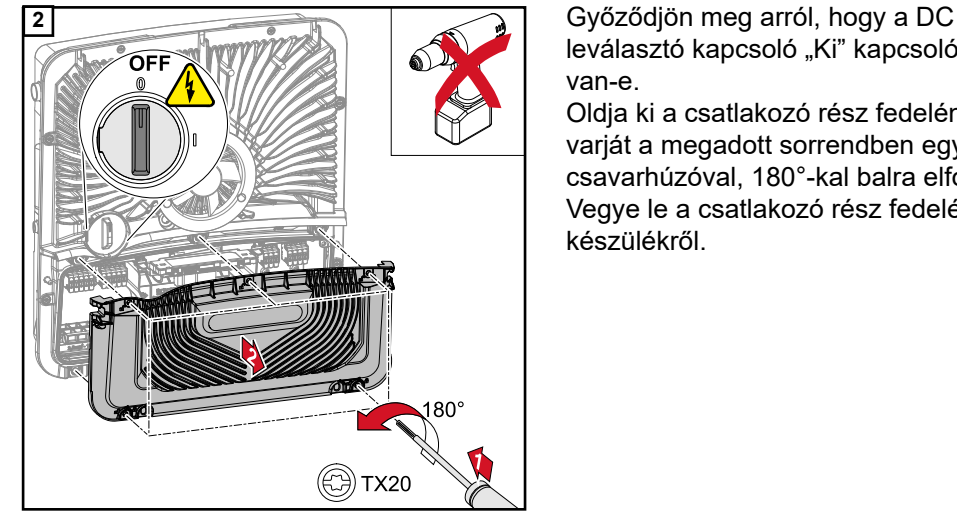

leválasztó kapcsoló "Ki" kapcsolóállásban van-e.

Oldja ki a csatlakozó rész fedelének 5 csavarját a megadott sorrendben egy (TX20) csavarhúzóval, 180°-kal balra elforgatva. Vegye le a csatlakozó rész fedelét a készülékről.

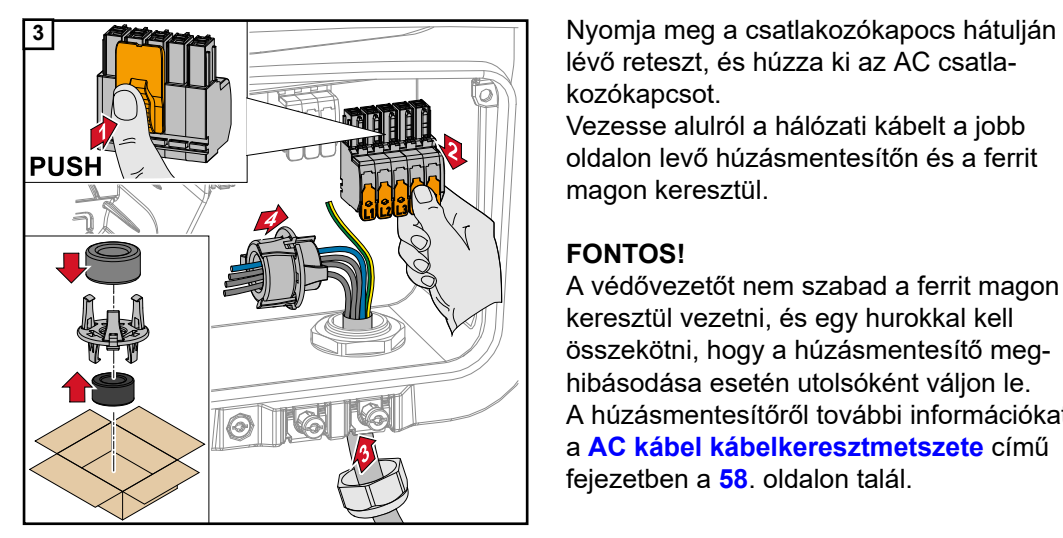

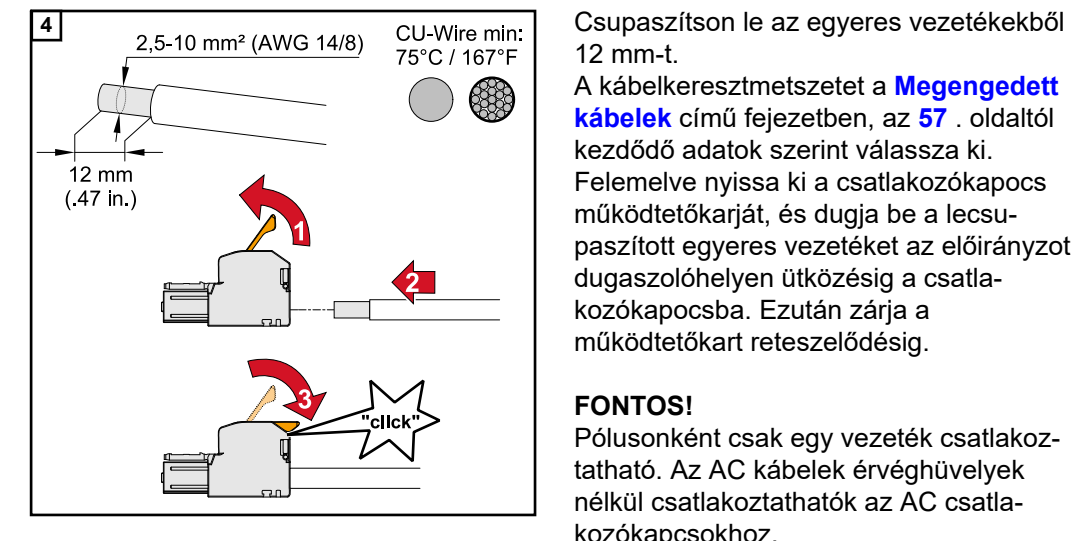

lévő reteszt, és húzza ki az AC csatlakozókapcsot.

Vezesse alulról a hálózati kábelt a jobb oldalon levő húzásmentesítőn és a ferrit magon keresztül.

### **FONTOS!**

A védővezetőt nem szabad a ferrit magon keresztül vezetni, és egy hurokkal kell összekötni, hogy a húzásmentesítő meghibásodása esetén utolsóként váljon le. A húzásmentesítőről további információkat a **[AC kábel kábelkeresztmetszete](#page-57-0)** című fejezetben a **[58](#page-57-0)**. oldalon talál.

12 mm-t.

A kábelkeresztmetszetet a **[Megengedett](#page-56-0)  [kábelek](#page-56-0)** című fejezetben, az **[57](#page-56-0)** . oldaltól kezdődő adatok szerint válassza ki. Felemelve nyissa ki a csatlakozókapocs működtetőkarját, és dugja be a lecsupaszított egyeres vezetéket az előirányzott dugaszolóhelyen ütközésig a csatlakozókapocsba. Ezután zárja a működtetőkart reteszelődésig.

### **FONTOS!**

Pólusonként csak egy vezeték csatlakoztatható. Az AC kábelek érvéghüvelyek nélkül csatlakoztathatók az AC csatlakozókapcsokhoz.

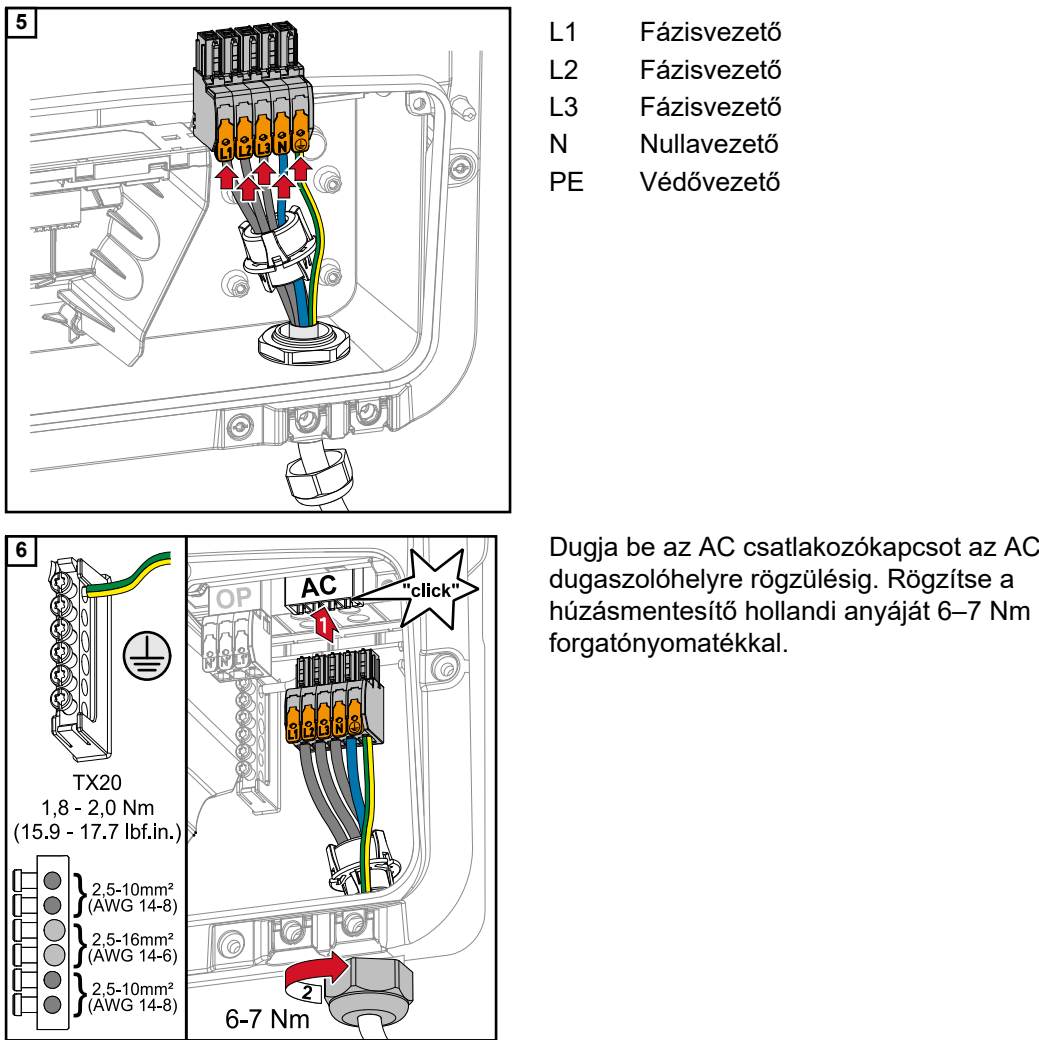

- L1 Fázisvezető
- L2 Fázisvezető
- L3 Fázisvezető
- N Nullavezető
- PE Védővezető

dugaszolóhelyre rögzülésig. Rögzítse a húzásmentesítő hollandi anyáját 6–7 Nm forgatónyomatékkal.

## **Szolármodul ágak csatlakoztatása az inverterhez**

**Szolármodulok általános ismertetése**

A szolármodulok megfelelő kiválasztásához és az inverter lehetőség szerinti gazdaságos használatához vegye figyelembe a következő pontokat:

- A szolármodulok üresjárati feszültsége állandó értékű napsugárzásnál és csökkenő hőmérsékletnél emelkedik. Az üresjárati feszültségnek nem szabad túllépnie a maximálisan megengedett rendszerfeszültséget. A megadott értékeknél nagyobb üresjárati feszültség tönkreteszi az invertert, és minden garanciális jog megszűnik.
- Vegye figyelembe a szolármodulok adatlapján található hőmérsékleti együtthatókat.
- A szolármodul méretezésére az erre a célra alkalmas méretezőprogramok szolgáltatnak pontos értékeket, mint például a **[Fronius Solar.configurator](https://fronius.solarconfigurator.de/solar.configurator/quick#)**.

#### **FONTOS!**

A szolármodulok csatlakoztatása előtt ellenőrizze, hogy a gyártó adatai alapján a szolármodulokra meghatározott feszültségérték megfelel-e a realitásoknak.

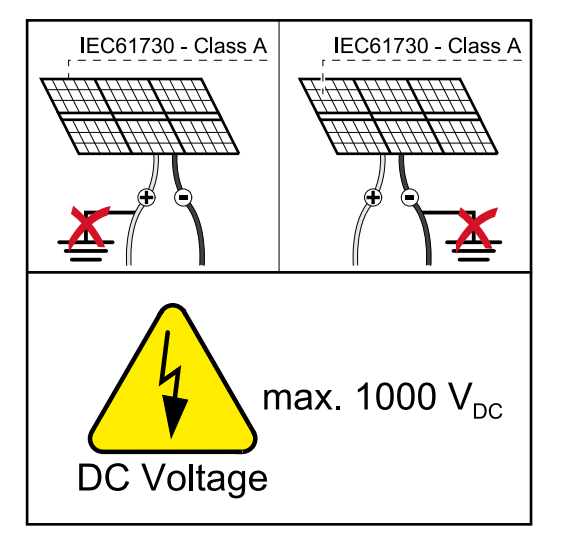

#### **FONTOS!**

Az inverterhez csatlakoztatott szolármoduloknak teljesíteniük kell az IEC 61730 Class A szabvány előírásait.

#### **FONTOS!**

A szolármodul ágakat nem szabad földelni.

## Biztonság **AN VESZÉLY!**

#### **A helytelen kezelés és a hibásan elvégzett munka súlyos személyi sérüléseket és anyagi károkat okozhat.**

Az üzembe helyezést, valamint az inverter teljesítményátviteli egységén végzett karbantartási és szerviztevékenységeket csak a Fronius által kiképezett szervizszemélyzet, és csak a műszaki előírások keretén belül végezheti el. Szerelés és üzembe helyezés előtt el kell olvasni a szerelési útmutatót és a kezelési útmutatót.

#### **VESZÉLY!**  $\sqrt{N}$

#### **Az áramütés halálos lehet.**

Hálózati feszültség és fénynek kitett szolármoduloktól jövő DC feszültség miatti veszély.

- ▶ Valamennyi csatlakoztatási/karbantartási és szervizelési munkát csak akkor szabad elvégezni, ha az inverter AC és DC oldala feszültségmentes.
- ▶ A nyilvános villamos hálózatra való állandó csatlakoztatást csak engedéllyel rendelkező villanyszerelő végezheti.

#### $\bigwedge$ **VESZÉLY!**

#### **Sérült és/vagy szennyezett csatlakozókapocs miatti veszély.**

Súlyos személyi sérülés és anyagi kár lehet a következmény.

- ▶ Csatlakoztatás előtt ellenőrizni kell a csatlakozókapcsokat sérülések és szennyeződések szempontjából.
- Távolítsa el a szennyeződéseket feszültségmentes állapotban.
- ▶ A meghibásodott csatlakozókapcsokat javíttassa meg arra illetékes szakszervizzel.

**Általános tudnivalók a PV generátorról**

2 egymástól független PV bemenet áll rendelkezésre (PV 1 és PV 2). Ezekre eltérő számú modul csatlakoztatható.

Az PV generátort az első üzembe helyezéskor a mindenkori konfiguráció szerint kell beállítani (utólagosan a "Berendezéskonfiguráció" menüterületen, a "Rendszerelemek" menüpontban is lehetséges).

**PV generátor konfigurációja 6–10 kW**

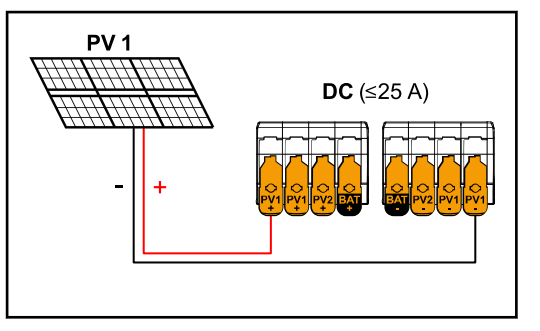

**PV generátor beállításai:** PV 1: **ON** PV 2: **OFF**

*Az összesített áram 25 A vagy kisebb.*

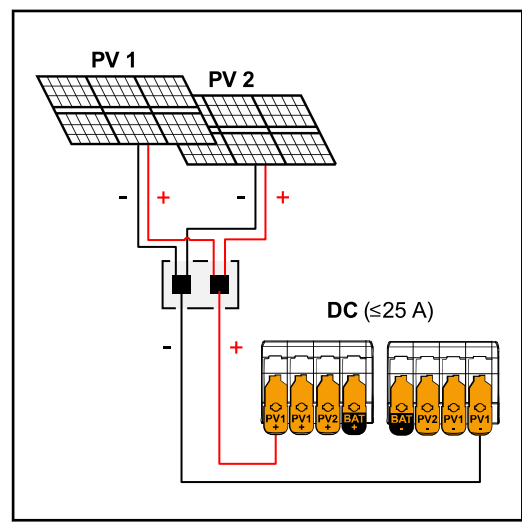

**PV generátor beállításai:** PV 1: **ON** PV 2: **OFF**

*Kombinált szolármodul ágak 25 A vagy kisebb összesített árammal.*

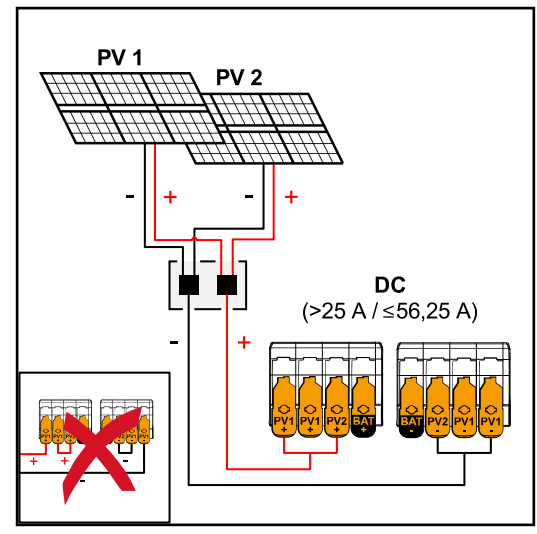

*Kombinált szolármodul ágak 25 A-nél nagyobb összesített árammal.*

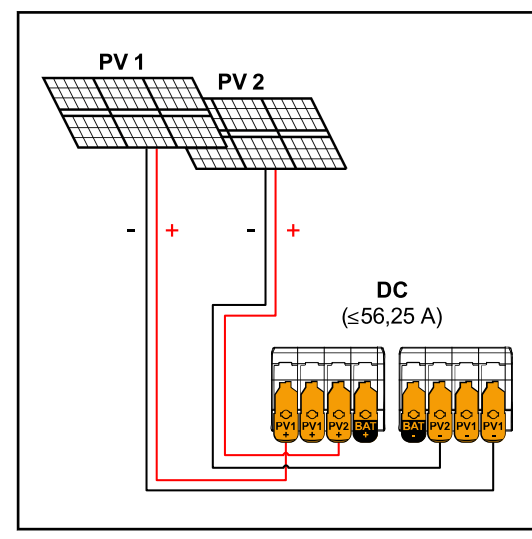

*PV 1 (I*dcmax*) = 37,5 A/PV 2 (I*dcmax*) = 18,75 A*

#### **PV generátor beállításai:** PV 1: **ON** PV 2: **OFF** PV 1 + PV 2 (párhuzamosan kapcsolva): **ON**

## **FONTOS!**

Az egyes csatlakozókapcsok maximális áramterhelése 25 A. A 25 A feletti összesített áramú szolármodul‑gyűjtőágakat a csatlakozókapcsok előtt szét kell osztani a két PV-bemenetre (≤ 56,25 A). A dugaszoló csatlakozót az összesített áram felosztásához kellően kell méretezni, és a célra alkalmas és szakszerű módon kell felszerelni. Az áramnak a csatlakozókapcson a PV 1-ről a PV 2-re történő átkötéssel történő elosztása nem megengedett.

### **PV generátor beállításai:**

PV 1: **ON** PV 2: **ON**

#### **A szolármodul ágak csatlakoztatása az inverterhez**

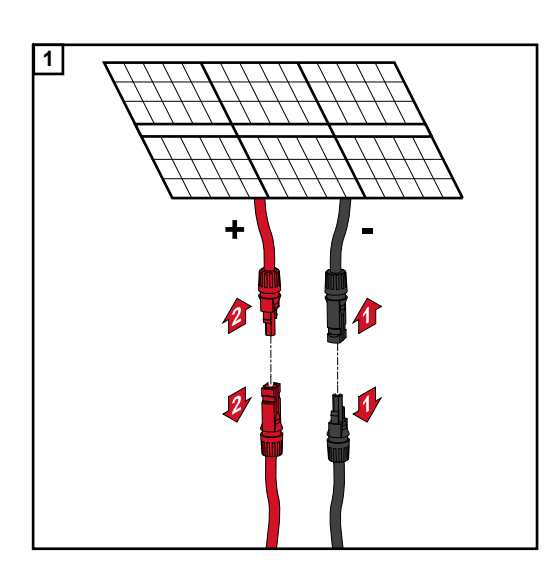

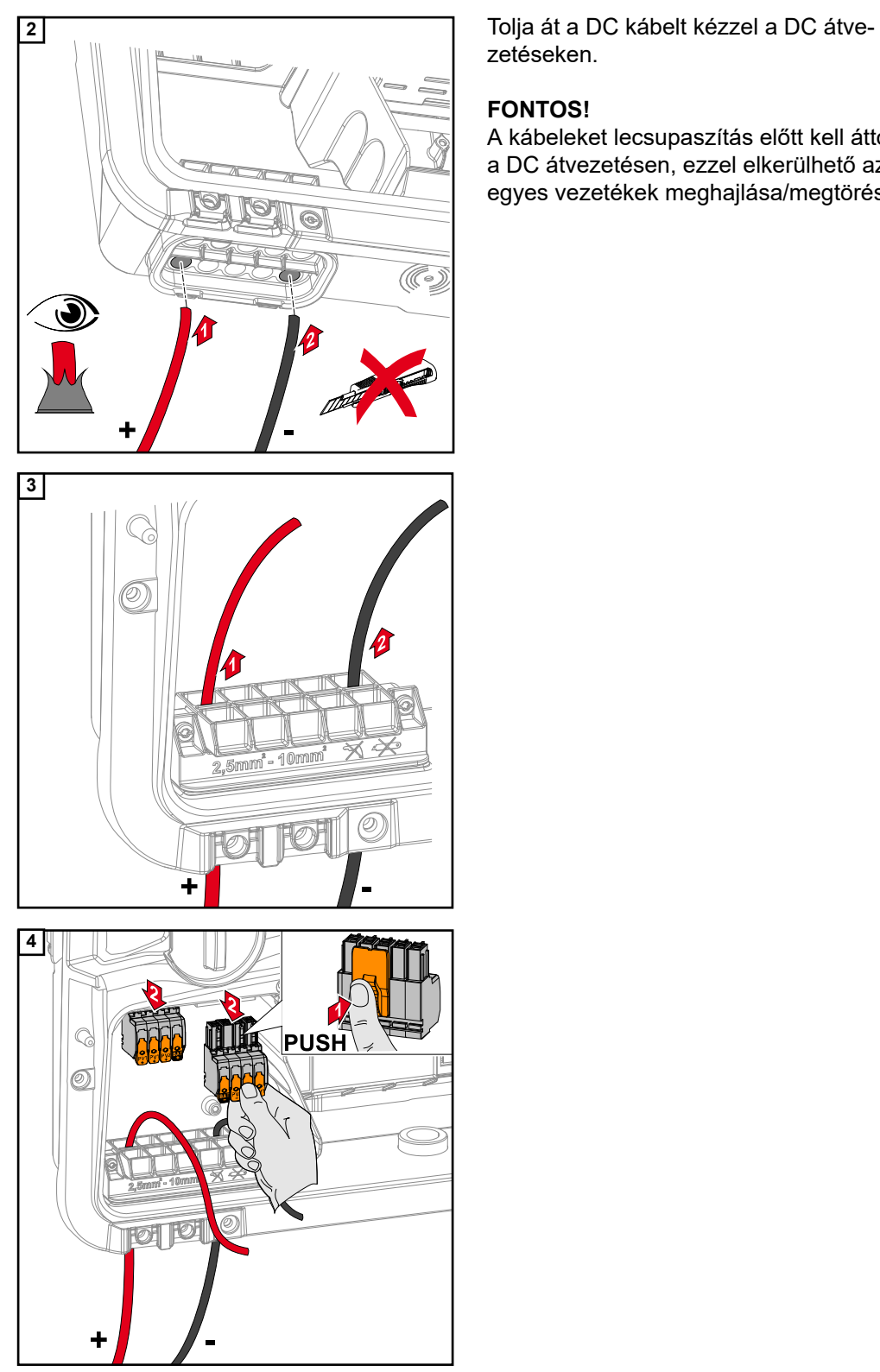

zetéseken.

### **FONTOS!**

A kábeleket lecsupaszítás előtt kell áttolni a DC átvezetésen, ezzel elkerülhető az egyes vezetékek meghajlása/megtörése.

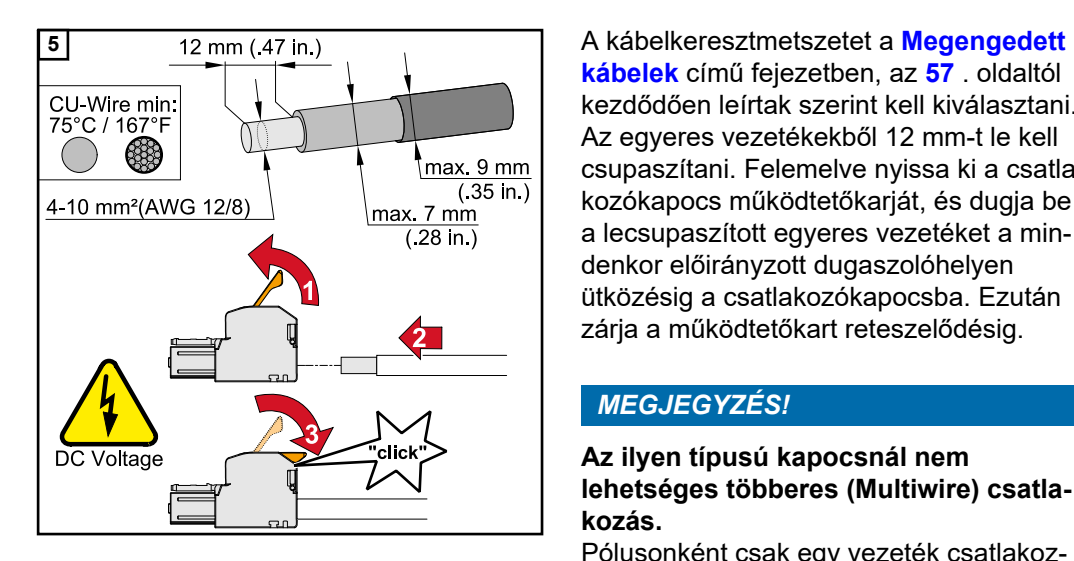

**[kábelek](#page-56-0)** című fejezetben, az **[57](#page-56-0)** . oldaltól kezdődően leírtak szerint kell kiválasztani. Az egyeres vezetékekből 12 mm-t le kell csupaszítani. Felemelve nyissa ki a csatlakozókapocs működtetőkarját, és dugja be a lecsupaszított egyeres vezetéket a mindenkor előirányzott dugaszolóhelyen ütközésig a csatlakozókapocsba. Ezután zárja a működtetőkart reteszelődésig.

#### *MEGJEGYZÉS!*

#### **Az ilyen típusú kapocsnál nem lehetséges többeres (Multiwire) csatlakozás.**

Pólusonként csak egy vezeték csatlakoztatható. A DC kábelek érvéghüvelyek nélkül csatlakoztathatók a DC csatlakozókapcsokba.

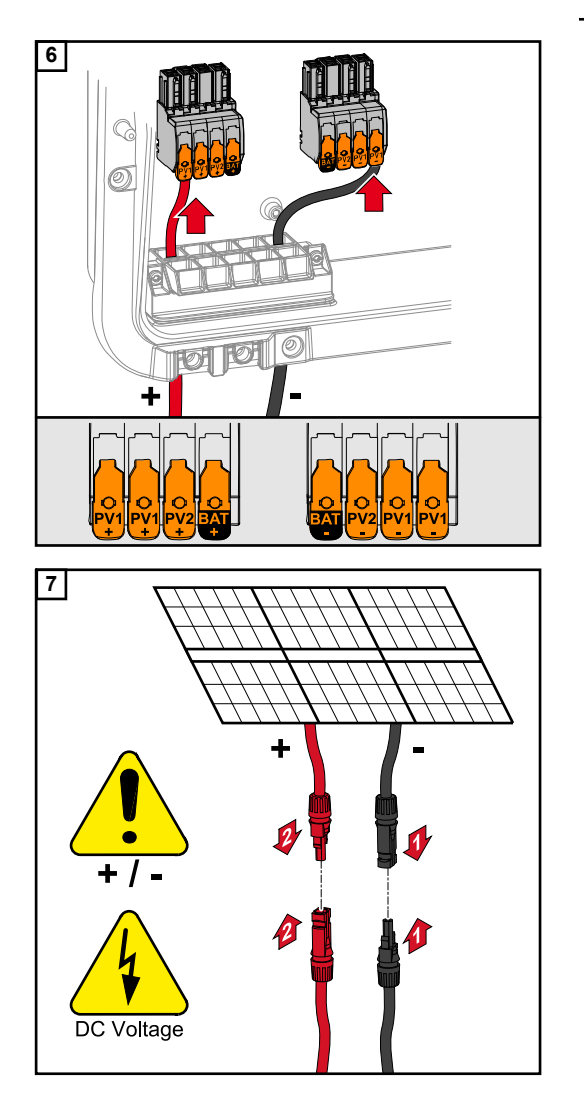

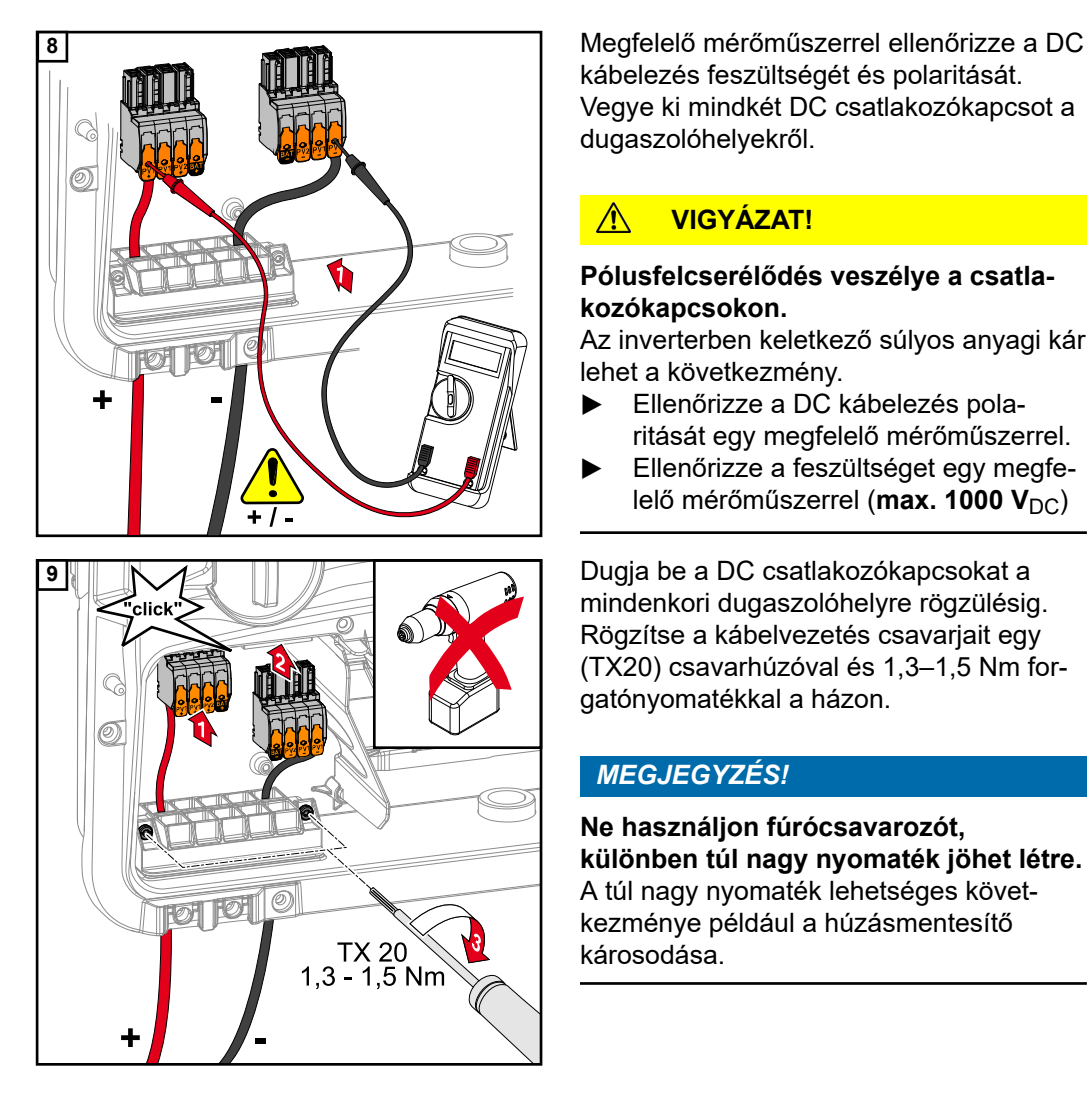

kábelezés feszültségét és polaritását. Vegye ki mindkét DC csatlakozókapcsot a dugaszolóhelyekről.

#### **VIGYÁZAT!**  $\sqrt{N}$

#### **Pólusfelcserélődés veszélye a csatlakozókapcsokon.**

Az inverterben keletkező súlyos anyagi kár lehet a következmény.

- ▶ Ellenőrizze a DC kábelezés polaritását egy megfelelő mérőműszerrel.
- ▶ Ellenőrizze a feszültséget egy megfelelő mérőműszerrel (max. 1000 V<sub>DC</sub>)

mindenkori dugaszolóhelyre rögzülésig. Rögzítse a kábelvezetés csavarjait egy (TX20) csavarhúzóval és 1,3–1,5 Nm forgatónyomatékkal a házon.

## *MEGJEGYZÉS!*

**Ne használjon fúrócsavarozót, különben túl nagy nyomaték jöhet létre.** A túl nagy nyomaték lehetséges következménye például a húzásmentesítő károsodása.

## **Biztonság A** VESZÉLY!

#### **A helytelen kezelés és a hibásan elvégzett munka súlyos személyi sérüléseket és anyagi károkat okozhat.**

Az üzembe helyezést, valamint az inverteren és akkumulátoron végzett karbantartási és szerviztevékenységeket csak az inverter és akkumulátor gyártója által kiképezett szervizszemélyzet, és csak a műszaki előírások keretén belül végezheti el. Szerelés és üzembe helyezés előtt el kell olvasni a gyártó szerelési útmutatóját és a kezelési útmutatóját.

#### **VESZÉLY!**

#### **Az áramütés halálos lehet.**

Hálózati feszültség és fénynek kitett szolármoduloktól jövő DC feszültség valamint akkumulátor miatti veszély.

- ▶ Valamennyi csatlakoztatási/karbantartási és szervizelési munkát csak akkor szabad elvégezni, ha az inverter és az akkumulátor AC és DC oldala feszültségmentes.
- ▶ A nyilvános villamos hálózatra való állandó csatlakoztatást csak engedéllyel rendelkező villanyszerelő végezheti.

#### **VESZÉLY!**  $\sqrt{N}$

#### **Sérült és/vagy szennyezett csatlakozókapocs miatti veszély.**

Súlyos személyi sérülés és anyagi kár lehet a következmény.

- ▶ Csatlakoztatás előtt ellenőrizni kell a csatlakozókapcsokat sérülések és szennyeződések szempontjából.
- Távolítsa el a szennyeződéseket feszültségmentes állapotban.
- ▶ A meghibásodott csatlakozókapcsokat javíttassa meg arra illetékes szakszervizzel.

#### **Az akkumulátor DC oldalának csatlakoztatása**

#### **VIGYÁZAT!**  $\bigwedge$

#### **Az akkumulátornak a gyártó által megadottnál nagyobb megengedett tengerszint feletti magasságon történő használatával járó kockázat.**

Az akkumulátornak a megengedettnél nagyobb tengerszint feletti magasságon történő használata az akkumulátor működésének korlátozásához, üzemkieséshez, valamint az akkumulátor bizonytalan állapotaihoz vezethet.

- ▶ Vegye figyelembe a gyártó megengedett tengerszint feletti magassággal kapcsolatos adatait.
- Az akkumulátort csak a gyártó által megadott tengerszint feletti magasságon használja.

#### **FONTOS!**

Akkumulátor telepítése előtt győződjön meg arról, hogy az akkumulátor ki van-e kapcsolva. A külső gyártók akkumulátorainak telepítéséhez szükséges DC vezetékek maximális hosszát a gyártó dokumentumaiban találja.

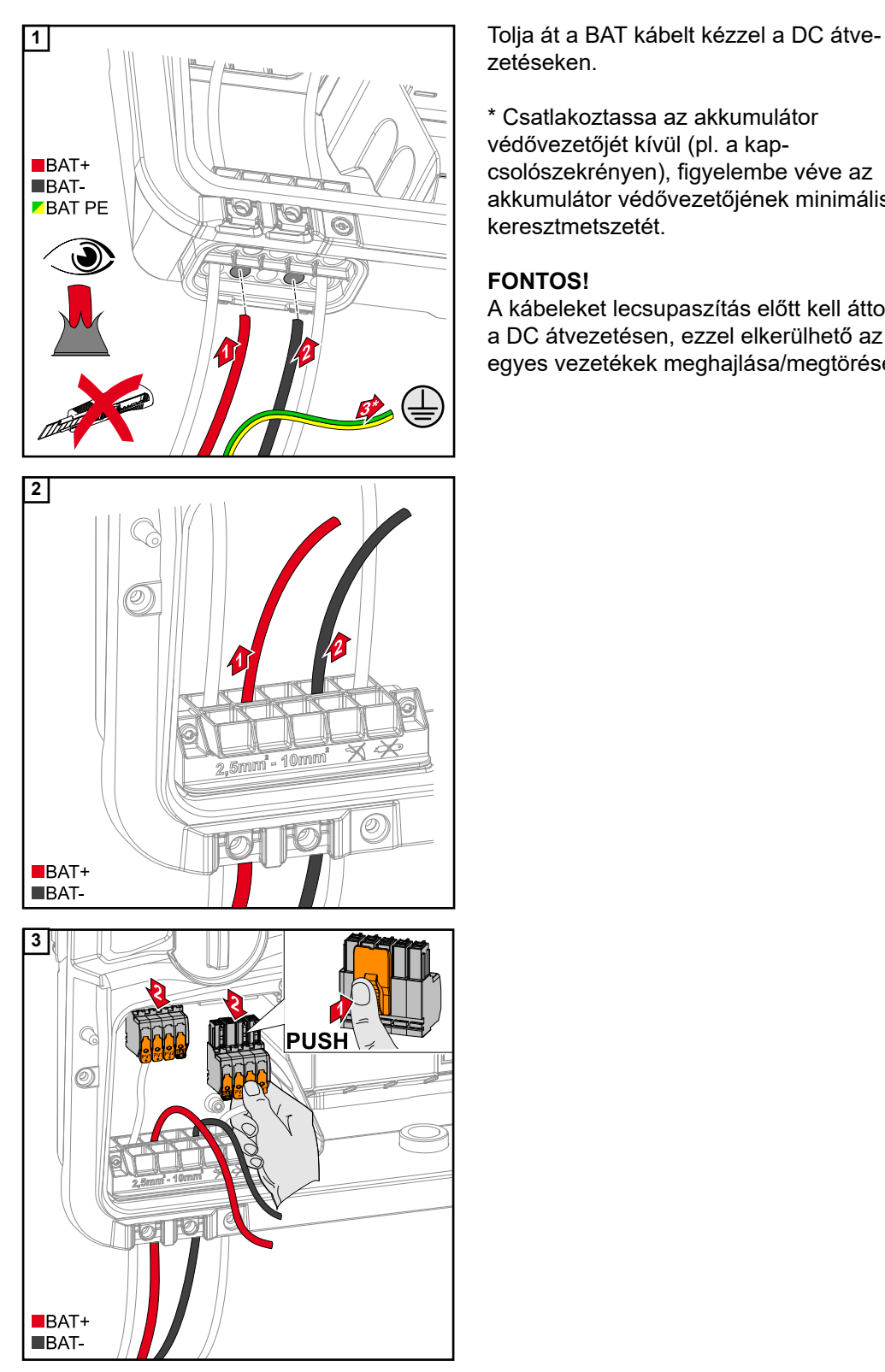

zetéseken.

\* Csatlakoztassa az akkumulátor védővezetőjét kívül (pl. a kapcsolószekrényen), figyelembe véve az akkumulátor védővezetőjének minimális keresztmetszetét.

#### **FONTOS!**

A kábeleket lecsupaszítás előtt kell áttolni a DC átvezetésen, ezzel elkerülhető az egyes vezetékek meghajlása/megtörése.

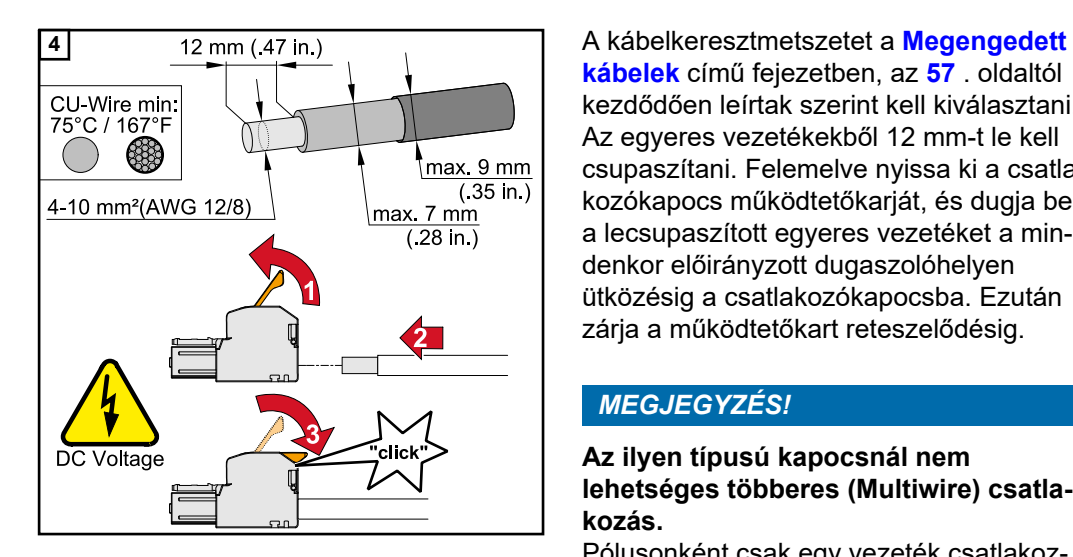

**5**

**[kábelek](#page-56-0)** című fejezetben, az **[57](#page-56-0)** . oldaltól kezdődően leírtak szerint kell kiválasztani. Az egyeres vezetékekből 12 mm-t le kell csupaszítani. Felemelve nyissa ki a csatlakozókapocs működtetőkarját, és dugja be a lecsupaszított egyeres vezetéket a mindenkor előirányzott dugaszolóhelyen ütközésig a csatlakozókapocsba. Ezután zárja a működtetőkart reteszelődésig.

### *MEGJEGYZÉS!*

#### **Az ilyen típusú kapocsnál nem lehetséges többeres (Multiwire) csatlakozás.**

Pólusonként csak egy vezeték csatlakoztatható. A DC kábelek érvéghüvelyek nélkül csatlakoztathatók a DC csatlakozókapcsokba.

#### **VIGYÁZAT!**  $\bigwedge$

 $BAT+$  $$ 

#### **Túlfeszültség miatti veszély a csatlakozókapocs egyéb dugaszolóhelyeinek használatakor.**

Az akkumulátor és/vagy a szolármodul kisülés miatti károsodása lehet a következmény.<br>▶ Az akkumulátor csatlakoztatására

csak a jelöléssel ellátott dugaszolóhelyeket használja.

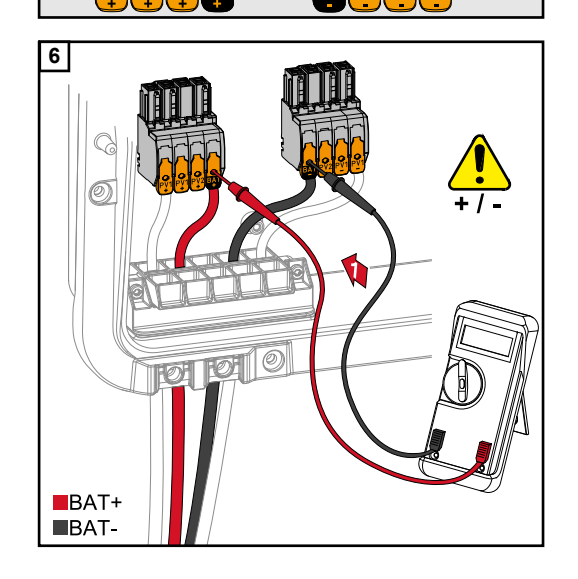

#### $\bigwedge$ **VIGYÁZAT!**

#### **Pólusfelcserélődés veszélye a csatlakozókapcsokon.**

A napelemes rendszerben keletkező súlyos anyagi kár lehet a következmény.<br>▶ Ellenőrizze a DC kábelezés pola-

- ritását bekapcsolt akkumulátornál egy megfelelő mérőműszerrel.
- ▶ Az akkumulátorbemenet maximális feszültségét nem szabad túllépni (lásd **[MŰSZAKI ADATOK](#page-138-0)** című fejezet, **[139](#page-138-0)**. oldal).

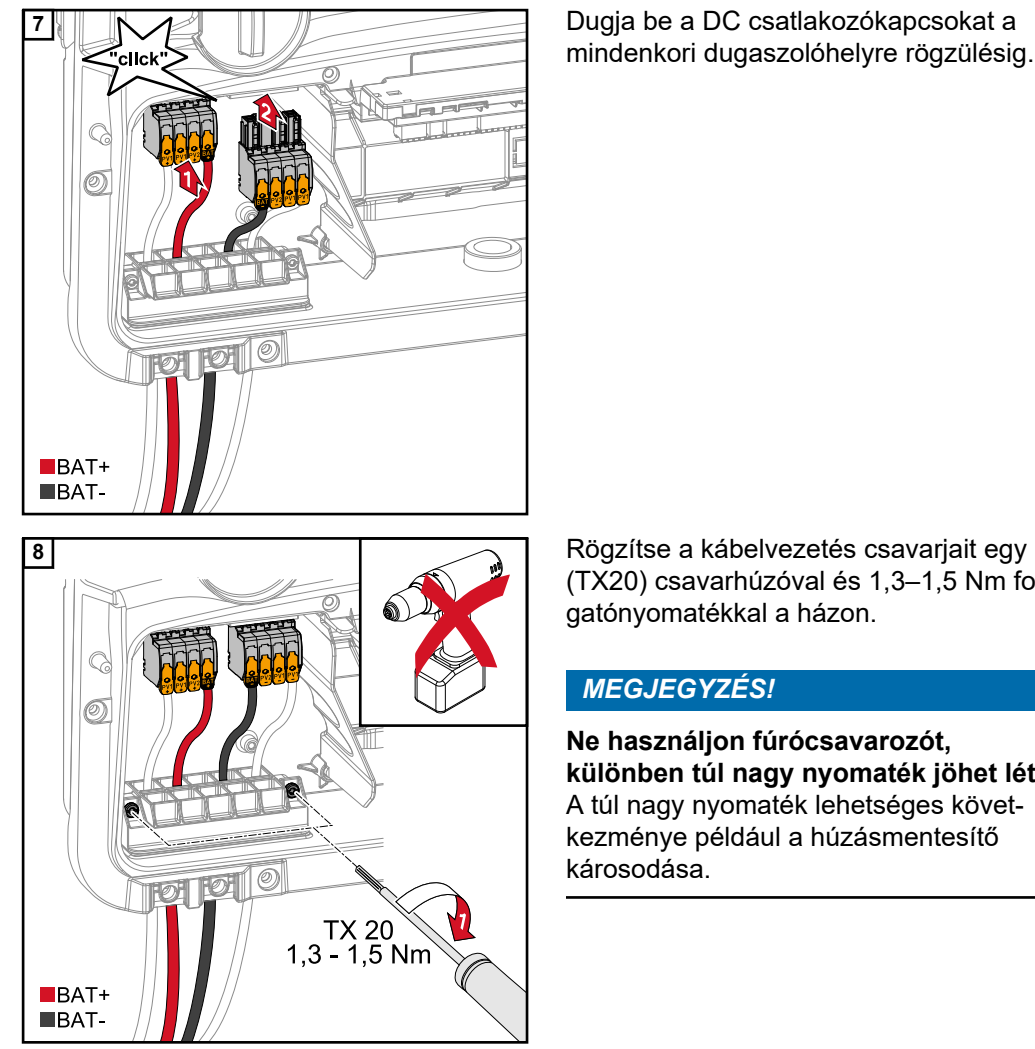

mindenkori dugaszolóhelyre rögzülésig.

(TX20) csavarhúzóval és 1,3–1,5 Nm forgatónyomatékkal a házon.

#### *MEGJEGYZÉS!*

**Ne használjon fúrócsavarozót, különben túl nagy nyomaték jöhet létre.** A túl nagy nyomaték lehetséges következménye például a húzásmentesítő károsodása.

#### **FONTOS!**

Az akkumulátoroldal csatlakoztatásával kapcsolatos információk a gyártó szerelési útmutatójában találhatók.
#### <span id="page-72-0"></span>**Biztonság FONTOS!**

Az érvényben lévő nemzeti törvényeket, szabványokat és előírásokat, valamint a mindenkori hálózatüzemeltető előirányzatait figyelembe kell venni, és alkalmazni kell. Nyomatékosan ajánlott a konkrét telepítést a hálózatüzemeltetővel egyeztetni, és vele kifejezetten engedélyeztetni. Ez a kötelezettség különösen érvényes a berendezés létesítőjére (pl. telepítő vállalatra).

#### *MEGJEGYZÉS!*

#### **A PV Point-on keresztül történő ellátás nem szünetmentes.**

Ha nem áll rendelkezésre elég teljesítmény a szolármodulokról, akkor előfordulhatnak megszakítások.

▶ Ne csatlakoztasson szünetmentes ellátást igénylő fogyasztókat.

#### $\bigwedge$ **VESZÉLY!**

**Hibás telepítés, üzembe helyezés, kezelés vagy helytelen használat miatti veszély.** Súlyos személyi sérülés/anyagi kár lehet a következmény.

- ▶ A rendszer szerelését és üzembe helyezését csak szakképzett személyzet, és kizárólag a műszaki rendelkezések keretén belül végezheti el.
- ▶ Használat előtt figyelmesen el kell olvasni a telepítési és kezelési útmutatót.
- ▶ Kétség esetén haladéktalanul forduljon az eladóhoz.

#### $\bigwedge$ **VESZÉLY!**

## **Sérült és/vagy szennyezett csatlakozókapocs miatti veszély.**

Súlyos személyi sérülés és anyagi kár lehet a következmény.

- ▶ Csatlakoztatás előtt ellenőrizni kell a csatlakozókapcsokat sérülések és szennyeződések szempontjából.
- Távolítsa el a szennyeződéseket feszültségmentes állapotban.
- ▶ A meghibásodott csatlakozókapcsokat javíttassa meg arra illetékes szakszervizzel.

# **Telepítés** *MEGJEGYZÉS!*

#### **Az OP csatlakozókapocsról táplált minden fogyasztót hibaáram-védőkapcsolóval kell biztosítani.**

A hibaáram-védőkapcsoló működésének szavatolásához összeköttetést kell létesíteni az N´ nullavezető (OP) és a föld között.

A Fronius által ajánlott kapcsolási rajzot lásd a **[Szükségáram kapocs – PV Point \(OP\)](#page-144-0)** című fejezetben, a **[145](#page-144-0)**. oldalon.

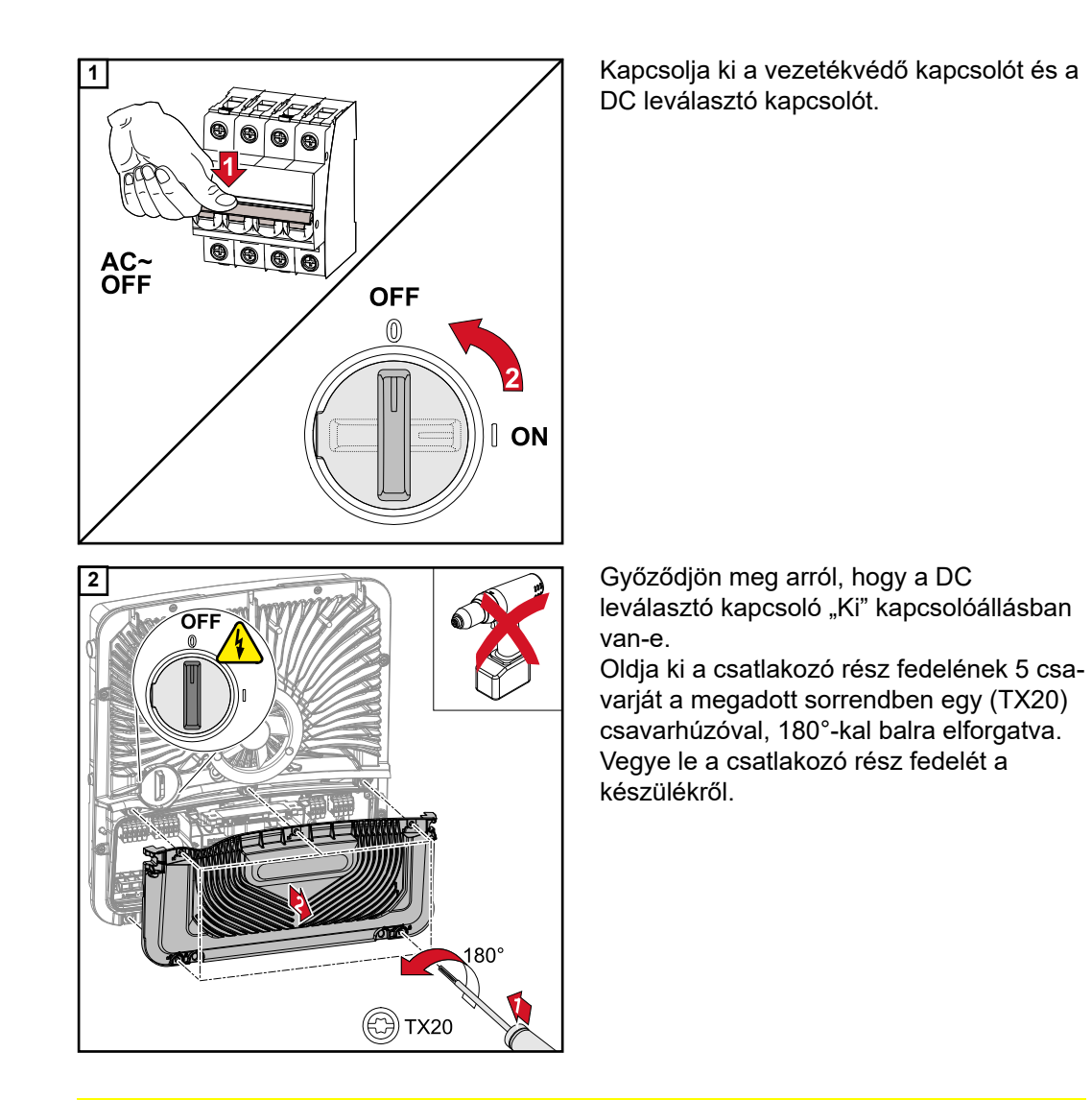

#### $\bigwedge$ **VIGYÁZAT!**

# **Hiányos vagy szakszerűtlen furatok miatti veszély.**

A kirepülő alkatrészek és az éles peremek okozta szem- és kézsérülés, valamint az inverterben keletkező kár lehet a következmény.

- ▶ Fúrás közben viseljen megfelelő védőszemüveget.<br>▶ A fúráshoz kizárólag lépcsős fúrót használion.
- ▶ A fúráshoz kizárólag lépcsős fúrót használjon.
- Ügyeljen arra, hogy a készülék belsejében ne sérüljön meg semmi (például a csatlakozóblokk).
- ▶ A furat átmérőjét igazítsa a mindenkori csatlakozóhoz.<br>▶ A furatokat soriázza le megfelelő szerszámmal.
- ▶ A furatokat sorjázza le megfelelő szerszámmal.
- Távolítsa el a fúrás maradványait az inverterről.

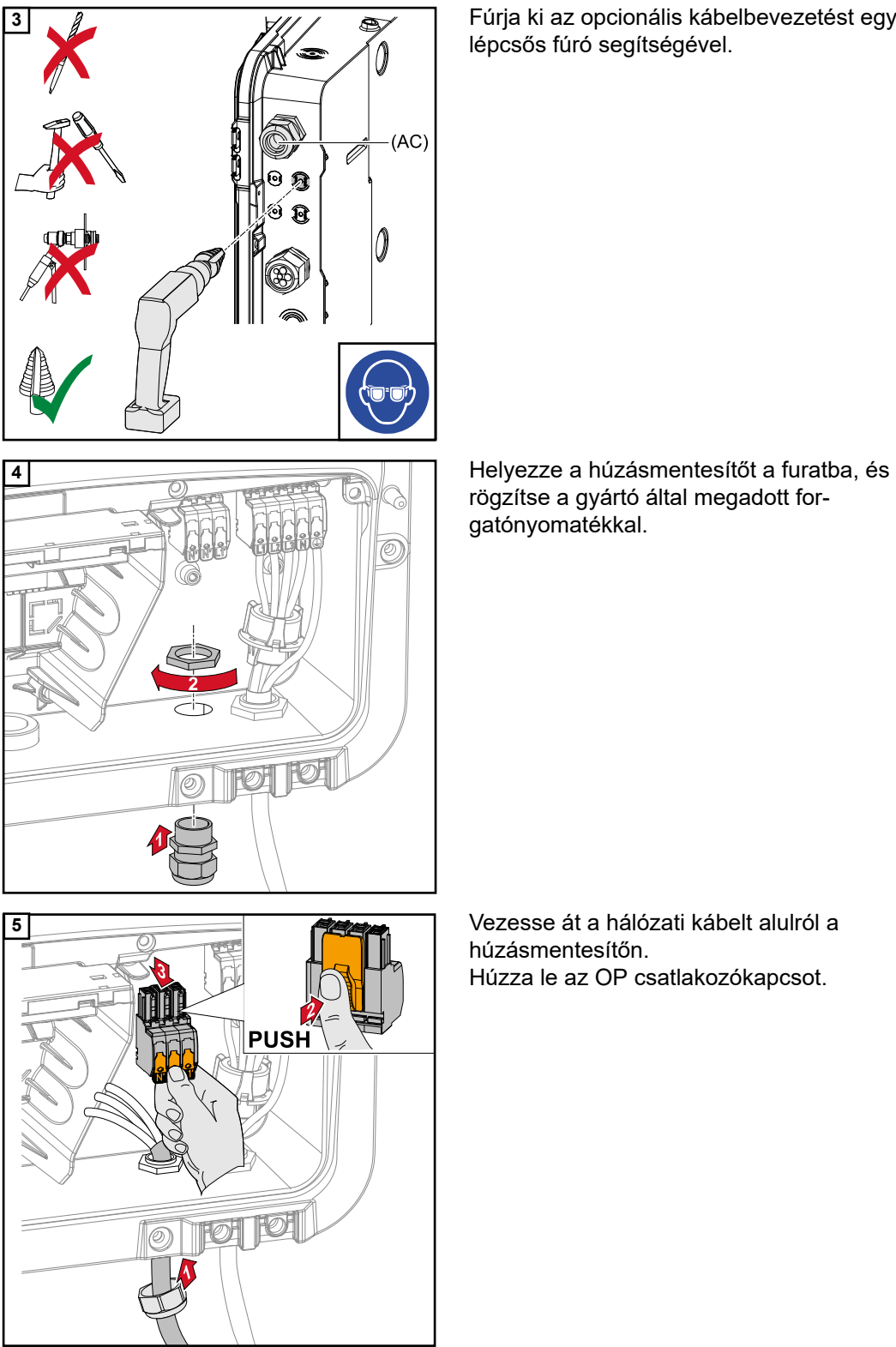

lépcsős fúró segítségével.

rögzítse a gyártó által megadott forgatónyomatékkal.

húzásmentesítőn. Húzza le az OP csatlakozókapcsot.

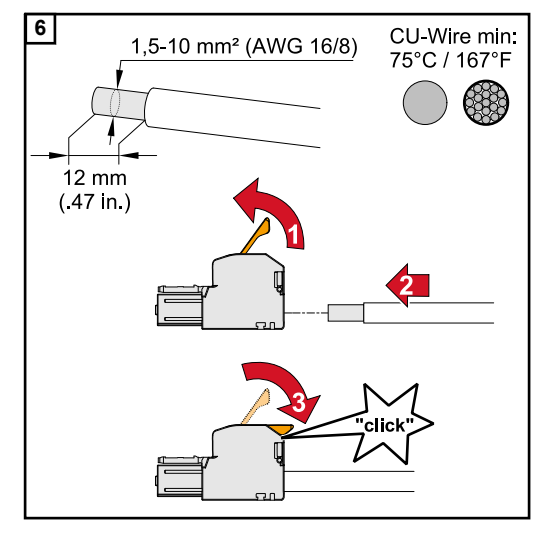

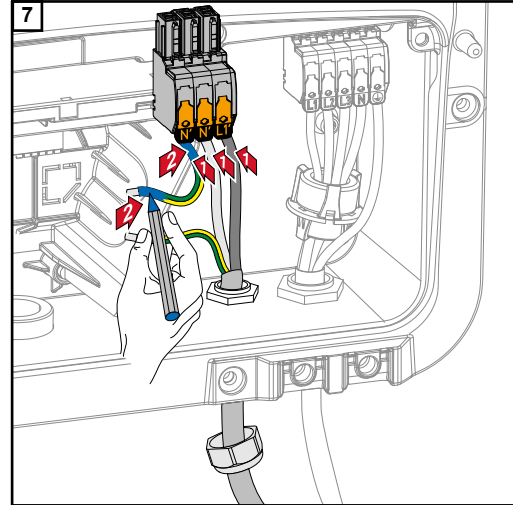

**6**  $\overline{6}$  1,5-10 mm<sup>2</sup> (AWG 16/8) CU-Wire min: Csupaszítson le az egyes vezetékekből 12 mm-t.

> A kábelkeresztmetszetnek 1,5 mm2 és 10 mm2 között kell lennie. Felemelve nyissa ki a csatlakozókapocs működtetőkarját, és dugja be a lecsupaszított egyeres vezetéket a előirányzott dugaszolóhelyen ütközésig a csatlakozókapocsba. Ezután zárja a működtetőkart reteszelődésig.

# *MEGJEGYZÉS!*

**Pólusonként csak egy vezeték csatlakoztatható. A vezetékek érvéghüvelyek nélkül csatlakoztathatók.**

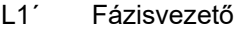

N´ Nullavezető

N´ PEN vezetők

# *MEGJEGYZÉS!*

**A PEN-vezető tartós kék jelöléssel ellátott végződéseinek a nemzeti előírásoknak megfelelő kivitelűnek és 10 mm² keresztmetszetűnek kell lenniük.**

a földelőelektróda-csatlakozókapocshoz egy (TX20) csavarhúzó segítségével és 1,8–2 Nm forgatónyomatékkal.

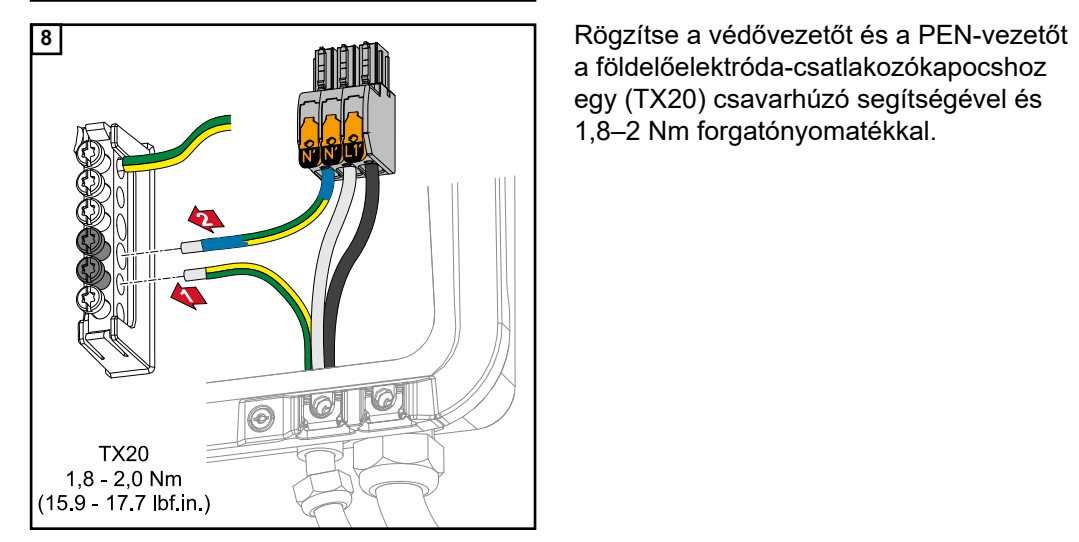

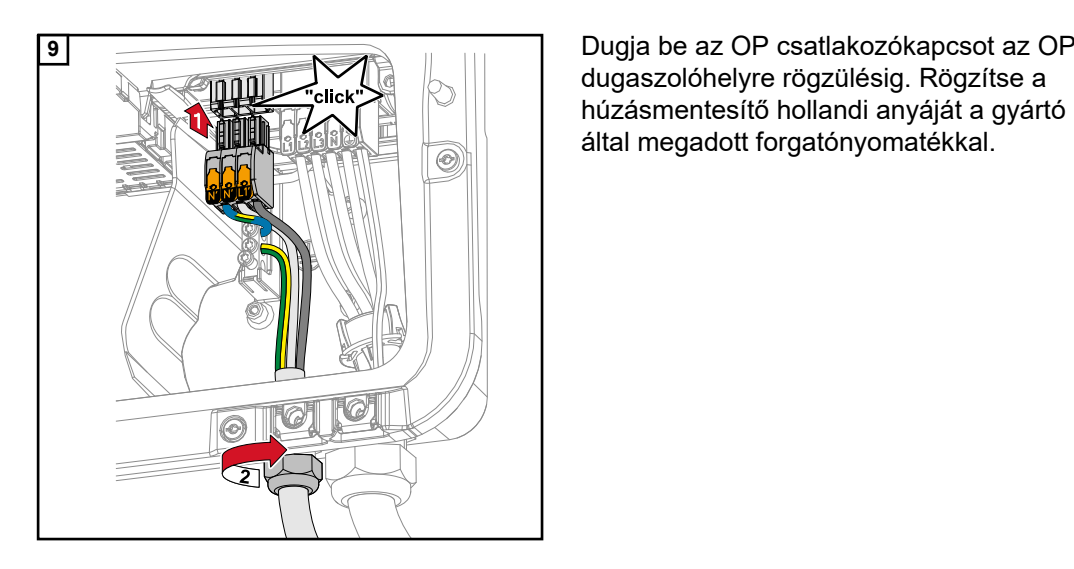

dugaszolóhelyre rögzülésig. Rögzítse a húzásmentesítő hollandi anyáját a gyártó által megadott forgatónyomatékkal.

# <span id="page-77-0"></span>**Szükségáram – teljes szünetmentes funkció csatlakoztatása**

**Biztonság** Az ebben a dokumentumban felsorolt példák (így különösen a kábelezési változatok és kapcsolási rajzok) javaslatként szolgálnak. A példákat gondosan dolgozták ki és tesztelték. Ennek köszönhetően használhatók a telepítés alapjául. A példák mindennemű alkalmazása és felhasználása kizárólag saját kárveszélyre és kockázatra történik.

# **FONTOS!**

Az érvényben lévő nemzeti törvényeket, szabványokat és előírásokat, valamint a mindenkori hálózatüzemeltető előirányzatait figyelembe kell venni, és alkalmazni kell. Nyomatékosan ajánlott a konkrétan alkalmazott példákat, valamint különösen a konkrét telepítést a hálózatüzemeltetővel egyeztetni, és vele kifejezetten engedélyeztetni. Ez a kötelezettség különösen érvényes a berendezés létesítőjére (pl. telepítő vállalatra). Az itt javasolt példákban egy külső védőrelével ellátott (külső NA védelemmel) vagy anélküli szükségáram-ellátás látható. A hálózatüzemeltetőtől függ, hogy feltétlenül szükséges-e külső védőrelé használata.

## **FONTOS!**

A szükségáramkörben nem használható szünetmentes áramellátás (USV). Használat előtt figyelmesen el kell olvasni a telepítési és kezelési útmutatót. Kétség esetén haladéktalanul forduljon az eladóhoz.

#### **VESZÉLY!**  $\bigwedge$

**Hibás telepítés, üzembe helyezés, kezelés vagy helytelen használat miatti veszély.** Súlyos személyi sérülés/anyagi kár lehet a következmény.

- ▶ A rendszer szerelését és üzembe helyezését csak szakképzett személyzet, és kizárólag a műszaki rendelkezések keretén belül végezheti el.
- Használat előtt figyelmesen el kell olvasni a telepítési és kezelési útmutatót.
- ▶ Kétség esetén haladéktalanul forduljon az eladóhoz.

**Kábelezési változat, beleértve a szükségáramkörö ket és a 3 pólusú leválasztást, pl. Ausztriában vagy Ausztráliában**

#### **Kapcsolási rajz**

A kapcsolási rajz a 3 pólusú kettős leválasztáshoz – pl. Ausztria esetén, a jelen dokumentumok mellékletében, a **[147](#page-146-0)**. oldalon található.

A kapcsolási rajz a 3 pólusú egyszerű leválasztáshoz – pl. Ausztrália esetén, a jelen dokumentum mellékletében, a **[148](#page-147-0)**. oldalon található.

#### **Szükségáramkörök és nem szükségáramkörök kábelezése**

Amennyiben nem a ház minden fogyasztóját kívánják ellátni szükségáramról történő működésnél, akkor az áramköröket fel kell osztani szükségáramkörökre és nem szükségáramkörökre. A szükségáramkörök teljes terhelése ekkor nem haladhatja meg az inverter névleges teljesítményét.

A szükségáramköröket és a nem szükségáramköröket egymástól elválasztva, az előírt biztonsági intézkedéseknek megfelelően (hibaáram-védőkapcsoló, vezetékvédelmi kapcsoló...) kell biztosítani.

Szükségáramról történő működésnél csak a szükségáramköröket kell leválasztani a hálózatról a K1 és K2 védőrelével 3 pólusra kiterjedően. A házi hálózat fennmaradó része ebben az esetben nem kap ellátást.

## **A kábelezésnél a következőket kell figyelembe venni**

- A K1 és K2 védőrelé főérintkezőjét a Fronius Smart Meter és az inverter, illetve a szükségáramkörök hibaáram-védőkapcsolója közé kell felszerelni.
- A K1 és K2 védőrelé a közüzemi hálózatból kap tápfeszültséget, a Fronius Smart Meter 1-es fázisa (L1) után kell csatlakoztatni, és megfelelő biztosítékkal kell ellátni.
- A K3 relé nyitó érintkezőjén keresztül megszakad a K1 és K2 védőrelé tápfeszültsége. Ezzel megakadályozható az inverter szükségáram-hálózatának a közüzemi hálózatra kapcsolása.
- A K3 relé záróérintkezője visszajelzést ad az inverternek a K3 relé általi reteszelés megtörténtéről.
- További inverterek, vagy más váltakozóáram-források a szükségáramkörben a K1 és K2 főérintkezők után szerelhetők fel. A források nem szinkronizálódnak az inverter hálózatára, mert ez a szükségáram-hálózat 53 Hz frekvenciájú.
- A K2 védőrelé használata Ausztráliában opcionális.

**Kábelezési változat, minden pólusra kiterjedő leválasztás, pl. Németország, Franciaország, Spanyolország esetén**

#### **Kapcsolási rajz**

A kapcsolási rajz a 4 pólusú kettős leválasztáshoz – pl. Németország esetén, a jelen dokumentumok mellékletében, a **[150](#page-149-0)**. oldalon található.

A kapcsolási rajz a 4 pólusú egyszerű leválasztáshoz – pl. Franciaország és Spanyolország esetén, a jelen dokumentum mellékletében, a **[151](#page-150-0)**. oldalon található.

#### **Szükségáramkörök és nem szükségáramkörök kábelezése**

Amennyiben nem a ház minden fogyasztóját kívánják ellátni szükségáramról történő működésnél, akkor az áramköröket fel kell osztani szükségáramkörökre és nem szükségáramkörökre. A szükségáramkörök teljes terhelése ekkor nem haladhatja meg az inverter névleges teljesítményét.

A szükségáramköröket és a nem szükségáramköröket egymástól elválasztva, az előírt biztonsági intézkedéseknek megfelelően (hibaáram-védőkapcsoló, vezetékvédelmi kapcsoló ...) kell biztosítani.

Szükségáramról történő működésnél csak a szükségáramköröket kell leválasztani a hálózatról a K1 és K2 védőrelével minden pólusra kiterjedően, és ezekre kell földelőcsatlakozást létesíteni. A házi hálózat fennmaradó része ebben az esetben nem kap ellátást.

# **A kábelezésnél a következőket kell figyelembe venni**

- A K1 és K2 védőrelé főérintkezőjét a Fronius Smart Meter és az inverter hibaáramvédőkapcsolója, illetve a szükségáramkörök hibaáram-védőkapcsolója közé kell felszerelni.
- A K1 és K2 védőrelé a közüzemi hálózatból kap tápfeszültséget, a Fronius Smart Meter 1-es fázisa (L1) után kell csatlakoztatni, és megfelelő biztosítékkal kell ellátni.
- A hibaáram-védőkapcsoló szükségáramról történő működésnél történő szavatolásához a nullavezető és a védőföldelés közötti csatlakoztatásnak az inverterhez lehető legközelebb, de mindenképpen az első hibaáram-védőkapcsoló előtt kell történnie. Erre a célra a K4 és K5 védőrelé főérintkezőjének egy-egy nyitója használatos. Ezzel létrejön a földelőcsatlakozás, amint már nem áll rendelkezésre a közüzemi hálózat.
- A K4 és a K5 védőrelé a K1 védőreléhez hasonlóan a közüzemi hálózat 1-es fázisán (L1) keresztül kapja a tápfeszültséget.
- A K3 relé nyitó érintkezőjén keresztül megszakad a K1, K2, K4 és K5 védőrelé tápfeszültsége. Ezzel megakadályozza azt, hogy földelőcsatlakozás a közüzemi hálózat visszatérésekor azonnal újból lekapcsoljon, és az inverter szükségáramhálózata a közüzemi hálózatra kapcsoljon.
- A K3 relé záróérintkezője visszajelzést ad az inverternek a K3 relé általi reteszelés megtörténtéről.
- A K2 védőrelé használata Franciaországban opcionális.
- További inverterek, vagy más váltakozóáram-források a szükségáramkörben a K1 és K2 főérintkezők után szerelhetők fel. A források nem szinkronizálódnak az inverter hálózatára, mert ez a szükségáram-hálózat 53 Hz frekvenciájú.

## **Kapcsolási rajz**

**Kábelezési változat, minden pólusra kiterjedő leválasztás, pl. Olaszország esetén**

A kapcsolási rajz a 4 pólusú kettős leválasztáshoz, külső NA védelem – pl. Olaszország esetén, a jelen dokumentum mellékletében, a **[152](#page-151-0)** . oldalon található.

#### **Szükségáramkörök és nem szükségáramkörök kábelezése**

#### **FONTOS!**

Ennél a kapcsolási változatnál a Fronius Smart Meter US-480-at kell használni.

A szükségáramköröket és a nem szükségáramköröket egymástól elválasztva, az előírt biztonsági intézkedéseknek megfelelően (hibaáram-védőkapcsoló, vezetékvédelmi kapcsoló ...) kell biztosítani.

Szükségáramról történő működésnél csak a szükségáramköröket kell leválasztani a hálózatról a K1 és K2 védőrelével, és ezekhez egy földelőcsatlakozást létesíteni. A házi hálózat fennmaradó része ebben az esetben nem kap ellátást.

#### **A kábelezésnél a következőket kell figyelembe venni**

- A K1 és K2 védőrelé főérintkezőjét a Fronius Smart Meter és az inverter hibaáramvédőkapcsolója, illetve a szükségáramkörök hibaáram-védőkapcsolója közé kell felszerelni.
- A K1 és K2 védőrelé a közüzemi hálózatból kap tápfeszültséget, a Fronius Smart Meter 1-es fázisa (L1) után kell csatlakoztatni, és megfelelő biztosítékkal kell ellátni.
- A K1 és a K2 védőrelé megvezérlése a külső hálózat- és berendezésvédelmen (NA védelmen) keresztül történik.
- A külső NA védelmet a Fronius Smart Meter után kell felszerelni. A külső NA védelem pontos telepítésére és kábelezésére vonatkozó utasítások a kezelési útmutatójában találhatók.
- A külső NA védelem távoli kioldó bemenetét a gyártó kezelési útmutatója szerint NC-re kell állítani.
- A hibaáram-védőkapcsoló szükségáramról történő működésnél történő szavatolásához a nullavezető és a védőföldelés közötti csatlakoztatásnak az inverterhez lehető legközelebb, de mindenképpen az első hibaáram-védőkapcsoló előtt kell történnie. Erre a célra a K4 és K5 védőrelé főérintkezőjének egy nyitója használatos. Ezzel létrejön a földelőcsatlakozás, amint már nem áll rendelkezésre a közüzemi hálózat.
- A K1, K2, K4 és K5 védőrelé a közüzemi hálózat 1-es fázisán (L1) keresztül kapja a tápfeszültséget, és kapcsolásuk a külső NA védelmen keresztül történik.
- A külső NA védelem távoli bemenetét vezérlő K3 relé nyitó érintkezőjén keresztül megszakad a K1, K2, K4 és K5 védőrelé tápfeszültsége. Ezzel megakadályozza azt, hogy földelőcsatlakozás a közüzemi hálózat visszatérésekor azonnal újból lekapcsoljon, és az inverter szükségáram-hálózata a közüzemi hálózatra kapcsoljon.
- A K3 relé záróérintkezője kiegészítő visszajelzést ad az inverternek a K3 relé általi reteszelés megtörténtéről.
- További inverterek, vagy más váltakozóáram-források a szükségáramkörben a K1 és K2 főérintkezők után szerelhetők fel. A források nem szinkronizálódnak az inverter hálózatára, mert ez a szükségáram-hálózat 53 Hz frekvenciájú.

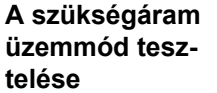

A szükségáram üzemmódot az első telepítés és beállítás után célszerű tesztelni. Teszt üzemmódban ajánlatos ügyelni a 30%-nál nagyobb akkumulátor-töltöttségre.

A teszt üzemmód működésének ismertetése **[Ellenőrzőlista – szükségáram](https://www.fronius.com/de/suchseite#!/searchconfig/%7B%22countryPath%22%3A%22%2Fsitecore%2Fcontent%2FHome%22%2C%22language%22%3A%22de%22%2C%22token%22%3A%227d1xwydgt1e2wvi95zyo7i%22%2C%22activeDepartment%22%3Anull%2C%22initialSearch%22%3Afalse%2C%22searchword%22%3A%2242%2C0426%2C0365%22%2C%22dateStart%22%3Anull%2C%22dateEnd%22%3Anull%2C%22fronius%22%3A%7B%22facets%22%3A%5B%5D%7D%2C%22perfectwelding%22%3A%7B%22facets%22%3A%5B%5D%7D%2C%22solarenergy%22%3A%7B%22facets%22%3A%5B%5D%7D%2C%22perfectcharging%22%3A%7B%22facets%22%3A%5B%5D%7D%7D)** (https:// www.fronius.com/en/search-page, cikkszám: 42,0426,0365).

**Modbus egységek** Az M0 és M1 bemenet szabadon választható. A Modbus csatlakozókapocsnál egyenként max. 4 Modbus egység csatlakoztatható az M0 és M1 bemenetre.

# **FONTOS!**

Inverterenként csak egy primer mérő, egy akkumulátor és egy Ohmpilot csatlakoztatható. Az akkumulátor nagy adattranszfere miatt az akkumulátor 2 egységet foglal le. Ha aktiválja az "Inverter-vezérlés Modbus-szal" funkciót a "Kommunikáció" → "Modbus" menüterületen, akkor Modbus egységek használata nem lehetséges. Adatok azonos időpontban történő küldése és fogadása nem lehetséges.

# **1. példa:**

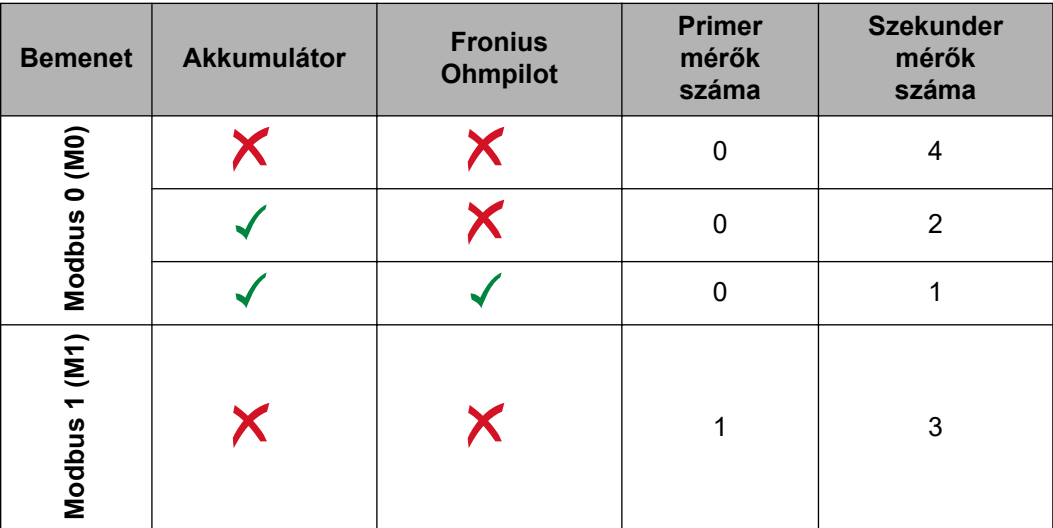

#### **2. példa:**

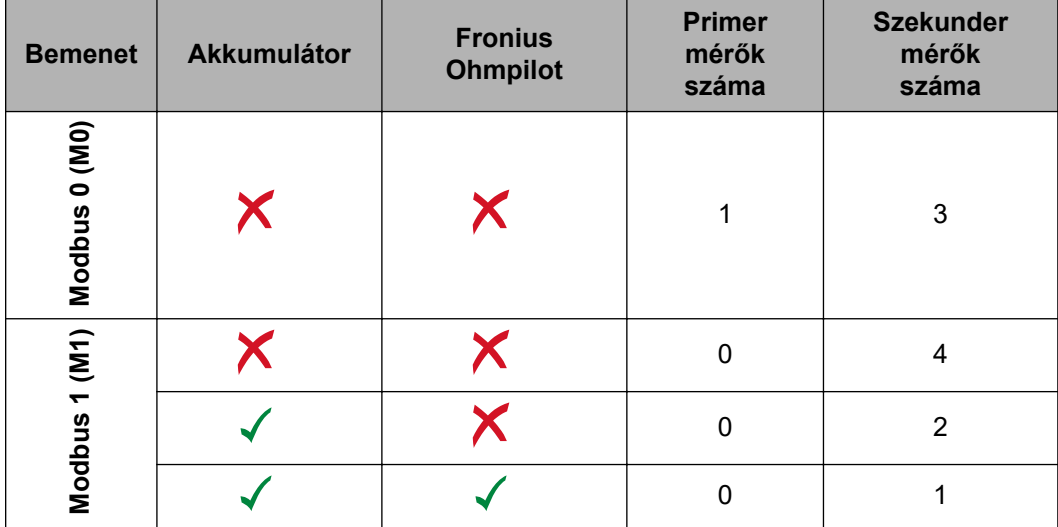

# **Adatkommunikációs kábelek elhelyezése**

# **FONTOS!**

Adatkommunikációs kábelek inverterbe vezetése esetén a következő pontokat kell figyelembe venni:

- A bevezetett adatkommunikációs kábelek számától és keresztmetszetétől függően távolítsa el a tömítőbetétből a megfelelő vakdugókat, és helyezze be az adatkommunikációs kábeleket.
- A tömítőbetét szabad nyílásaiba feltétlenül tegye be a megfelelő vakdugókat.

# **FONTOS!**

Hiányzó vagy szakszerűtlenül használt vakdugó esetén az IP66 érintésvédelmi besorolás nem szavatolható.

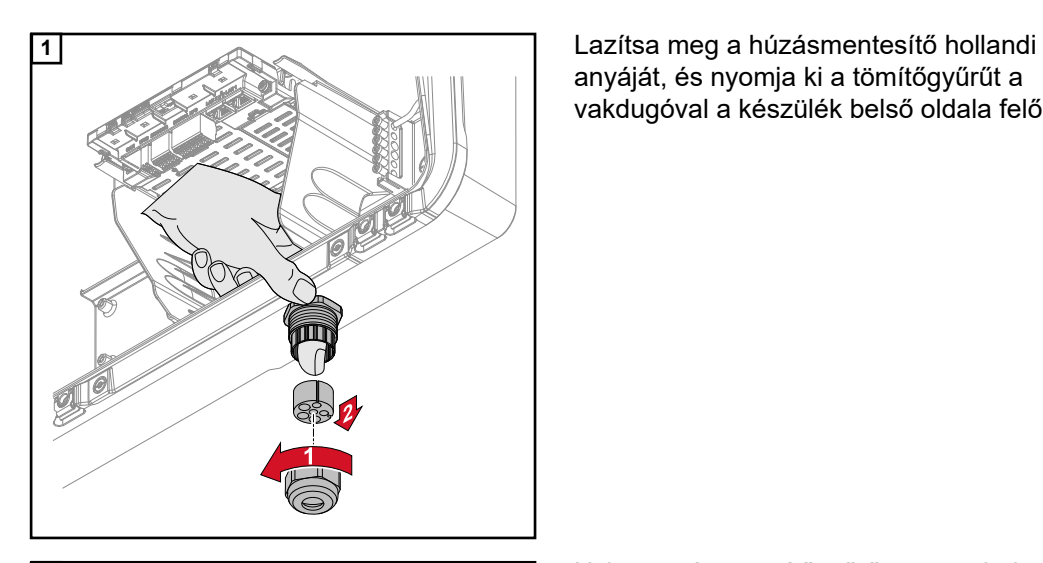

3x Ø4,9-5,5mm (0.19-0.22inch) 3x Ø6,7-8,5mm (0.26-0.33inch)

anyáját, és nyomja ki a tömítőgyűrűt a vakdugóval a készülék belső oldala felől.

**2** Nyissa szét a tömítőgyűrűt azon a helyen, ahol a vakdugót el kell távolítani.

> **\*** Oldalirányban mozgatva vegye ki a vakdugót.

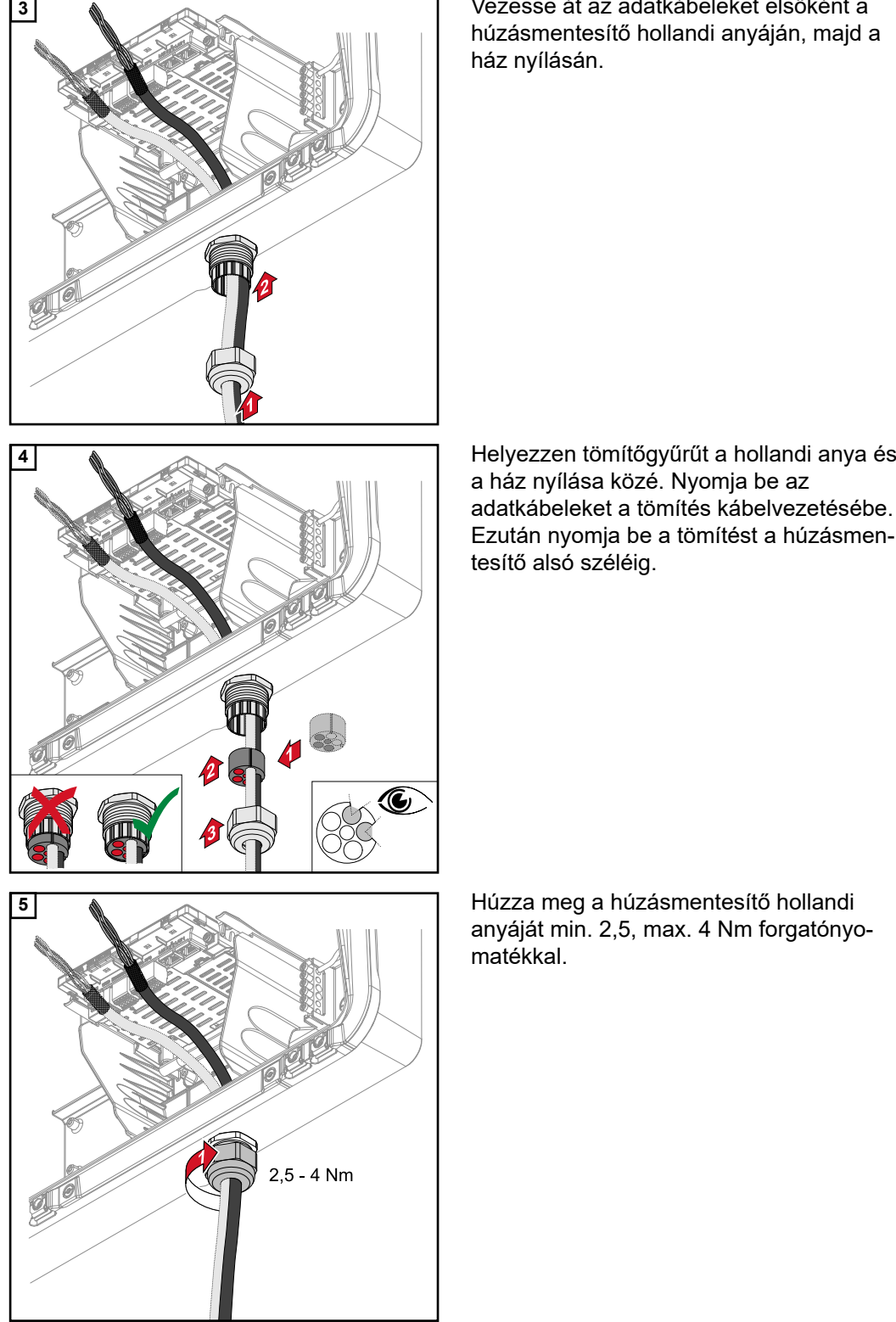

**3** Vezesse át az adatkábeleket elsőként a húzásmentesítő hollandi anyáján, majd a ház nyílásán.

> a ház nyílása közé. Nyomja be az adatkábeleket a tömítés kábelvezetésébe. Ezután nyomja be a tömítést a húzásmentesítő alsó széléig.

anyáját min. 2,5, max. 4 Nm forgatónyo-

# **Az akkumulátor kommunikációs kábelének csatlakoztatása**

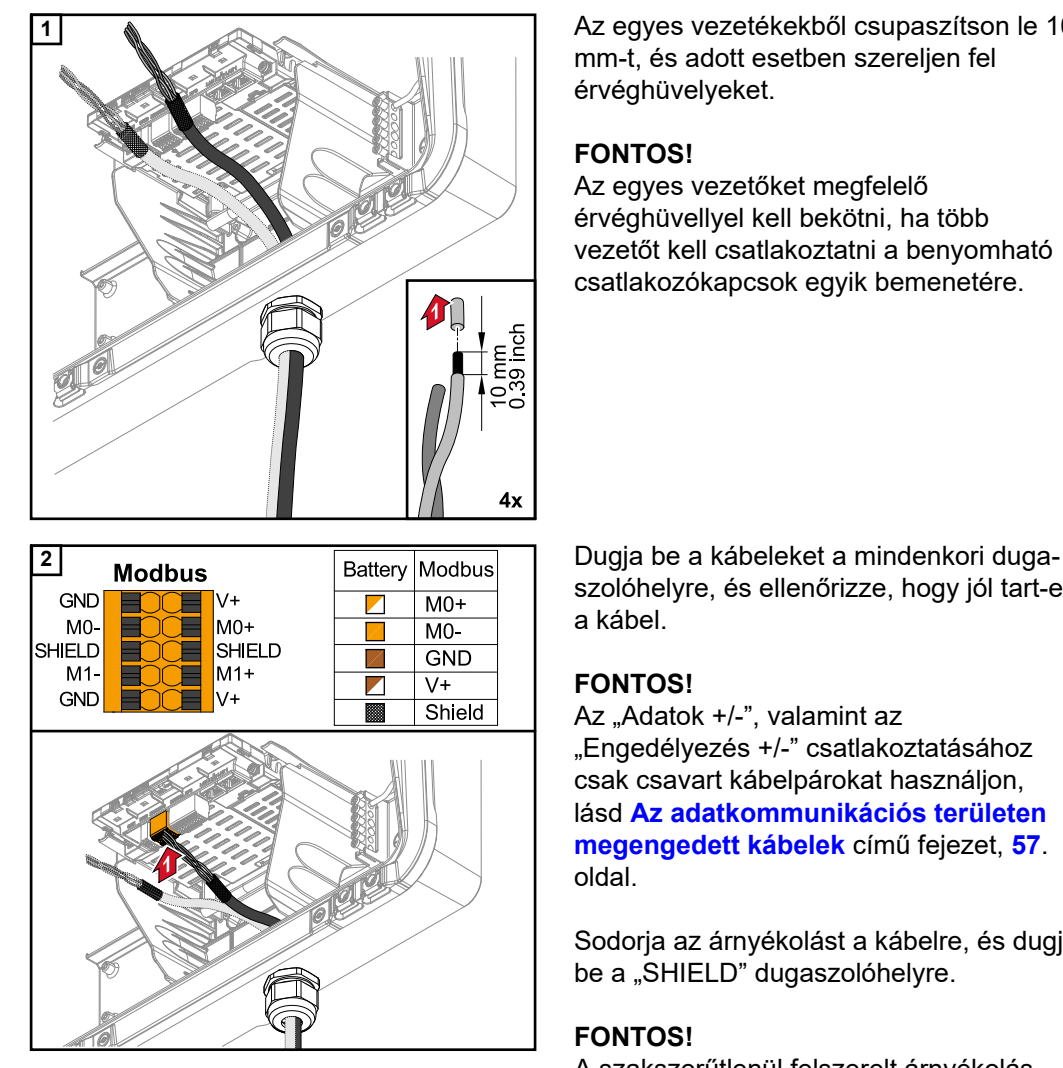

**1** Az egyes vezetékekből csupaszítson le 10 mm-t, és adott esetben szereljen fel érvéghüvelyeket.

# **FONTOS!**

Az egyes vezetőket megfelelő érvéghüvellyel kell bekötni, ha több vezetőt kell csatlakoztatni a benyomható csatlakozókapcsok egyik bemenetére.

szolóhelyre, és ellenőrizze, hogy jól tart-e a kábel.

# **FONTOS!**

Az "Adatok +/-", valamint az "Engedélyezés +/-" csatlakoztatásához csak csavart kábelpárokat használjon, lásd **[Az adatkommunikációs területen](#page-56-0)  [megengedett kábelek](#page-56-0)** című fejezet, **[57](#page-56-0)**. oldal.

Sodorja az árnyékolást a kábelre, és dugja be a "SHIELD" dugaszolóhelyre.

# **FONTOS!**

A szakszerűtlenül felszerelt árnyékolás zavart okozhat az adatkommunikációban.

A Fronius által ajánlott kábelezést lásd a **[146](#page-145-0)**. oldalon.

**Lezáró ellenállások**

Előfordulhat, hogy a berendezés lezáró ellenállások nélkül is működőképes. Ennek ellenére a kifogástalan működéshez az interferenciák elkerülése érdekében a következő áttekintés szerinti lezáró ellenállások használata ajánlott.

A megengedett kábeleket és max. távolságokat lásd **[Az adatkommunikációs területen](#page-56-0)  [megengedett kábelek](#page-56-0)** című fejezet, **[57](#page-56-0)**. oldal.

# **FONTOS!**

A lezáró ellenállásoknak az ábrától eltérő elhelyezése zavart okozhat az adatkommunikációban. Ha a lezáró ellenállás az akkumulátoron nem kapcsolható ki, akkor az akkumulátort a buszvégen kell elhelyezni (lásd 2., 3. opció).

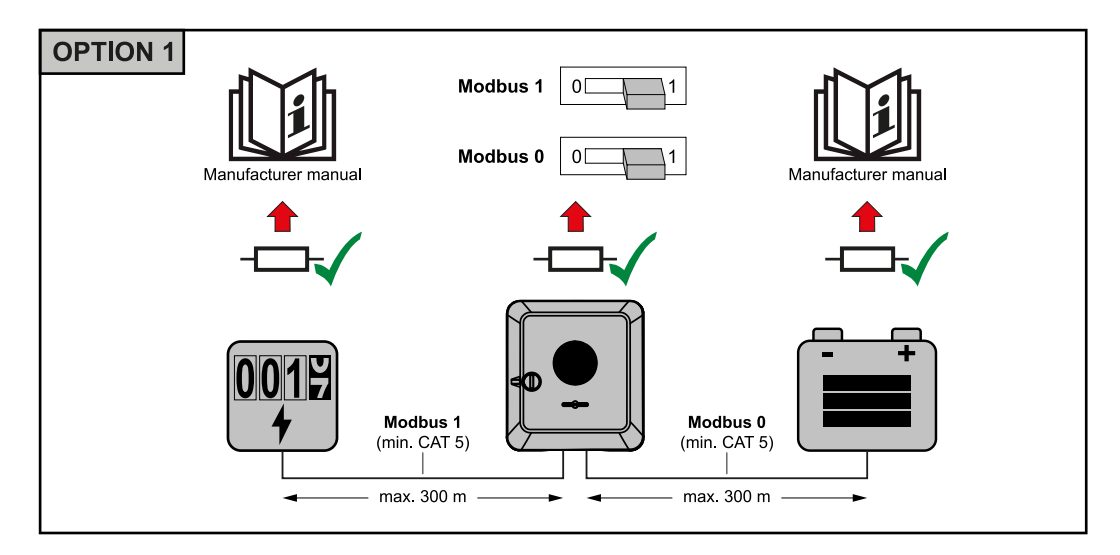

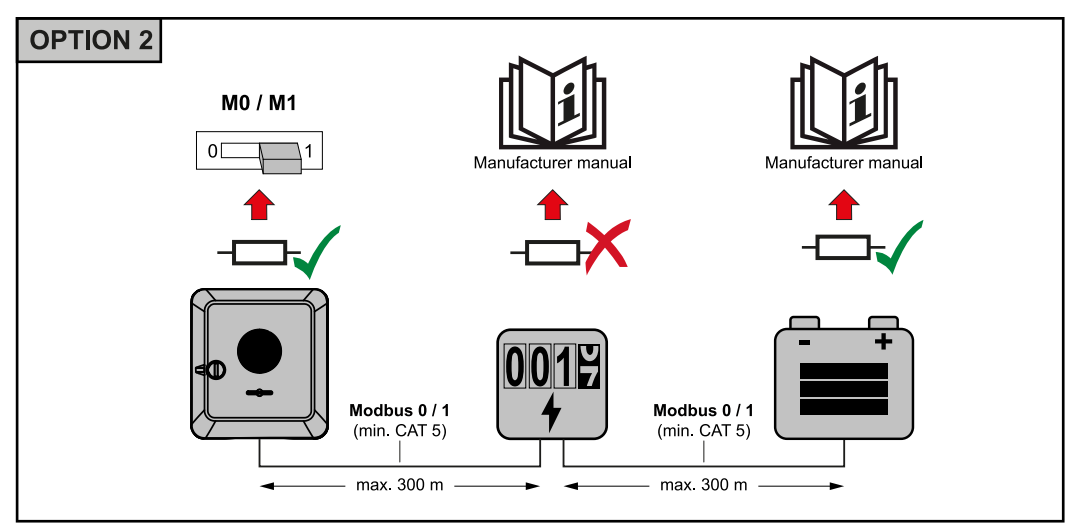

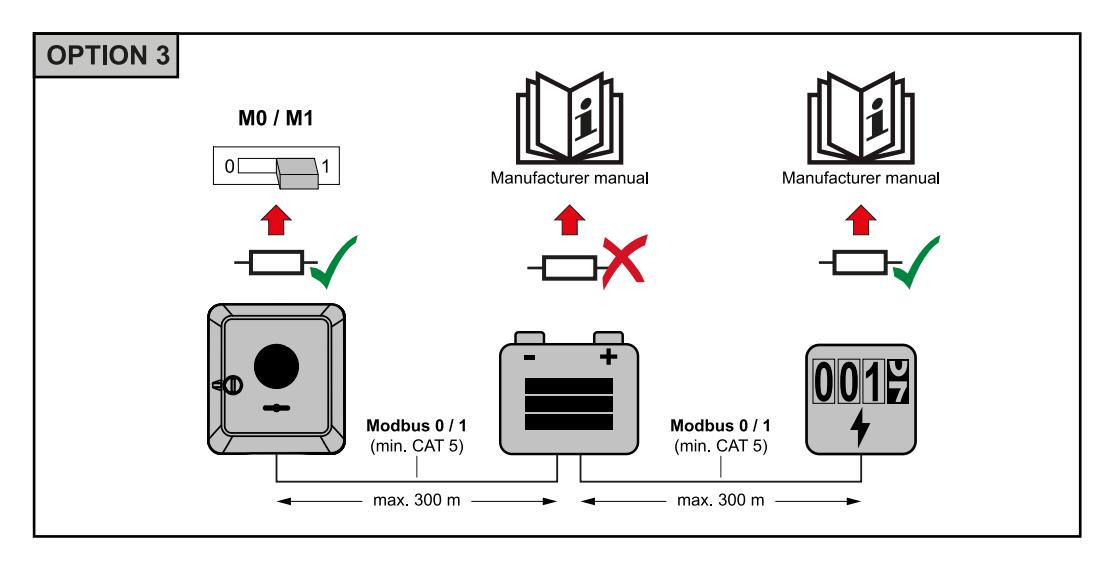

**A WSD (Wired Shut Down – vezetékes lekapcsolás) telepítése**

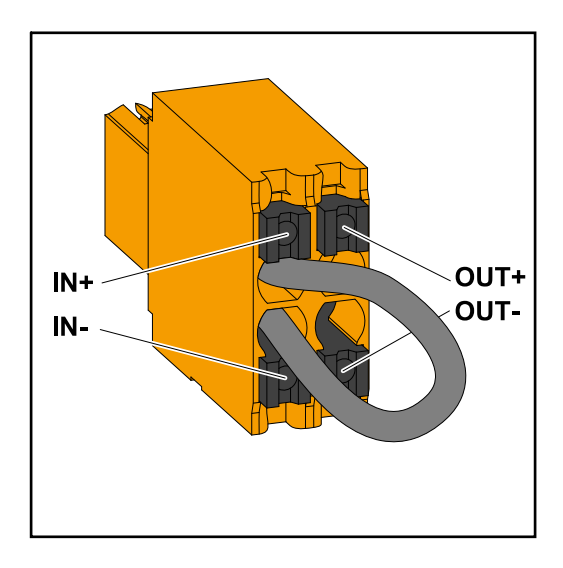

# **FONTOS!**

Az inverter csatlakozó részén lévő WSD benyomható csatlakozókapcsot gyárilag alapkivitelben áthidalással szállítjuk. Kioldóberendezés vagy WSD-lánc telepítésekor el kell távolítani az áthidalást.

A WSD-lánc első inverterénél, amelyhez kioldóberendezés csatlakozik, a WSD-kapcsolónak 1-es (Master) pozícióban kell lennie. A WSD-kapcsoló minden más inverternél 0 (Slave) állásban van.

Max. távolság két készülék között: max. 100 m A készülékek száma: 28

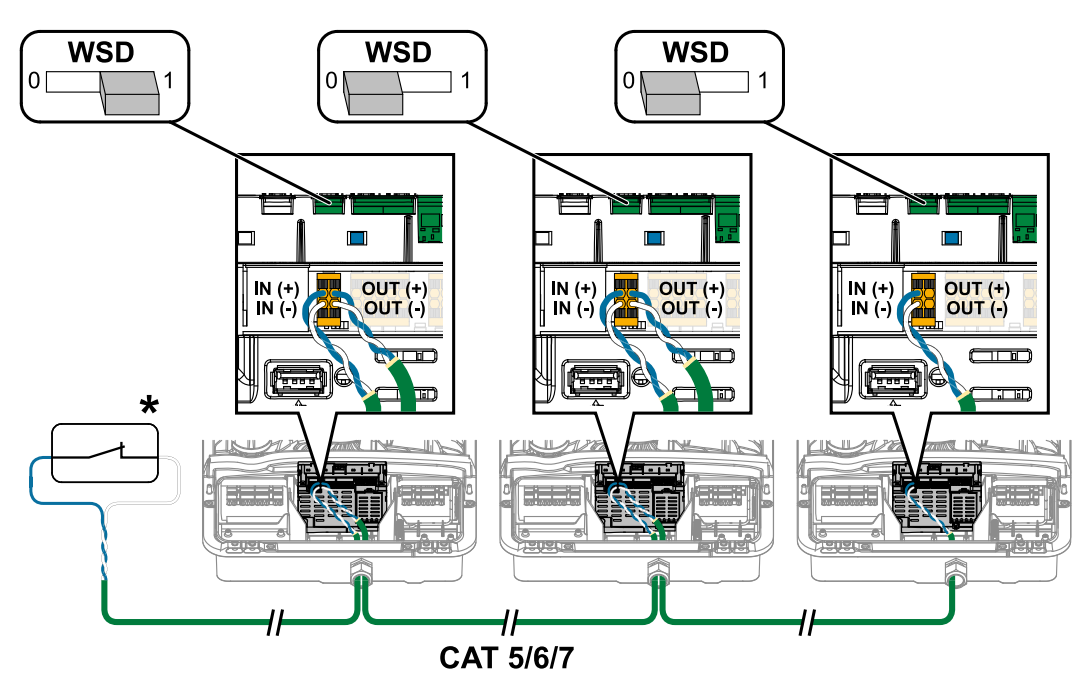

\* A kioldóberendezés potenciálmentes érintkezője (például központi NA védelem). Ha egy WSD-láncban több potenciálmentes érintkezőt használ, azokat sorba kell kötni.

<span id="page-86-0"></span>**Az inverter csatlakozó részének/ házfedelének becsukása és üzembe helyezése**

# *MEGJEGYZÉS!*

**A házfedél biztonsági okokból reteszeléssel van ellátva, amely csak kikapcsolt DC leválasztó kapcsolónál teszi lehetővé az inverternek a házfedélbe történő beforgatását.**

- ▶ A házfedelet kizárólag **kikapcsolt DC leválasztó kapcsolónál** akassza be és fordítsa be az inverteren.
- Ne akassza be és ne forgassa be erőszakkal a házfedelet.

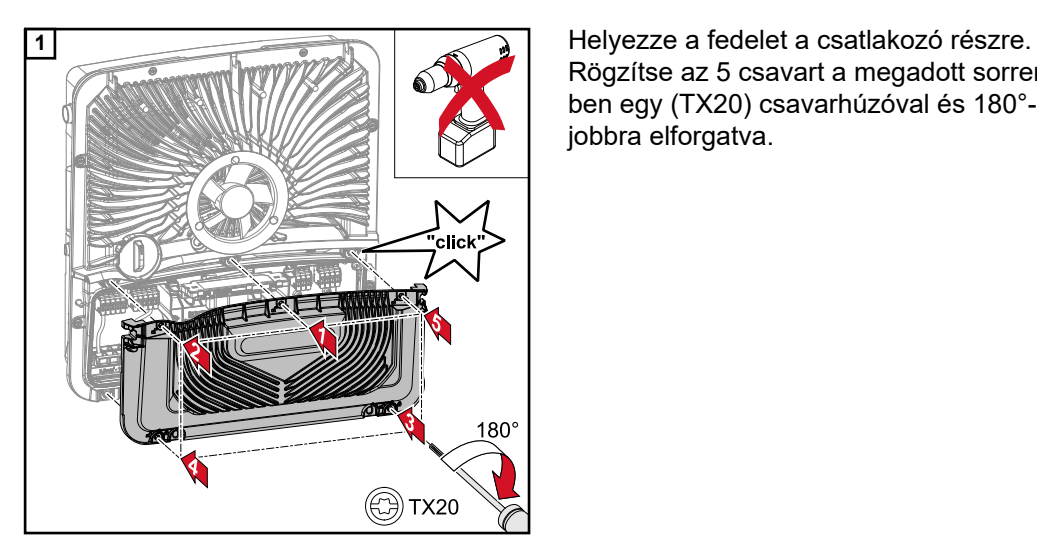

Rögzítse az 5 csavart a megadott sorrendben egy (TX20) csavarhúzóval és 180°-kal jobbra elforgatva.

**2 AC AC ARC A ARC ARC ARC ARC ARC ARC ARC ARC ARC ARC ARC ARC ARC ARC ARC ARC ARC ARC ARC ARC ARC A A A A A A A A A A OFF** 30min WLAN Access Point ,<br>'click (ිි) TX20

terbe.

A házfedél alsó részére nyomást kifejtve rögzítse a 2 csavart egy (TX20) csavarhúzóval és 180°-ban jobbra elforgatva. Kapcsolja be a vezetékvédő kapcsolót. Kapcsolja a DC leválasztó kapcsolót "Be" kapcsolóállásba. Akkumulátorral rendelkező rendszerek esetében be kell tartani a bekapcsolási sorrendet **[Alkalmas akku](#page-23-0)[mulátor](#page-23-0)** című fejezet szerint, a **[24](#page-23-0)** . oldalon.

# **FONTOS!**

A DC leválasztó kapcsoló a "Be" kapcsolóállásban az első üzembe helyezéskor automatikusan megnyitja a WLAN Access Point-ot (AP).

Ehelyett a WLAN Access Point az optikai érzékelővel is megnyitható, lásd **[Gomb](#page-87-0)[funkciók és LED-es státuszkijelzés](#page-87-0)** című fejezet, **[88](#page-87-0)**. oldal

# **Az inverter első üzembe helyezése**

Az inverter első üzembe helyezése során különböző setup-beállításokat kell elvégezni.

Ha a telepítés befejezés előtt megszakad, akkor a megadott adatok nem tárolódnak, és újra megjelenik az indító képernyő a telepítő varázslóval. Megszakítás esetén, például hálózatkimaradás miatt, az adatok tárolódnak. Az üzembe helyezés a hálózati ellátás

helyreállása után a megszakítás helyéről folytatódik újból. Ha a telepítés megszakadt, akkor az inverter legfeljebb 500 Wattal táplál be a hálózatba, és a működésjelző LED sárgán villog.

Az ország szerinti beállítás csak az inverter első üzembe helyezésekor végezhető el. Amennyiben az ország szerinti beállítást utólag módosítani kell, hívjon szerelőt/kérjen műszaki támogatást.

<span id="page-87-0"></span>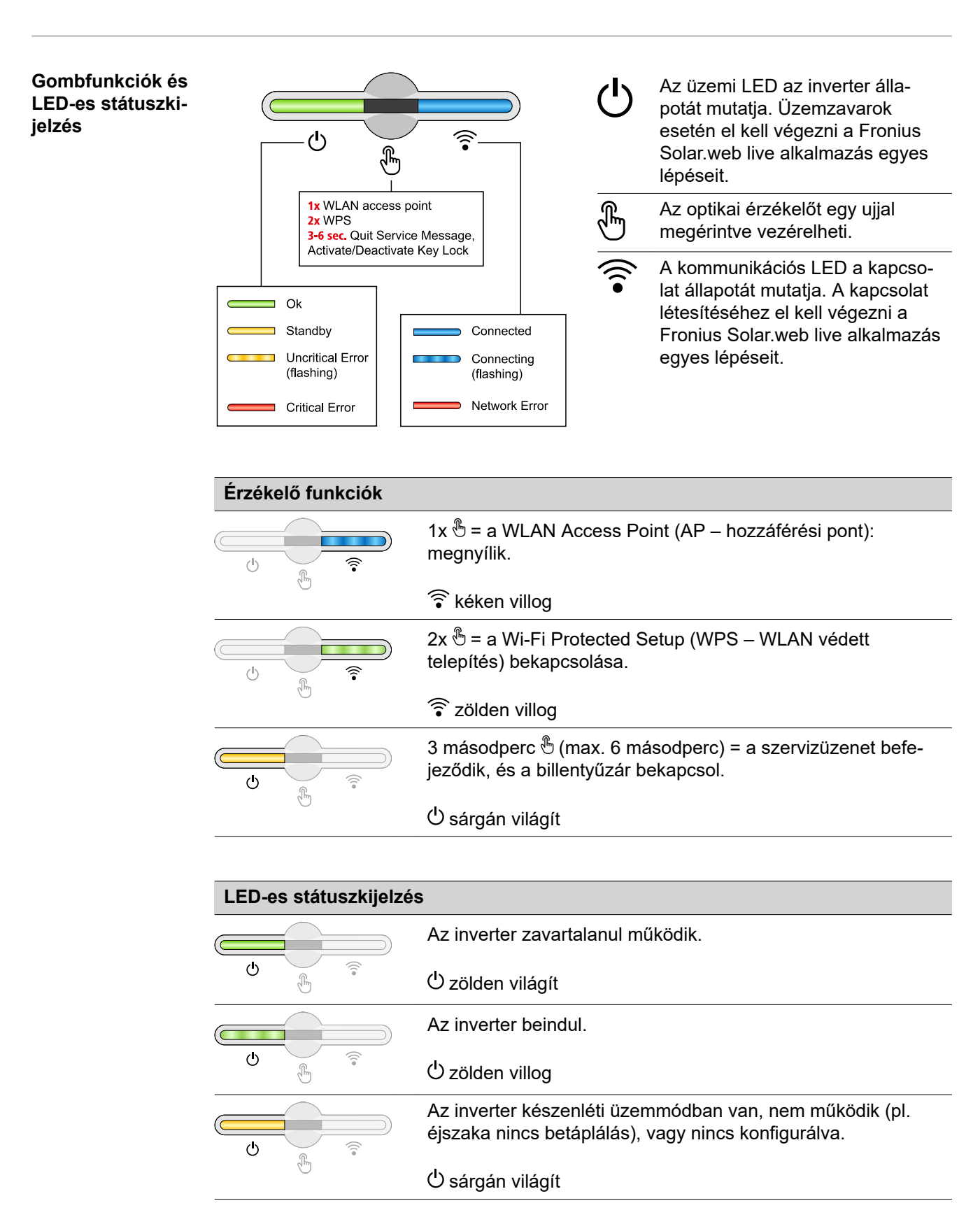

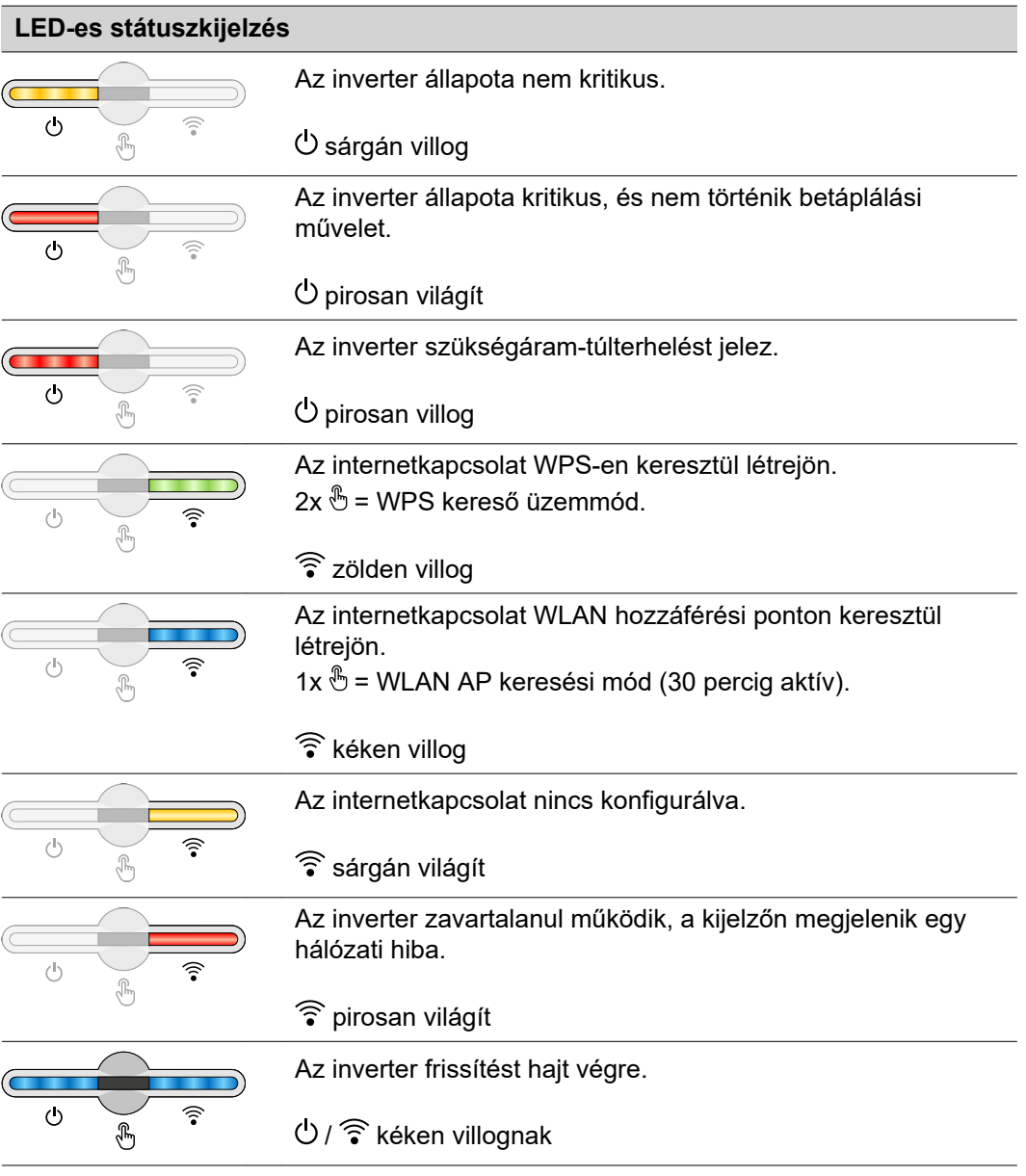

**Telepítés az alkalmazással**

A telepítéshez a "Fronius Solar.start" alkalmazás szükséges. Az alkalmazás elérhető a mindenkori platformon a végberendezéstől függően, amellyel a telepítést végrehajtja.

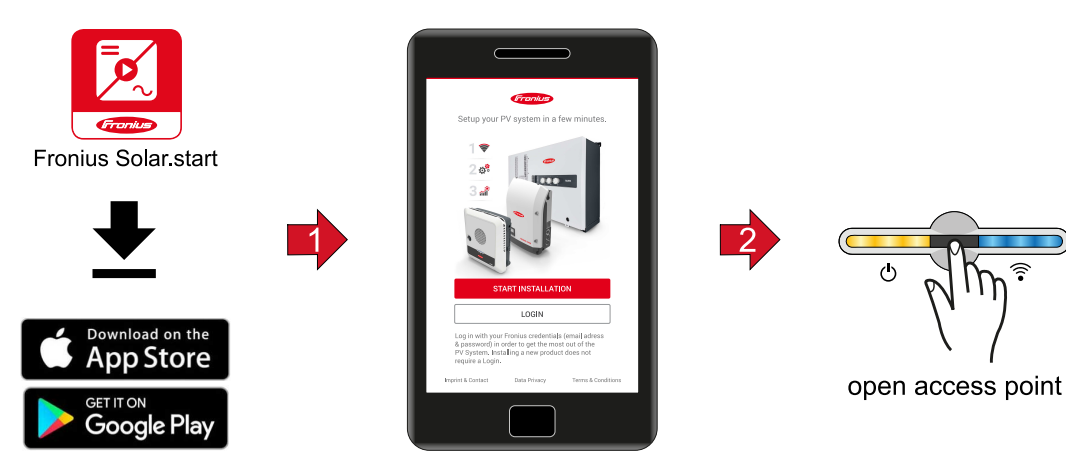

**1** Indítsa el a telepítést az alkalmazásban.

- **2** Válassza ki a terméket, amellyel kapcsolatot kíván létesíteni.
- **3** Az Access Point-ot az érzékelő 1x érintésével <sup>⊕</sup> nyissa meg → Kommunikációs LED: kéken villog.
- **4** Kövesse a telepítő varázslót az egyes területeken, és fejezze be.
- **5** Adja hozzá a rendszerelemeket a Solar.web-en, és helyezze üzembe a napelemes rendszert.

A hálózatvarázsló és a terméktelepítés egymástól függetlenül végrehajtható. A Solar.web telepítő varázslóhoz internetkapcsolat szükséges.

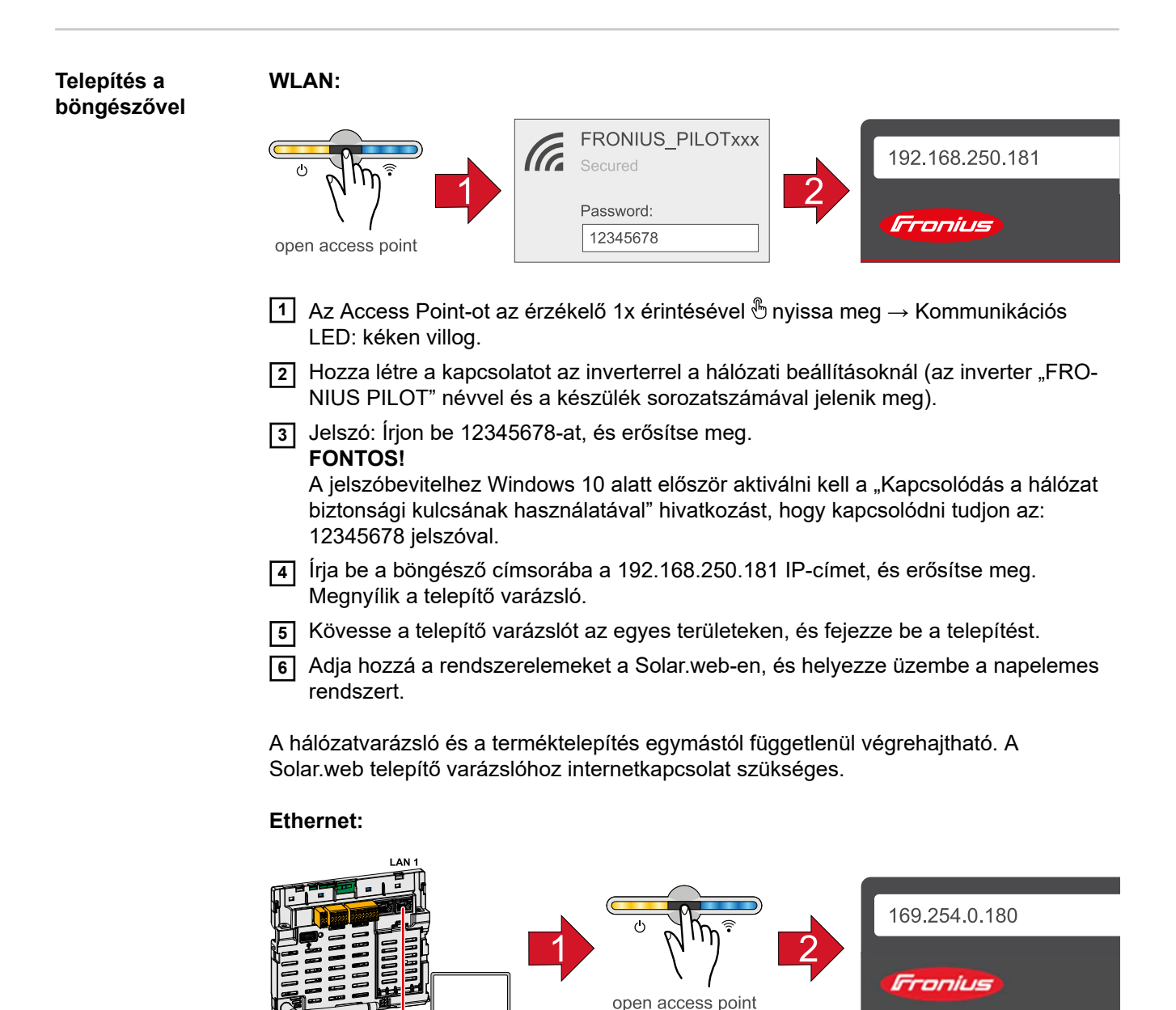

- **1** Hozza létre a kapcsolatot az inverterrel (LAN1) egy hálózati kábel (CAT5 STP vagy magasabb) segítségével.
- **2** Az Access Point-ot az érzékelő 1x érintésével *S* nyissa meg → Kommunikációs LED: kéken villog.
- **3** Írja be a böngésző címsorába a 169.254.0.180 IP-címet, és erősítse meg. Megnyílik a telepítő varázsló.
- **4** Kövesse a telepítő varázslót az egyes területeken, és fejezze be a telepítést.

**5** Adja hozzá a rendszerelemeket a Solar.web-en, és helyezze üzembe a napelemes rendszert.

A hálózatvarázsló és a terméktelepítés egymástól függetlenül végrehajtható. A Solar.web telepítő varázslóhoz internetkapcsolat szükséges.

# **Beállítások – az inverter weboldala**

# **Felhasználói beállítások**

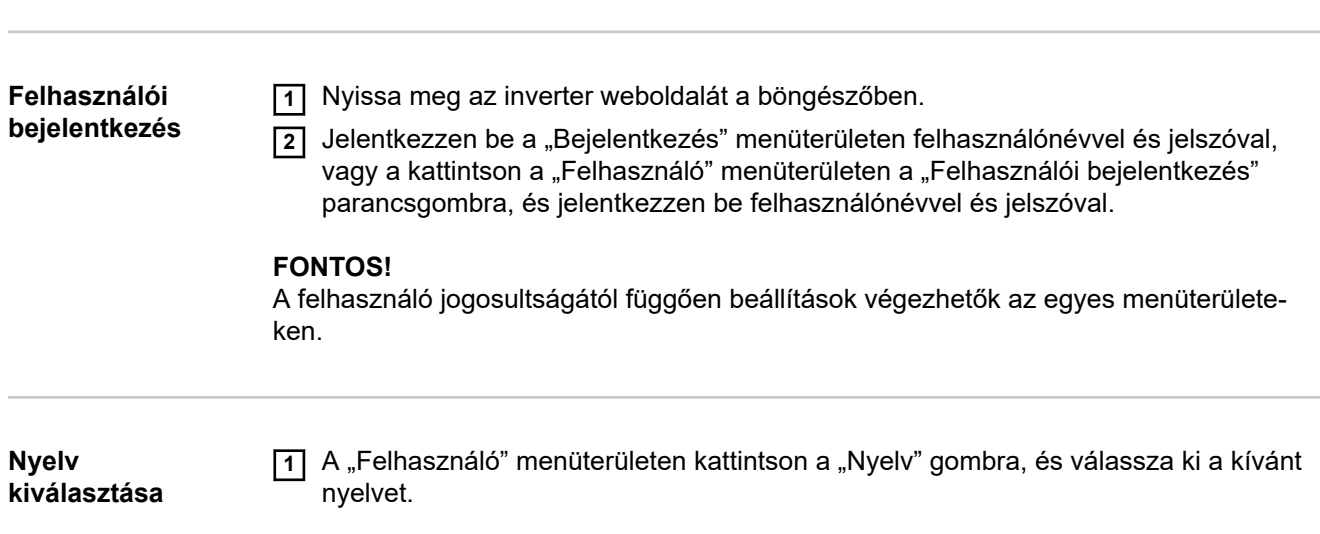

# **Készülékkonfiguráció**

**Rendszerelemek** A "Rendszerelemek hozzáadása+" segítségével a rendszer összes meglévő rendszereleme hozzáadódik a rendszerhez.

# **PV generátor**

Aktiválja az MPP trackert, és adja meg a kapcsolódó mezőben a csatlakoztatott napelemes teljesítményt. Kombinált szolármodul ágaknál a "PV 1 + PV 2 párhuzamosan kapcsolva" lehetőséget kell aktiválni.

#### **Akkumulátor**

Az SoC üzemmód "Automatikus" beállításánál a "Minimális SoC" és "Maximális SoC" érték az akkumulátor gyártójának adatai szerint előre be van állítva.

A SoC üzemmód "Manuális" beállításánál a "Minimális SoC" és "Maximális SoC" érték az akkumulátor gyártójával egyeztetve módosítható.

Az "Akkumulátortöltés engedélyezése a házi hálózatban lévő további termelőkről" beállítással be-/kikapcsolható az akkumulátor további termelőkről történő töltése.

Az "Akkumulátortöltés engedélyezése a közüzemi hálózatról" beállítással be-/kikapcsolható az akkumulátor közüzemi hálózatról történő töltése.

Ennél a beállításnál figyelembe kell venni a normatív vagy térítési technikai előírásokat. A beállítás nem befolyásolja az akkumulátornak a házban lévő egyéb termelők általi töltését. Csak a töltőenergia közhálózatból történő vételezésére vonatkozik. Ettől a beállítástól függetlenül a szükséges szolgáltatásfüggő töltések lezajlanak a közüzemi hálózatból (pl. kényszerített utántöltés a mélykisülés elleni védelem céljából).

#### **FONTOS!**

A Fronius semmilyen felelősséget nem vállal a külső gyártó akkumulátoraiban keletkezett sérülésekért.

#### **Elsődleges mérőóra**

A további energiatermelőkkel történő problémamentes üzemeltetéshez és a teljes szünetmentes szükségáram üzemmódban fontos, hogy a betáplálási ponton fel legyen szerelve a Fronius Smart Meter. Az invertert és a további termelőket a Fronius Smart Meter-en keresztül kell összekötni a közüzemi hálózattal.

Ez a beállítás kihat az inverter éjszakai viselkedésére. Ha a funkciót deaktiválták, akkor az inverter készenléti üzemmódba kapcsol, amint nincs napelemes teljesítmény, és nem jön adat az energiamenedzsmenttől az akkumulátorhoz (pl. minimális töltöttségi állapot elérve). Megjelenik a "Power low" üzenet. Az inverter ismét elindul, amint az energiamenedzsment adatot küld, vagy elegendő lesz a napelemes teljesítmény.

Ha aktiválta a funkciót, akkor az inverter tartósan összekapcsolva marad a hálózattal, hogy bármikor felvehessen energiát az egyéb termelőktől.

A mérőóra csatlakoztatása után konfigurálni kell a pozíciót. Mindegyik Smart Meter számára be kell állítani egy saját Modbus címet.

A termelői mérőn látható watt érték az összes termelői mérő watt értékének összege. A fogyasztó mérőn látható watt érték az összes fogyasztó mérő watt értékének összege.

#### **Ohmpilot**

A rendszerben elérhető összes Ohmpilot megjelenik a kijelzőn. Válassza ki a kívánt Ohmpilotot, és a "Hozzáadás" paranccsal adja hozzá a rendszerhez.

## **Funkciók és I/O-k**

#### **Szükségáram**

A szükségáram üzemmódnál a "ki", a "PV Point" és a "Full Backup" (teljes szünetmentesség) között lehet választani.

A Full Backup csak akkor aktiválható, ha a szükségáramhoz szükséges I/O-hozzáren-

delések konfigurálása megtörtént. Ezenkívül a teljes szünetmentes szükségáram üzemmódhoz a betáplálási ponton egy mérőóra fel kell legyen szerelve és be kell legyen konfigurálva.

# **FONTOS!**

A "PV Point" szükségáram üzemmód konfigurációjakor figyelembe kell venni a [Biz](#page-72-0)**[tonság](#page-72-0)** című fejezet, **[73](#page-72-0)** . oldalon található tudnivalókat.

A "Full Backup" szükségáram üzemmód konfigurációjakor figyelembe kell venni a [Biz](#page-77-0)**[tonság](#page-77-0)** című fejezet, **[78](#page-77-0)** . oldalon található tudnivalókat.

#### **Szükségáram névleges feszültsége**

Bekapcsolt szükségáram üzemmódnál ki kell választani a közüzemi hálózat névleges feszültségét.

# **Töltöttségi szint figyelmeztetési határértéke**

Szükségáram üzemmódban az akkumulátor ekkora maradék kapacitásától kezdve figyelmeztetés jön.

## **Tartalék kapacitás**

Az itt beállított érték jelenti azt a maradék kapacitást (az akkumulátor kapacitásától függően), amelyet a szükségáramú üzem számára tartanak fenn. Az akkumulátor hálózatra csatolt üzemben nem merül le a maradék kapacitásnál alacsonyabb szintre.

#### **Terhelésvezérlés**

Itt kiválasztható max. négy láb a terhelésvezérléshez. A terhelésvezérléshez a Terhelésvezérlés menüben állnak további beállítási lehetőségek rendelkezésre. Alapértelmezett: Pin 1

# **Ausztrália – Demand Response Mode (DRM)**

Itt állíthatók be a lábak a DRM-en keresztüli vezérléshez:

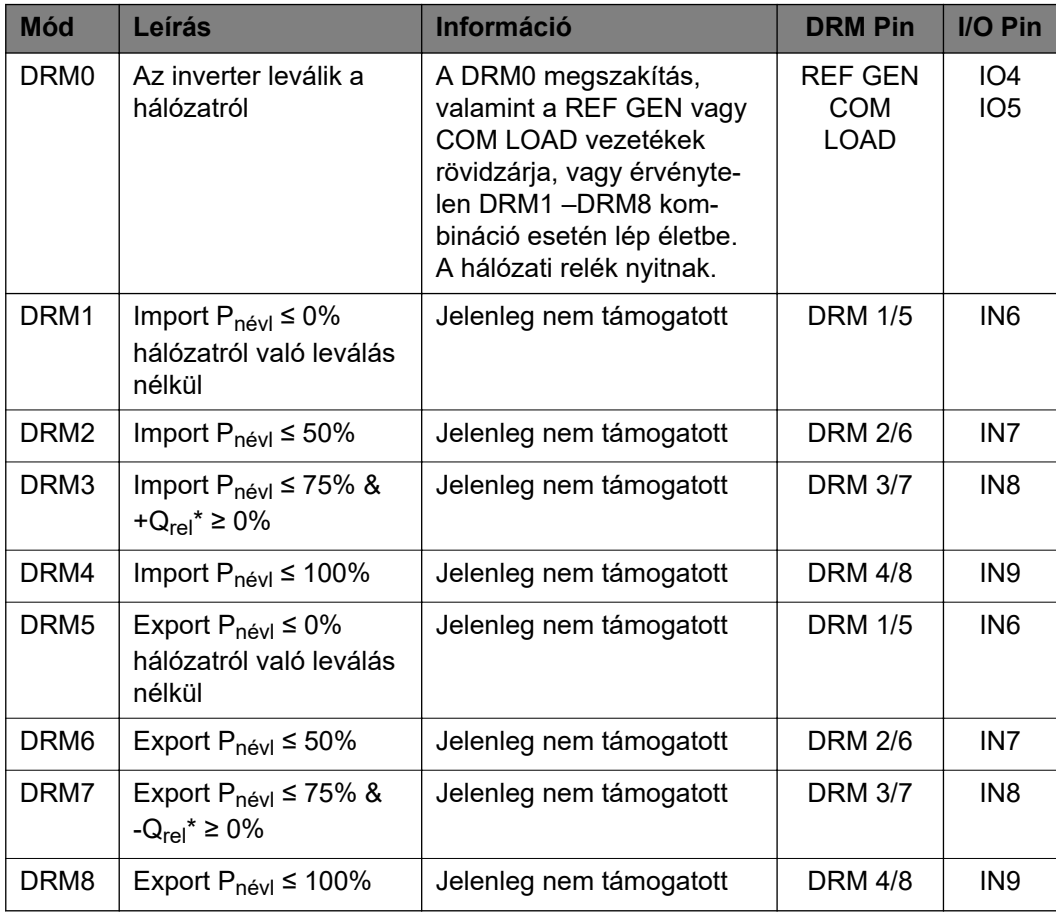

A százalékos adatok mindig a névleges készülékteljesítményre vonatkoznak.

# **FONTOS!**

Ha a Demand Response Mode (DRM) funkció aktiválva van, és nincs csatlakoztatva DRM vezérlés, akkor az inverter készenléti üzemmódba vált.

**Demand Response Modes (DRM)**

Itt adható meg a látszólagos teljesítmény felvétel és a látszólagos teljesítmény leadás értékét Ausztrália ország szerinti beállításához.

**Energiagazdálkodás**

#### **Saját fogyasztás optimalizálás**

Az inverter mindig a mérési ponton beállított célértékre szabályoz. "Automatikus" üzemmódban (gyári beállítás) a betáplálási ponton 0 W-ra (maximális saját fogyasztás) történik a szabályozás.

A célérték akkor is érvényes, ha másik forrás táplál be erre a mérési pontra. Ebben az esetben azonban

- a Fronius Smart Meter-t a betáplálási pontra kell szerelni,
- aktívnak kell lennie egy további energiatermelő általi akkumulátortöltésnek.

A saját fogyasztás optimalizálásnak alacsonyabb a prioritása az akkumulátorvezérlési előírásokénál.

#### **Saját fogyasztás optimalizálás**

Kapcsolja a saját fogyasztás optimalizálást automatikusra vagy manuálisra.

#### **Célérték a mérési ponton**

Ha a saját fogyasztás optimalizálása alatt a manuális beállítást választja ki, akkor itt kiválasztható a mérési pont célértéke és a vételezés/betáplálás.

#### **Külső energiatermelők** (csak aktív akkumulátorral)

Ha további olyan, decentralizált energiatermelőket is telepítettek a háztartásba, amelyek be vannak kötve a Fronius Hybrid inverter saját fogyasztás szabályozásába, akkor aktiválni kell ezt a beállítást. Ezáltal energia tölthető a házi hálózatból a Fronius GEN24 Plus inverteren keresztül az akkumulátorba. A Fronius GEN24 Plus inverter teljesítményfelvétele a maximális AC-teljesítmény (AC max.) megadásával korlátozható. A maximális teljesítményfelvétel a Fronius GEN24 Plus inverter névleges AC-teljesítményével egyezik meg.

# **Terhelésvezérlés Prioritások**

Ha további rendszerelemek (pl. akkumulátor, Ohmpilot) vannak a rendszerben, akkor itt be lehet állítani a prioritásokat. Először a magasabb prioritású készülékek kapnak vezérlést, és ezt követően – ha van még felesleges energia, akkor – a többiek.

#### **Terhelésvezérlés**

Maximálisan négy terhelésvezérlési szabály definiálható. Azonos küszöbértékek esetén a szabályok sorrend szerint aktiválódnak. Inaktiválás esetén ez fordítva történik, a legutoljára bekapcsolt I/O kapcsol ki elsőként. Különböző küszöbök esetén először a legalacsonyabb küszöbbel rendelkező I/O kapcsol be, utána a második legalacsonyabbal rendelkező és így tovább.

A termelt teljesítménnyel vezérelt I/O-k mindig előnnyel rendelkeznek az akkumulátorral és az Ohmpilottal szemben. Ez azt jelenti, hogy egy I/O bekapcsolhat, és azt okozhatja, hogy az akkumulátor nem kap töltést vagy az Ohmpilot nem kap vezérlést.

Egy I/O csak 60 másodperc elteltével aktiválható vagy inaktiválható.

#### **Vezérlés**

- A vezérlés inaktív.
- A vezérlés a létrehozott teljesítmény által történik.
- A vezérlés teljesítménytöbblet által történik (betáplálási limitek esetén). Ez az opció csak akkor választható ki, ha csatlakoztattak egy mérőórát. Az Energia-menedzseren keresztüli vezérlés a hálózatba ténylegesen betáplált teljesítmény szerint történik.

# **Küszöbértékek**

- be: A hatásos teljesítményre vonatkozó azon határ megadására szolgál, amelytől kezdődően a kimenet aktiválódik.
- ki: A hatásos teljesítményre vonatkozó azon határ megadására szolgál, amelytől kezdődően a kimenet deaktiválódik.

# **Futási idők**

- A minimális működési időtartam aktiválására szolgáló mező, ameddig a kimenetnek legalább aktiválva kell lennie bekapcsolási folyamatonként.
- A naponkénti maximális futási idő aktiválására szolgáló mező.
- Annak az előírt működési időtartamnak az aktiválására szolgáló mező, ameddig a kimenetnek naponta összesen aktívnak kell lennie (több bekapcsolási folyamat kerül figyelembe vételre).

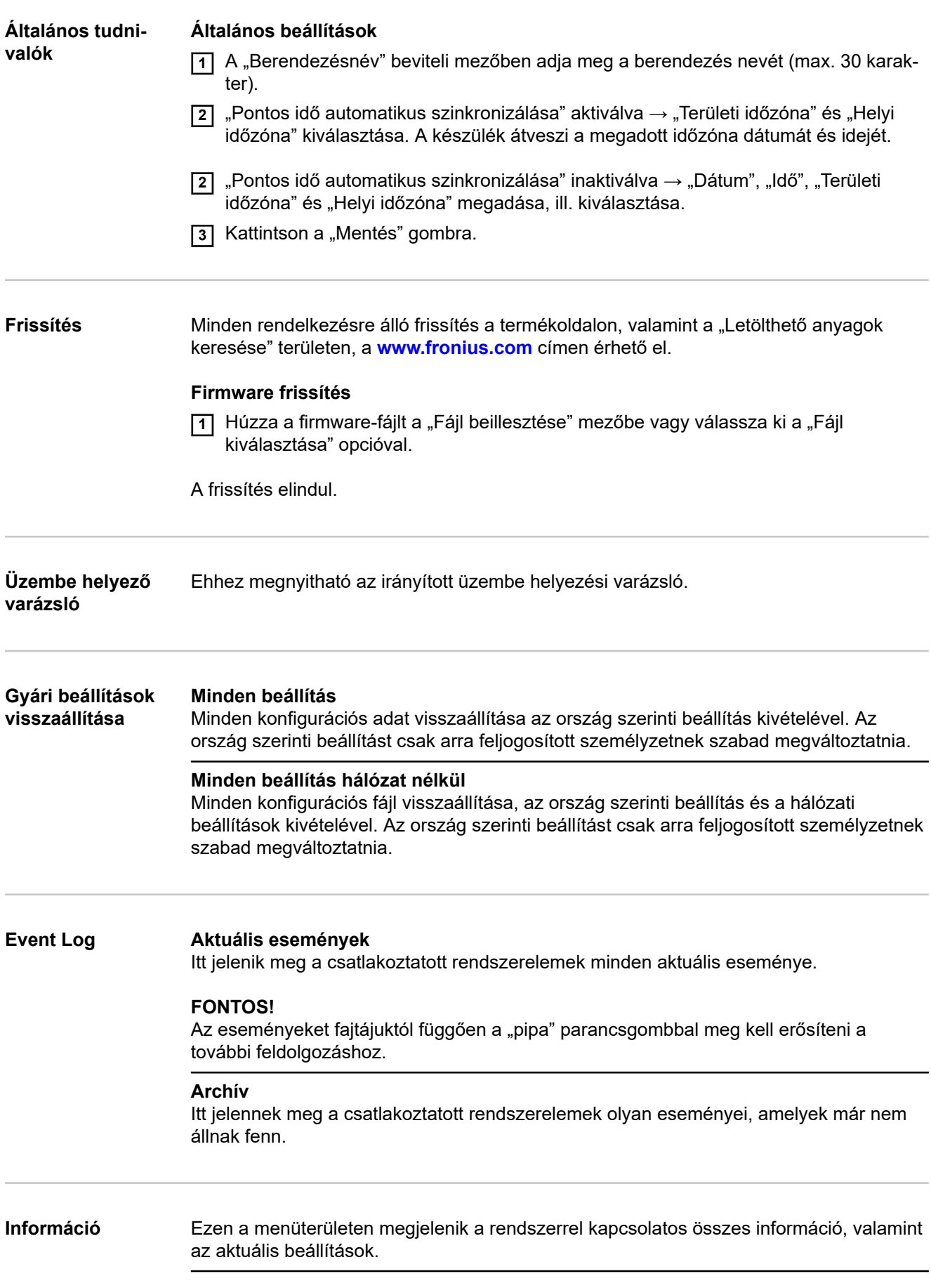

## **Mentés PDF-ként**

**11** Kattintson a "Mentés PDF-ként" gombra.

**[2]** Válassza ki az információkat a "pipával" az információ mellett egyesével, vagy a "mindent kiválaszt" pipával.

**3** Íria be a fájlnevet a beviteli mezőbe, és kattintson a "nyomtatás" parancsgombra.

A PDF létrejön, és megjelenik.

#### **Támogatási információ létrehozása**

**11 Kattintson a "Támogatási információ létrehozása" gombra.** 

**2** Az sdp.cry fájl automatikusan letöltődik. A manuális letöltéshez kattintson a "Támogatási információ letöltése" gombra.

Az sdp.cry fájl a letöltéseknél tárolódik.

#### **Távkarbantartás aktiválása**

**11 Kattintson a "Távkarbantartás aktiválás" gombra.** 

A távkarbantartási hozzáférés a Fronius Support részére be van kapcsolva.

#### **FONTOS!**

A távkarbantartási hozzáférés kizárólag a Fronius Technical Support részére biztosít hozzáférést az inverterhez egy biztosított kapcsolaton keresztül. Ennek során diagnosztikai adatok továbbítódnak, amelyek hibaelhárításra használhatók. A távkarbantartási hozzáférést csak a Fronius Support kérésére kapcsolja be.

**Licenckezelő** A licencfájlban a teljesítményadatok, valamint az inverter funkció-terjedelme van rögzítve. Az inverter, a teljesítményátviteli egység vagy az adatkommunikációs tartomány lecserélésekor a licencfájlt is le kell cserélni.

#### **Licencezés - online (javasolt):**

Ehhez internetkapcsolatra és a Solar.web befejezett konfigurációra van szükség.

- **1** A telepítési munkák befejezése (lásd " **[Az inverter csatlakozó részének/](#page-86-0) [házfedelének becsukása és üzembe helyezése](#page-86-0)** " című fejezet, **[87](#page-86-0)**. oldal).
- **2** Létesítsen kapcsolatot az inverter weboldalával.
- **3** Adja meg a hibás készülék, valamint a cserekészülék sorozatszámát és verifikációs kódját (VCode). A sorozatszám és a VCode az inverter teljesítménytábláján található (lásd **[Figyelmeztetések a készüléken](#page-48-0)** című fejezet, **[49](#page-48-0)**. oldal).
- **4** Kattintson az "Online-licencezés indítása" gombra.
- **5** Ugorja át a Használati feltételek és a Hálózatbeállítások menüpontot a "Tovább" gombbal.

A licencaktiválás elindul.

#### **Licencezés - offline:**

Ehhez nem szükséges internetkapcsolat. A "Licencezés – offline" esetén aktív internetkapcsolat mellett a licencfájl automatikusan betöltődik az inverterbe, így a licencfájl feltöltésekor a következő hiba léphet fel: "A licenc már telepítve van, a varázsló bezárható".

**1** A telepítési munkák befejezése (lásd " **[Az inverter csatlakozó részének/](#page-86-0) [házfedelének becsukása és üzembe helyezése](#page-86-0)** " című fejezet, **[87](#page-86-0)**. oldal).

**2** Létesítsen kapcsolatot az inverter weboldalával.

- **3** Adja meg a hibás készülék, valamint a cserekészülék sorozatszámát és verifikációs kódját (VCode). A sorozatszám és a VCode az inverter teljesítménytábláján található (lásd **[Figyelmeztetések a készüléken](#page-48-0)** című fejezet, **[49](#page-48-0)**. oldal).
- **4** Kattintson az "Offline-licencezés indítása" gombra.
- **5** A "Szervizfájl letöltése" gombra kattintva töltse le a végponti készülékre a szervizfájlt.
- **6** Keresse fel a **[licensemanager.solarweb.com](https://licensemanager.solarweb.com/)** weboldalt, és jelentkezzen be a felhasználónévvel és a jelszóval.
- **77** Húzza a szervizfájlt a "Szervizfájl áthúzása ide vagy rákattintás feltöltéshez" mezőbe, vagy töltse fel a fájlt.
- **8** Töltse le a végponti készülékre az újonnan generált licencfájlt a "Licencfájl letöltése" gombbal.
- **9** Váltson át az inverter weboldalára, és húzza a licencfájlt a "Licencfájl tárolása itt" mezőbe, vagy válassza ki a "Licencfájl kiválasztása" gombbal.

A licencaktiválás elindul.

# **Kommunikáció**

#### **Hálózat Szervercímek adatátvitelhez**

Ha tűzfalat használnak a kimenő kapcsolatokhoz, akkor a következő protokollokat, szervercímeket és portokat kell engedélyezni a sikeres adatátvitelhez:

- Tcp fronius-se-iot.azure-devices.net:8883
- Tcp fronius-se-iot-telemetry.azure-devices.net:8883
- Tcp fronius-se-iot-telemetry.azure-devices.net:443
- Udp sera-gen24.fronius.com:1194 (213.33.117.120:1194)
- Tcp froniusseiot.blob.core.windows.net:443

#### **LAN**:

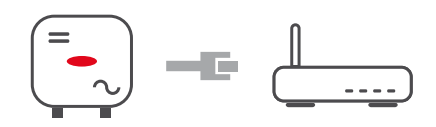

- **1** Adja meg a hostnevet.
- **2** Válassza ki az "automatikus" vagy "statikus" kapcsolatfajtát.
- **3** "Statikus" kapcsolatfajtánál adja meg az IP-címet, az alhálózati maszkot, a DNS-t és az átjárót.
- **4** Kattintson az "Összekapcsolódás" gombra.

A kapcsolat létrejön.

#### **WLAN**:

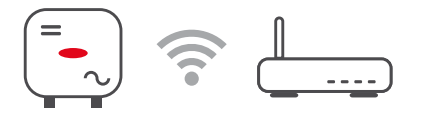

#### **Kapcsolatlétesítés WPS-en keresztül:**

**11** Kattintson az "Aktiválás" gombra.

**2** Aktiválja a WPS-t a WLAN routeren (lásd a WLAN router dokumentációját).

A kapcsolat automatikusan létrejön.

#### **WLAN-hálózat kiválasztása és kapcsolat létesítése:**

A fellelhető hálózatok megjelennek a listán. A Frissítés gombra kattintva  $\ddot{\varphi}$  az elérhető WLAN-hálózatok újbóli keresésére kerül sor. Rejtett hálózatok a "Hálózatkeresés" beviteli mező segítségével kereshetők.

**1** Válassza ki a hálózatot a listáról.

<sup>2</sup> Válassza ki az "automatikus" vagy "statikus" kapcsolatfajtát.

**3** "Automatikus" kapcsolatfajtánál – adja meg a WLAN-jelszót és a hostnevet.

- **4** "Statikus" kapcsolatfajtánál adja meg az IP-címet, az alhálózati maszkot, a DNS-t és az átjárót.
- **5** Kattintson az "Összekapcsolódás" gombra.

A kapcsolat létrejön.

#### **Access point:**

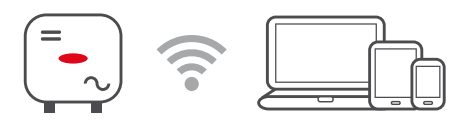

Az inverter hozzáférési pontként szolgál. PC vagy Smart Device közvetlenül csatlakozik az inverterhez. Internetes kapcsolat nem lehetséges. Ezen a menüterületen rendelhető hozzá a "Hálózatnév (SSID)" és a "Hálózati kulcs (PSK)".

## **Modbus Modbus RTU interfész 0/1**

Ha a két Modbus RTU interfész egyikét slave-re állítja, akkor a következő bemeneti mezők állnak rendelkezésre:

#### "Adatátviteli sebesség"

Az adatátviteli sebesség befolyásolja a rendszerhez csatlakoztatott egyes rendszerelemek közötti átvitel sebességét. Az adatátviteli sebesség kiválasztásakor ügyelni kell arra, hogy az adó és a vevő oldalon egyforma legyen.

#### "Paritás"

A paritásbit a paritás ellenőrzésére használható. Ez átviteli hibák felismerésére szolgál. Egy paritásbit ekkor meghatározott számú bitet tárolhat. A paritásbit értékét (0 vagy 1) az adónál kell kiszámítani, és a vevőnél ugyanazzal a számítással ellenőrizni kell. A paritásbitek számlálása történhet páros vagy páratlan paritásra.

# "SunSpec Model Type"

Sunspec modelltől függően kétféle beállítás létezik.

**float (lebegő):** SunSpec Inverter 111, 112, 113, ill. 211, 212, 213 modell. **bel. + SF:** SunSpec Inverter 101, 102, 103, ill. 201, 202, 203 modell.

"Mérő címe"

"Inverter címe"

#### **Slave mint Modbus TCP**

Ha a "Slave mint Modbus TCP" aktiválva van, akkor a következő bemeneti mezők állnak rendelkezésre:

#### Modbus port

Annak a TCP portnak a száma, amelyet a Modbus-kommunikációhoz kell használni.

## "SunSpec Model Type"

Sunspec modelltől függően kétféle beállítás létezik.

**float (lebegő):** SunSpec Inverter 111, 112, 113, ill. 211, 212, 213 modell. **bel. + SF:** SunSpec Inverter 101, 102, 103, ill. 201, 202, 203 modell.

"Mérő címe"

# **Invertervezérlés Modbus-on keresztül**

Ennek a beállításnak az aktiválásakor az inverter vezérlése Modbus-on keresztül történik.

Az invertervezérléshez a következő funkciók tartoznak:

- Be/Ki
- Teljesítmény-csökkentés
- Állandó teljesítménytényező (cos fi) megadása
- Állandó meddő teljesítmény megadása
- Akkumulátorvezérlési előírások az akkumulátorral együtt

Az áramszolgáltató vagy a hálózatüzemeltető betáplálási korlátozásokat írhat elő egy inverter számára (pl. a kWp max. 70%-a vagy max. 5 kW).

A betáplálási korlátozás ennek során figyelembe veszi a háztartás saját fogyasztását, mielőtt megtörténne egy inverter teljesítményének csökkentése:

- Egyedi határérték állítható be.
- A Fronius Smart Meter az adatkommunikációs terület Modbus benyomható csatlakozókapcsain, a Modbus adatokhoz tartozó M0/M1- / M0/M1+ csatlakozókra csatlakoztatható.

Az inverterrel azt a fotovoltaikus teljesítményt, amelyet nem szabad betáplálni a hálózatba, az akkumulátorba lehet tölteni és/vagy a Fronius Ohmpilottal lehet felhasználni, így az nem megy veszendőbe. A betáplálási korlátozás csak akkor aktív, ha a betáplált teljesítmény magasabb a beállított teljesítménycsökkenésnél. Ezt megelőzi az akkumulátor töltése, ill. a Fronius Ohmpilot energiájának felhasználása.

#### "**Teljes berendezésre vonatkozó korlát**"

A teljes napelemes rendszer fix teljesítményhatárra van korlátozva. Ha ez a beállítás ki van kapcsolva, akkor a teljes rendelkezésre álló PV‑teljesítmény átalakításra és a hálózatba betáplálásra kerül.

# **"Teljes berendezés DC teljesítménye"**

A teljes berendezés DC teljesítményének beviteli mezője Wp mértékegységben. Ez az érték használatos akkor, ha "A teljes rendszer maximálisan megengedett betáplálási teljesítménye" %-ban van megadva.

## **"A teljes rendszer maximálisan megengedett betáplálási teljesítménye"**

"A teljes rendszer maximálisan megengedett betáplálási teljesítménye" W-ban vagy %ban megadott értékének beviteli mezője (beállítási tartomány: -10 – 100%). Ha a rendszerben nincs mérő, vagy meghibásodott, az inverter a maximális betáplálási teljesítményt a beállított értékre korlátozza.

# **Példa: Betáplálási korlátozás**

(tekintet nélkül a hatásfokokra)

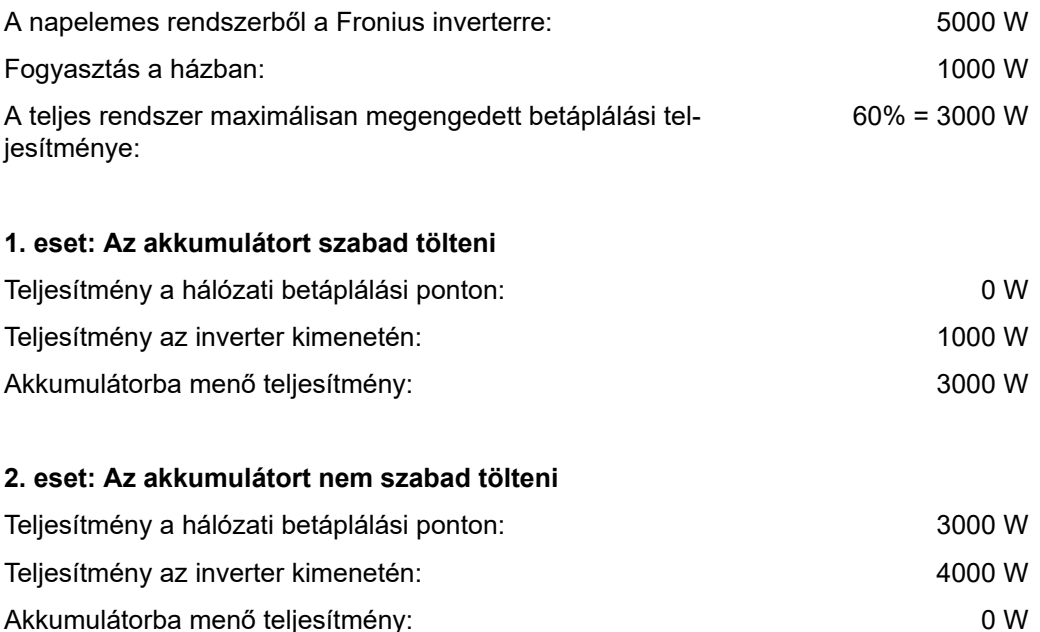

Ebben a példában csak 3000 W-ot szabad betáplálni a hálózatba a hálózati betáplálási ponton. Azok a fogyasztók, amelyek az inverter és a hálózati betáplálási pont között vannak, az inverter plusz betáplálásával elláthatók, és a kiszabályozás ennek megfelelően történik.

**Dinamikus teljesítményszabály ozás több inverterrel**

## **1. példa: Fronius SnapINverter ≤ Fronius Symo GEN24**

A Fronius Symo GEN24 inverterhez csak 1 elsődleges mérőóra szükséges.

A példában bemutatott teljesítményértékek csak a szemléltetést szolgálják. A példában bemutatottaktól eltérő teljesítményértékekkel rendelkező inverter konstellációk lehetségesek, amennyiben a példa kritériumait figyelembe vesszük.

# **FONTOS!**

2 inverter használata esetén nulla-betáplálás nem lehetséges.

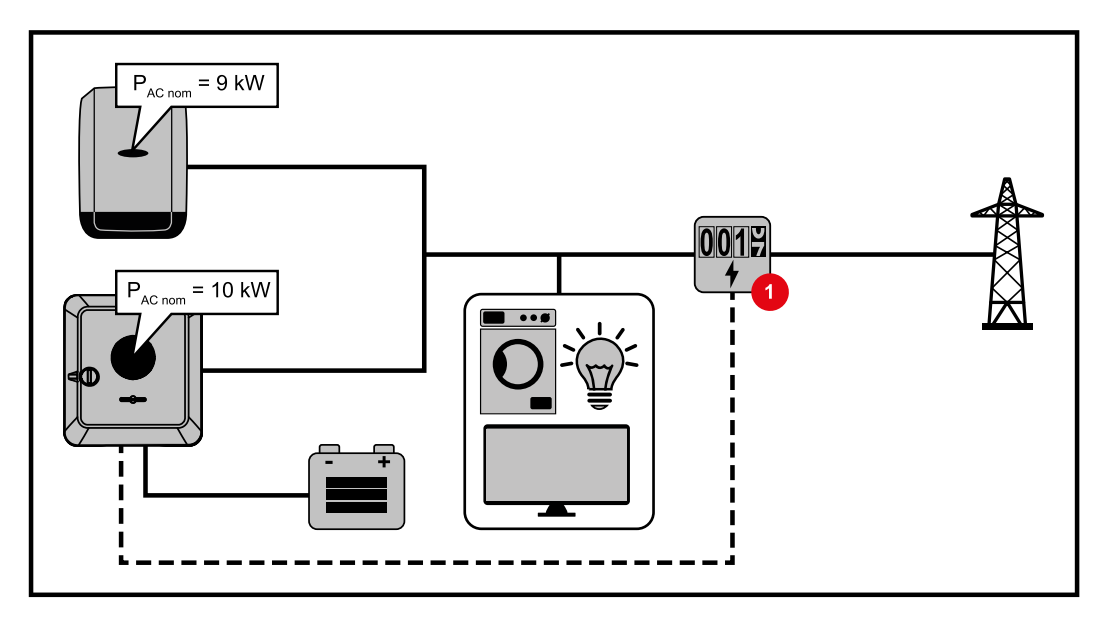

#### **Beállítások a Fronius Symo GEN24 inverter weboldalán:**

- **1** Konfigurálja a betáplálási ponton lévő elsődleges mérőórát a "Berendezés-konfi $qurálás" \rightarrow "Rendszerelemek" menüterületen."$
- **2** Aktiválja az egész berendezésre a határértéket a "Biztonsági és hálózati követelmények" → "Betáplálási korlátozás" menüterületen. Adja meg a "Teljes DCberendezés teljesítménye" beviteli mezőbe a teljes napelemes rendszer DC névleges teljesítményét. Adja meg a "A teljes rendszer maximálisan megengedett betáplált teljesítménye" beviteli mezőbe a százalékos értéket (50%, 60% vagy 70%).

# **2a. példa: Fronius SnapINverter > Fronius Symo GEN24**

Az inverterekhez 2 elsődleges mérőóra szükséges.

A példában bemutatott teljesítményértékek csak a szemléltetést szolgálják. A példában bemutatottaktól eltérő teljesítményértékekkel rendelkező inverter konstellációk lehetségesek, amennyiben a példa kritériumait figyelembe vesszük.

# **FONTOS!**

Ha a 2 elsődleges mérőóra szekunder mérő nélkül van a betáplálási ponton, a Fronius SnapINverter és a Fronius Symo GEN24 nem jeleníthető meg kombinált napelemes rendszerként a Solar.web felületén. 2 külön napelemes rendszert kell felvenni a Solar.web-be.
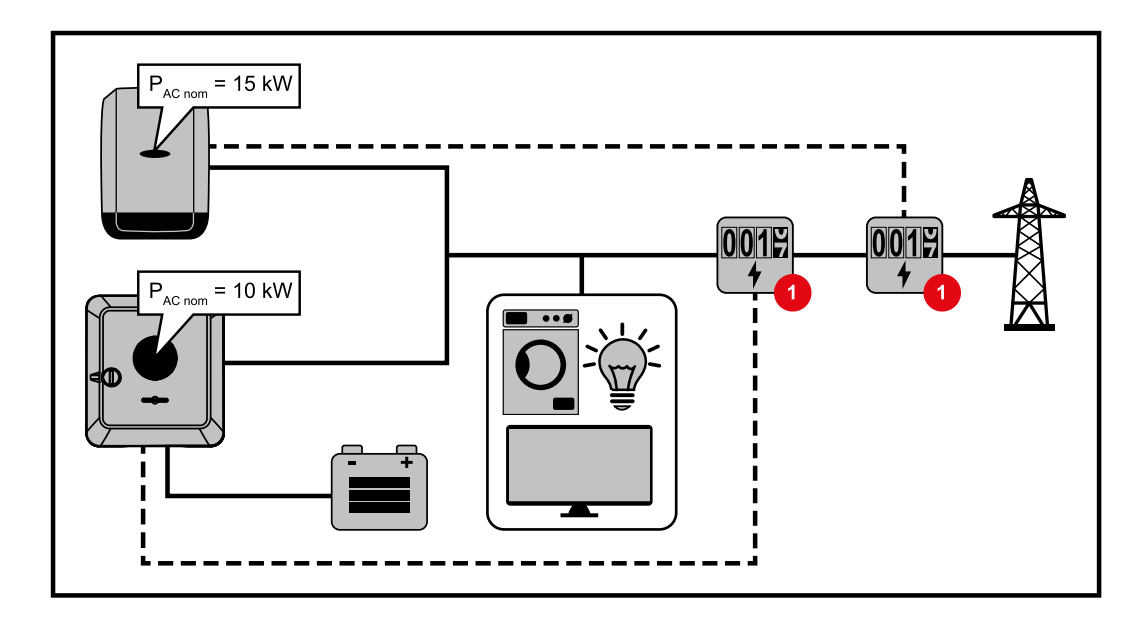

#### **Beállítások a Fronius Symo GEN24 inverter weboldalán:**

**11** Konfigurálja a betáplálási ponton lévő elsődleges mérőórát a "Berendezés-konfigurálás" → "Rendszerelemek" menüterületen.

#### **Beállítások a Fronius SnapINverter berendezésfelügyeletében:**

- **11 Konfigurálja a betáplálási ponton lévő elsődleges mérőórát a "Beállítások" →** "Mérők" menüterületen.
- **[2]** Aktiválja az egész berendezésre a határértéket az "EHÜ-szerkesztő" → "Dinamikus teljesítménycsökkentés" menüterületen. Adja meg a "Teljes DC-berendezés teljesítménye" beviteli mezőbe a teljes napelemes rendszer DC névleges teljesítményét. Adja meg a "Maximális hálózati betáplálási teljesítmény" beviteli mezőbe a százalékos értéket (50%, 60% vagy 70%).

#### **2b. példa: Fronius SnapINverter > Fronius Symo GEN24**

Az inverterekhez 2 elsődleges mérőóra és 1 szekunder mérő szükséges.

A példában bemutatott teljesítményértékek csak a szemléltetést szolgálják. A példában bemutatottaktól eltérő teljesítményértékekkel rendelkező inverter konstellációk lehetségesek, amennyiben a példa kritériumait figyelembe vesszük.

#### **FONTOS!**

Ahhoz, hogy a napelemes rendszer összes adatát össze tudjuk gyűjteni, ebben a napelemes rendszerben csak a Fronius Symo GEN24 invertert szabad felvenni. A Fronius SnapINverters adatai a szekunder mérőtől a Fronius Symo GEN24 inverterhez lesznek továbbítva, és így a Solar.web felületen megjelennek.

Javasoljuk, hogy a Fronius SnapINvertert további saját napelemes rendszerként állítsa be a Solar.web felületén a szerviz- és karbantartási munkákhoz (például állapotüzenetek, online frissítések stb.).

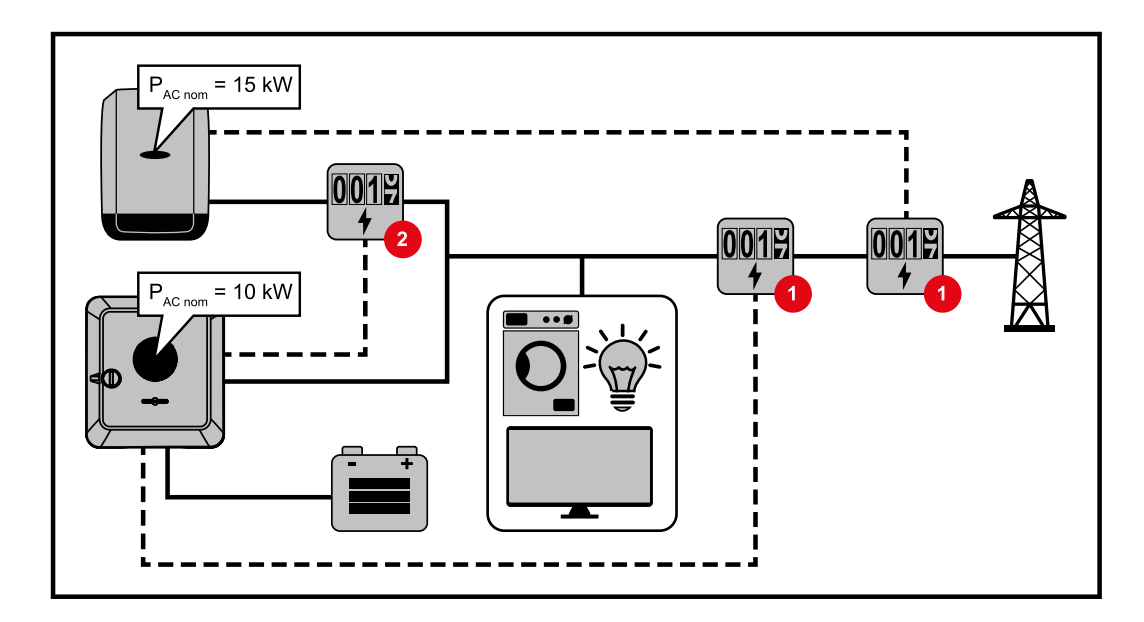

#### **Beállítások a Fronius Symo GEN24 inverter weboldalán:**

- **11 Konfigurálja a betáplálási ponton lévő elsődleges mérőórát a "Berendezés-konfi**gurálás" → "Rendszerelemek" menüterületen.
- **[2]** Konfigurálja a betáplálási ponton lévő szekunder mérőt a "Berendezés-konfigurálás"  $\rightarrow$  "Rendszerelemek" menüterületen.

#### **Beállítások a Fronius SnapINverter berendezésfelügyeletében:**

- **1** Konfigurálja a betáplálási ponton lévő elsődleges mérőórát a "Beállítások" → "Mérők" menüterületen.
- **[2]** Aktiválja az egész berendezésre a határértéket az "EHÜ-szerkesztő" → "Dinamikus teljesítménycsökkentés" menüterületen. Adja meg a "Teljes DC-berendezés teljesítménye" beviteli mezőbe a teljes napelemes rendszer DC névleges teljesítményét. Adja meg a "Maximális hálózati betáplálási teljesítmény" beviteli mezőbe a százalékos értéket (50%, 60% vagy 70%).

#### **I/O teljesítménymenedzsment**

#### **Általános tudnivalók**

Ebben a menüpontban végezhetők el a hálózatüzemeltető számára lényeges beállítások. Beállítható a hatásos teljesítmény %-os korlátozása és/vagy a teljesítménytényező korlátozása.

#### **FONTOS!**

A menüpont beállításaihoz meg kell adni a szervizjelszót. Ezen a menüterületen csak képzett szakszemélyzet végezhet beállításokat!

"**Bemeneti minta**" (az egyes I/O-k kiosztása)

- 1 x kattintás = fehér
- 2 x kattintás = kék

3 x kattintás = szürke (nem használatos)

#### "**Teljesítménytényező (cos φ)**"

 $\mathbf{u}$ **ind** $\mathbf{u}$  = induktiv

"**cap**" = kapacitív

#### "**Hálózatüzemeltetői visszajelzés**"

aktivált szabály esetén a 0 I/O kimenet aktiválódik (pl. jelzőberendezés működtetéséhez).

"Importálás", ill. "Exportálás" esetén az \*.fpc adatformátum támogatott.

#### **Vezérlési prioritások**

A körvezérlő jel vevő, a betáplálási korlátozás és a Modbus segítségével történő vezérlés vezérlési prioritásainak beállításához.

1 = legmagasabb prioritás, 3 = legalacsonyabb prioritás

**Csatlakozási vázlat – 4 relé**

A körvezérlő jelvevő és az inverter I/O csatlakozókapcsa a csatlakozási rajz szerint köthető össze egymással.

Ha az inverter és a körvezérlő jelvevő közötti távolság meghaladja a 10 métert, akkor legalább CAT 5 kábel ajánlott, és az árnyékolást az egyik oldalon az adatkommunikációs terület benyomható csatlakozókapcsához (SHIELD) kell csatlakoztatni.

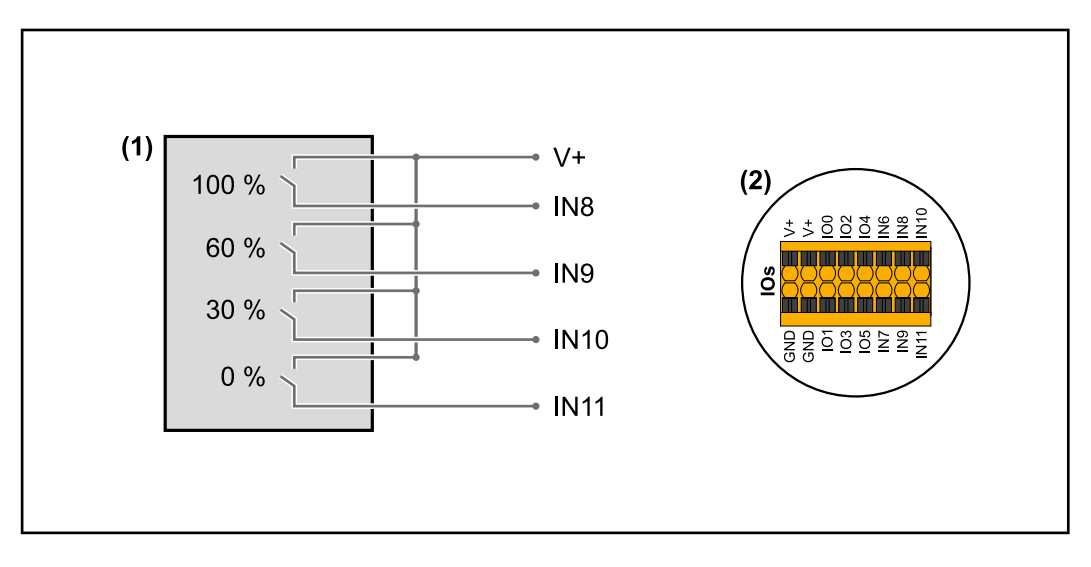

- (1) Körvezérlő jelvevő 4 relével a hatásos teljesítmény korlátozásához.
- (2) Az adatkommunikációs terület I/O-i.

#### **Előkonfigurált fájl használata 4 relés üzemhez:**

**1** Töltse le a **[4 relés üzem](https://www.fronius.com/~/downloads/Solar%20Energy/Software/SE_SW_GEN24_Power_Management_4_Relays_Mode.fpc)** alatti fájlt (.fcp) a végponti készülékre.

- **2** Töltse fel az "I/O teljesítmény-menedzsment" menüterületen lévő fájlt (.fpc) az "Import" gombbal.
- **3** Kattintson a "Mentés" gombra.

A 4 relés üzemhez tartozó beállítások mentése megtörtént.

**Az I/O teljesítménymenedzsment beállításai – 4 relé**

### I/O Power Management

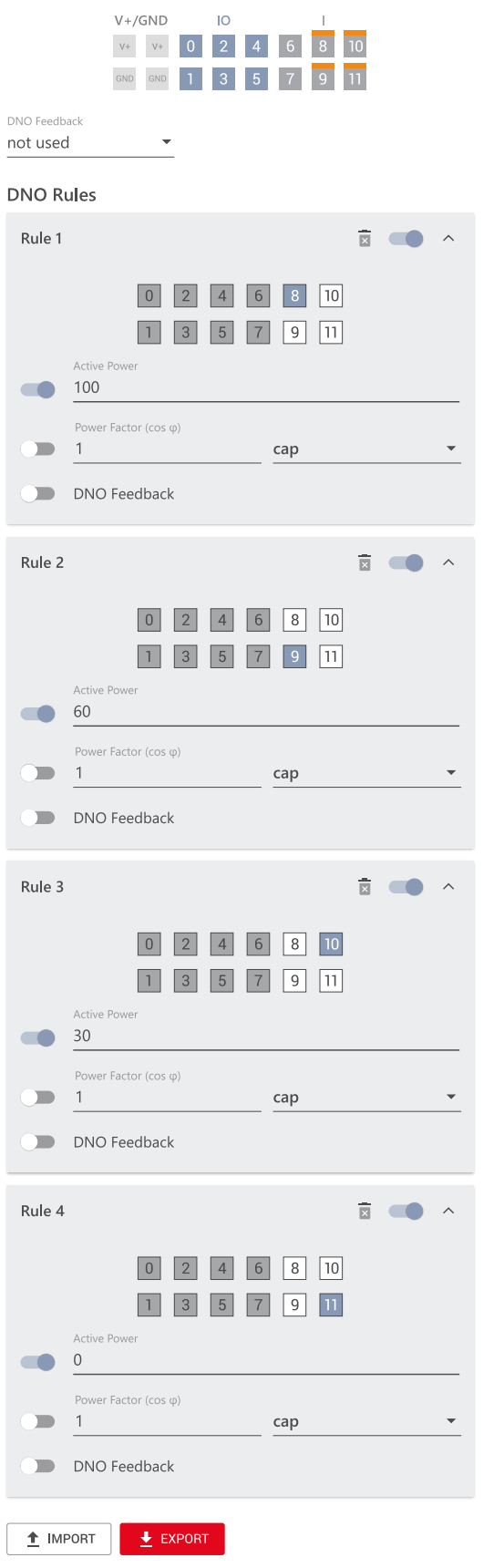

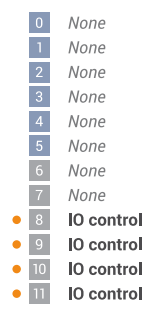

#### **Csatlakozási vázlat – 3 relé**

A körvezérlő jelvevő és az inverter I/O csatlakozókapcsa a csatlakozási rajz szerint köthető össze egymással.

Ha az inverter és a körvezérlő jelvevő közötti távolság meghaladja a 10 métert, akkor legalább CAT 5 kábel ajánlott, és az árnyékolást az egyik oldalon az adatkommunikációs terület benyomható csatlakozókapcsához (SHIELD) kell csatlakoztatni.

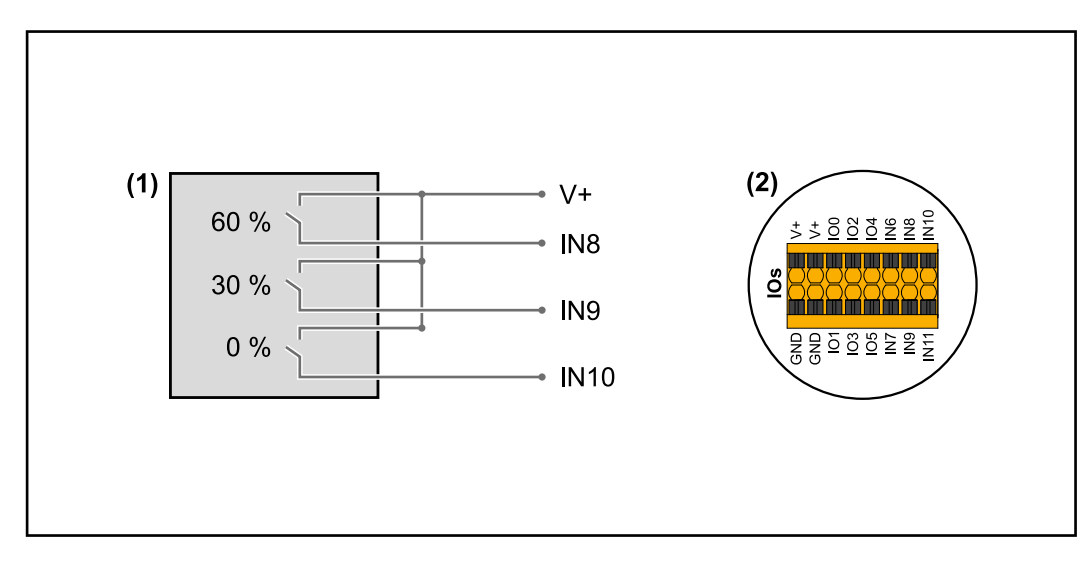

- (1) Körvezérlő jelvevő 3 relével a hatásos teljesítmény korlátozásához.
- (2) Az adatkommunikációs terület I/O-i.

#### **Előkonfigurált fájl használata 3 relés üzemhez:**

**1** Töltse le a **[3 relés üzem](https://www.fronius.com/~/downloads/Solar%20Energy/Software/SE_SW_GEN24_Power_Management_3_Relays_Mode.fpc)** alatti fájlt (.fcp) a végponti készülékre.

- **2** Töltse fel az "I/O teljesítmény-menedzsment" menüterületen lévő fájlt (.fpc) az "Import" gombbal.
- **3** Kattintson a "Mentés" gombra.

A 3 relés üzemhez tartozó beállítások mentése megtörtént.

**Az I/O teljesítménymenedzsment beállításai – 3 relé**

### I/O Power Management

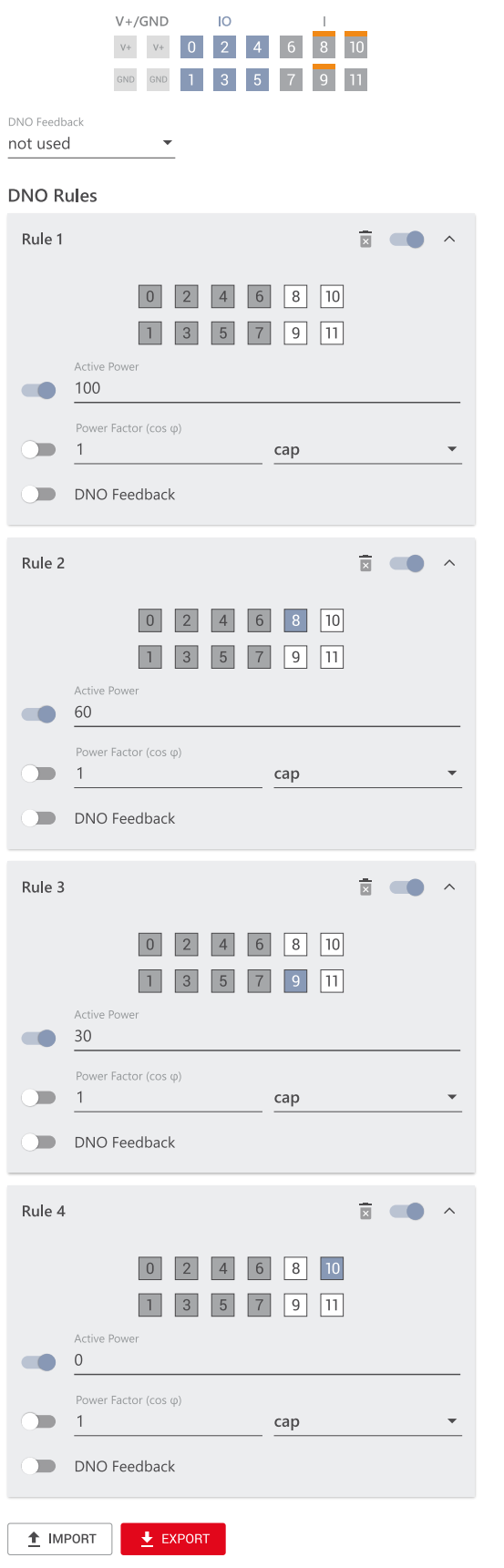

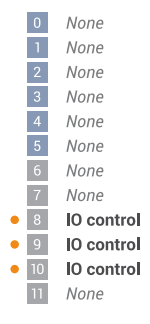

#### **Csatlakozási vázlat – 2 relé** köthető össze egymással.

A körvezérlő jelvevő és az inverter I/O csatlakozókapcsa a csatlakozási rajz szerint

Ha az inverter és a körvezérlő jelvevő közötti távolság meghaladja a 10 métert, akkor legalább CAT 5 kábel ajánlott, és az árnyékolást az egyik oldalon az adatkommunikációs terület benyomható csatlakozókapcsához (SHIELD) kell csatlakoztatni.

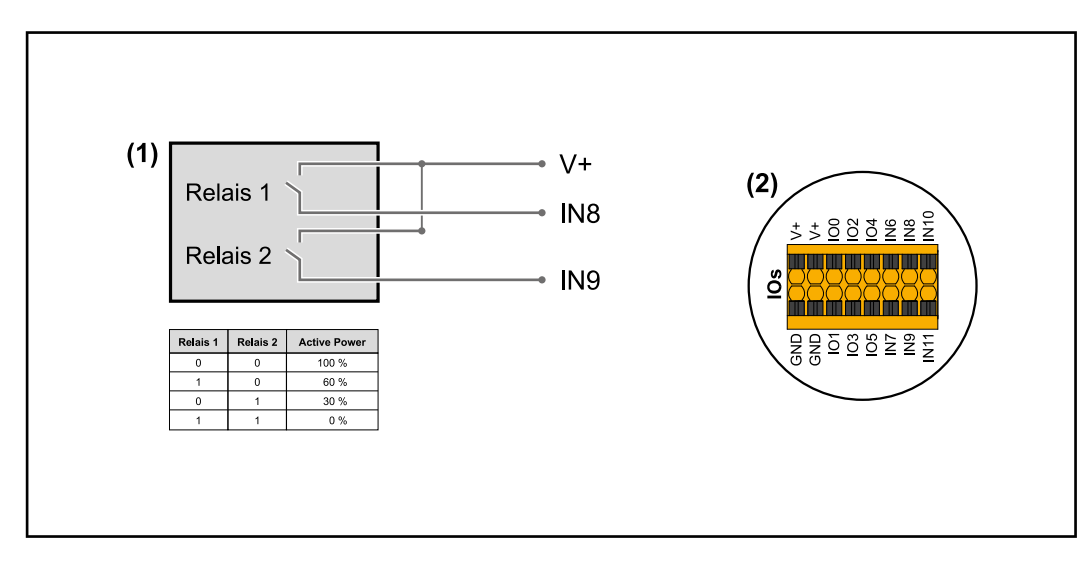

- (1) Körvezérlő jelvevő 2 relével a hatásos teljesítmény korlátozásához.
- (2) Az adatkommunikációs terület I/O-i.

#### **Előkonfigurált fájl használata 2 relés üzemhez:**

**1** Töltse le a **[2 relés üzem](https://www.fronius.com/~/downloads/Solar%20Energy/Software/SE_SW_GEN24_Power_Management_2_Relays_Mode.fpc)** alatti fájlt (.fcp) a végponti készülékre.

- **2** Töltse fel az "I/O teljesítmény-menedzsment" menüterületen lévő fájlt (.fpc) az "Import" gombbal.
- **3** Kattintson a "Mentés" gombra.

A 2 relés üzemhez tartozó beállítások mentése megtörtént.

**Az I/O teljesítménymenedzsment beállításai – 2 relé**

#### I/O Power Management

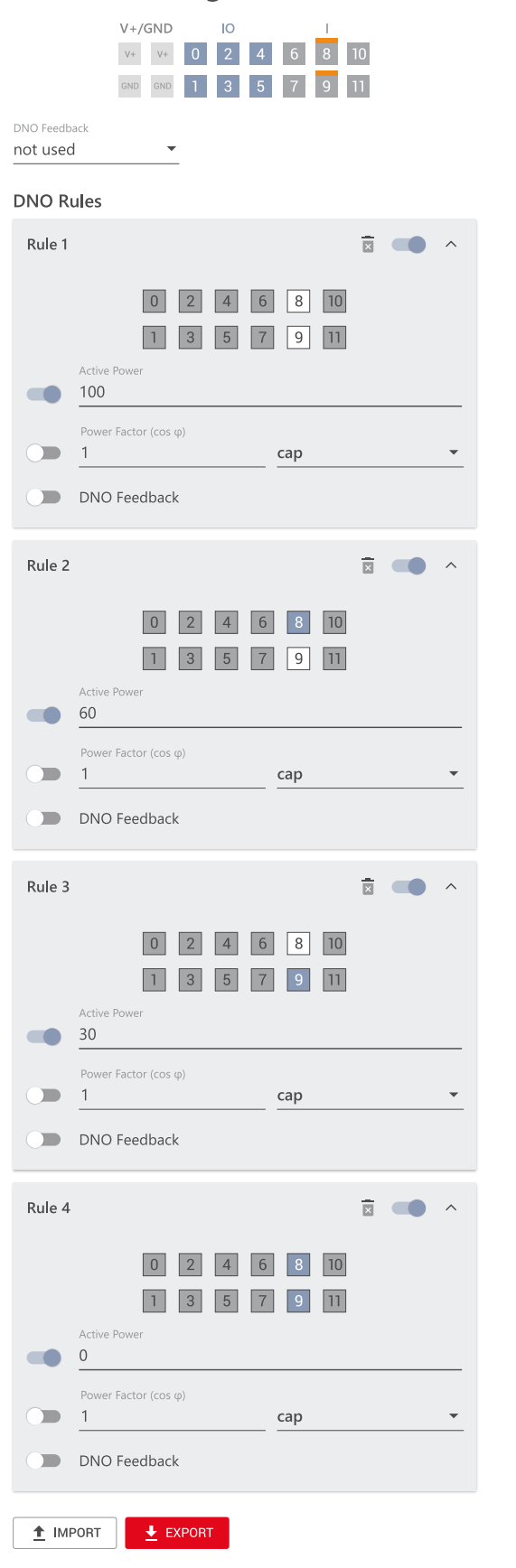

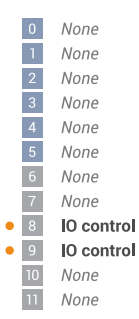

#### **Csatlakozási vázlat – 1 relé**

A körvezérlő jelvevő és az inverter I/O csatlakozókapcsa a csatlakozási rajz szerint köthető össze egymással.

Ha az inverter és a körvezérlő jelvevő közötti távolság meghaladja a 10 métert, akkor legalább CAT 5 kábel ajánlott, és az árnyékolást az egyik oldalon az adatkommunikációs terület benyomható csatlakozókapcsához (SHIELD) kell csatlakoztatni.

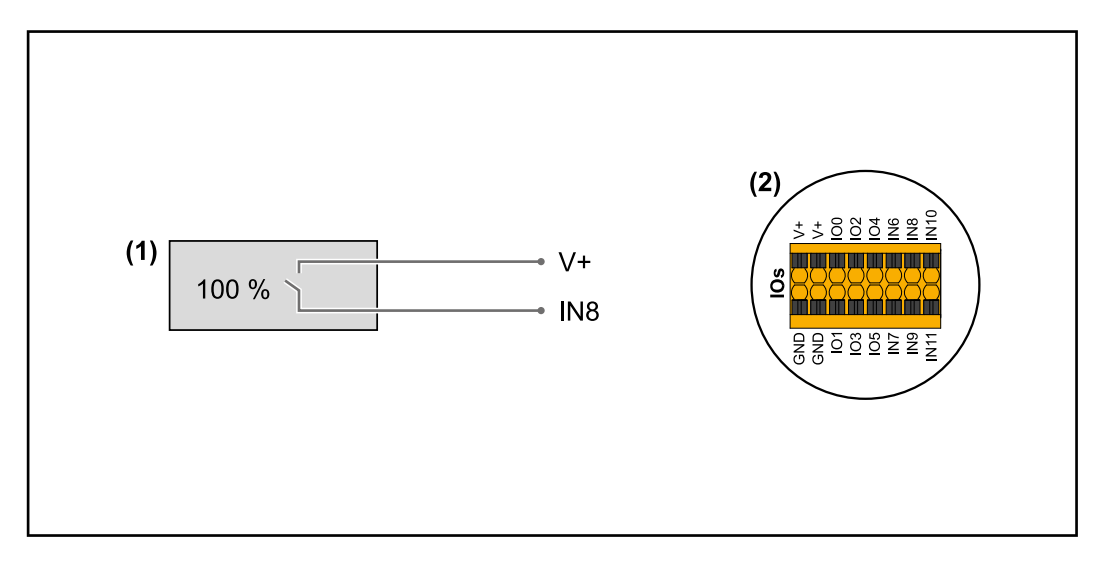

- (1) Körvezérlő jelvevő 1 relével a hatásos teljesítmény korlátozásához.
- (2) Az adatkommunikációs terület I/O-i.

#### **Előkonfigurált fájl használata 1 relés üzemhez:**

- **1** Töltse le az **[1 relés üzem](https://www.fronius.com/~/downloads/Solar%20Energy/Software/SE_SW_GEN24_Power_Management_1_Relays_Mode.fpc)** alatti fájlt (.fcp) a végponti készülékre.
- **2** Töltse fel az "I/O teljesítmény-menedzsment" menüterületen lévő fájlt (.fpc) az "Import" gombbal.
- **3** Kattintson a "Mentés" gombra.
- Az 1 relés üzemhez tartozó beállítások mentése megtörtént.

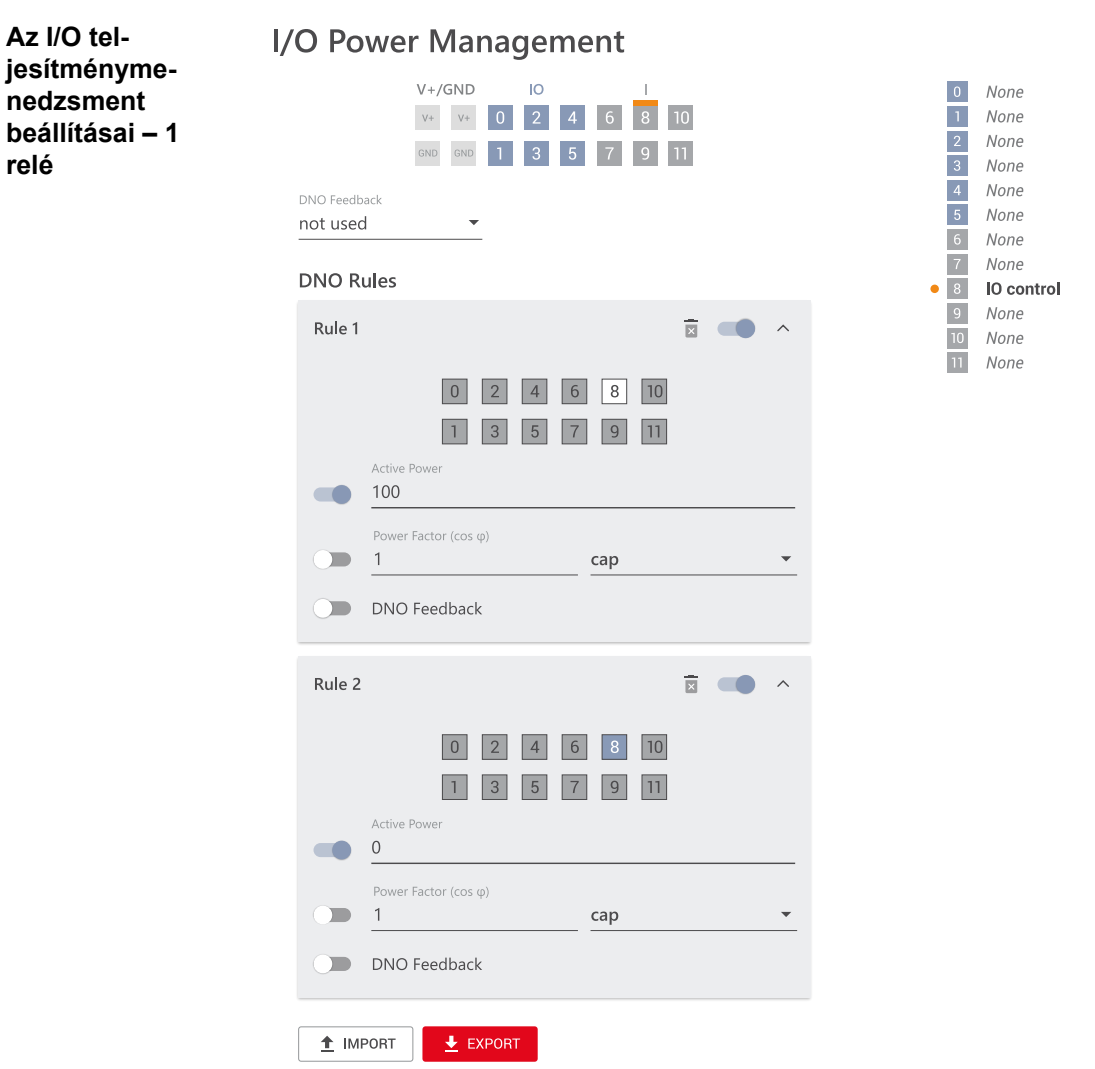

**Autoteszt**

**(CEI 0-21)**

#### **Leírás**

Az "Autoteszt" segítségével az Olaszországban az inverter feszültség- és frekvenciahatárértékének felügyeletéhez szabványban előírt védelmi funkció ellenőrizhető az üzembe helyezéskor. Normál üzemmódban az inverter folyamatosan ellenőrzi a hálózat aktuális tényleges feszültség- és frekvenciaértékét.

Az autoteszt indítása után különböző egyedi tesztek futnak le automatikusan egymás után. A hálózati feltételektől függően a tesztek időtartama kb. 15 perc.

#### **FONTOS!**

Az invertert Olaszországban csak sikeresen lezajlott autoteszt (CEI 0-21) után szabad üzembe helyezni. Sikertelen autoteszt esetén nem lehetséges a hálózati betáplálás üzemmód. Ha az autotesztet elindítják, akkor annak sikeresen le kell zárulnia. Az autoteszt nem indítható el a szükségáramról történő működés alatt.

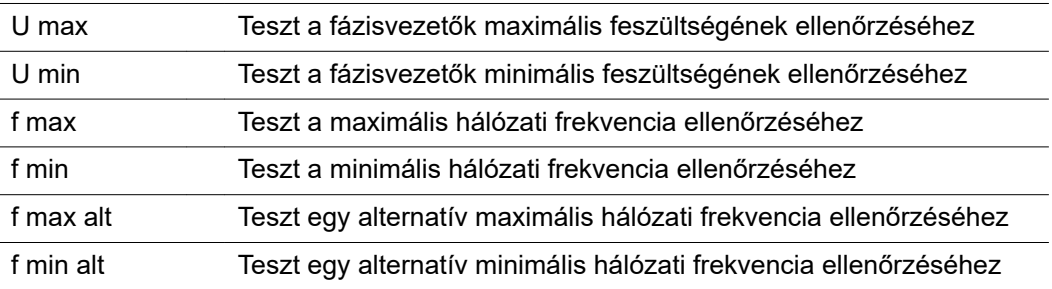

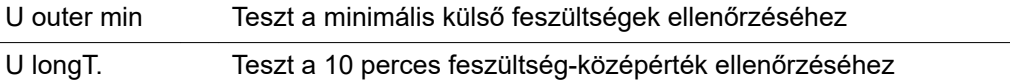

#### **Mentés PDF-ként**

**11** Kattintson a "Mentés PDF-ként" gombra.

**[2]** Írja be a fájlnevet a beviteli mezőbe, és kattintson a "nyomtatás" parancsgombra.

A PDF létrejön, és megjelenik.

#### **Az autoteszttel kapcsolatos tudnivaló**

A határértékek beállítása a "Grid Code" menüterületen történik.

A "Grid Code" menüterület hozzáférési kódja megegyezik a telepítői kóddal (PROFI menü), amelyet a Fronius csak írásbeli kérésre közöl. A megfelelő igénylőlap az adott országbeli műszaki ügyfélszolgálattól szerezhető be.

# **Opciók**

#### **Általános tudnivalók**

A túlfeszültség-védelmi berendezés (Surge Protective Device - SPD) ideiglenes túlfeszültségek ellen véd, és levezeti a lökőáramot (például villámcsapást). Az átfogó villámvédelmi koncepció alapján az SPD hozzájárul az Ön napelemes rendszerelemeinek védelméhez.

A túlfeszültség-védelem kapcsolási rajzáról részletes információkat a **[Huzalozási rajz -](#page-152-0)  [SPD túlfeszültség-védelem](#page-152-0)** című fejezetben, a **[153](#page-152-0)**. oldalon talál.

A túlfeszültség-védelmi berendezés kioldásakor a kijelző színe zöldről pirosra változik (mechanikai kijelzés), és inverter üzemi LED-je pirosan világít (lásd **[Gombfunkciók és](#page-87-0)**  [LED-es státuszkijelzés](#page-87-0) című fejezet, a [88](#page-87-0). oldalon). Az inverter weboldalán a "Rendszer" → "Eseménynapló" menüterületen vagy a felhasználói menüben az "Értesítések" alatt, valamint a Fronius Solar.web felületén megjelenik a "1030 WSD Open" hibakód. Ilyenkor feljogosított szaküzemnek kell üzembe helyeznie az invertert.

#### **FONTOS!**

Az inverter akkor is lekapcsol, ha elszakad vagy megsérül a túlfeszültség-védelmi berendezés 2 pólusú jelkábele.

**Szállítási terjedelem** A túlfeszültség-védelmi berendezés (Surge Protective Device - SPD) opcióként kapható, és utólagosan építhető be az inverterbe.

A műszaki adatokat lásd "**[MŰSZAKI ADATOK](#page-138-0)**" című fejezet, **[139](#page-138-0)**. oldal.

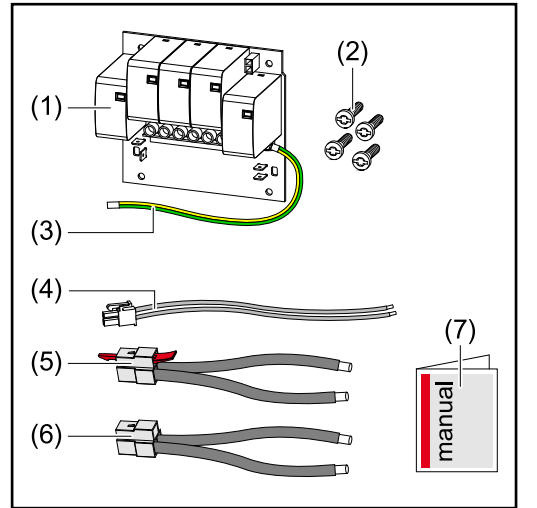

1. NYÁK

- 2. 4 db TX20 csavar
- 3. Védővezető
- 4. 2 pólusú jelkábel
- 5. PV- kábel
- 6. PV+ kábel
- 7. Melléklet

#### **Az inverter feszültségmentesítése**

#### $\bigwedge$ **VESZÉLY!**

#### **A napelemes rendszer feszültség alatt lévő alkatrészein jelen lévő elektromos feszültség miatti veszély.**

Az áramütés halálos lehet.

- ▶ Válassza le a napelemes rendszer feszültség alatti alkatrészeit minden pólusra és minden oldalra kiterjedően.
- ▶ A nemzeti előírások szerint gondoskodni kell a visszakapcsolás elleni biztosításról.<br>▶ Vária meg az inverter kondenzátorainak kisütési ideiét (2 perc).
- ▶ Várja meg az inverter kondenzátorainak kisütési idejét (2 perc).
- ▶ Ellenőrizze a feszültségmentes állapotot egy megfelelő mérőműszerrel.

#### **VESZÉLY!**  $\bigwedge$

#### **Hibásan elvégzett munkák miatti veszély.**

Súlyos személyi sérülés és anyagi kár lehet a következmény.

- ▶ Az SPD túlfeszültség-védelem beépítését és csatlakoztatását csak a Fronius által kiképezett szervizszemélyzet, és csak a műszaki előírások keretén belül végezheti el.
- Tartsa be a biztonsági előírásokat.

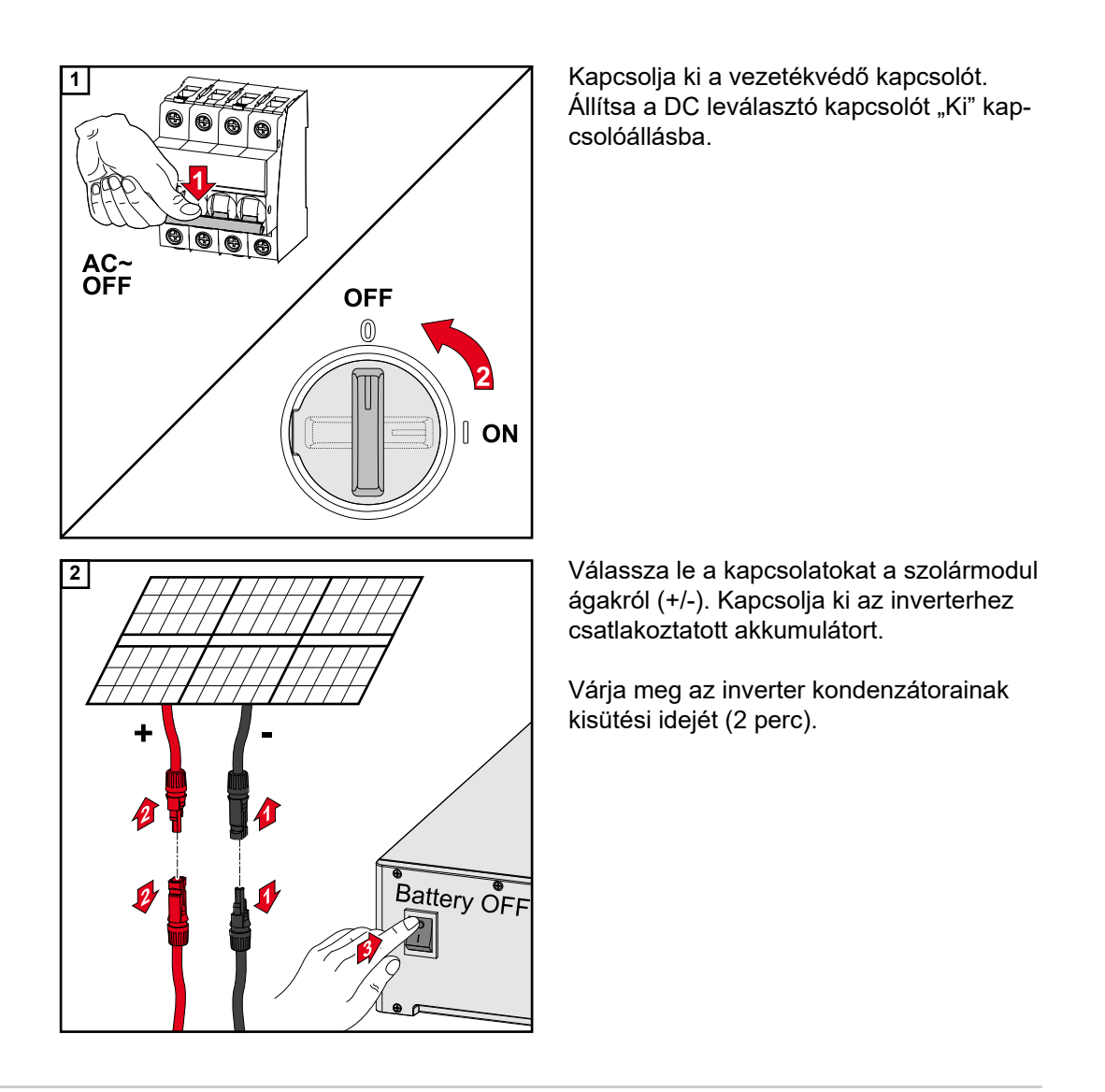

### **Telepítés VIGYÁZAT!**

#### **Nem megfelelően méretezett védővezető miatti kockázat.**

Az inverterben termikus túlterhelés által okozott kár lehet a következmény.

▶ A védővezető méretezésénél figyelembe kell venni a nemzeti szabványokat és irányelveket.

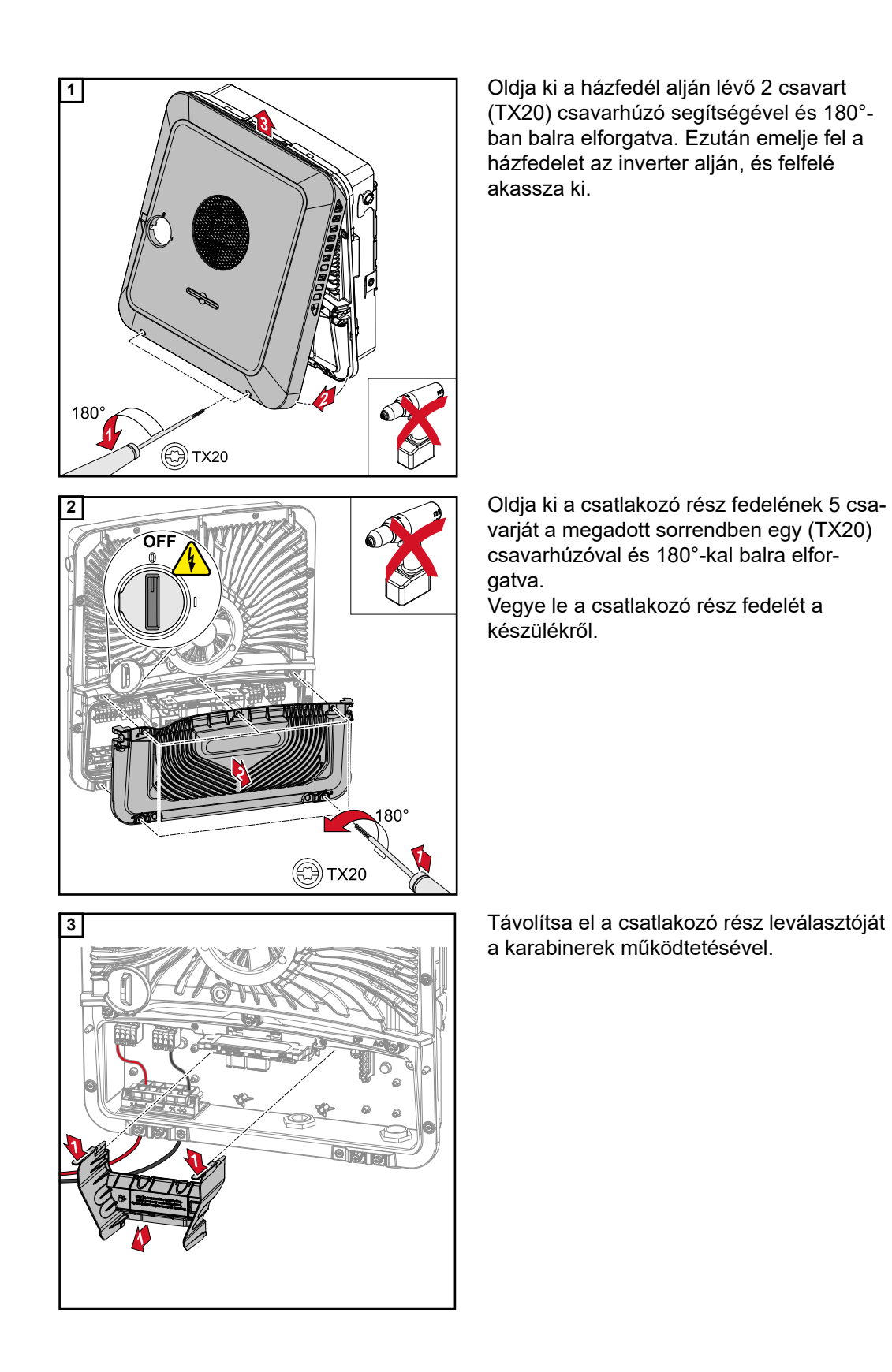

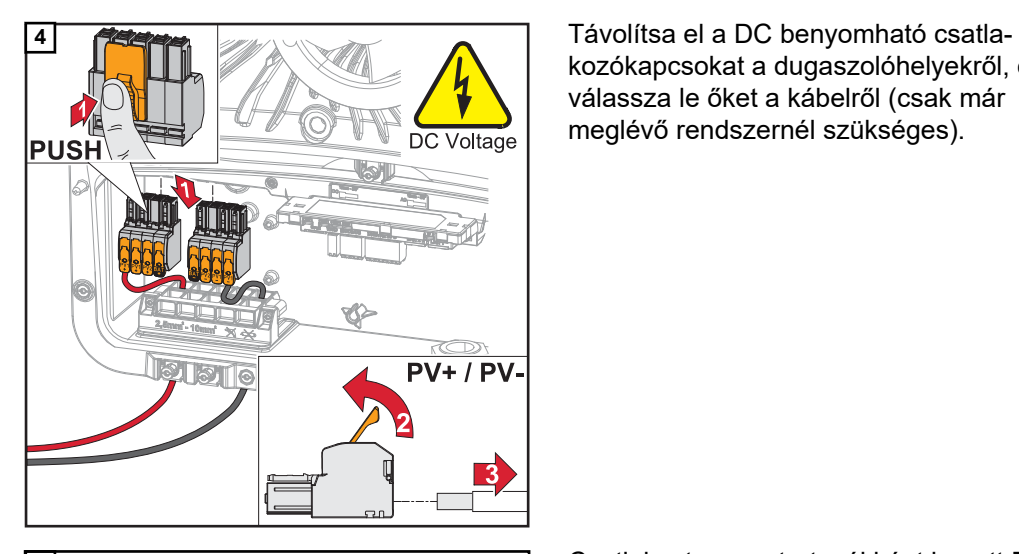

kozókapcsokat a dugaszolóhelyekről, és válassza le őket a kábelről (csak már meglévő rendszernél szükséges).

**5** Csatlakoztassa a tartozékként kapott PV +/PV- kábelt a mindenkori csatlakozókhoz.

#### **FONTOS!**

 $PV +$ 

A csatlakoztatásnál ügyeljen a kábel feliratára.

**6** Csatlakoztassa a tartozékként kapott لتيکا<br>دستا

kábelt a NYÁK mindenkori csatlakozóihoz.

#### **FONTOS!**

A csatlakozódugókat ütközésig be kell dugni a NYÁK-ba.

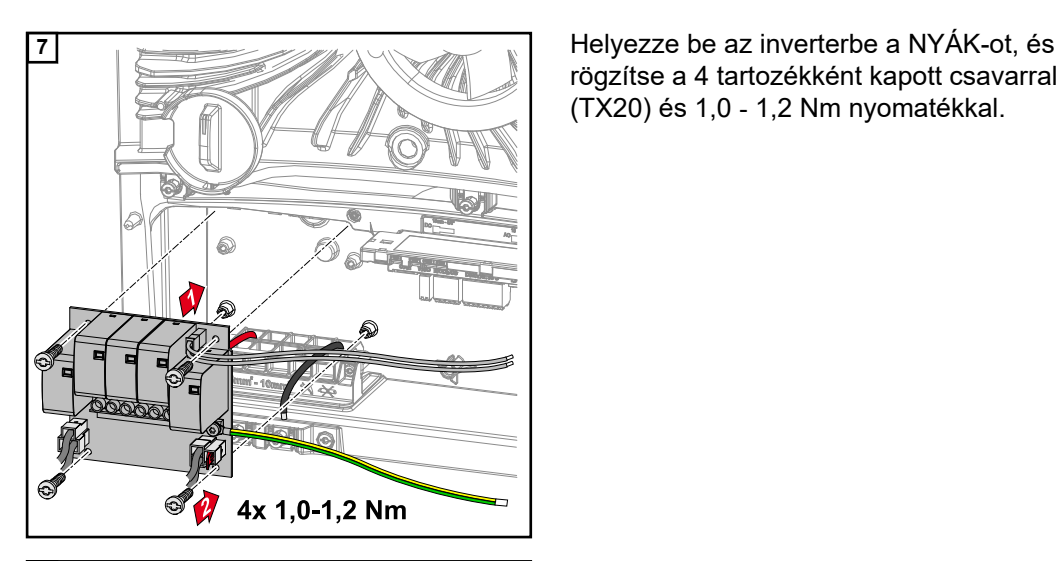

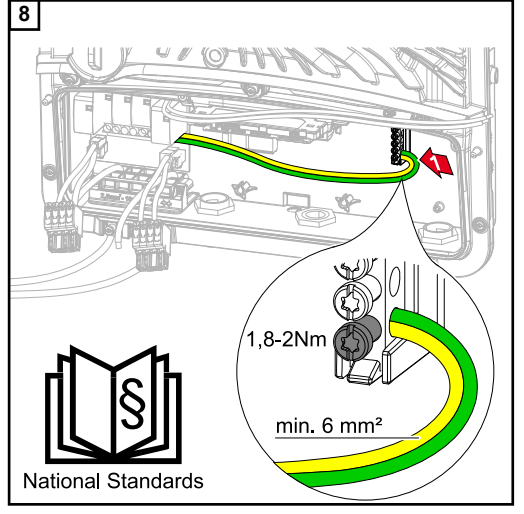

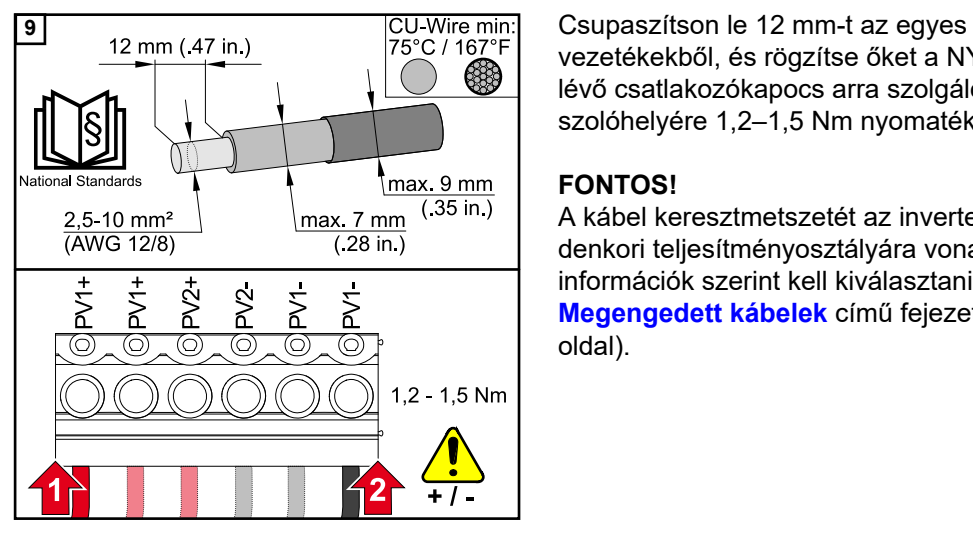

rögzítse a 4 tartozékként kapott csavarral (TX20) és 1,0 ‑ 1,2 Nm nyomatékkal.

**8** Rögzítse a legalább 6 mm<sup>2</sup> kábelkeresztmetszetű védővezetőt alulról a földelőelektróda-csatlakozókapocs első bemenetéhez egy csavarhúzó (TX20) segítségével és 1,8–2 Nm nyomatékkal.

#### **FONTOS!**

A nemzeti országos szabványoktól és irányelvektől függően nagyobb keresztmetszetű védővezető lehet szükség. Egyéb bemenetek használata megnehezítheti a csatlakozó rész leválasztójának behelyezését, vagy kárt tehet a védővezetőben.

vezetékekből, és rögzítse őket a NYÁK-on lévő csatlakozókapocs arra szolgáló dugaszolóhelyére 1,2–1,5 Nm nyomatékkal.

#### **FONTOS!**

A kábel keresztmetszetét az inverter mindenkori teljesítményosztályára vonatkozó információk szerint kell kiválasztani (lásd **[Megengedett kábelek](#page-56-0)** című fejezet, **[57](#page-56-0)**. oldal).

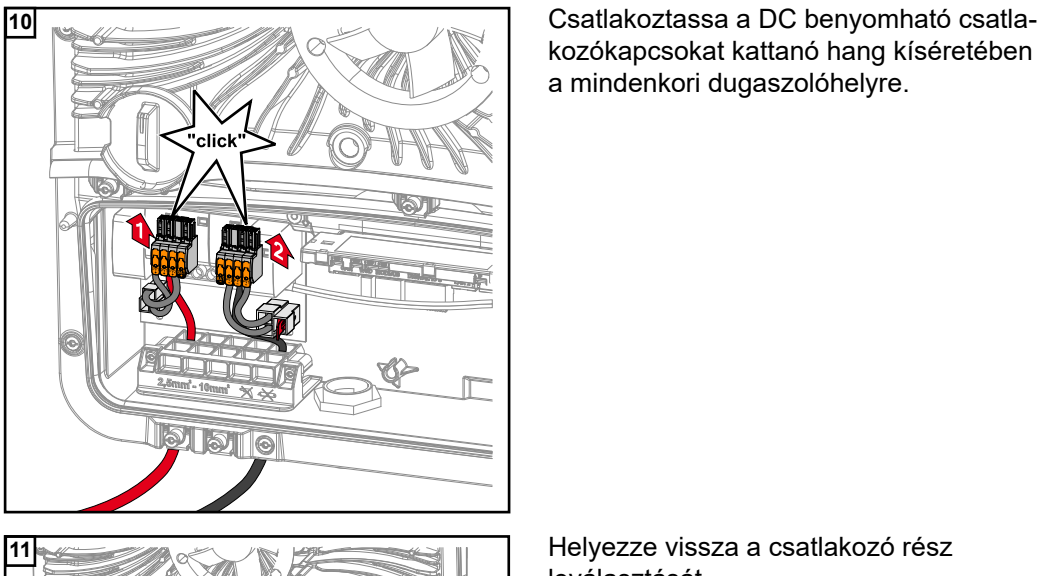

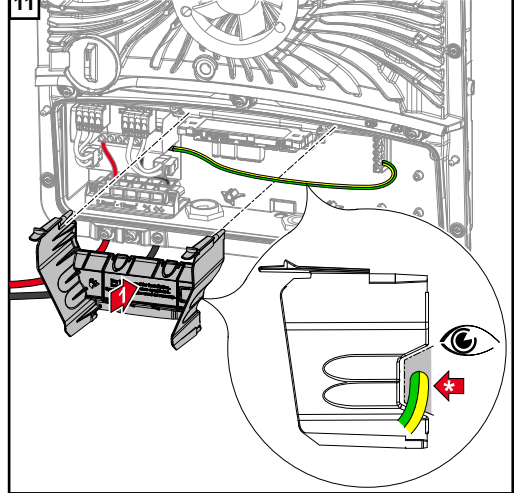

kozókapcsokat kattanó hang kíséretében a mindenkori dugaszolóhelyre.

**11** Helyezze vissza a csatlakozó rész leválasztását.

**\*** Helyezze a védővezetőt a beépített kábelcsatornába.

#### **FONTOS!**

A csatlakozó rész leválasztásának behelyezésekor ügyeljen arra, hogy a védővezető ne törjön meg, csípődjön be, zúzódjon meg, vagy ne érje egyéb sérülés.

a WSD benyomható csatlakozókapocsról.

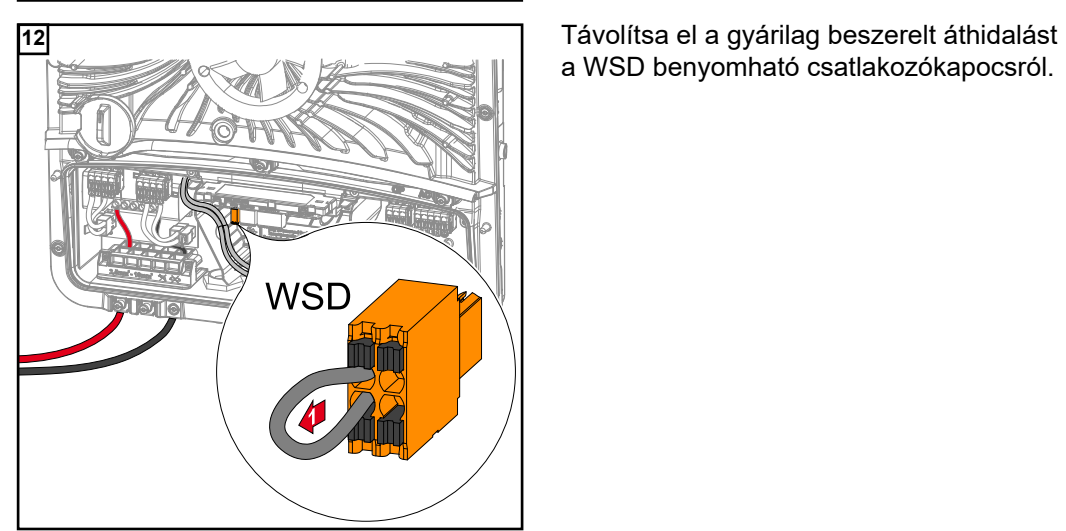

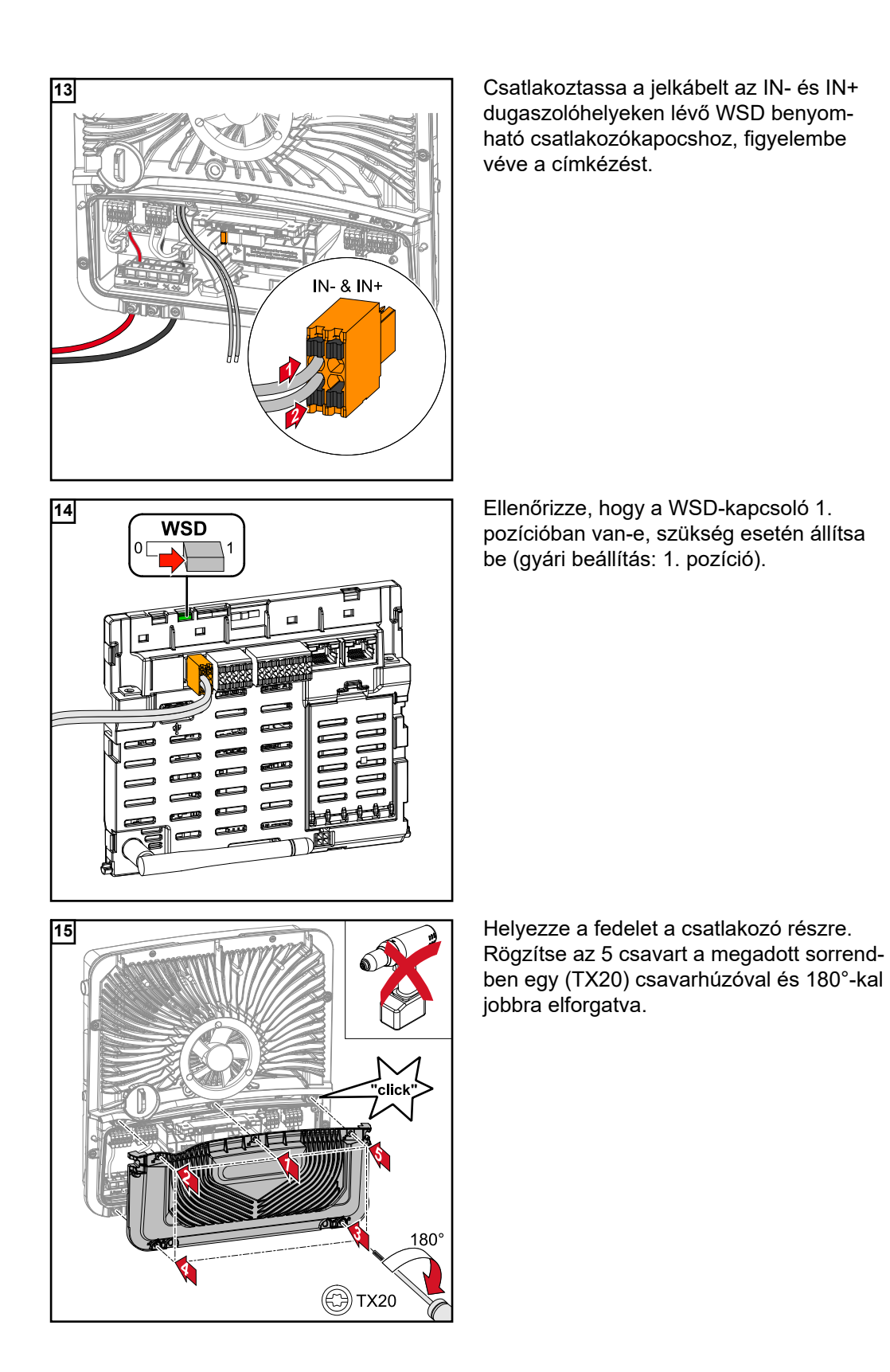

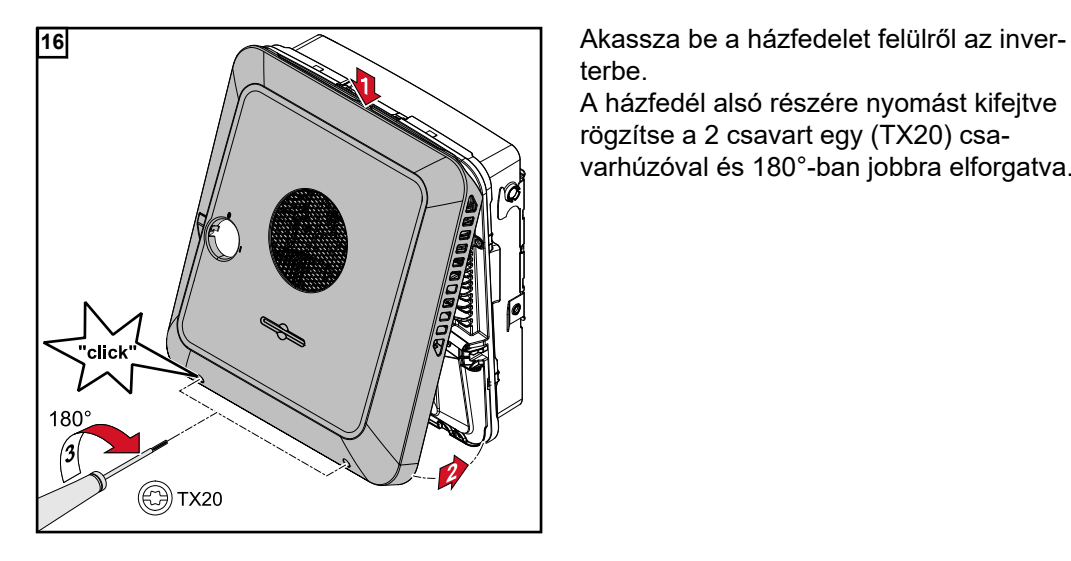

terbe.

A házfedél alsó részére nyomást kifejtve rögzítse a 2 csavart egy (TX20) csavarhúzóval és 180°-ban jobbra elforgatva.

**Az inverter üzembe helyezése**

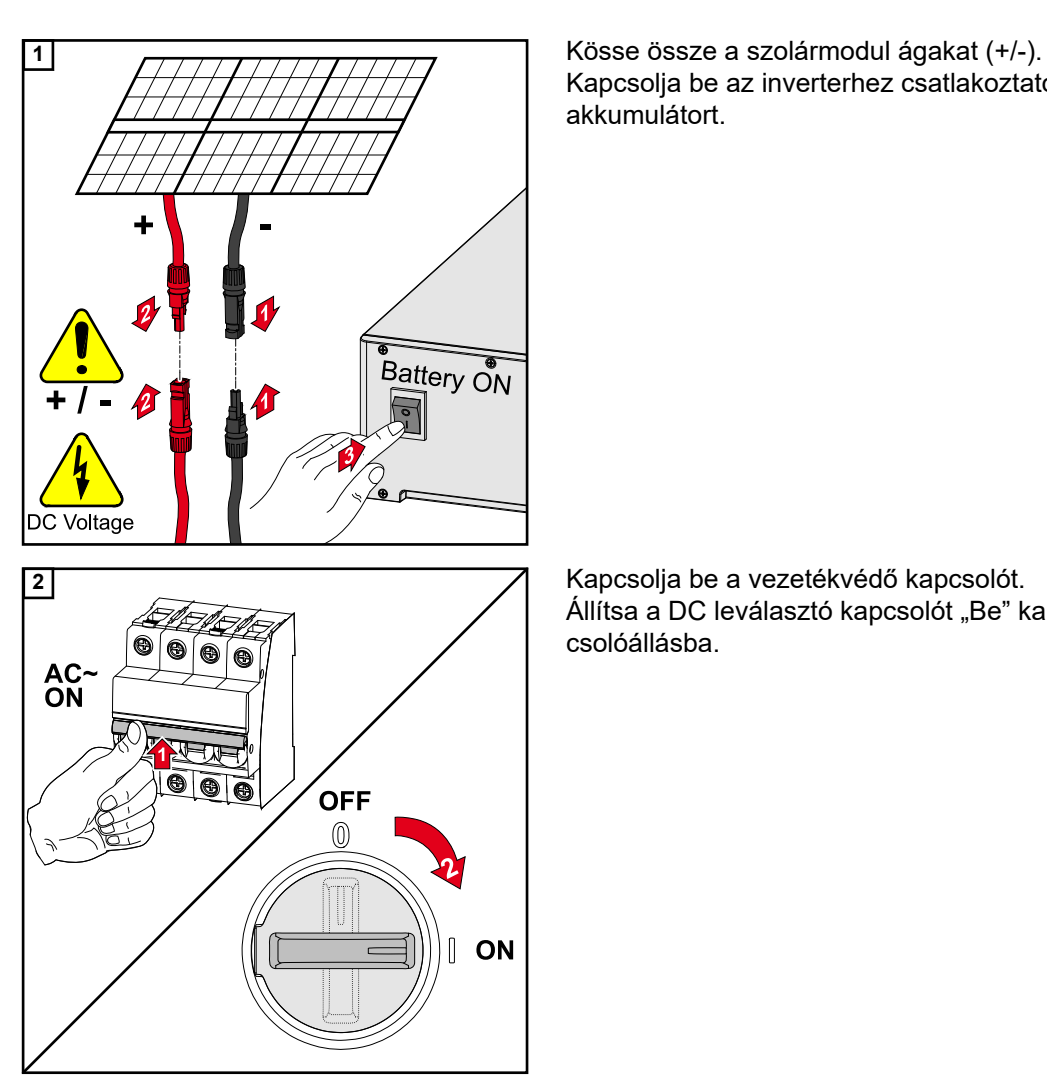

Kapcsolja be az inverterhez csatlakoztatott akkumulátort.

Állítsa a DC leválasztó kapcsolót "Be" kapcsolóállásba.

# **Függelék**

### **Ápolás és karbantartás**

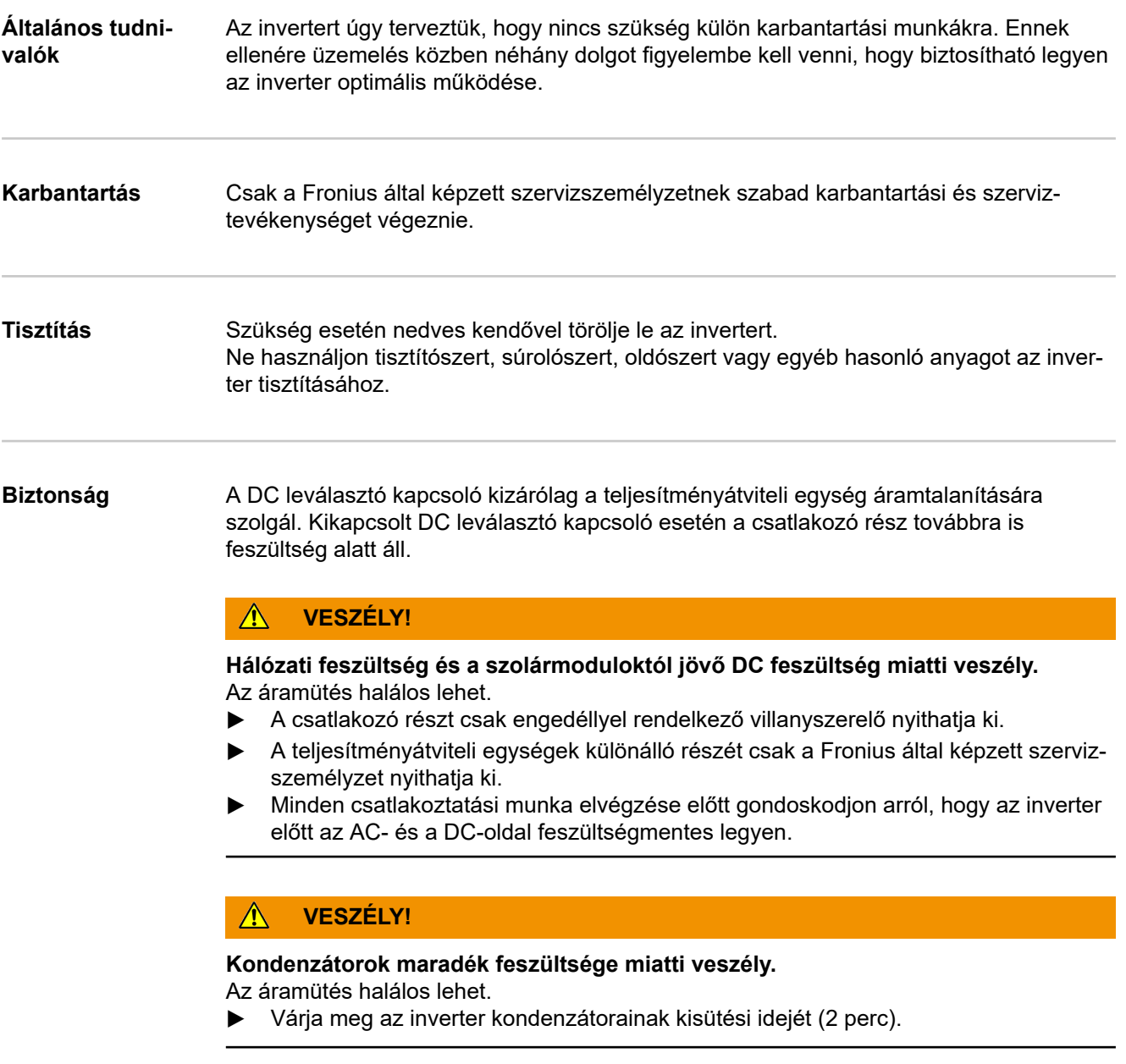

**Üzemeltetés erősen poros környezetben**

#### *MEGJEGYZÉS!*

**Ha az invertert nagyon poros környezetben használják, akkor szennyeződés rakódhat le a hűtőtesteken és a ventilátorokon.**

Teljesítménycsökkenés lehet a következmény az inverter elégtelen hűtése miatt.

- ▶ Gondoskodjon arról, hogy a környezeti levegő mindenkor akadálytalanul tudjon áramolni az inverter szellőzőnyílásain keresztül.
- Távolítsa el a hűtőtestekre és ventilátorokra lerakódott szennyeződéseket.

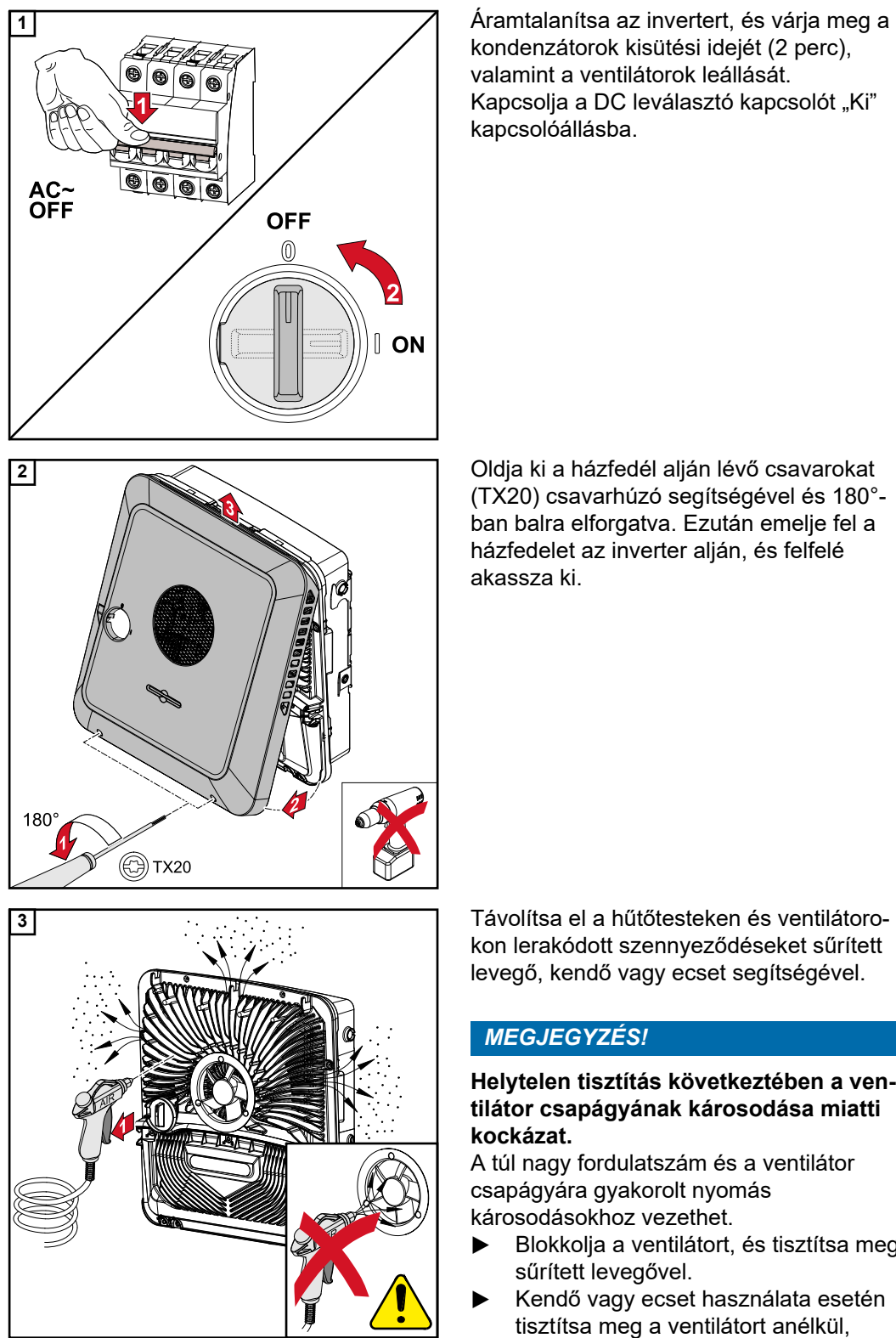

kondenzátorok kisütési idejét (2 perc), valamint a ventilátorok leállását. Kapcsolja a DC leválasztó kapcsolót "Ki" kapcsolóállásba.

(TX20) csavarhúzó segítségével és 180° ban balra elforgatva. Ezután emelje fel a házfedelet az inverter alján, és felfelé akassza ki.

kon lerakódott szennyeződéseket sűrített levegő, kendő vagy ecset segítségével.

#### *MEGJEGYZÉS!*

#### **Helytelen tisztítás következtében a ventilátor csapágyának károsodása miatti kockázat.**

A túl nagy fordulatszám és a ventilátor csapágyára gyakorolt nyomás károsodásokhoz vezethet.

- ▶ Blokkolja a ventilátort, és tisztítsa meg sűrített levegővel.
- Kendő vagy ecset használata esetén tisztítsa meg a ventilátort anélkül, hogy a ventilátorra nyomást gyakorolna.

Az inverter újbóli üzembe helyezéséhez végezze el a fentebb felsorolt műveleteket ellentétes sorrendben.

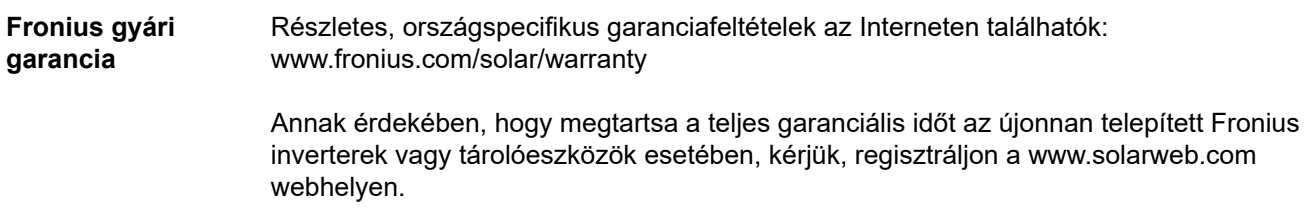

### **A teljes szünetmentes szükségáramra történő automatikus átkapcsolás rendszerelemei**

**A teljes szünetmentes szükségáramra történő automatikus átkapcsolás rendszerelemei**

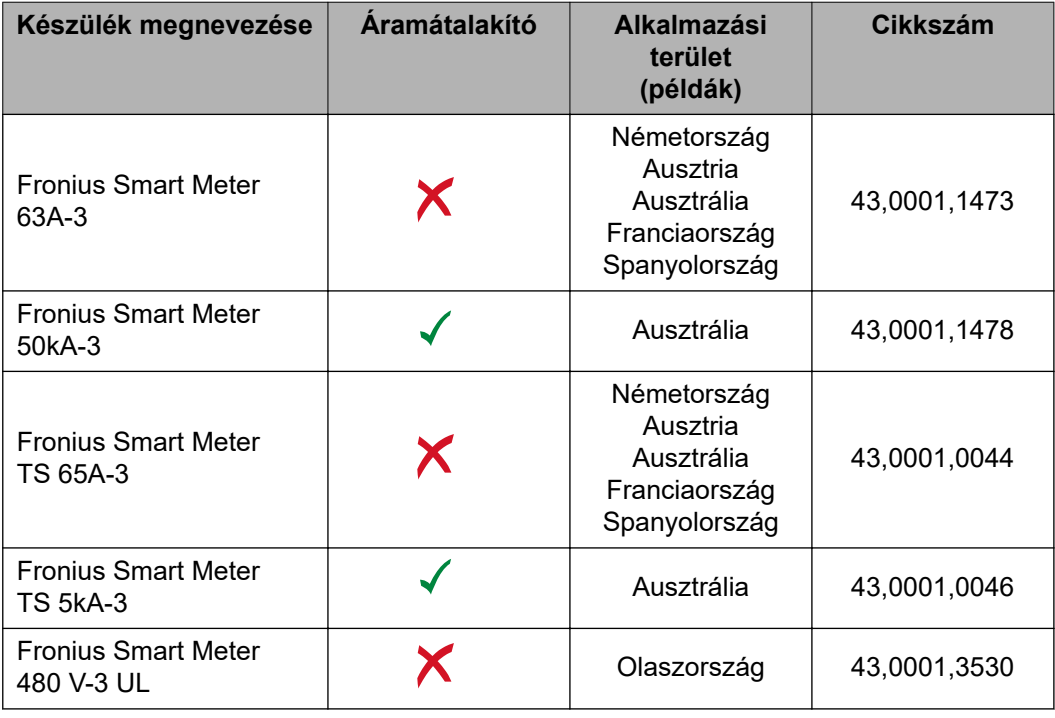

#### **NA védelem** (Biztosítás: 3 pólusú, 6 A)

Más gyártók és típusok megengedettek, ha technikailag és funkcionálisan megegyeznek az alábbi példákkal:

- VMD460-NA-D-2 (Bender GmbH & Co. KG)
- RE-NA003-M64 (Tele Haase Steuergeräte Ges.m.b.H.)

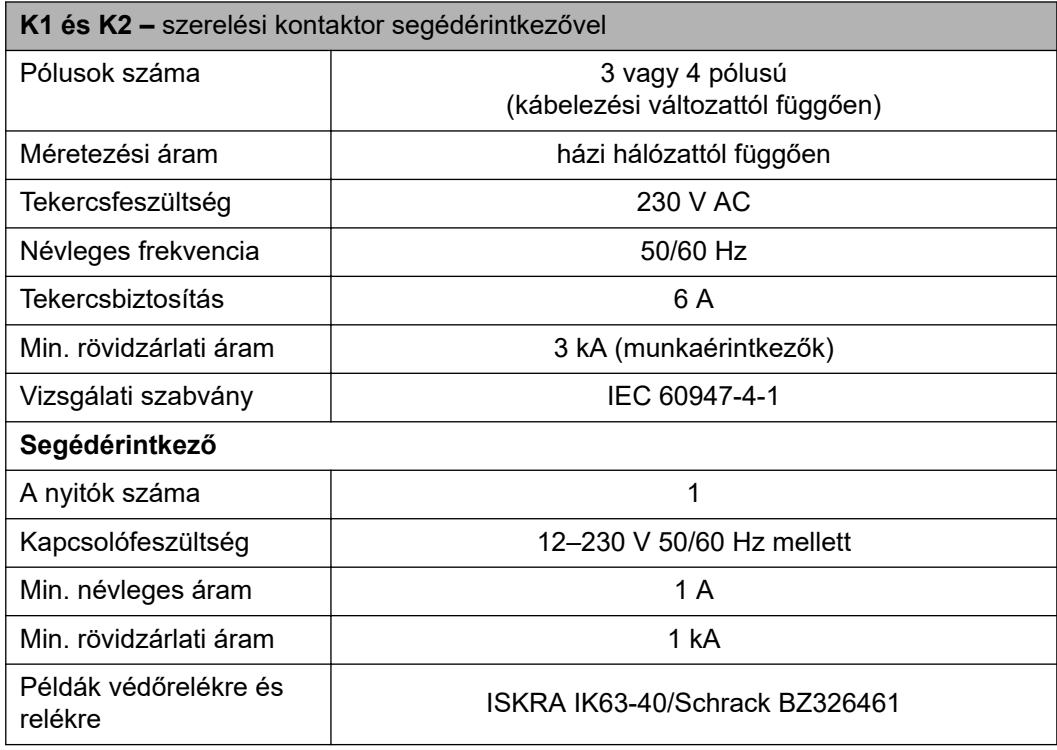

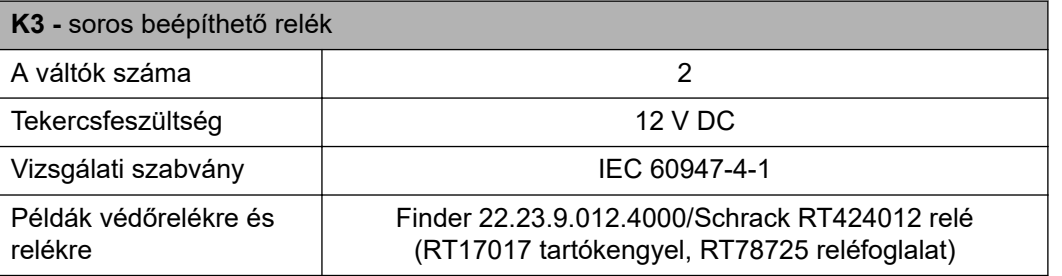

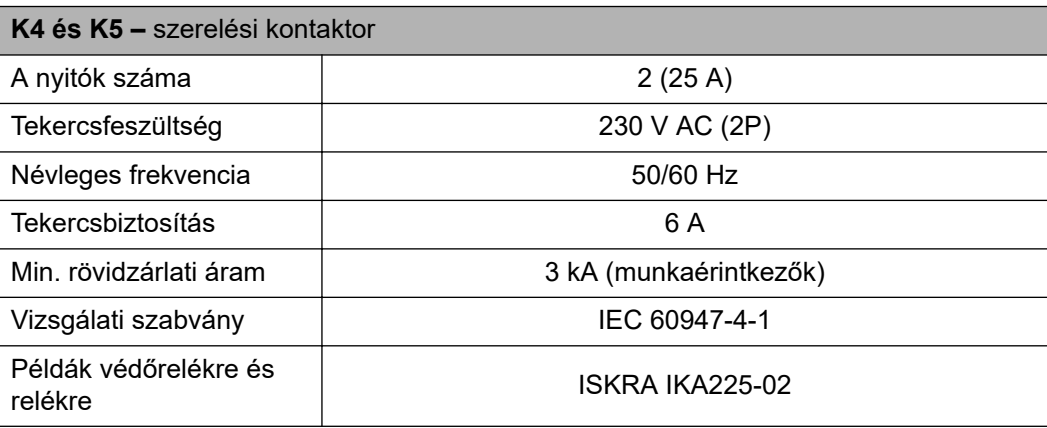

### **Állapotüzenetek és elhárításuk**

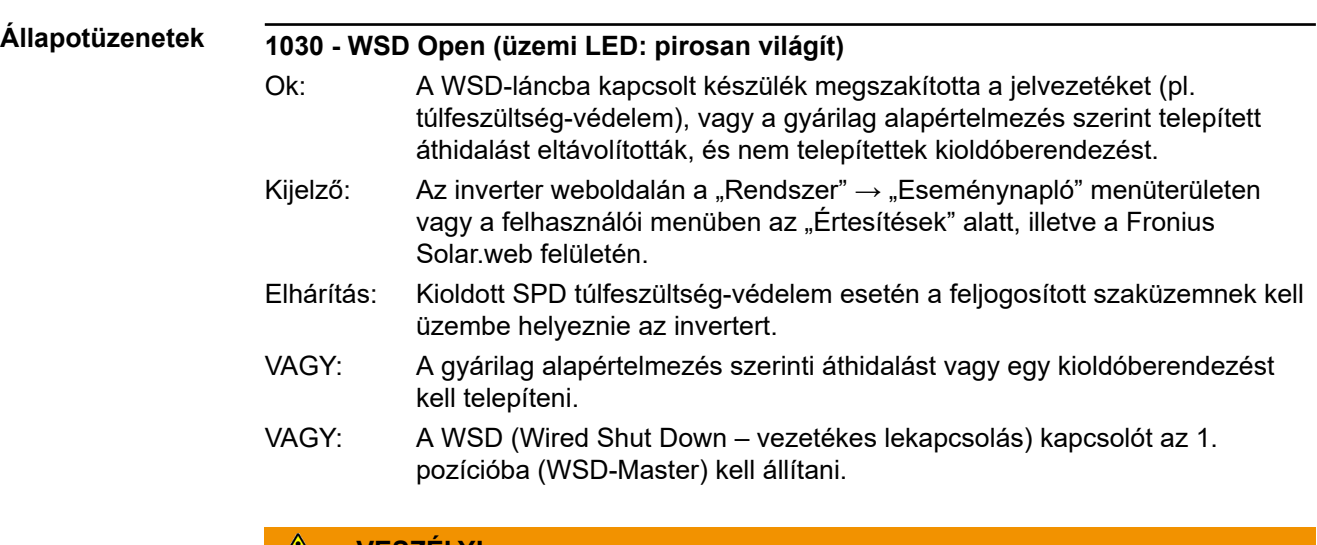

#### $\sqrt{N}$ **VESZÉLY!**

#### **Hibásan elvégzett munkák miatti veszély.**

Súlyos személyi sérülés és anyagi kár lehet a következmény.

- ▶ Az SPD túlfeszültség-védelem beépítését és csatlakoztatását csak a Fronius által kiképezett szervizszemélyzet, és csak a műszaki előírások keretén belül végezheti el.
- Tartsa be a biztonsági előírásokat.

## <span id="page-138-0"></span>**MŰSZAKI ADATOK**

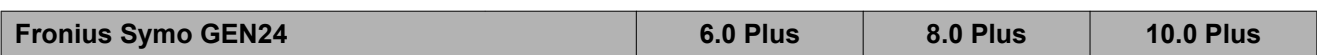

#### **DC bemeneti adatok**

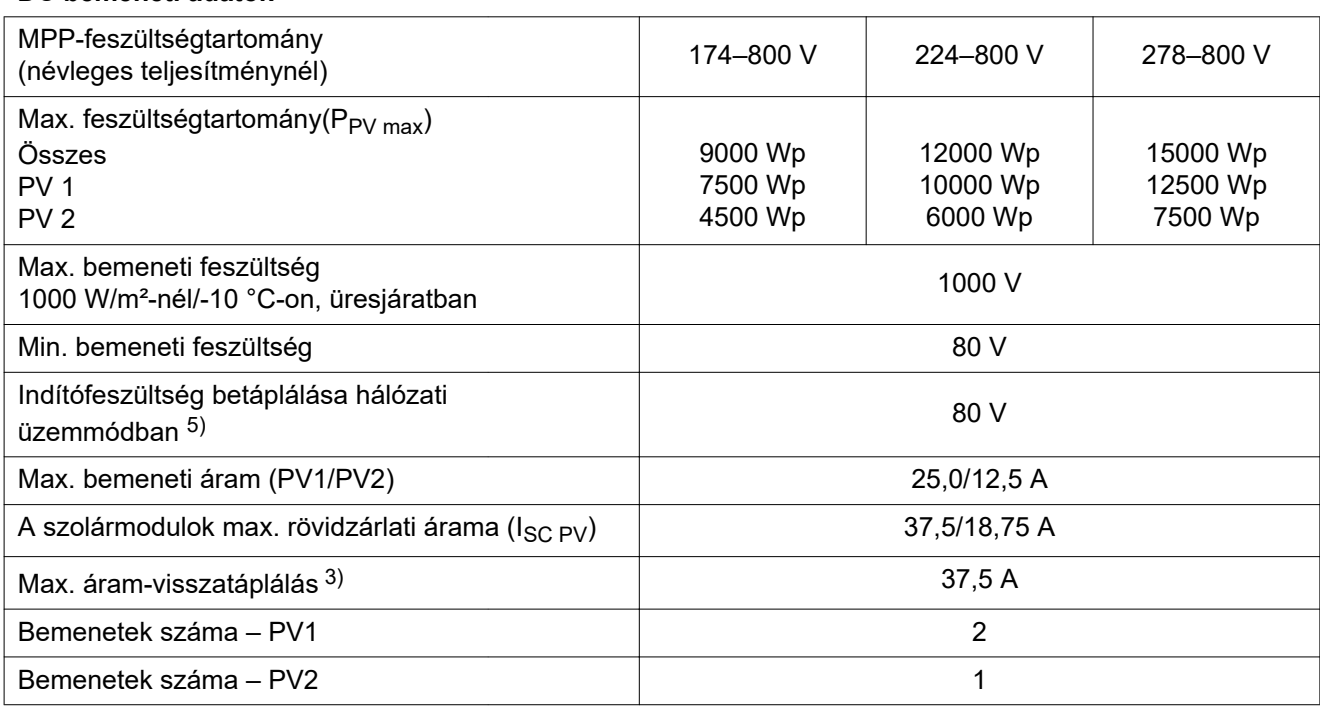

#### **Az akkumulátor DC bemeneti adatai**

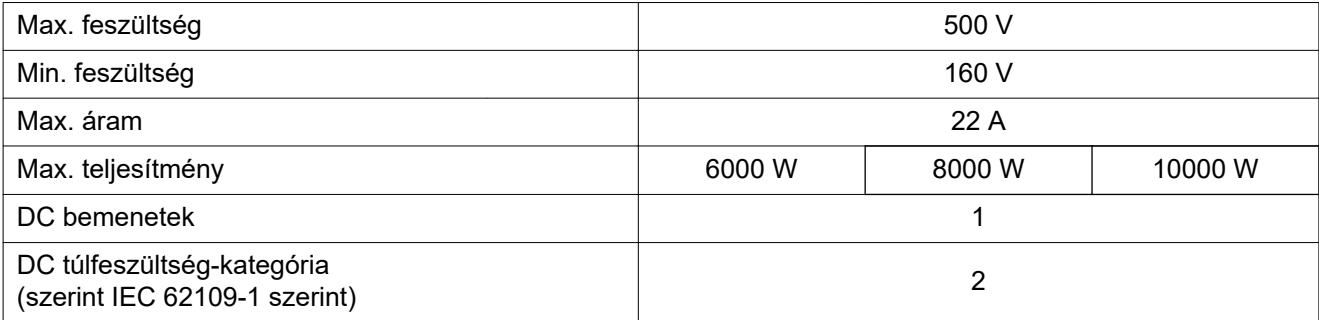

#### **AC be-/kimeneti adatok**

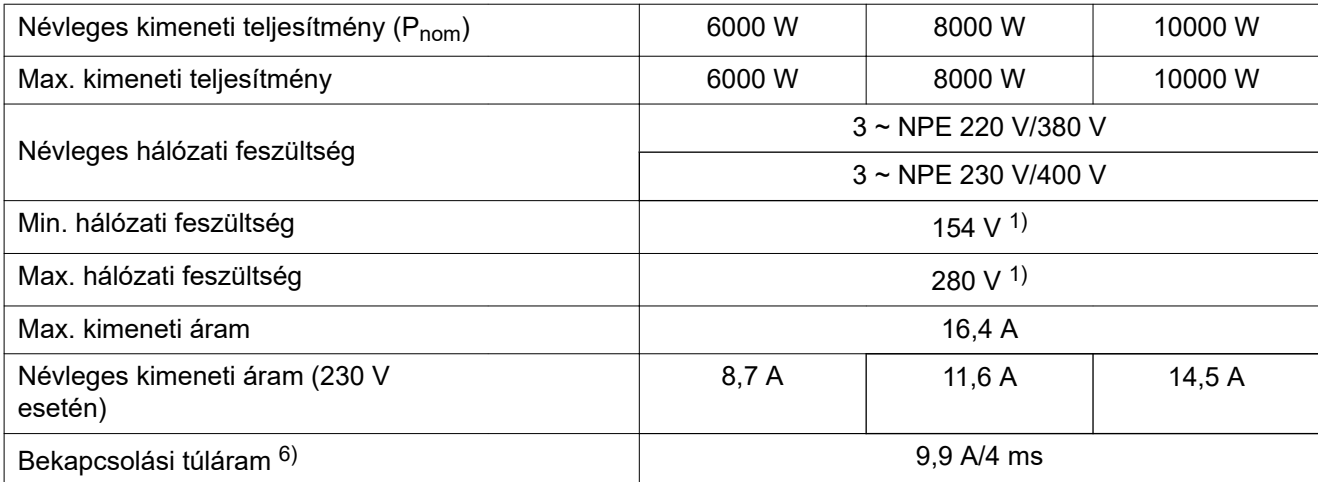

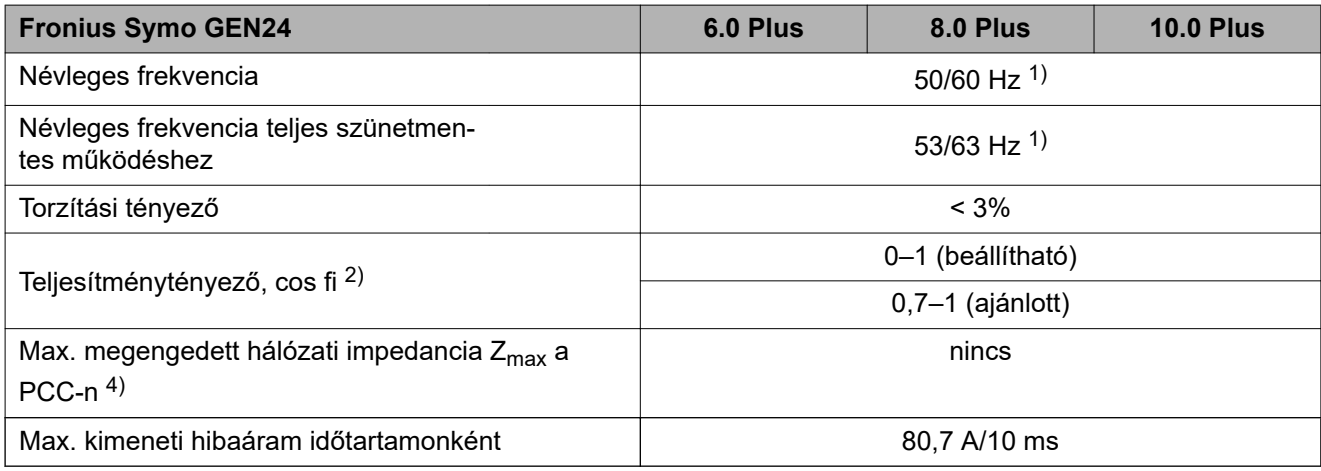

#### **PV Point AC-kimeneti adatai**

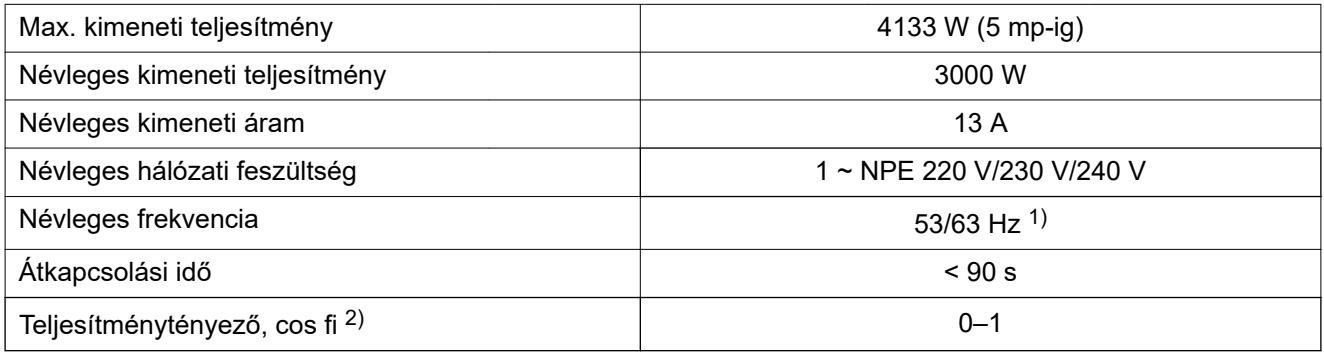

#### **Teljes szünetmentes működés (Full Backup) AC-kimeneti adatai**

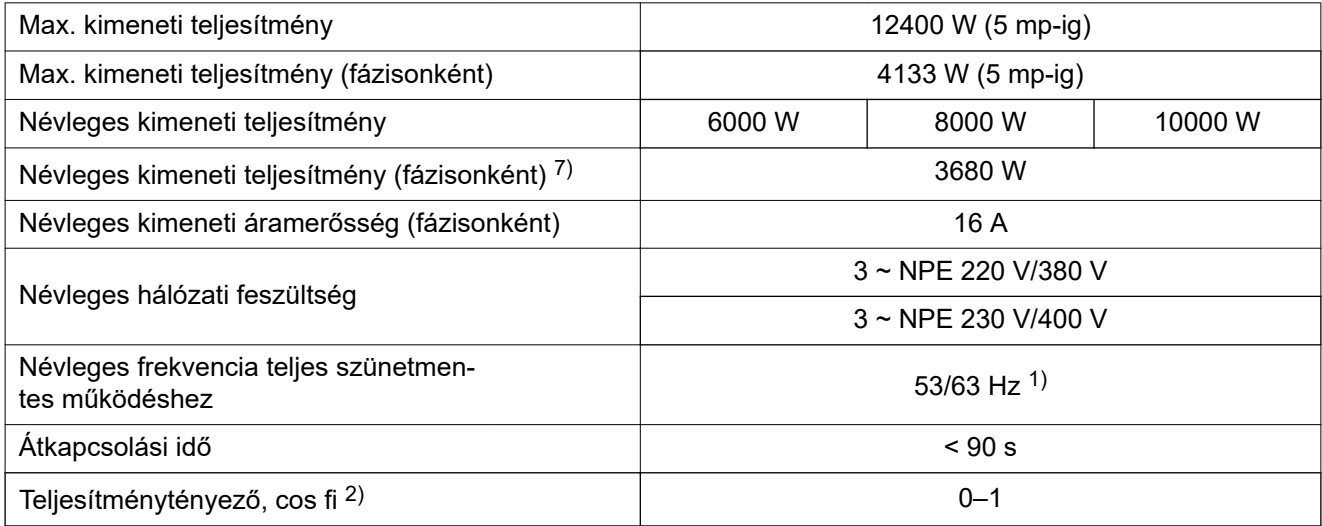

#### **Általános adatok**

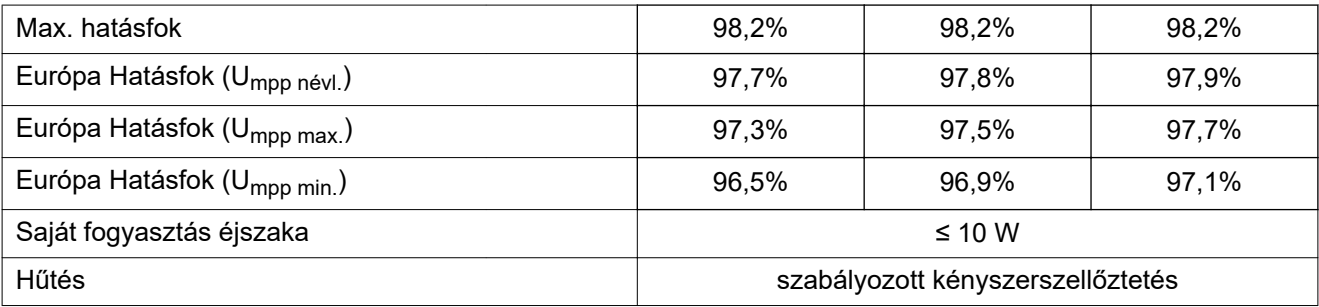

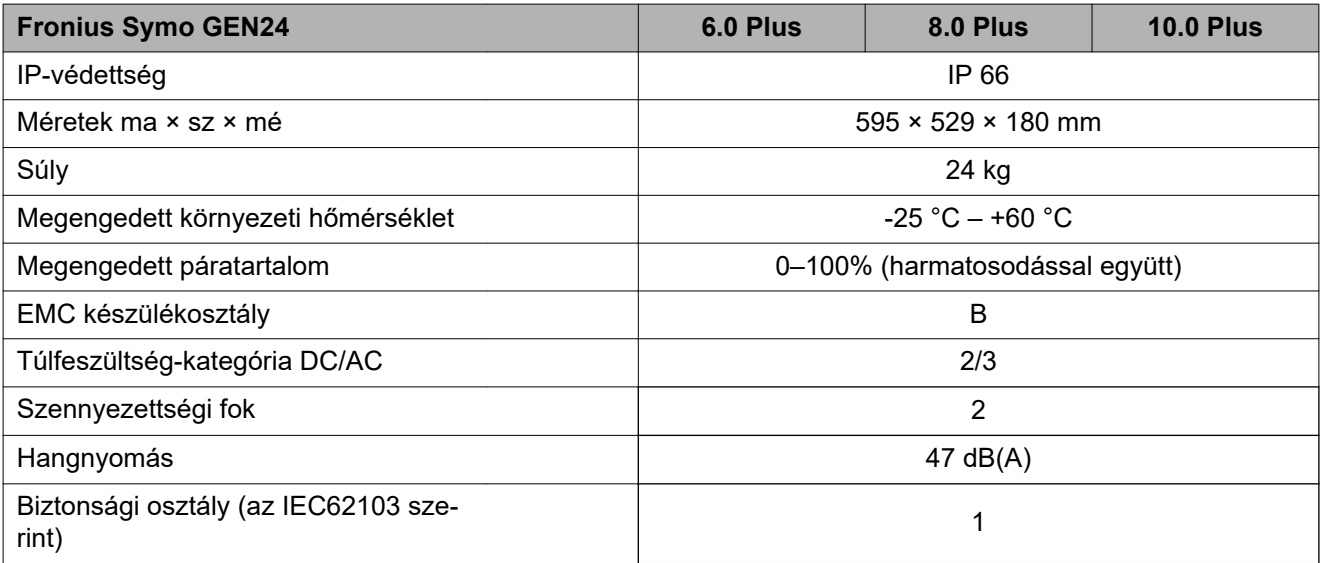

#### **Védőberendezések**

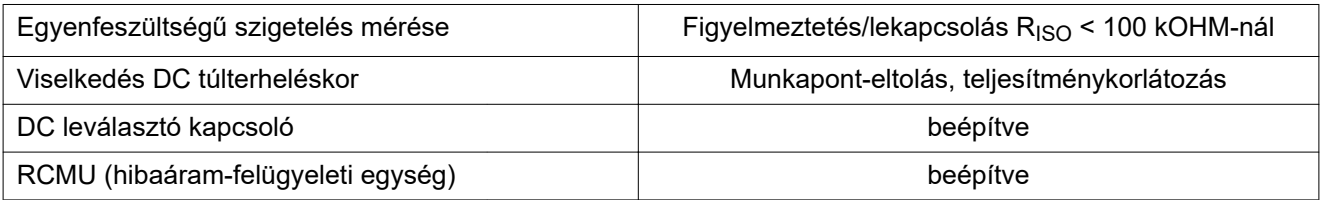

#### **Adatkommunikáció**

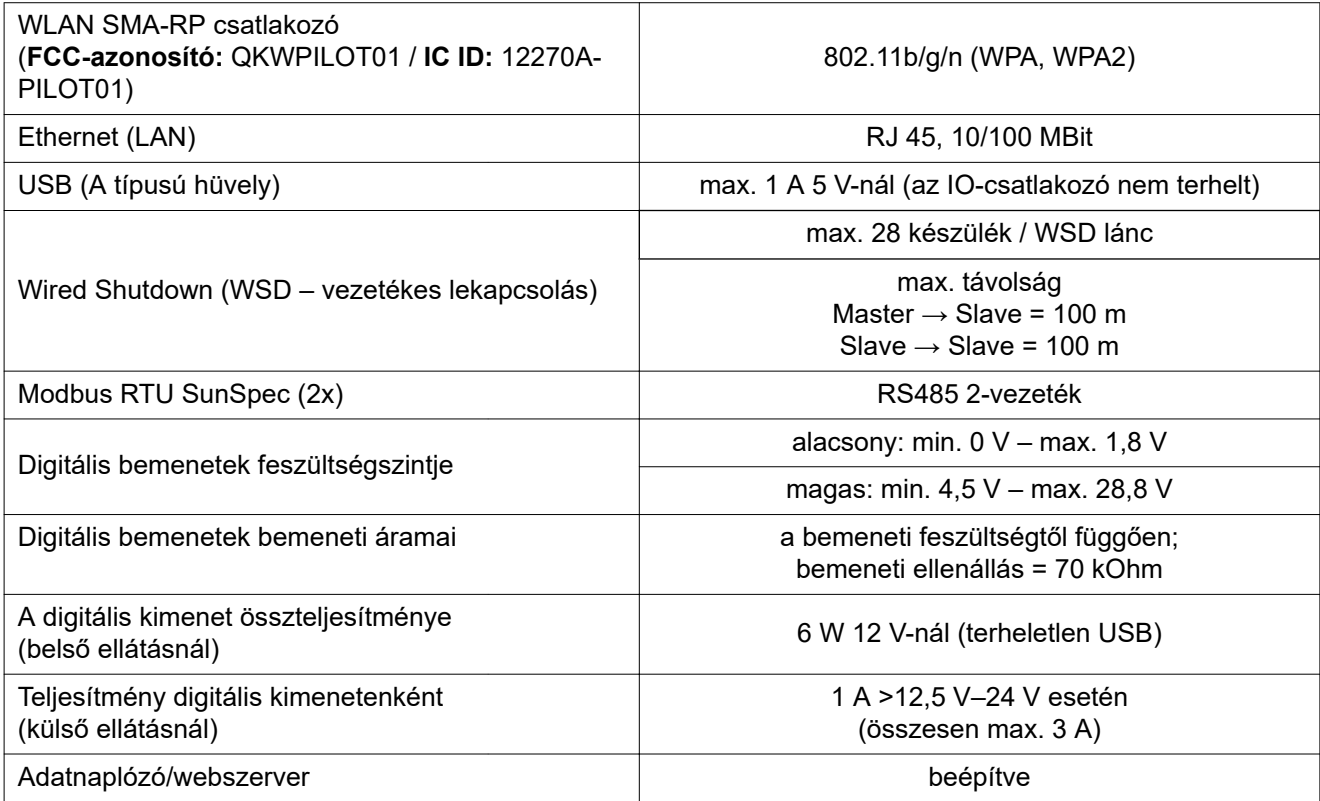

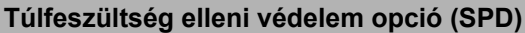

DC SPD 1.+2. típus GEN24

#### **Általános adatok**

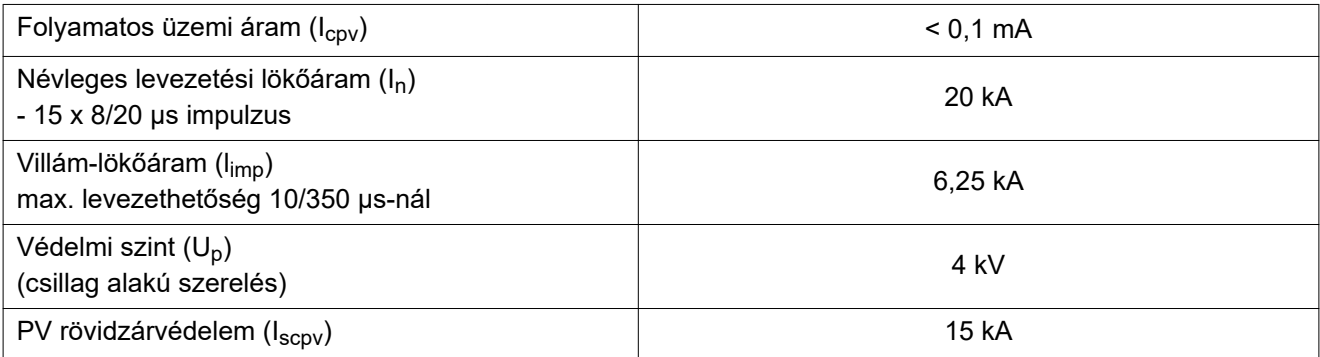

#### **Megszakító készülék**

**Magyarázat a lábjegyzetekhez**

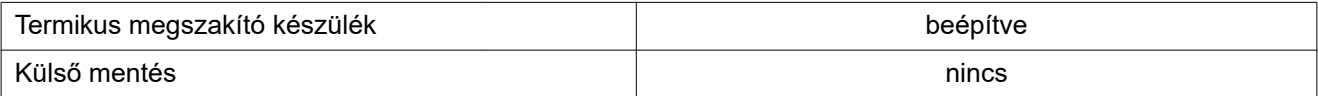

#### **Mechanikai tulajdonságok**

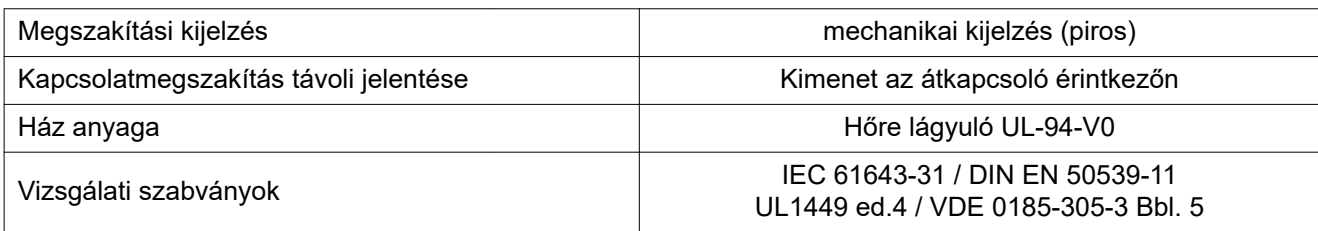

#### 1) A megadott értékek standard értékek; igény szerint az invertert összehangoljuk az ország szerinti előírásokkal.

- 2) Az ország szerinti vagy a készülék szerinti beállítástól függően (ind. = induktív, kap. = kapacitív).
- 3) Maximális áram egy meghibásodott szolármodulról minden más szolármodulra.
- 4) Az inverter elektromos felépítéséből adódóan biztosítva.
- 5) Minimum 150 V feszültség szükséges az akkumulátor nélküli szükségáram üzemmódhoz (PV Point).
- 6) Áramcsúcs az inverter bekapcsolásakor.
- 7) A fázisonkénti névleges kimeneti teljesítmény összege nem haladhatja meg az inverter névleges kimeneti teljesítményét.

# **Kapcsolási rajzok**
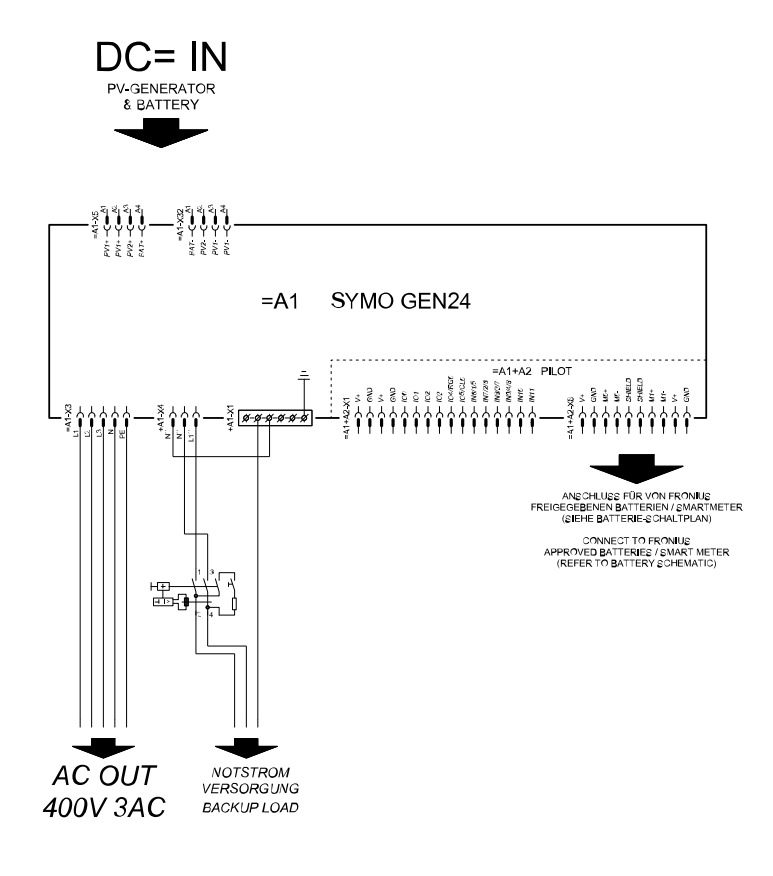

#### **Fronius Symo GEN24 és BYD Battery-Box Premium HV**

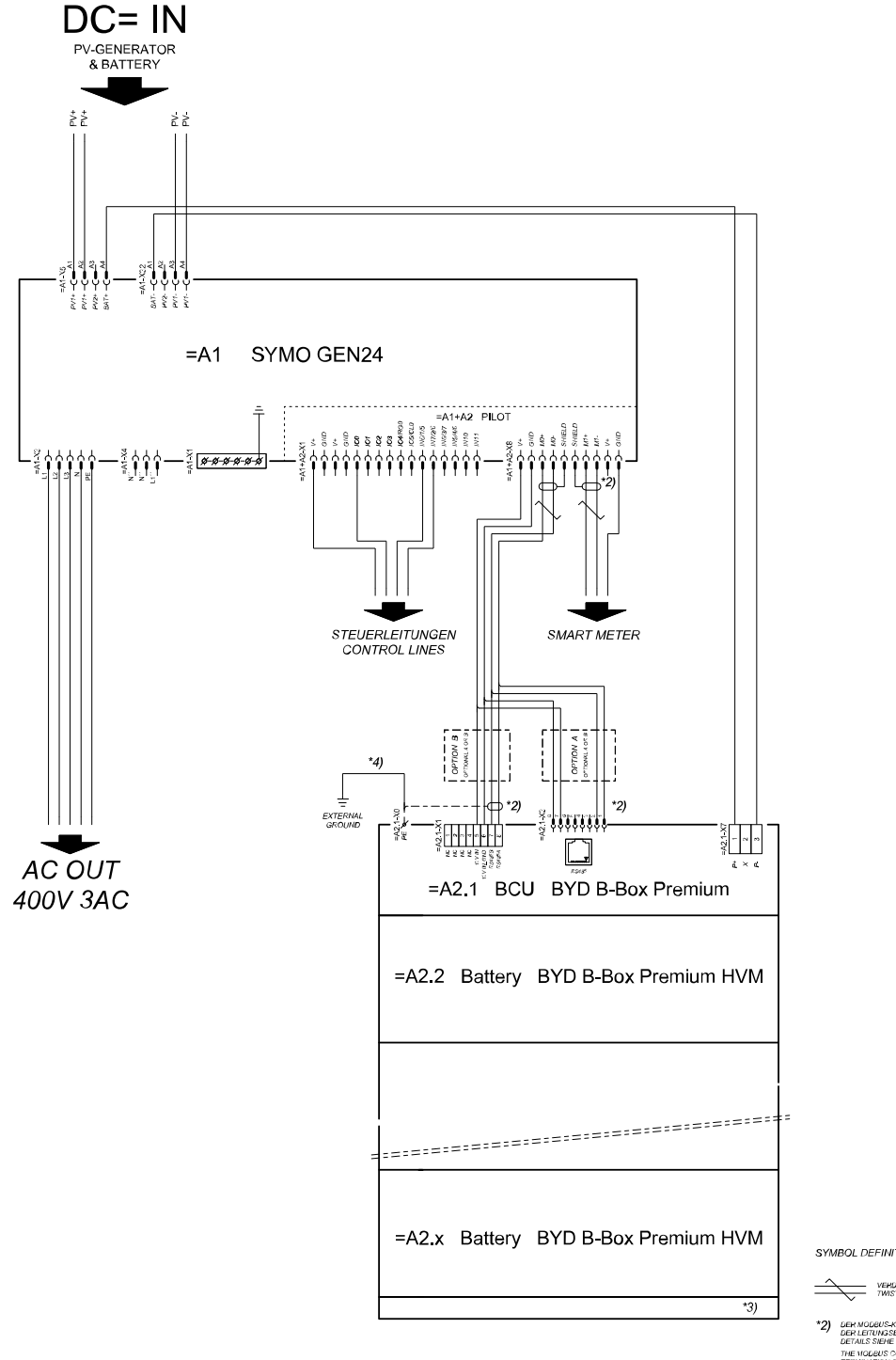

SYMBOL DEFINITION:

VERDRILLTE LEITUNG

- \*2) DER MODBUS-KOMMUNIKATIONS-BUS EHFOHDERT DEN ABSCHLUSS<br>DER LEITUNGSENDEN MITTELS ABSCHLUSSWIDERSTÄNDE<br>DETAILS SIEHE WECHSELRICHTER-DOKUMENTATION. THE MODEUS COMMUNICATION BUS HEQUIRES THE<br>TERMINATION OF CABLE ENDS WITH TERMINATION<br>RESISTORS, DETAILS ACCORDING INVERTER MANUAL
- \*3) MINMAX ZULÄSSIGE MODULANZAHL<br>LAUT WECHSELRICHTER-DOKUMENTATION MINMAX POSSIBLE NUMBER OF MODULES
- \*4) DEN QUERSCHIKTT DER ERBUNGSLETUNG AUS DER DOKUNENTATION<br>DER BYD BATTERY-BOX PRENIUM ENTNEHMEN (> TOIM!)<br>RETER HE CABLE CHOSS-SECTION ACCORDING TO<br>BYD BATTERY-BOX PRENIUM NANUAL (> TOIN!!/WINGT)

# **Automatikus átkapcsolás szükségáramra 3 pólusú kettős leválasztással – pl. Ausztria esetén**

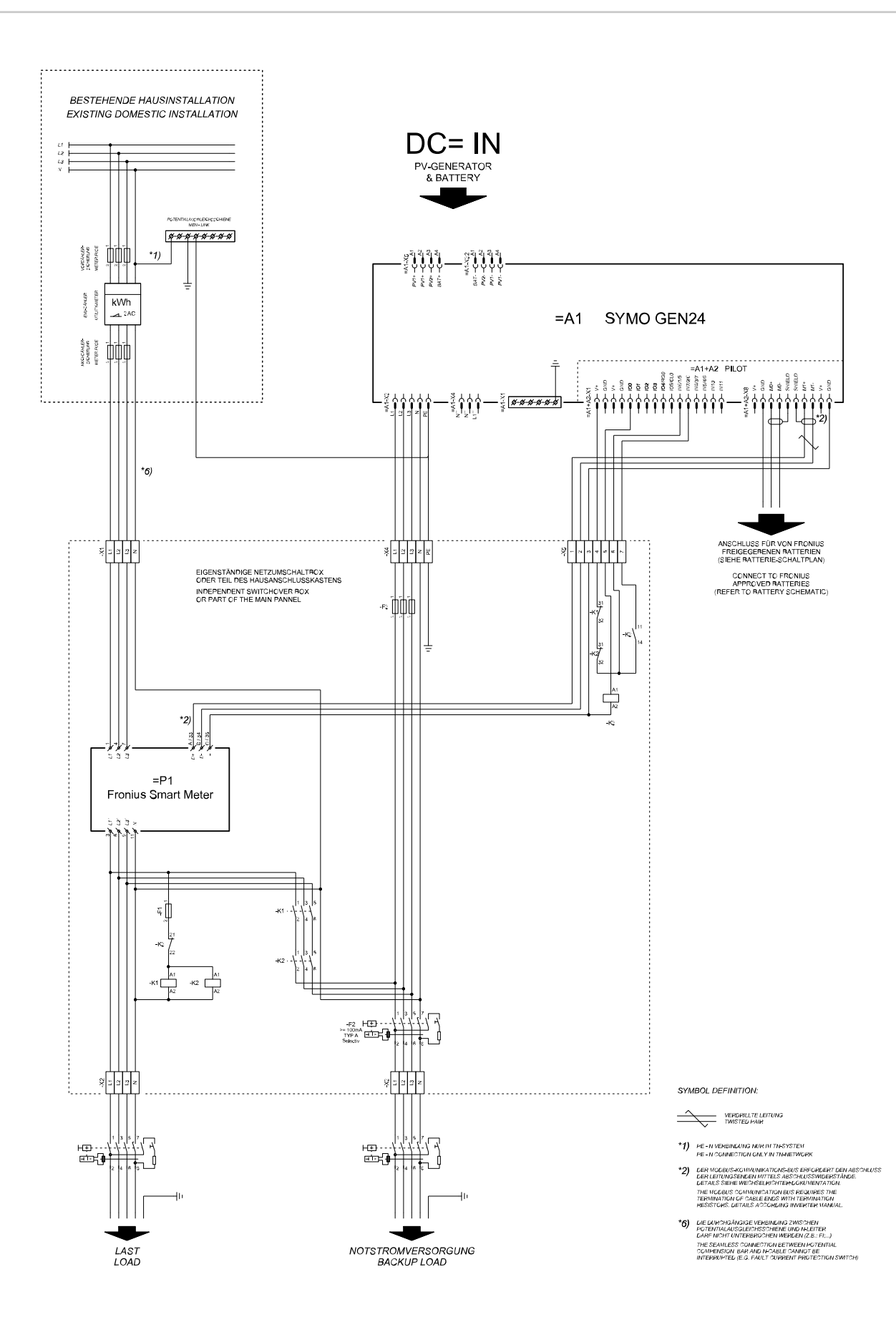

## **Automatikus átkapcsolás szükségáramra 3 pólusú egyszerű leválasztással – pl. Ausztrália esetén**

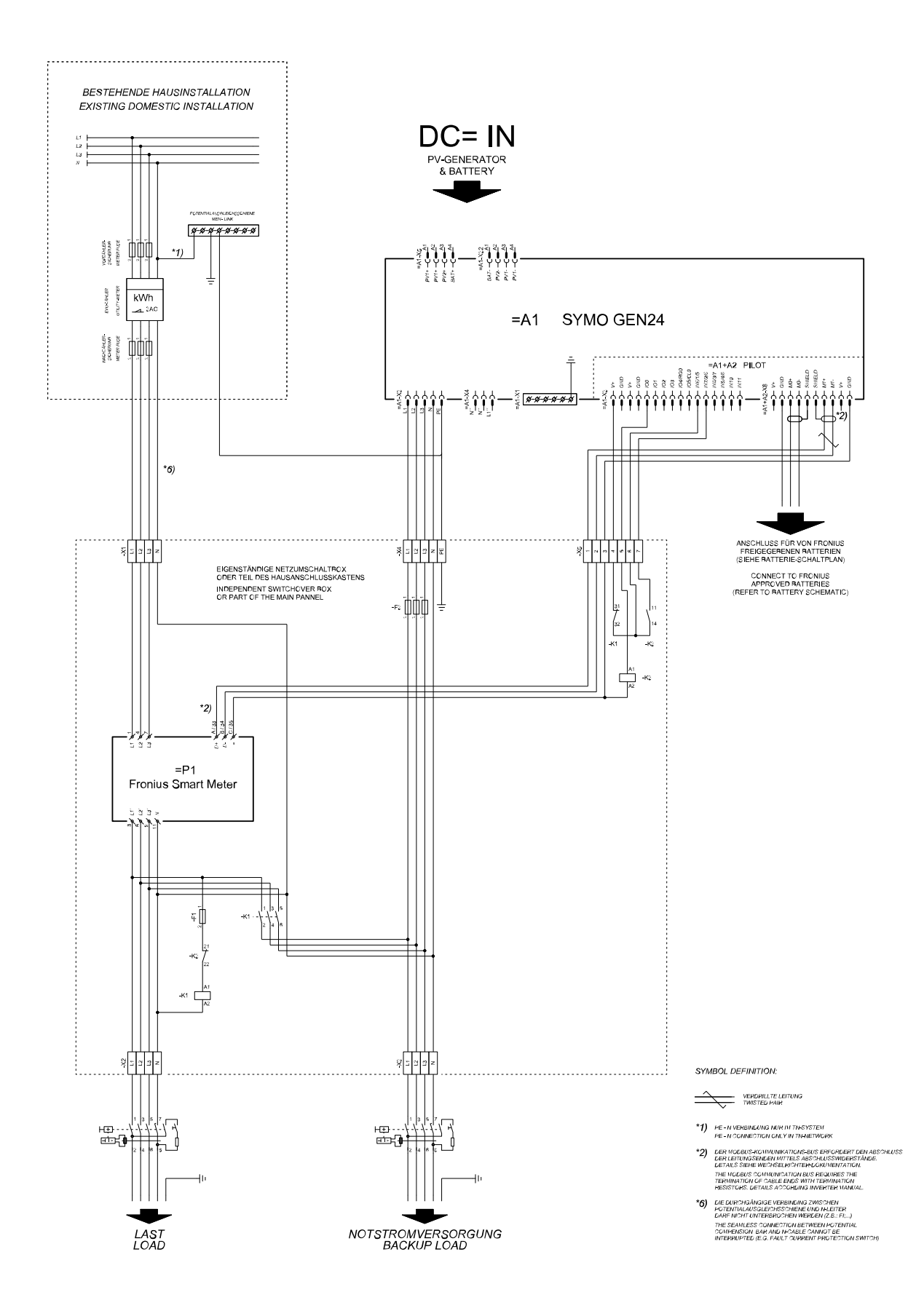

# **Automatikus átkapcsolás szükségáramra 3 pólusú kettős leválasztással, külső NA védelem**

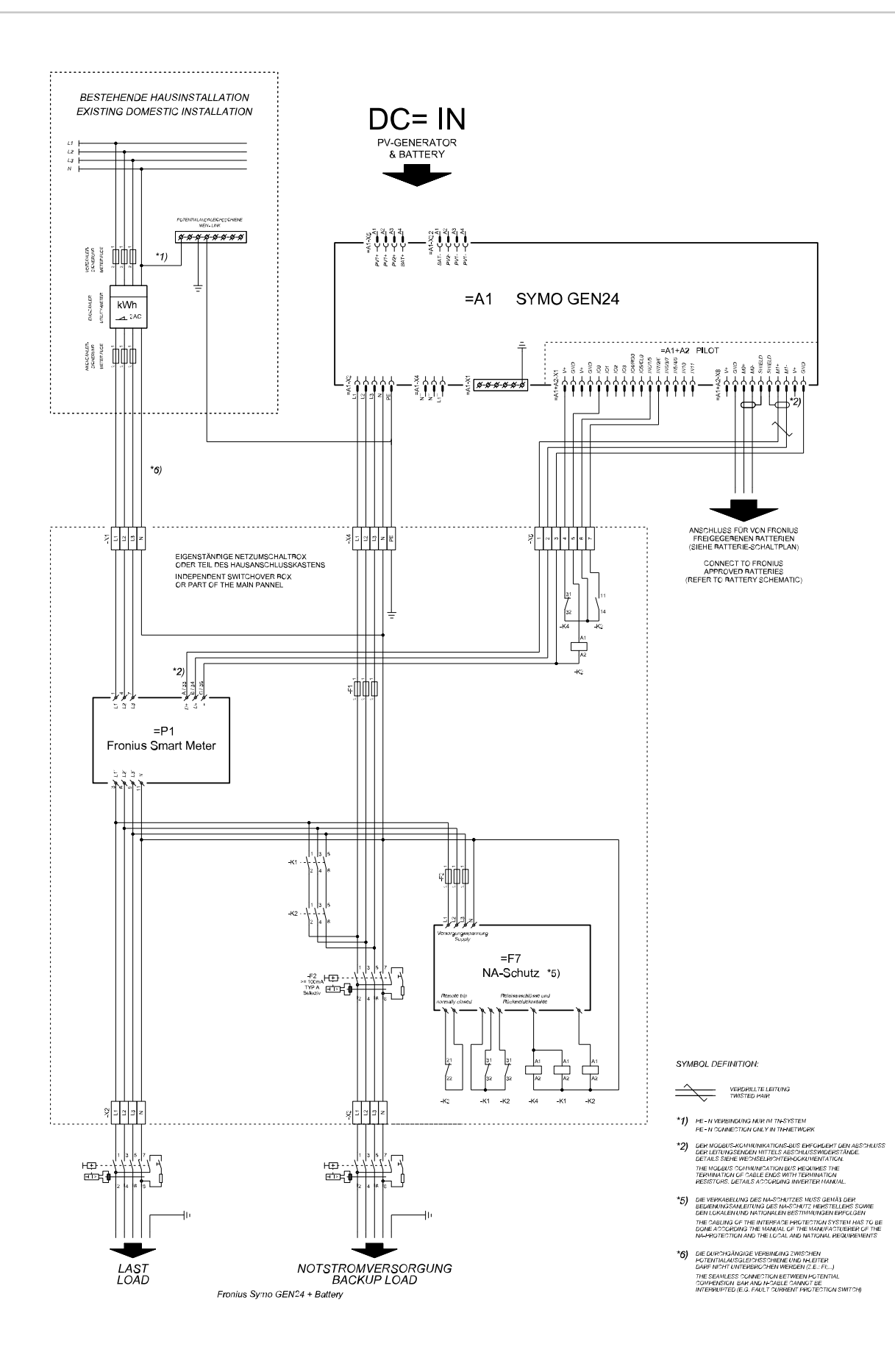

### **Automatikus átkapcsolás szükségáramra 4 pólusú kettős leválasztással – pl. Németország esetén**

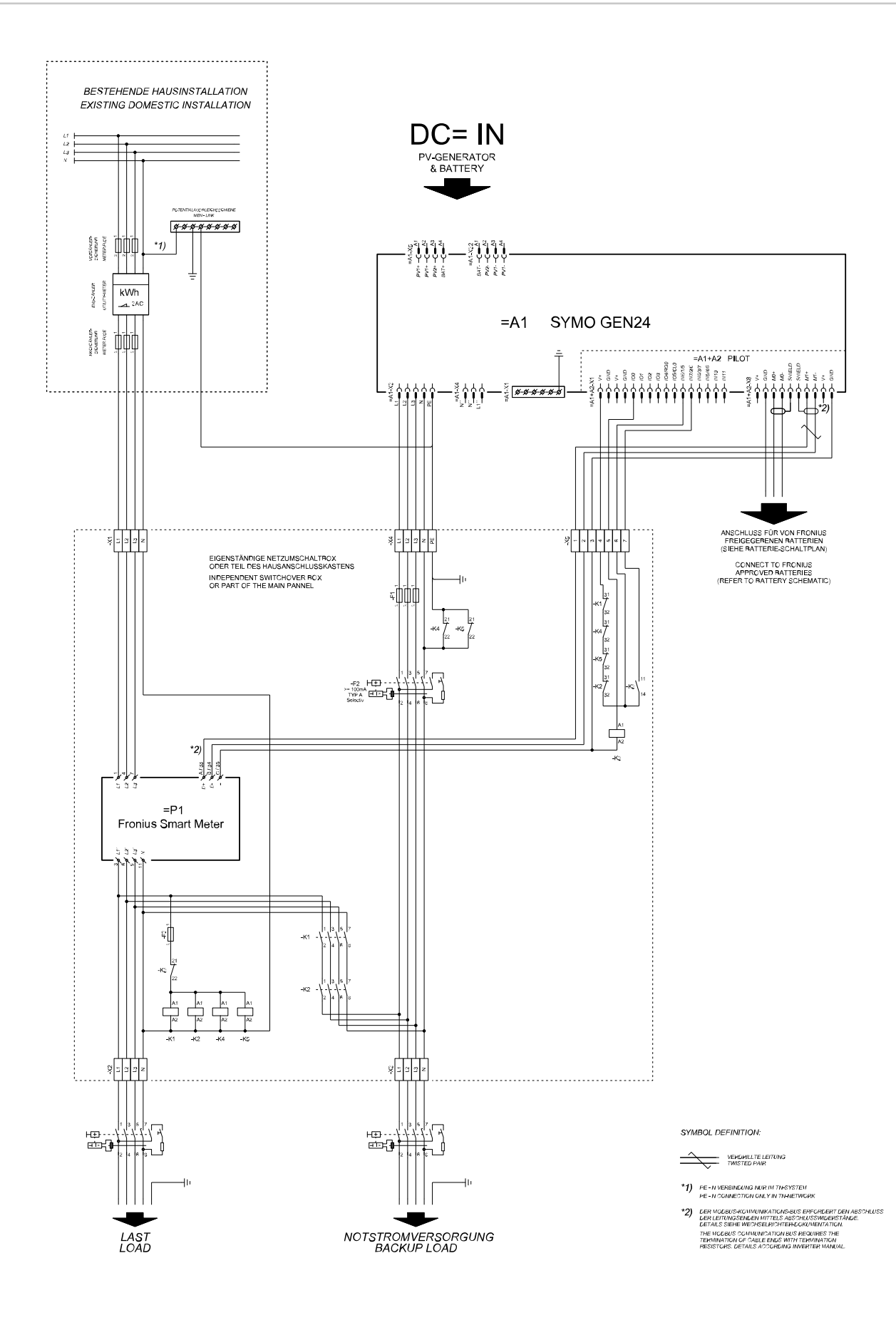

#### **Automatikus átkapcsolás szükségáramra 4 pólusú egyszerű leválasztással – pl. Franciaország, Spanyolország esetén**

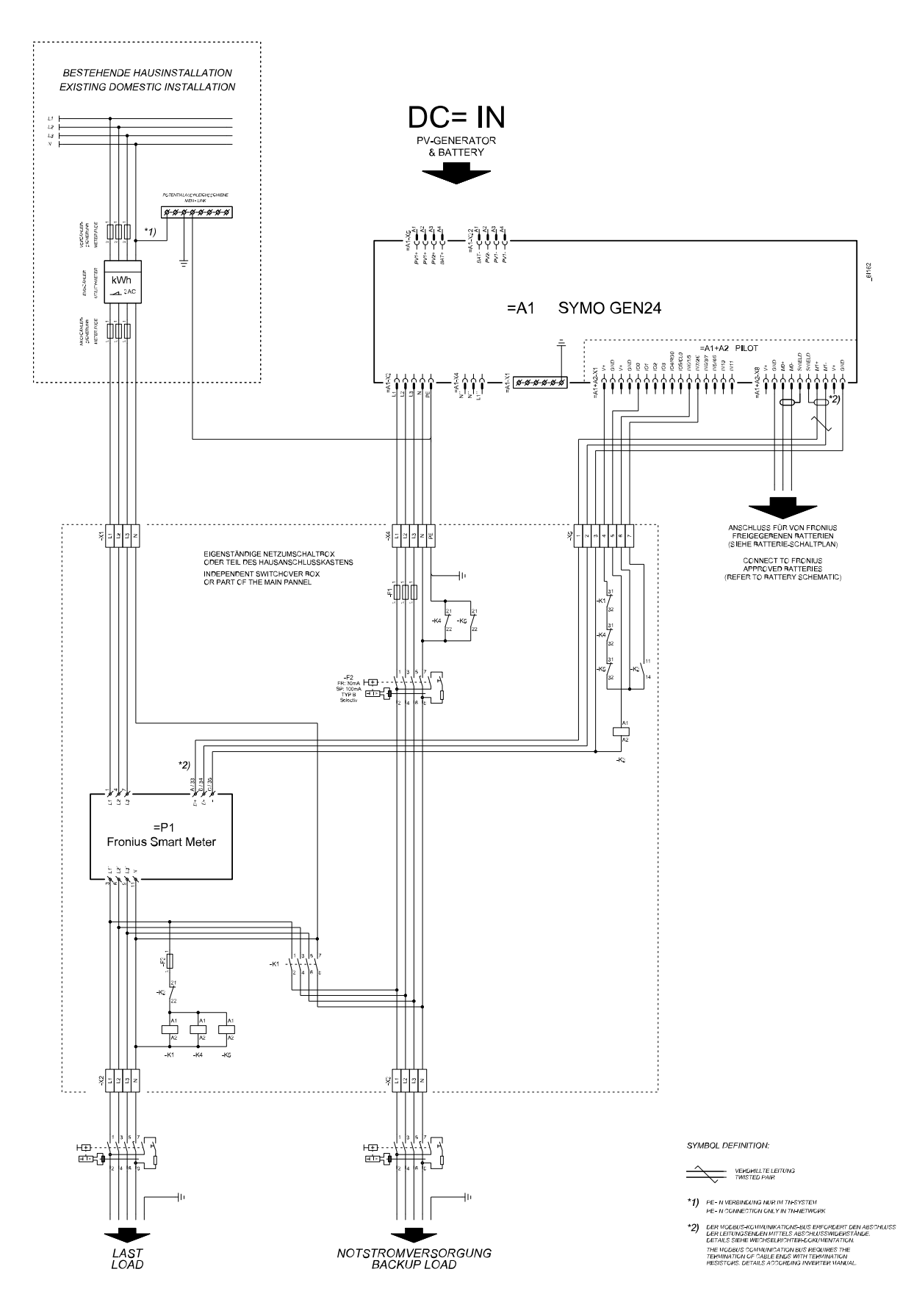

### **Automatikus átkapcsolás szükségáramra 4 pólusú kettős leválasztással, külső NA védelem – pl. Olaszország**

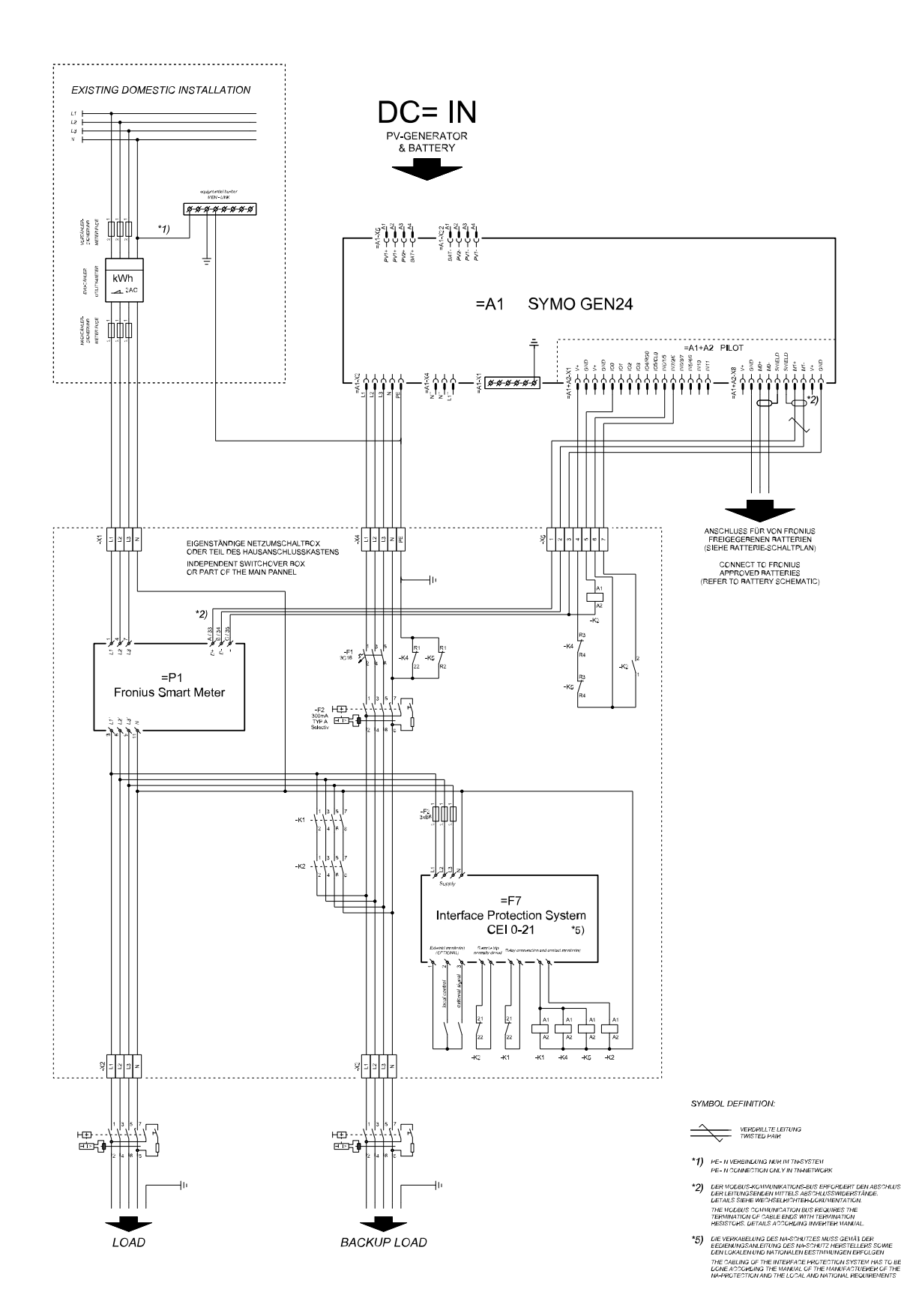

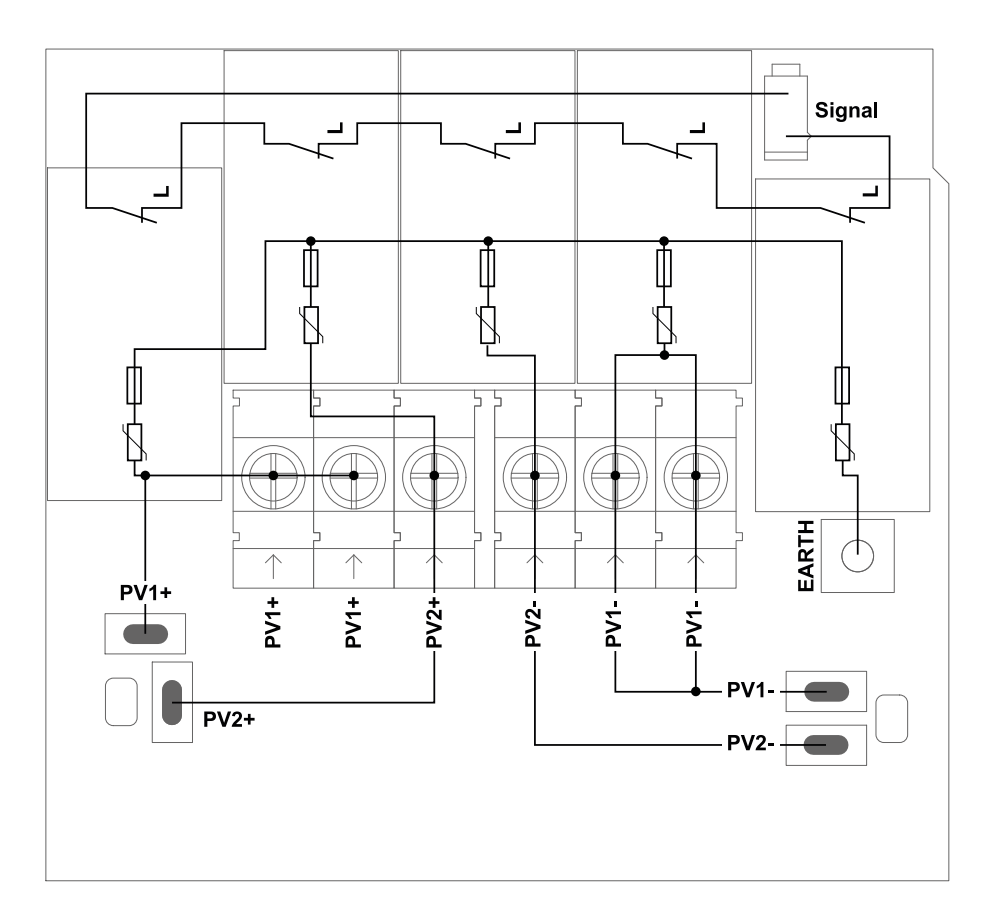

# Az inverter méretei

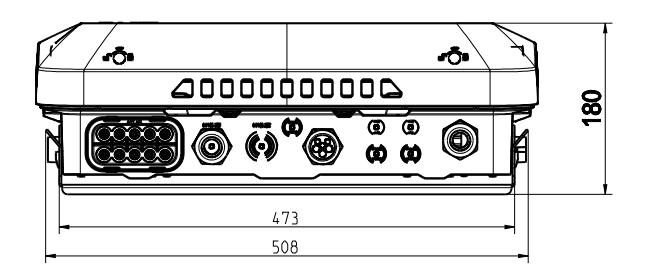

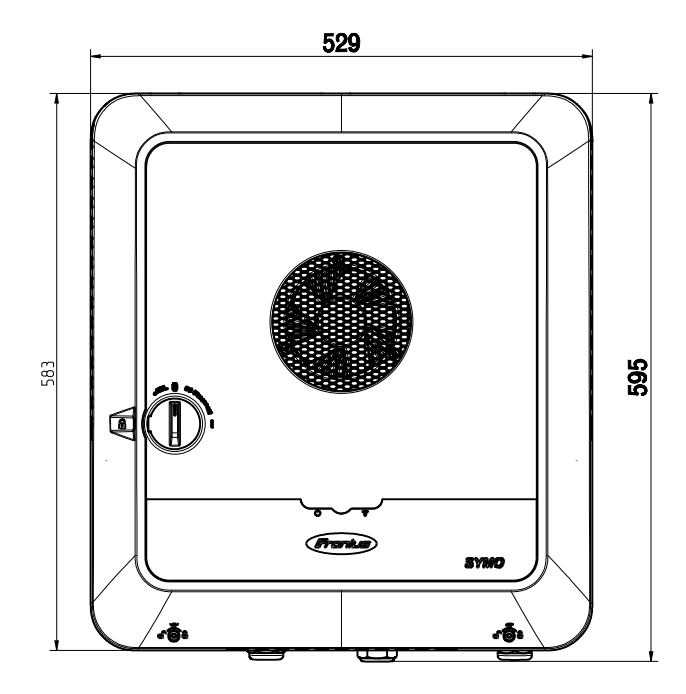

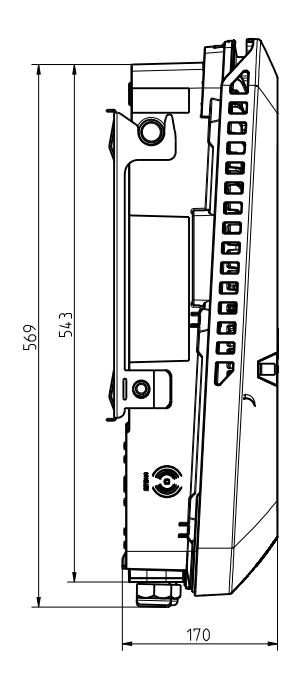

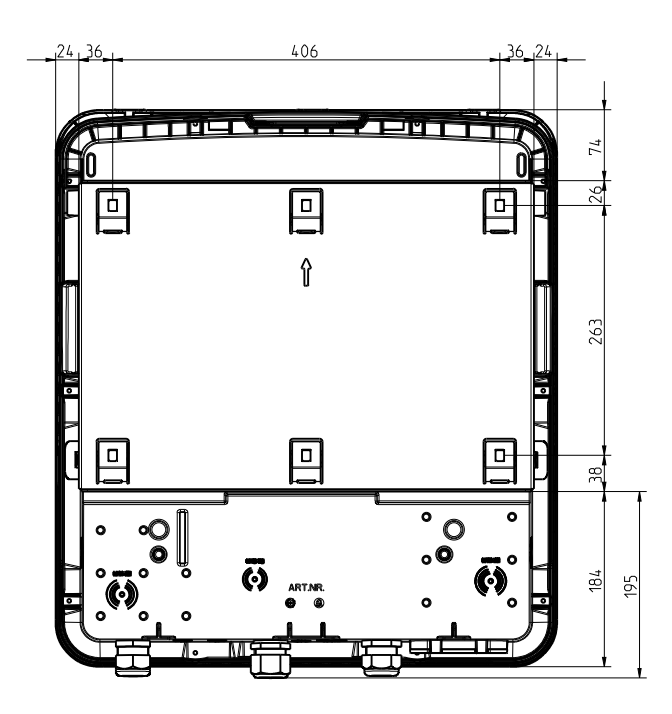

#### **FRONIUS INTERNATIONAL GMBH**

Froniusstraße 1 A-4643 Pettenbach AUSTRIA contact@fronius.com **www.fronius.com**

Under **www.fronius.com/contact** you will find the addresses of all Fronius Sales & Service Partners and locations

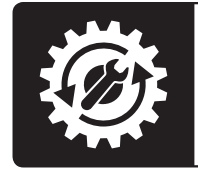

Find your<br>spareparts online

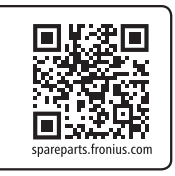